2008년도 통계청 정책연구 용역

# 용역보고서

Web GIS를 통한 인구이동통계 제공 방안 수립 및 시스템 구축

2008년 11월

서울대학교 산학협력단

발주처: 통계청 통계개발원

제 출 문

## 제 출 문

## 통계개발원장 귀하

본 보고서를 "Web GIS를 통한 인구이동통계 제공 방안 수립 및 시스템 구축" 과제의 연구결과보고서로 제출합니다.

2008년 11월 30일

## 서울대학교 산학협력단장 국 양

### 연 구 진

- 연구책임자 이상일(서울대학교 사범대학 지리교육과 교수)
- 공동연구자 신정엽(서울대학교 사범대학 지리교육과 교수) 김감영(서울대학교 교육종합연구원 박사) 최은영(통계개발원 사무관)
- 연구보조원 김현종(서울대학교 사범대학 지리교육과 석사과정) 구형모(서울대학교 사범대학 지리교육과 석사과정) 홍인수(서울대학교 사범대학 지리교육과 석사과정)

ii

# 목 차

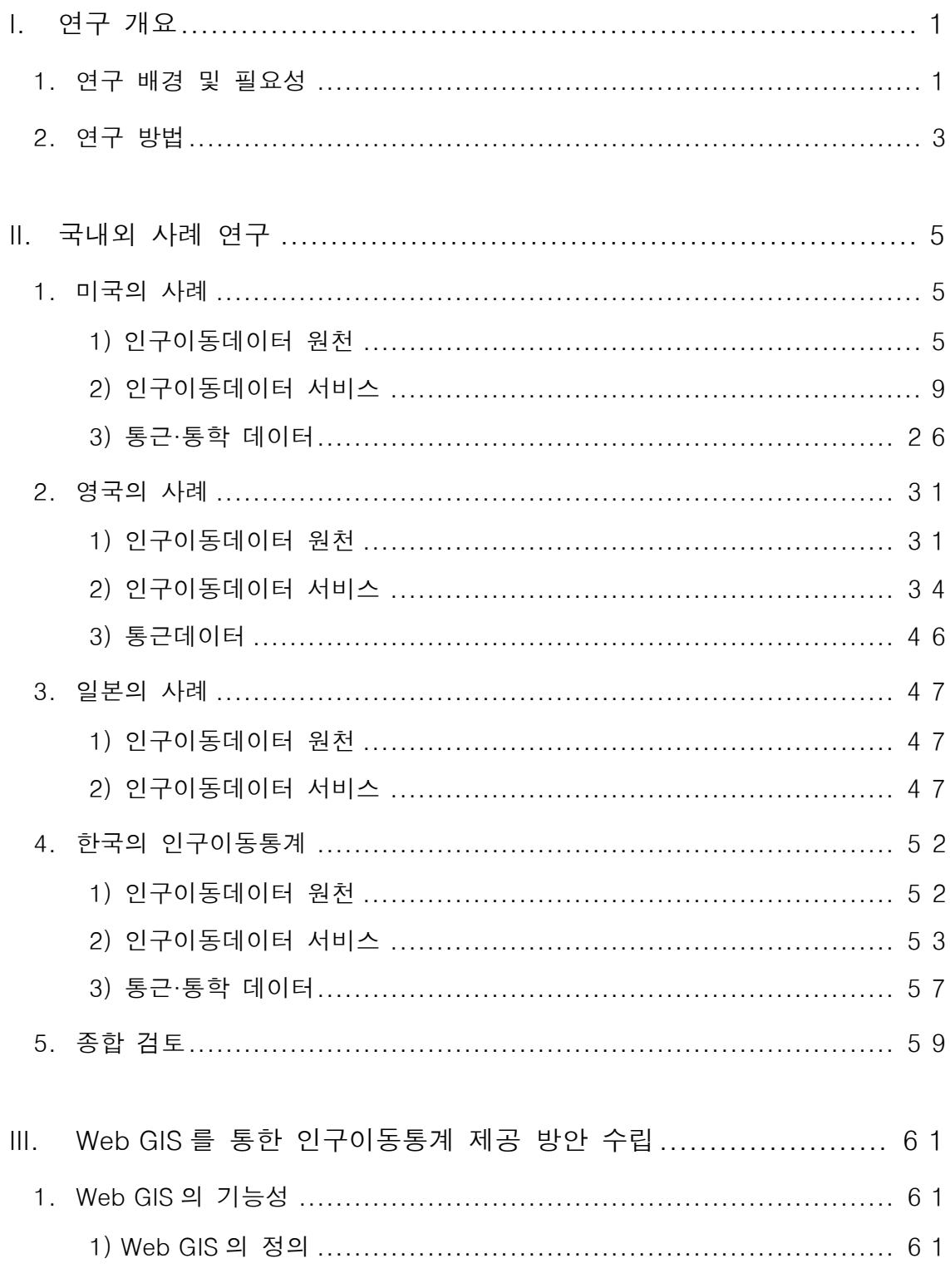

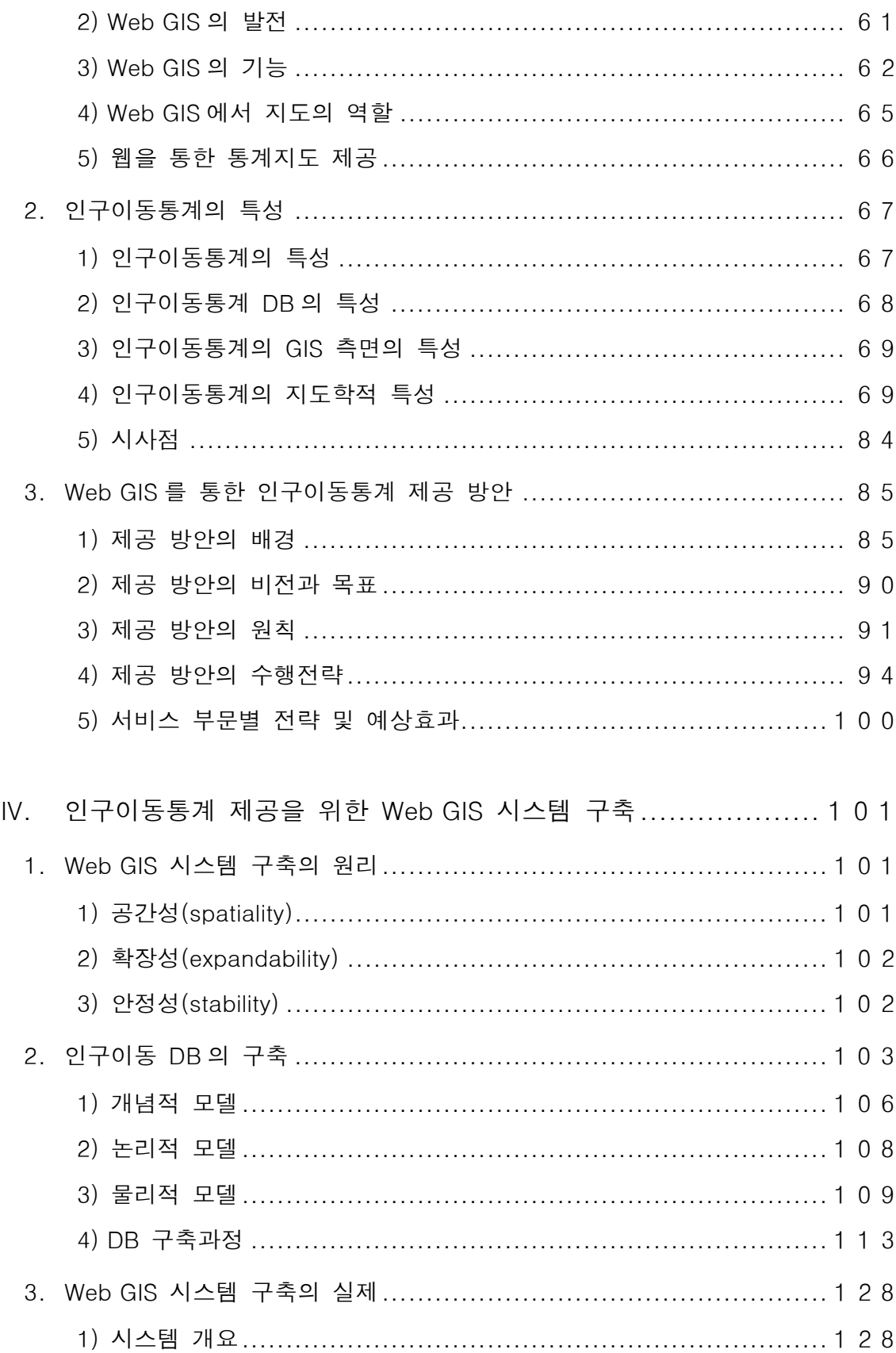

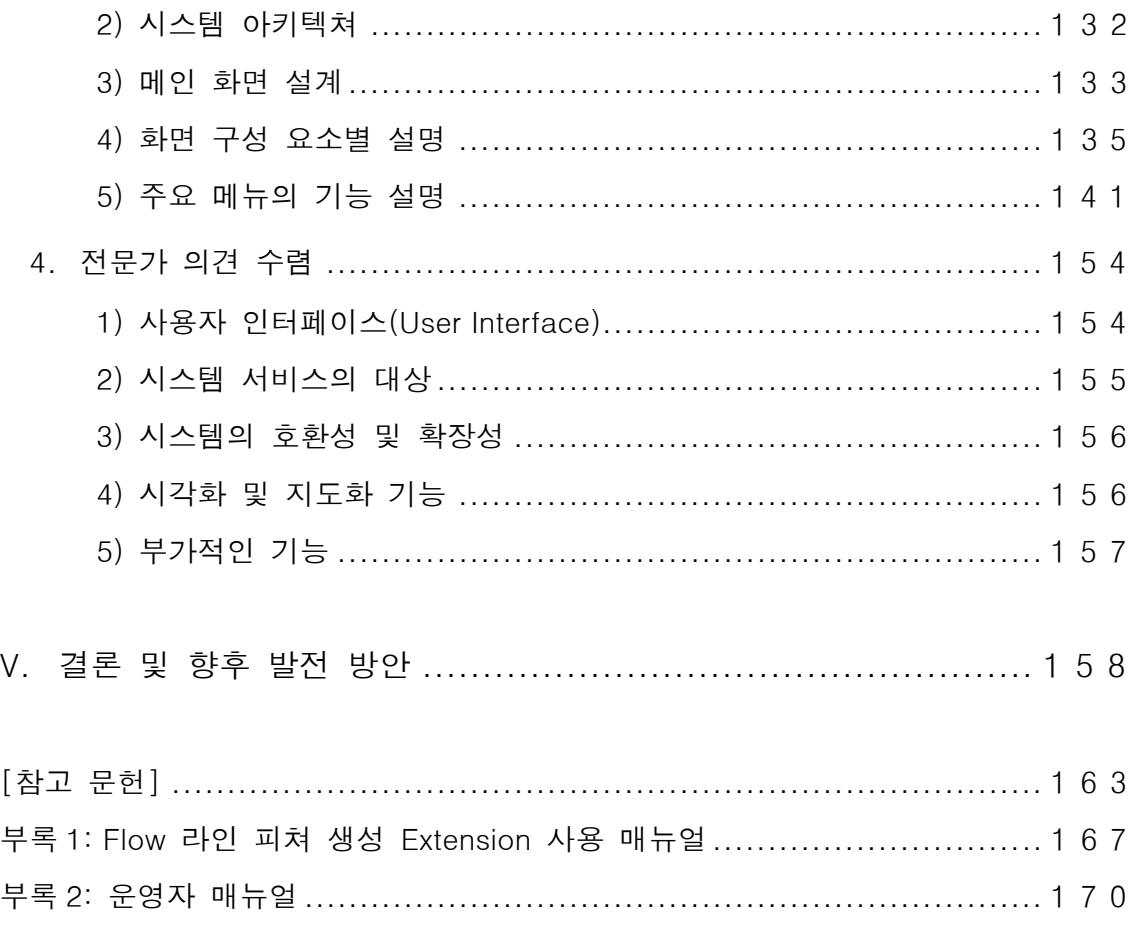

# 그림 목차

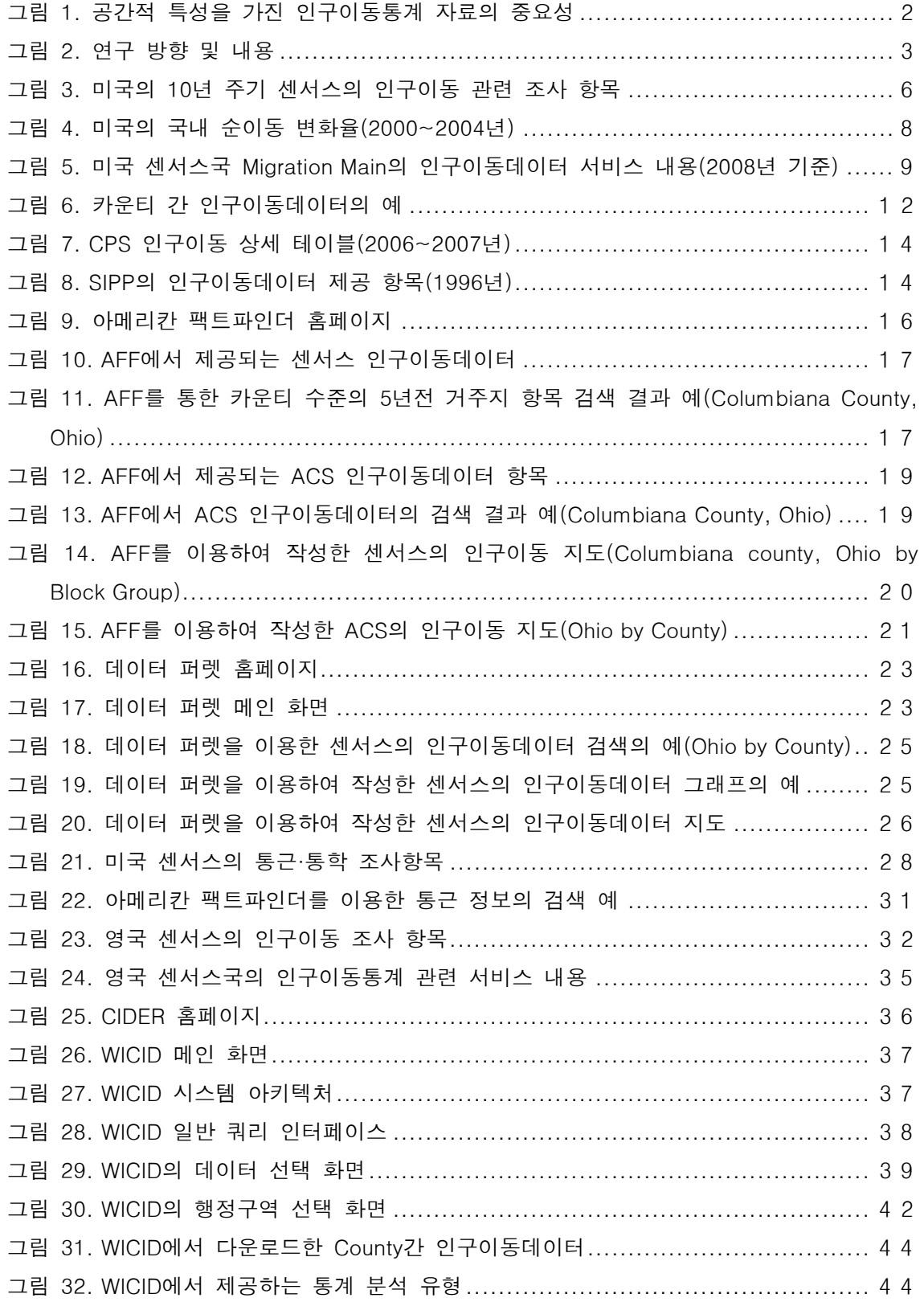

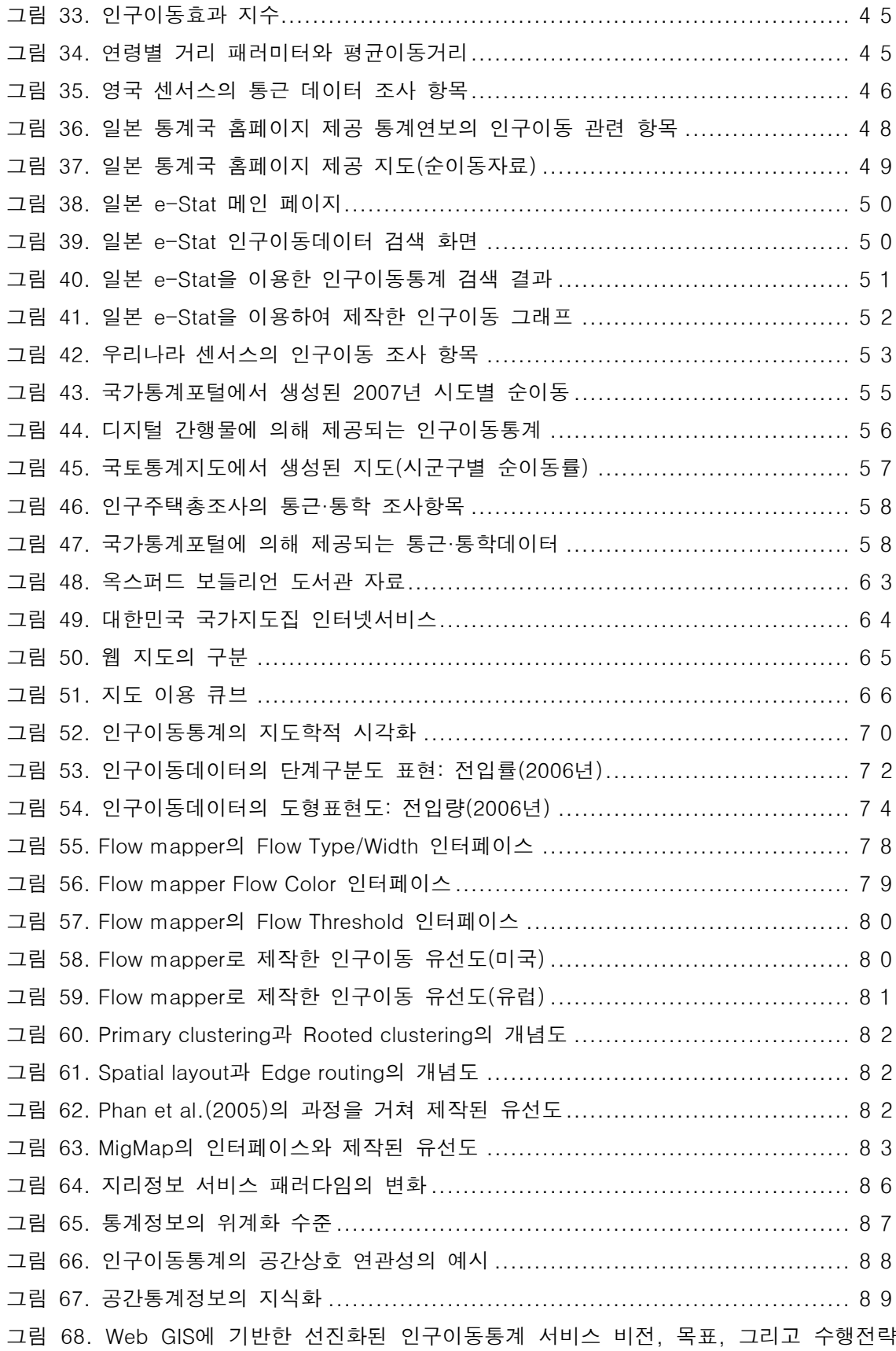

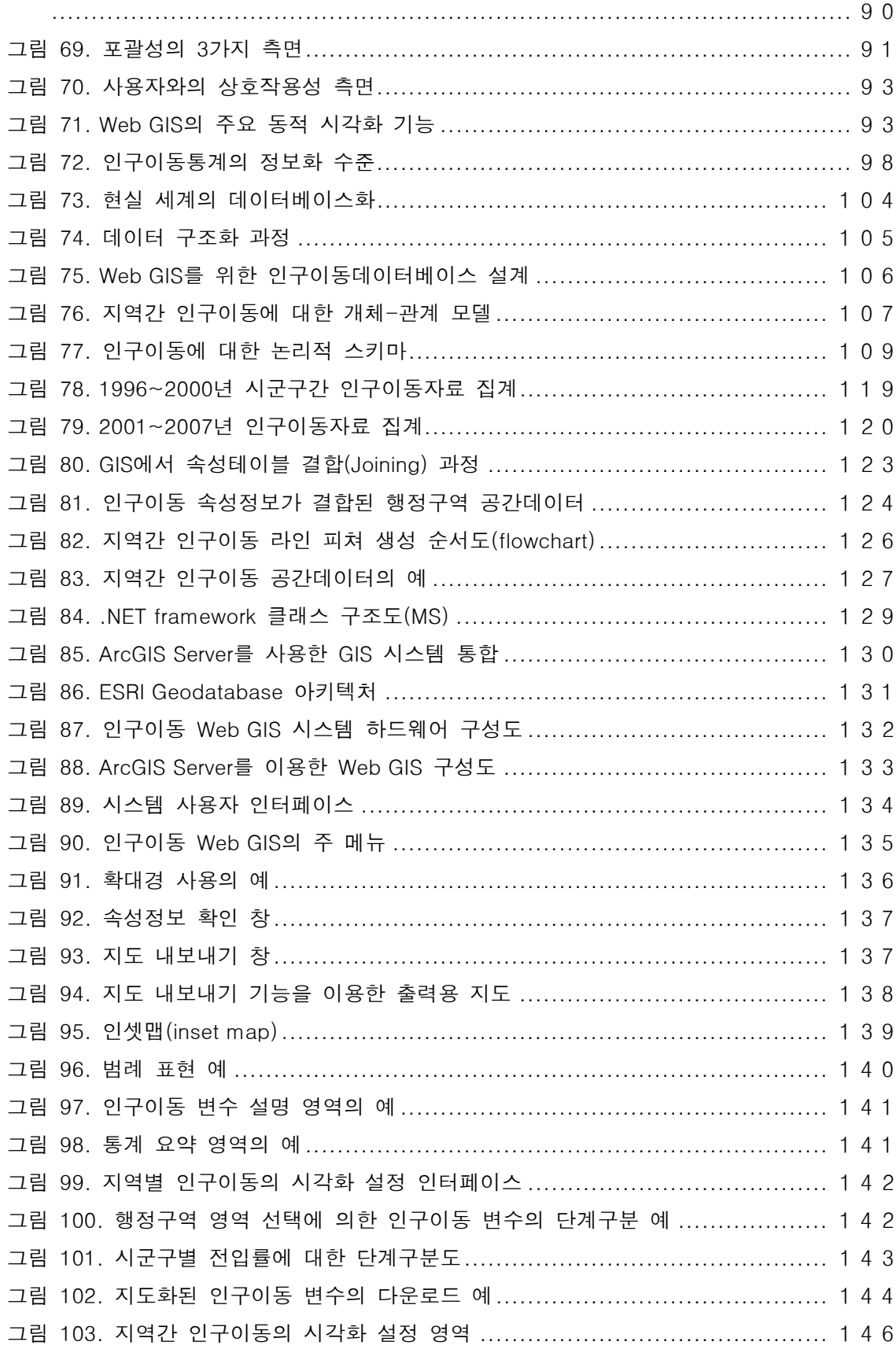

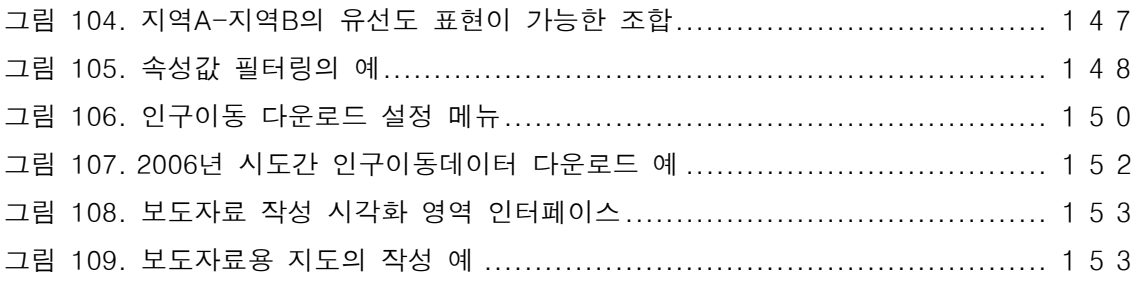

# 표 목차

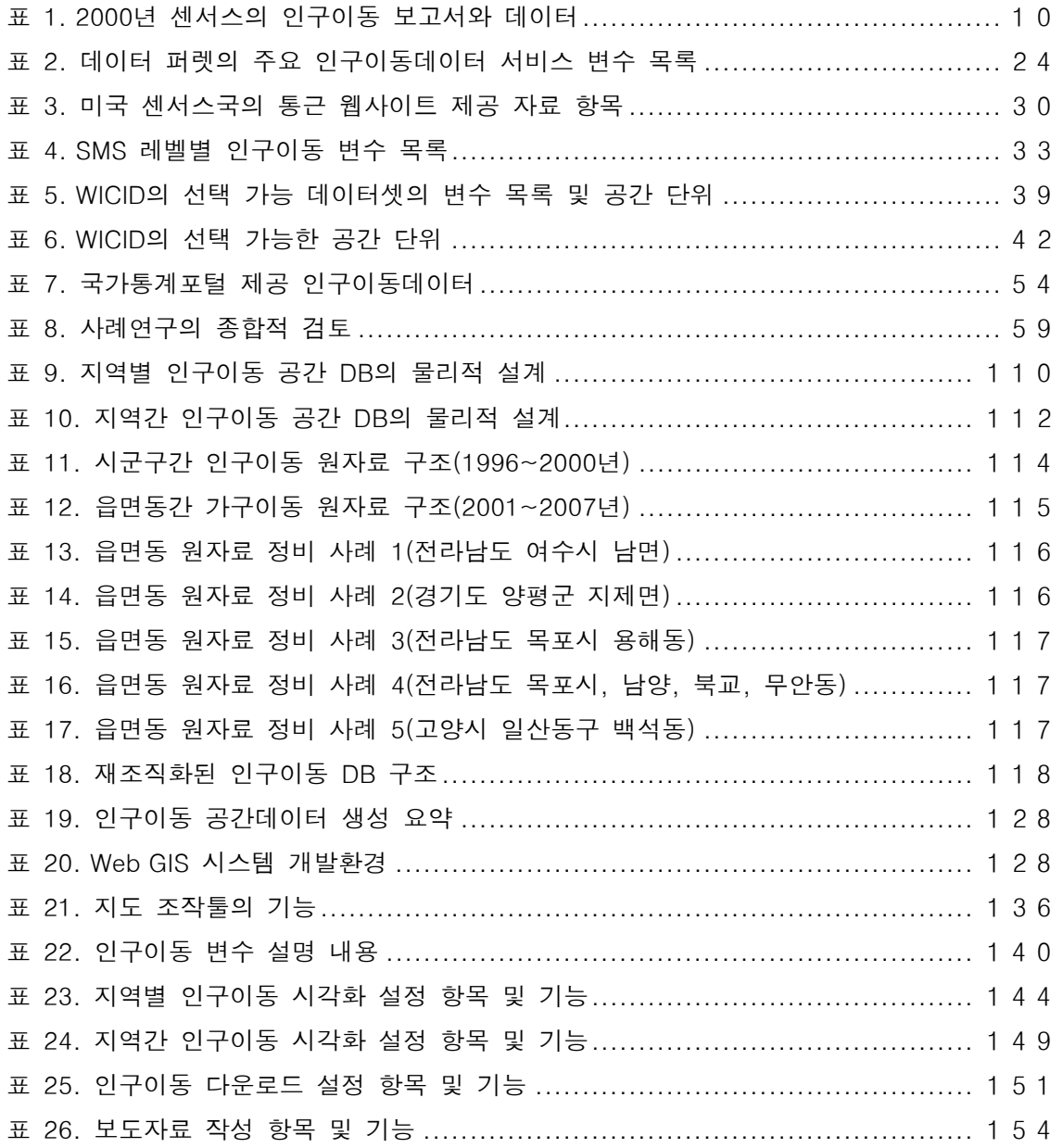

#### I. 연구 개요

사회가 점차 고도화되는 과정 속에서 인구학적인 측면에서 중요한 변화가 나타났다. 핵가족화, 독신이나 만혼의 증가추세, 여성들의 경제활동 참여 향상 등에 의한 출산력의 감소와 근대화와 의학기술의 발달에 의한 평균수명의 증가는 저출산 고령화사회의 도래를 초래하였다. 이러한 상황에서 인구현상의 변화에 인구이동이 미치는 영향력이 더욱 커지고 있고, 인구이동에 대한 분석의 중요성이 증대되고 있다. 다른 인구현상과는 달리 인구이동은 기원지(Origin)-목적지(Destination)의 쌍에 의해서 정의되는 특수성을 가지고 있어 자료의 분석이나 서비스에 있어 많은 어려움을 가지고 있다. 이러한 어려움을 극복하고 사회의 요구에 맞게 인구이동 정보를 제공하는 방안을 모색하는 것이 요구되고 있다.

이러한 상황 하에서 본 연구는 Web GIS를 이용하여 인구이동통계를 제공하는 방안을 수립하고 서비스 제공 시스템을 개발함으로써, 인구이동통계에 대한 사용자의 접근성 및 자료의 활용가능성을 높이고, 보다 수준 높은 통계 정보를 제공하는 것을 목표로 한다. 이 부분에서는 Web GIS를 통한 인구이동통계 제공 방안 수립 및 시스템 구축이라는 연구를 진행하게 된 배경 및 그 필요성을 살펴보고, 본 연구의 목표를 달성하기 위한 연구 방법 및 절차에 대하여 서술한다.

#### 1. 연구 배경 및 필요성

본 연구의 배경은 인구이동통계의 중요성, 공간적인 측면의 인구이동통계 정보의 필요성, 유용한 인구이동통계 정보화의 중요성, 다양한 분석 및 시각화의 필요성으로 구성된다. 첫 번째 배경은 인구이동통계의 중요성과 관련된다. 인구통계는 국가 정보 인프라로 사회의 현황 분석 및 각종 의사결정에서 매우 중요한 역할을 수행하고 있다. 특히 인구이동통계 자료는 지역사회의 변화라는 사회현상의 중요한 측면을 내포하고 있다. 사회가 고도화되고 변화의 속도가 빨라지면서, 기존에는 정적인 측면의 자료가 주를 이루었으나, 최근에는 급격하게 변화하는 추이를 살펴볼 수 있는 동적 정보의 중요성이 대두되고 있다. 이러한 측면에서 인구이동통계의 중요성이 더욱 부각되고 있다. 지역간에 발생하는 인구이동은 이들 지역이 갖는 사회적, 경제적, 환경적 요인 등에 의해서 일어나지만 이로 인하여 기원지와 목적지의 인구수의 변화라는 인구학적인 변화뿐만 아니라 경제적, 사회적, 문화적 상황을 변화시킨다. 특히, 도시화, 산업화, 교통의 발달 등으로 인구이동이 가속화되면서 사회의 형성과 변화에 인구이동이 중요한 역할을 하게 되었다(이희연, 2003). 즉 인구이동은 지역사회의 변화양상과 그 변화원인을 담아내는 역할을 한다. 이는 동적인 측면의 인구학적 자료인 인구이동통계를 통해 지역의 사회, 인문적 특성과 그 변화의 탐색이 가능하다는 것을 의미한다.

둘째, 공간적인 측면의 인구이동통계 정보의 분석과 이해의 필요성이다. 사회과학 분야에서 사용되는 많은 자료는 공간적인 측면을 가지고 있다. 즉, 위치(location)나 지역(region)에 기반한 많은 인문사회 자료들은 지리참조된(geographically referenced) 특성을 가진다. 특히, 인구는 본질적으로 공간의 개념을 내포하고 있다. 한 지역에 살고 있는 사람의 총수로 정의되는 인구는 공간의 정의 없이는 개념화될 수 없는 현상이다. 인구현상 중 인구이동은 다른 인구현상과 구별되는 독특한 공간적 특성을 갖는다. 인구수, 인구구조, 출생, 사망 등이 하나의 공간 단위에서 정의되는 반면, 인구이동은 두 개의 상이한 공간 단위 사이에서 정의된다. 즉, 인구이동은 지역간의 쌍(dyad)에 의해서 이해될 수 있는 공간현상이다. 이러한 공간적 특성을 반영하는 인구이동통계의 분석 및 해석을 통하여 사회현상의 공간적 이해, 공간 과정(process)의 사회적 영향 등을 파악할 수 있고, 사회현상에 대한 공간 의사결정을 지원하는 기초로 삼을 수 있다(그림 1).

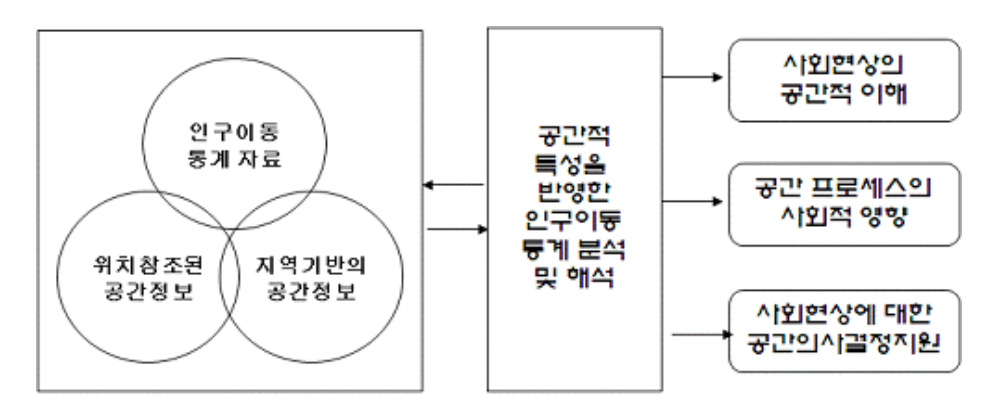

그림 1. 공간적 특성을 가진 인구이동통계 자료의 중요성

셋째, 유용한 인구이동통계 정보에 대한 서비스 요구가 점점 증대되고 있다. 즉, 사회가 다양하게 발전하면서 인구통계에 대한 다양한 수요가 발생하고 있으며 요구수준이 점점 높아지고 있다. 따라서 현재 제공되고 있는 인구이동통계 서비스의 질과 방식에 대해서도 보다 높은 요구수준이 제기되고 있다. 예를 들어, 인구이동통계 정보에 대한 수요가 점차 증가하면서 이 정보에 대한 보다 시각적이고 역동적인 표현을 요구하고 있다. 즉, 인구이동에 대한 OD 정보가 효과적으로 서비스될 경우 지역의 인구학적 변화뿐만 아니라 지역간 상호작용의 정도를 파악할 수 있는 장점을 가지고 있다. 이는 일반 사용자들에게도 매우 유용한 정보를 제공해줄 뿐만 아니라, 행정, 사회, 경제, 문화, 교육 등 공공 정책의사결정 또는 민간의 다양한 공간의사결정을 지원하는데 큰 역할을 수행할 것으로 보인다.

네 번째 배경은 다양한 공간 단위로 구성된 인구이동통계의 시각화 서비스의 중요성과 관련된다. 다양한 기능의 서비스는 사용자의 만족도를 높여주는 효과를 가진다. 이중에서, 동적인 인구이동통계 자료의 다양한 공간 시각화 기능이 필요하다. 특히, 인구이동의 지역적, 공간적 상호작용(예, 인구이동 흐름)을 효과적으로 시각화하는 것은 최근 연구의

핵심 주제이다. n 개의 지역이 있으면 지역가 인구이동은 n<sup>2</sup> 의 경우를 갖는 아주 복잡한 현상이 된다. 따라서 복잡한 인구이동이라는 공간현상의 체계적인 이해를 위하여 효과적인 시각화 방법이 필요하다.

마지막으로 고도로 발전된 GIS 방법을 적용한 인구이동통계의 활용방안 수립의 필요성을 들 수 있다. 인구이동통계에 대한 정보화 수준을 높이고, 지식기반의 사회로 발전하기 위해서는 지금과는 다른 정보의 생성 및 서비스 패러다임이 요구된다. 특히, 인터넷 환경이 보편화되고 있는 현대사회에서 정보의 생성 및 서비스에서 이를 기반으로 한 Web GIS 방법론과 기법의 적용가능성을 고려할 필요가 있다. 또한 최근 공간통계 방법론이 매우 빠르게 발전하고 있는 상황에서, 이러한 방법론을 인구이동통계의 분석에 적용하는 것은 인구이동통계와 관련된 숨어있는 많은 유의미한 정보를 추출하여 사용자에게 제시해줄 수 있는 장점을 가질 것이다

#### 2. 연구 방법

 본 연구는 크게 인구이동통계 서비스 방안 수립과 서비스 시스템 구현이라는 두 부분으로 구성된다(그림 2). 우선 인구이동통계서비스 방안 수립 측면을 살펴보면, 방안 수립과 관련하여 장기적인 관점에서 비전을 수립할 필요가 있다. 이러한 비전은 인구이동통계를 서비스하는 제반 환경과 요구사항을 고려하며, 앞으로의 사회변화를 예측하여 수립된다. 이렇게 수립된 비전에 맞추어 보다 구체적인 방안의 수행 목표와 전략이 수립된다. 구체적인 수행전략에 따라 인구이동통계 서비스 방안에 대한 개요가 작성되며 이를 토대로 구체적이고 상세한 세부 방안이 도출된다.

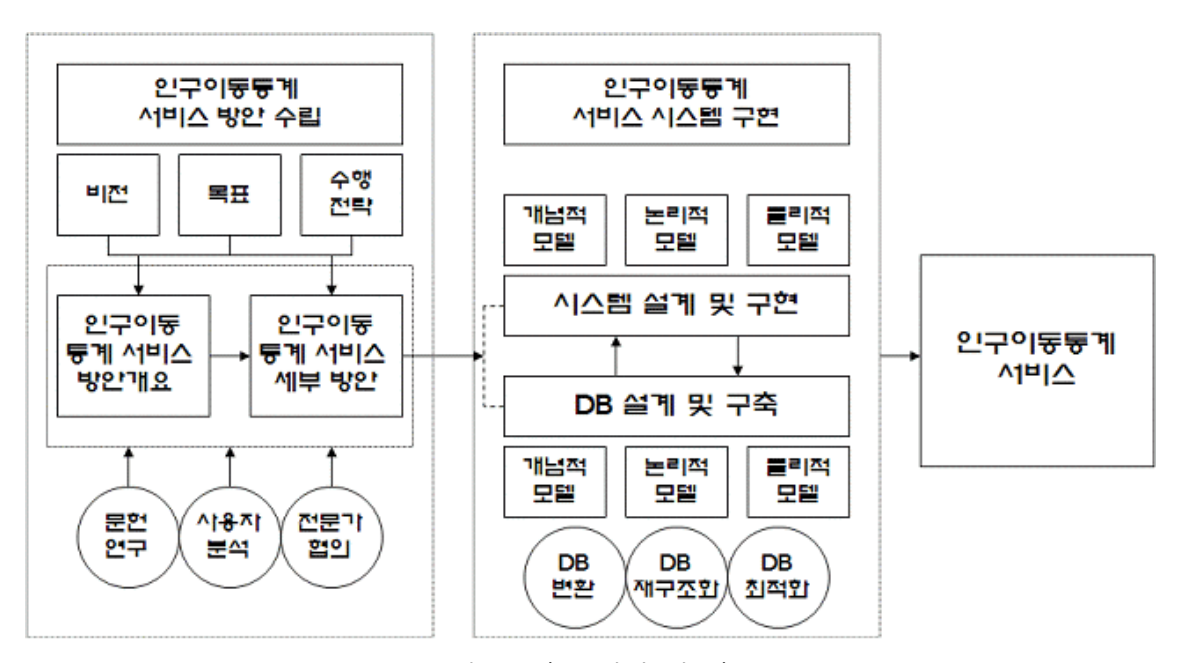

그림 2. 연구 방향 및 내용

이러한 방안 수립을 위하여 문헌연구, 사용자 요구분석, 전문가 협의 등의 과정을 진행하는 것이 요구된다. 즉, 국내외의 문헌 및 사례의 분석을 수행하고, 또한 국내 현황분석을 통해 현재의 위치와 문제점을 진단한다. 그리고 전문가 협의 과정을 통하여 내용측면, 공간측면, 시간측면 그리고 시각화 측면에서 서비스 방안을 수립한다.

 인구이동통계 서비스 시스템 구현 측면에서는 앞서 수립된 방안을 토대로 구체적인 실험 시스템 구축을 목표로 한다. 즉, Web GIS 를 기반으로 하여 인구이동통계를 효과적으로 제공할 수 있도록 기존 인구이동통계를 재구조화하여 서비스에 적합한 DB 생성 및 시스템 구축을 목적으로 한다. 이러한 시스템은 인구이동통계의 DB 설계, 시스템 설계, 시스템 프로그래밍의 과정을 통하여 구축된다. 인구이동통계 DB 설계 단계에서는 기존의 인구이동통계를 분석하여, 본 시스템에서 사용할 수 있는 DB 를 설계한다. 즉, 인구이동통계와 공간데이터와의 연계코드를 작성하며, 인구이동 현상에 대한 개념적·논리적·물리적 수준의 모델을 수립한다. 이를 기반으로 하여, 본 시스템을 구성할 인구이동통계 데이터베이스로의 변환을 위해 최적화, 재구조화 과정이 진행된다. 시스템 설계 단계에서는 개념적, 논리적, 물리적 과정을 거쳐 시스템 기능, 구성요소, 절차 등이 그 기능을 충분히 발휘하여 전체로서 기능할 뿐 아니라 서로 완전히 조화를 이룰 수 있도록 설계된다. 마지막으로 시스템 프로그래밍과 구축과정이 수반되어 비로소 시스템이 완성된다.

### II. 국내외 사례 연구

국내외 사례 연구는 본 시스템의 방향과 내용을 구성하는데 필수적인 절차이다. 특히 국내의 현재 상황을 정확히 진단하는 동시에, 해외 선진국의 사례를 분석적으로 고찰하여 본 시스템이 지향해야 할 방향과 전략 수립을 위한 토대로 삼고자 한다. 해외 사례는 미국, 영국, 일본을 중심으로 분석하였으며, 국내 현황은 통계청을 중심으로 정리하였다. 한편 인구이동 통계와 OD자료라는 점에서 유사한 특성을 가지고 있는 통근·통학 데이터의 제공 사례를 분석에 포함하였다.

#### 1. 미국의 사례

미국의 경우 인구통계를 담당하는 기관인 센서스국(US Census Bureau)을 중심으로 인구통계의 수집, 처리, 유지관리, 서비스가 이루어지고 있다. 센서스국에서는 전반적인 차원에서 인구통계의 관리 및 서비스를 수행하고 있지만, 인구이동통계를 위한 별도의 독립적인 서비스 시스템을 구축하고 있지는 않다. 그러나 센서스국에서 서비스하는 웹 사이트(www.census.gov)에서는 인구이동통계를 위한 별도의 페이지를 구성하여 인구이동통계와 관련된 자료 출처 및 서비스 관련 정보를 제공하고 있다. 다음에서는 미국의 인구이동통계 자료의 수집 및 서비스 방식에 대하여 상세히 다루고자 한다.

#### 1) 인구이동데이터 원천

미국의 인구이동데이터의 주 자료원은 10년 주기 센서스와 Population Estimates and Projections(PEP), Current Population Survey(CPS), Survey of Income and Program Participation(SIPP) 등이다. 이러한 자료들은 각각 고유한 자료 수집방법을 가지고 있으며, 수집된 데이터마다 고유한 특색을 지니고 있다.

#### (1) 센서스(Decennial Census)

- 조사기관: 센서스국
- 조사주기: 10년
- 조사방법: 5년 전 거주지 자료, 표본조사
- 조사단위: Block

미국의 센서스는 10년 주기로 수행되며 이 조사에서 매우 다양한 인구학적 특성에 대한 자료가 수집된다. 센서스 조사항목 중 5세 이상의 사람들에게 5년 전의 거주지를 물어보는 항목이 있어, 이를 통하여 인구이동을 파악할 수 있다. 5년 전에 미국 외에 거주하였다면 그 나라의 이름을 적고, 미국 내의 다른 곳에 거주하였다면 카운티(County) 이름과 주(State)의 이름 그리고 우편번호(ZIP Code)를 적게 한다(그림 3). 그림 3에 보이는 두 문항을 통해서 5년 전과 센서스 시점의 거주지를 비교하여 이동자 여부를 파악하며, 상세주소를 이용하여 이동의 상황을 분류한다.

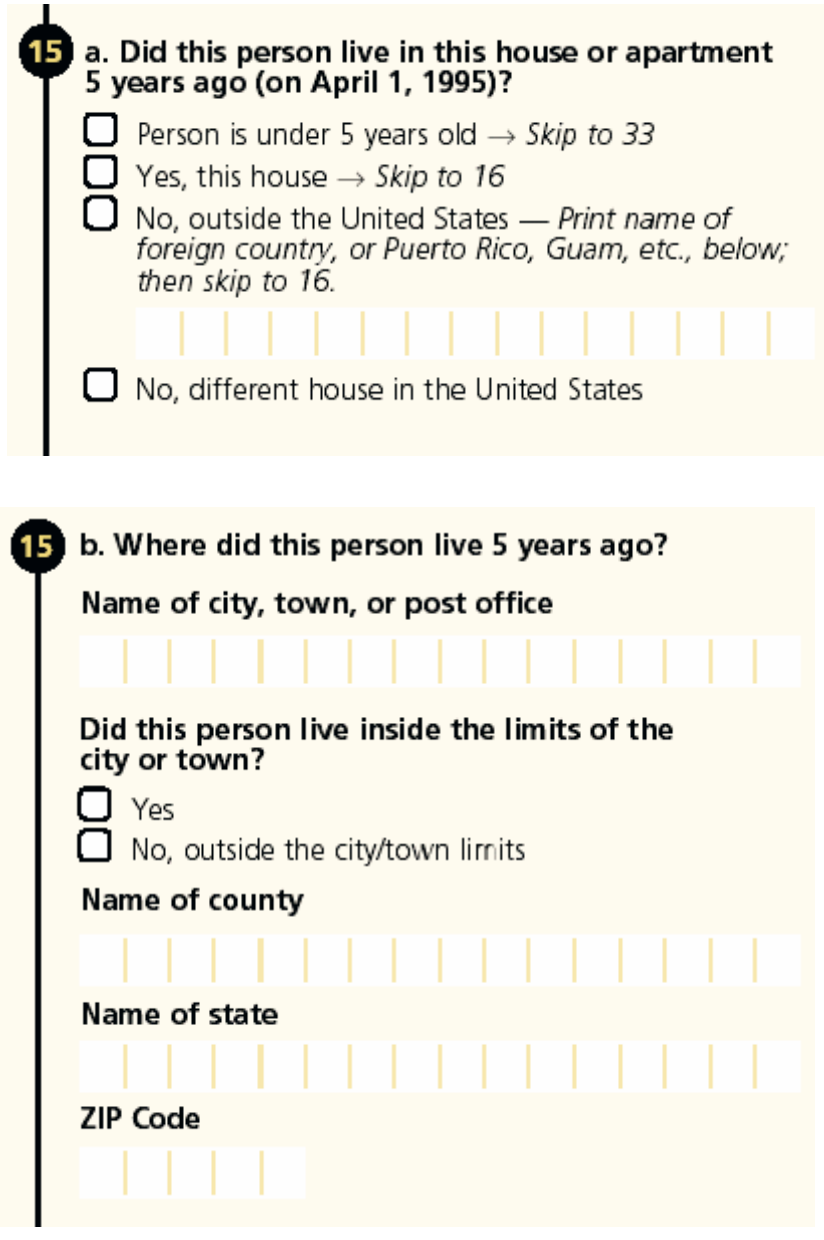

그림 3. 미국의 10 년 주기 센서스의 인구이동 관련 조사 항목

(2) Current Population Survey(CPS)

- 조사기관: 센서스국
- 조사주기: 1년
- 조사방법: 1년 전 거주지 자료

미국의 노동통계국(Bureau of Labor Statistics)과 센서스국의 공동지원 아래 센서스국에 의해 수행되는 CPS(Current Population Survey)는 월별로 5만 가구 정도를 대상으로 표본 조사를 실시하여 노동과 고용, 실업에 대한 주요 데이터를 취득한다. CPS는 적은 비용으로 최대의 효과를 얻기 위해 확률표본추출에 의해 표본을 선택한다. 표본은 각 주별로 추출되며 다른 인구학적 특성에 대하여 독립적으로 추출된다. 추출된 표본을 통하여 16세 이상 미국 인구의 노동력 특성을 추정할 수 있어야 한다. 선택된 표본에 대한 조사는 컴퓨터를 이용한 대인조사(Computer-Assisted Personal Interview: CAPI)와 컴퓨터를 이용한 전화조사(Computer-Assisted Telephone Interview: CATI) 두 가지 방식으로 이루어진다(U.S. Census Bureau, 2006a).

인구이동에 대한 조사는 월간 조사가 아닌 연간 사회경제 보충조사(Annual Social Economic Supplement: ASES)에 의해 이루어진다. 연간 사회경제 보충조사는 1947년부터 진행되었으며, 1947년부터 1955년까지는 4월에 이루어졌으나 1956년부터 2001까지는 3월에 이루어지고 있다. 이 조사를 통해서 가족의 특성이나 혼인 유무, 외국인 인구 등과 함께 인구이동 현황을 파악할 수 있다. CPS는 연간 이동률, 이동의 유형에 따른 이동자와 비이동자 정보 등을 제공한다. 이동의 여부는 1세 이상의 응답자에게 조사일로부터 1년 전의 거주지와 현재의 거주지를 질문하여 파악한다.

- (3) Survey of Income and Program Participation(SIPP)
- 조사기관: 센서스국
- 조사주기: 특별주제항목에 포함되는 주기
- 조사방법: 패널조사

SIPP(Survey of Income and Program Participation)의 목적은 개인과 가구에 대한 소득과 프로그램 참여에 대한 정보와 이를 결정하는 주된 요소에 대한 정보를 제공하는 것이다. SIPP는 표본 가구나 인구에 대하여 장기적으로 조사를 하며(패널 조사) 처음 선택된 가구를 4개월 단위로 32개월 동안 조사한다. SIPP를 통하여 조사되는 항목은 크게 핵심주제항목(core wave files)과 특별주제항목(topical module files)으로 구성된다. 핵심주제항목은 소득과 관련된 항목 등을 포함하며, 매 인터뷰마다 조사되고, 특별주제항목은 혼인상태와 교육수준 등과 함께 인구이동에 대한 주제를 포함한다.

특별주제항목을 각 패널들로부터 추가적으로 조사하게 되는데 인구이동 기록에 대한 자료는 84~93년까지 매년 이루어졌고 96년에 다시 이루어졌다(U.S. Department of Commerce Economics and Statistics Administration and U.S. Census Bureau, 2001).

(4) Population Estimates and Projections(PEP)

- 조사기관: 센서스국
- 조사주기: 1년
- 조사방법: 기존 자료를 이용한 추론

PEP(Population Estimates and Projections)는 7월 1일 기준으로 매년 성별, 연령별 인구 통계학적 속성의 변화추이를 예측한다. 그 중 국내 인구이동(domestic migration)의 변화는 Internal Revenue Service(IRS)에서 제공되는 개인 단위의 세금 환급액 자료와 센서스국의 개인 특성 파일(Personal Characteristics File: PCF), 그리고 2000년 센서스 자료를 이용해서 추정된다. 그림 4는 PEP의 인구 추정 데이터 중 국내 순이동 항목을 지도화하여 보여주고 있다.

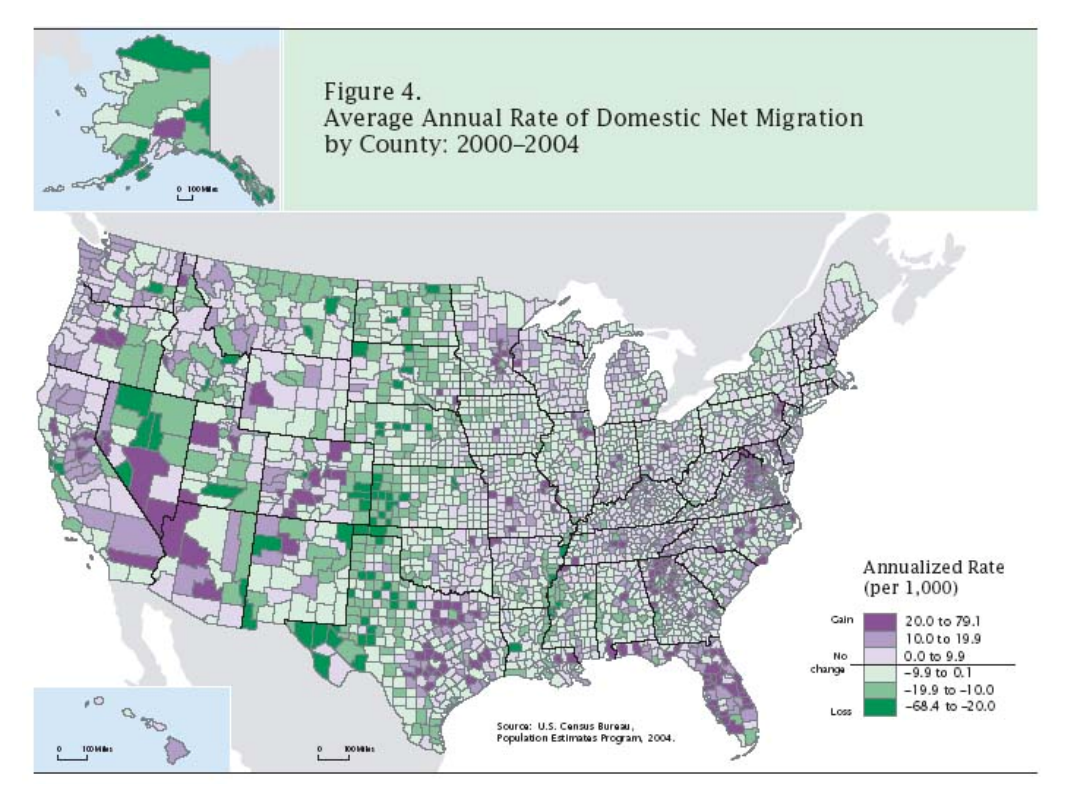

그림 4. 미국의 국내 순이동 변화율(2000~2004 년)

출처: US Census Bureau, 2006c, Domestic Net Migration in the United States: 2000 to 2004

2) 인구이동데이터 서비스

(1) Migration Main

- 제공데이터: 센서스, CPS, SIPP, PEP의 지역별·지역간 자료
- 쿼리 기능: 지원되지 않고 이미 작성된 데이터 다운로드만 가능
- 그래프 혹은 차트: 이미 작성된 표나 그래프 제공
- 지도: 제공되지 않음

센서스국 홈페이지의 Migration Main(http://www.census.gov/population/www /socdemo/ migrate.html)을 통하여 센서스, CPS, SIPP, PEP를 통해 수집된 인구이동에 대한 자료를 모두 이용할 수 있다. 인구이동에 대한 자료를 한 곳에 모아 서비스 함으로써 인구이동데이터를 목적별, 연도별로 이용하는 것이 가능하고, 수집방법이 상이한 각 데이터들을 서로 비교할 수 있는 장점이 있다. 제공되는 공간 단위는 국가 전체, 센서스 지역(Census Regions 혹은 Divisions), 주, 카운티이며, 각 공간 단위의 지역별 인구이동 정보는 성별, 연령별, 인종별로 구분하여 제공된다. 지역간 인구이동데이터는 카운티간의 인구이동 OD자료 형태로 제공된다(그림 6 참조). 인구이동 정보를 제공하는 파일형식은 Microsoft 엑셀 파일(XLS), 텍스트 파일(CSV), Adobe의 PDF 등 다양하다. 그림 5는 미국 센서스국의 Migration Main을 통하여 제공되는 인구이동데이터의 유형 및 서비스 내용을 요약하여 보여주고 있다.

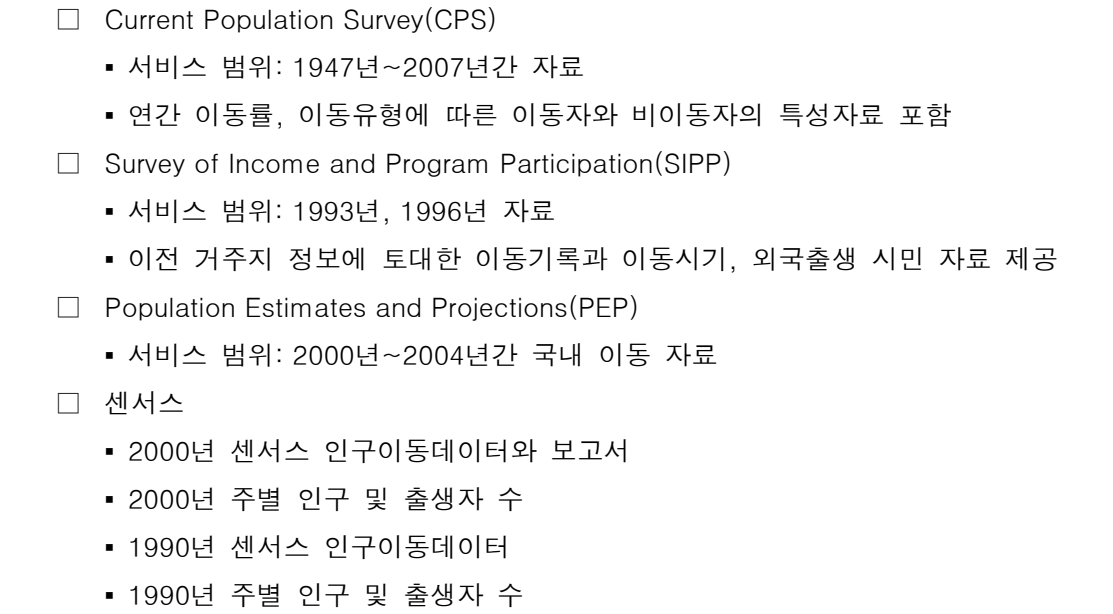

그림 5. 미국 센서스국 Migration Main 의 인구이동데이터 서비스 내용(2008 년 기준) 출처: http://www.census.gov/population/www/socdemo/migrate.html

그림 5의 인구이동통계 중 센서스의 "2000년 인구이동데이터와 보고서" 항목을 선택하면 표1과 같은 내용을 제공 받을 수 있다. 각 보고서는 센서스 자료를 이용하여 인구이동의 현황을 목적에 맞게 기술한 것이고 각 데이터는 주제별로 집계한 실제 자료이다. 데이터는 엑셀, 텍스트, PDF 파일 형식으로 제공된다.

#### 표 1. 2000년 센서스의 인구이동 보고서와 데이터

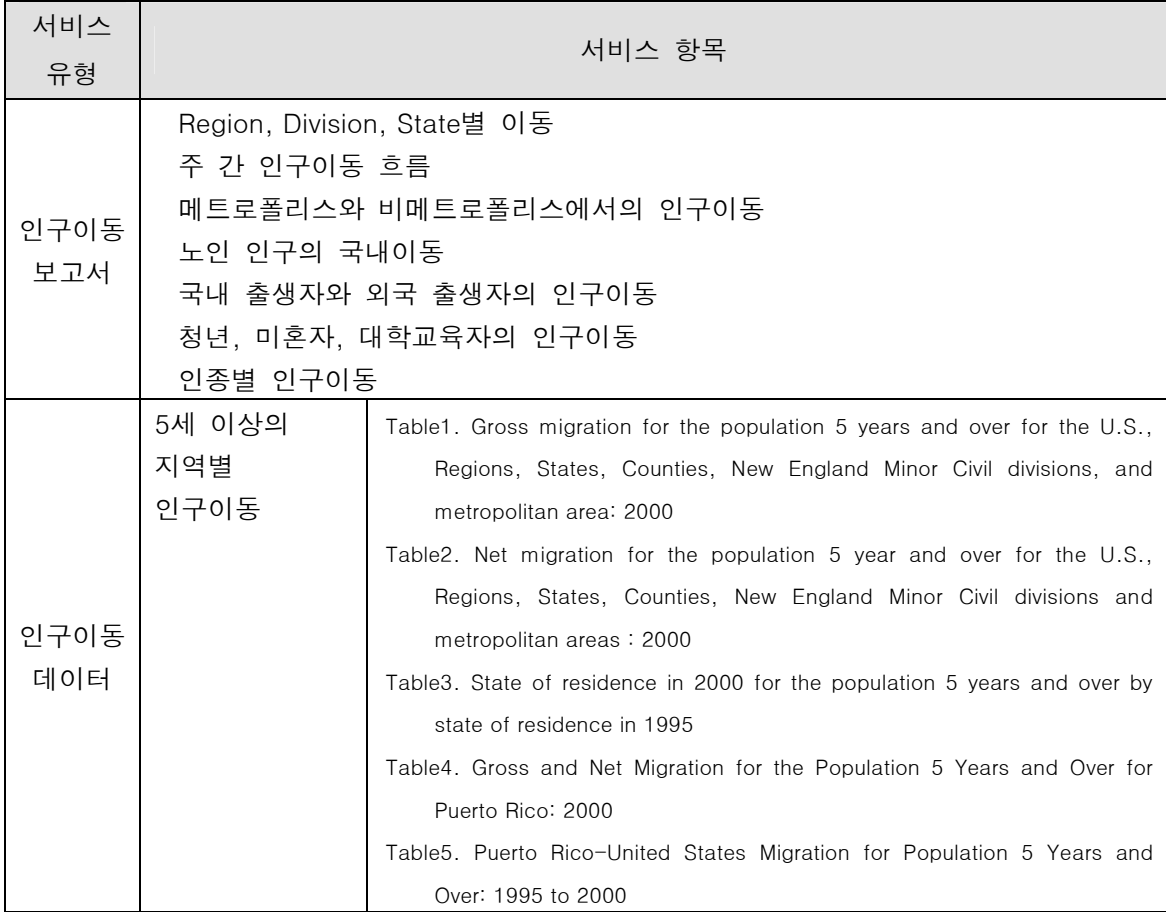

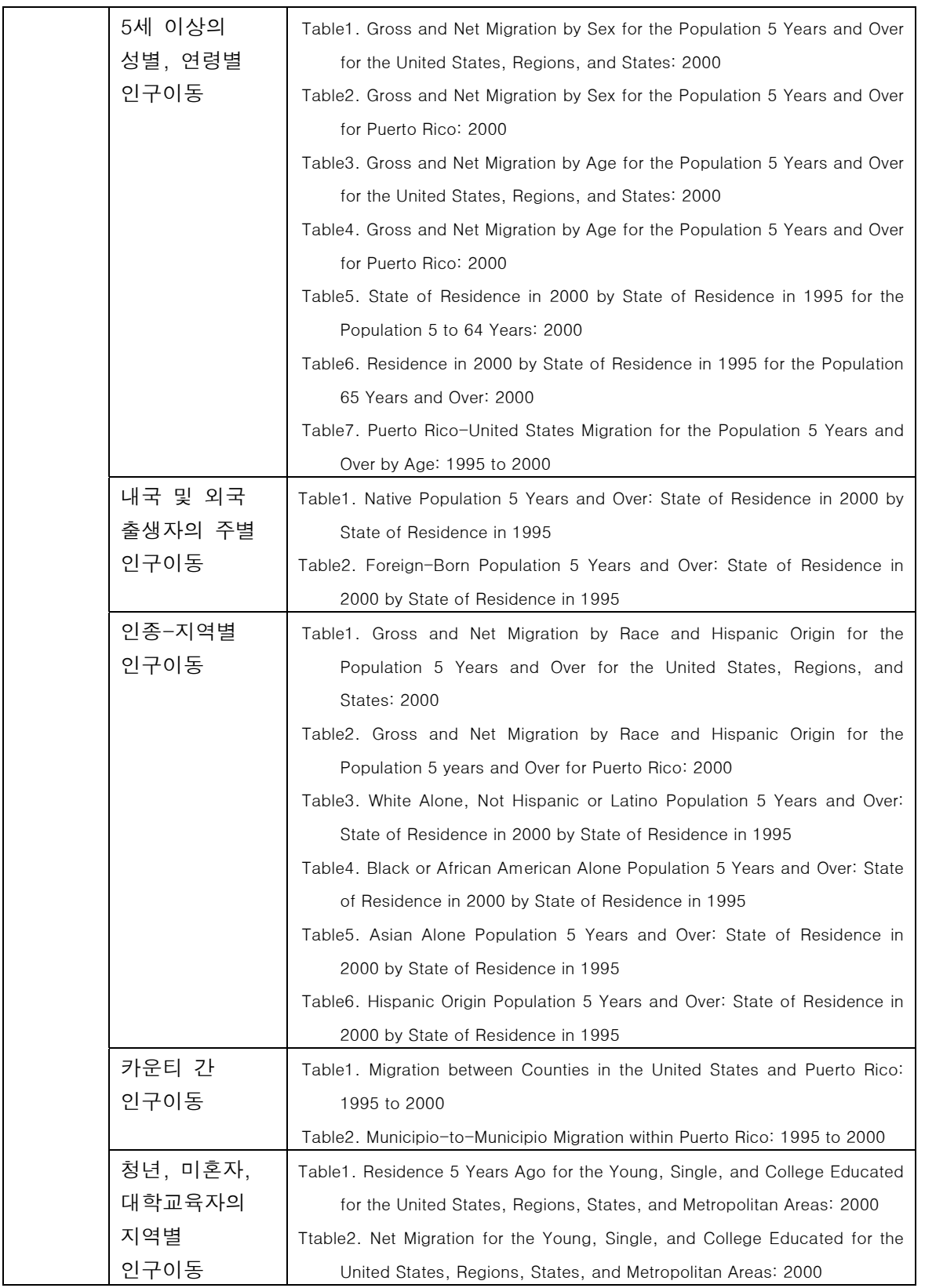

출처: http://www.census.gov/population/www/cen2000/migration/index.html.

|                  | Α                     | в           | Ċ                         | D                     | E           | F                          | G              |
|------------------|-----------------------|-------------|---------------------------|-----------------------|-------------|----------------------------|----------------|
|                  | <b>FIPS</b>           | <b>FIPS</b> |                           | <b>FIPS</b>           | <b>FIPS</b> |                            |                |
|                  | State in              | County      |                           | State in              | County      |                            |                |
| 2                | 2000                  | in 2000     | County and State in 2000  | 1995                  | in 1995     | County and State in 1995   | In Flow        |
| 3<br>$\sqrt{4}$  | 01<br>01              | 001<br>001  | Autauga County, Alabama   | 01<br>01              | 003<br>005  | Baldwin County, Alabama    | 87             |
| 5                | $\overline{0}1$       | 001         | Autauga County, Alabama   | $\overline{0}1$       | 007         | Barbour County, Alabama    | 17             |
|                  | $\overline{0}1$       | 001         | Autauga County, Alabama   | 01                    | 009         | Bibb County, Alabama       | 7              |
| 6                |                       |             | Autauga County, Alabama   | 01                    |             | Blount County, Alabama     | 39             |
| 7                | 01                    | 001         | Autauga County, Alabama   |                       | 013         | Butler County, Alabama     | 72             |
| 8<br>9           | Ō1<br>$\overline{0}1$ | 001<br>001  | Autauga County, Alabama   | Ō1                    | 015         | Calhoun County, Alabama    | 56             |
| 10 <sup>61</sup> |                       | 001         | Autauga County, Alabama   | 01<br>$\overline{0}1$ | 017         | Chambers County, Alabama   | 68             |
|                  |                       |             | Autauga County, Alabama   | $_{01}$               | 019         | Cherokee County, Alabama   | 9              |
| 11               | $\mathbf{0}$          | 001         | Autauga County, Alabama   |                       | 021         | Chilton County, Alabama    | 364            |
| 12 01            |                       | 001         | Autauga County, Alabama   | 01                    | 025         | Clarke County, Alabama     | 14             |
| 13 01            |                       | 001<br>001  | Autauga County, Alabama   | Ō1<br>$\overline{0}1$ | 027<br>031  | Clay County, Alabama       | 9              |
|                  | 14 01                 |             | Autauga County, Alabama   |                       |             | Coffee County, Alabama     | 39             |
| 15 01            |                       | 001         | Autauga County, Alabama   | $\overline{0}1$       | 035         | Conecuh County, Alabama    | 9              |
| 16 01            |                       | 001         | Autauga County, Alabama   | 01                    | 039         | Covington County, Alabama  | 21             |
| 17 01            |                       | 001         | Autauga County, Alabama   | 01                    | 041         | Crenshaw County, Alabama   | 15             |
| 18 01            |                       | 001         | Autauga County, Alabama   | 01                    | 043         | Cullman County, Alabama    | $\overline{2}$ |
| 19 01            |                       | 001         | Autauga County, Alabama   | O <sub>1</sub>        | 045         | Dale County, Alabama       | 11             |
| 20 01            |                       | 001         | Autauga County, Alabama   | 01                    | 047         | Dallas County, Alabama     | 344            |
| 21 01            |                       | 001         | Autauga County, Alabama   | Ō1                    | 049         | DeKalb County, Alabama     | 39             |
| 22               | lD <sub>1</sub>       | 001         | Autauga County, Alabama   | Ō1                    | 051         | Elmore County, Alabama     | 888            |
|                  | 23 01                 | 001         | Autauga County, Alabama   | Ō1                    | 055         | Etowah County, Alabama     | 63             |
| 24 01            |                       | 001         | Autauga County, Alabama   | Ō1                    | 059         | Franklin County, Alabama   | 29             |
| 25 01            |                       | 001         | Autauga County, Alabama   | $\overline{0}1$       | 061         | Geneva County, Alabama     | 9              |
| 26               | $\overline{0}1$       | 001         | Autauga County, Alabama   | D <sub>1</sub>        | 065         | Hale County, Alabama       | 3              |
| 27               | Ō1                    | 001         | Autauga County, Alabama   | 01                    | 069         | Houston County, Alabama    | 64             |
| 28 01            |                       | 001         | Autauga County, Alabama   | 01                    | 073         | Jefferson County, Alabama  | 256            |
|                  | 29 01                 | 001         | Autauga County, Alabama   | $\overline{0}1$       | 075         | Lamar County, Alabama      | 5              |
| 30               | lD <sub>1</sub>       | 001         | Autauga County, Alabama   | Ō1                    | 077         | Lauderdale County, Alabama | 25             |
| 31               | $\overline{0}1$       | 001         | Autauga County, Alabama   | 01                    | 081         | Lee County, Alabama        | 104            |
| 32 01            |                       | 001         | Autauga County, Alabama   | 01                    | 085         | Lowndes County, Alabama    | 42             |
| 33 01            |                       | 001         | Autauga County, Alabama   | Ō1                    | 087         | Macon County, Alabama      | 9              |
|                  | 34 01                 | 001         | Autauga County, Alabama   | Ō1                    | 091         | Marengo County, Alabama    | 16             |
| 35 01            |                       | 001         | Autauga County, Alabama   | 01                    | 093         | Marion County, Alabama     | 8              |
| 36 01            |                       | 001         | Autauga County, Alabama   | 01                    | 095         | Marshall County, Alabama   | 8              |
| 37 01            |                       | 001         | Autauga County, Alabama   | 01                    | 097         | Mobile County, Alabama     | 134            |
| 38 01            |                       | 001         | Autauga County, Alabama   | 01                    | 099         | Monroe County, Alabama     | 36             |
| 39 01            |                       | 001         | Autauga County, Alabama   | 01                    | 101         | Montgomery County, Alabama | 2,073          |
| 40 01            |                       | 001         | Autauga County, Alabama   | 01                    | 109         | Pike County, Alabama       | 4              |
| 41 01            |                       | 001         | Autauga County, Alabama   | $_{01}$               | 113         | Russell County, Alabama    | 68             |
| 42 01            |                       | 001         | Autauga County, Alabama   | 01                    | 115         | St. Clair County, Alabama  | 4              |
| 43 01            |                       | 001         | Autauga County, Alabama   | $_{01}$               | 117         | Shelby County, Alabama     | 80             |
| 44 01            |                       | 001         | Autauga County, Alabama   | 01                    | 119         | Sumter County, Alabama     | 37             |
| 45 01            |                       | 001         | Autauga County, Alabama   | $\overline{0}1$       | 121         | Talladega County, Alabama  | 32             |
| <b>AC DA</b>     |                       | mn4         | Autourse County, Alekanoa | h.                    | 5122        | Tollonnaan County_Alabama  | 4A             |

<u> बर्किंग स्थापिक सर्विवर्णया स्थापिक स्थापिक स्थापिक स्थापिक स्थापिक सर्विवर्णया स्थापिक स्थापिक स्थापिक स्थाप</u>

그림 6. 카운티 간 인구이동데이터의 예

한편, CPS 데이터는 연간이동률과 이동자와 비이동자의 특성을 이동유형별로 정리되어 서비스된다. 제공되는 데이터의 시기는 1945년부터 2007년(현재)까지 이며, 데이터는 성별, 연령별, 인종별, 사회적 지위별로 구분하여 제공된다. 그림 7은 CPS의 인구이동에 대한 상세테이블을 통하여 서비스 받을 수 있는 2006년과 2007년 사이의 인구이동데이터이며, 이러한 데이터는 텍스트와 엑셀 파일 형태로 제공된다.

- 1. General Mobility, by Race and Hispanic Origin, Region, Sex, Age, Relationship to Householder, Educational Attainment, Marital Status, Nativity, Tenure, and Poverty Level
- 2. General Mobility of Persons 16 Years and Over, by Sex, Age, Race and Hispanic Origin, Region, and Labor Force Status
- 3. General Mobility of Employed Civilians 16 Years and Over, by Sex, Age, Race and Hispanic Origin, Region, and Major Occupation Group
- 4. General Mobility of Employed Civilians 16 Years and Over, by Sex, Age, Race and Hispanic Origin, Region, and Major Industry Group
- 5. General Mobility of Persons 15 Years and Over, by Sex, Age, Race and Hispanic Origin, Region, and Income in 2006
- 6. General Mobility, by Sex, Age, and Relationship to Householder
- 7. General Mobility, by Age, Race and Hispanic Origin, and Tenure
- 8. General Mobility of Family Householders, by Type of Household, Age of Householder, and Presence and Age of Own Children Under 18
- 9. General Mobility of Family Householders, by Type of Household, Race and Hispanic Origin of Householder, and Presence and Age of Own Children Under 18
- 10. General Mobility of Householders, by Sex, Age, Race and Hispanic Origin, Region, Tenure, and Household Income in 2006
- 11. Inmigrants, Outmigrants, and Net Domestic Migration for Regions, by Sex, Age, Race and Hispanic Origin, Relationship to Householder, Educational Attainment, Marital Status, Nativity, Tenure, and Poverty Status
- 12. Inmigrants, Outmigrants, and Net Domestic Migration for Regions, by Income in 2006, Labor Force Status, Major Occupation Group, and Major Industry Group
- 13. Migration Flows Between Regions, by Sex, Age, Race and Hispanic Origin, Relationship to Householder, Educational Attainment, Marital Status, Nativity, Tenure, and Poverty Status
- 14. Migration Flows Between Regions, by Income in 2006, Labor Force Status, Major Occupation Group, and Major Industry Group
- 15. Inmigration, Outmigration, and Net Domestic Migration by Metro Status, Sex, Age, Race and Hispanic Origin, Relationship to Householder, Educational Attainment, Marital Status, Nativity, Tenure, Poverty Status, Income in 2006, Labor Force Status, Major Occupation Group, and Major Industry Group
- 16. Metropolitan Mobility, by Sex, Age, Race and Hispanic Origin, Relationship to Householder, Educational Attainment, Marital Status, Nativity, Tenure, and Poverty Status
- 17. Metropolitan Mobility of Persons 16 Years and Over, by Sex, Age, Race and Hispanic Origin, and Labor Force **Status**
- 18. Metropolitan Mobility of Employed Civilians 16 Years and Over, by Sex, Race and Hispanic Origin, and Major Occupation Group
- 19. Metropolitan Mobility of Employed Civilians 16 Years and Over, by Sex, Race and Hispanic Origin, and Major

Industry Group

- 20. Metropolitan Mobility of Persons 15 Years and Over, by Sex, Race and Hispanic Origin, and Income in 2006
- 21. Metropolitan Mobility of Family Householders, by Type of Household, and Presence and Age of Own Children Under 18
- 22. Metropolitan Mobility of Householder, by Sex, Race and Hispanic Origin, Tenure, and Household Income in 2006
- 23. Reason for Move, by Sex, Age, Race and Hispanic Origin, Relationship to Householder, Educational Attainment, Marital Status, Nativity, Tenure, Poverty Status, and Type of Move (All Categories)
- 24. Reason for Move of Movers 16 Years and Over, by Household Income in 2006, Labor Force Status, Major Occupation Group, Major Industry Group, and Type of Move (All Categories)
- 25. Reason for Move, by Sex, Age, Race and Hispanic Origin, Relationship to Householder, Educational Attainment, Marital Status, Nativity, Tenure, Poverty Status, and Type of Move (Collapsed Categories)
- 26. Reason for Move of Movers 16 Years and Over, by Household Income in 2006, Labor Force Status, Major Occupation Group, Major Industry Group, and Type of Move (Collapsed Categories)
- 27. Distance of Intercounty Move, by Sex, Age, Race and Hispanic Origin, Relationship to Householder, Educational Attainment, Marital Status, Nativity, Tenure, Poverty Status, Reason for Move, and State of Residence 1 Year Ago
- 28. Distance of Intercounty Move of Movers 16 Years and Over, by Household Income in 2006, Labor Force Status, Major Occupation Group, and Major Industry Group

그림 7. CPS 인구이동 상세 테이블(2006~2007 년)

센서스국 Migration Main을 통하여 제공되는 SIPP의 자료는 이전 거주지, 이동시기, 그리고 국외 출생 시민들에 대한 자료를 이용하여 정리된 데이터를 제공한다. 서비스되는 자료의 시간 범위는 1993년과 1996년이다. 1996년을 기준으로 인구이동데이터는 성별, 연령별, 혼인상태별로 구분되며, 계절별로 이동현황을 파악할 수 있도록 집계되어 서비스된다. 그림 8은 SIPP에서 제공하는 인구이동데이터 항목과 내용을 정리한 것이다.

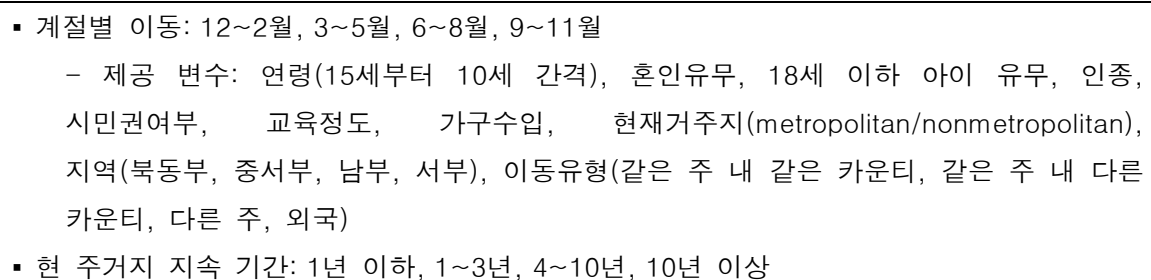

▪ 주택 소유 형태: 현소유-자가, 임대, 이전소유-자가, 임대

그림 8. SIPP 의 인구이동데이터 제공 항목(1996 년)

미국 센서스국의 Migration Main을 통하여 서비스되는 인구이동데이터 서비스를 요약하면 센서스 자료는 2000년 센서스와 1990년 센서스로 구분하여 제공된다. 2000년 센서스의 경우 인구이동보고서와 함께 인구이동데이터가 제공된다. 인구이동데이터는 각 주간의 OD자료를 포함하며 인구이동을 성별, 연령별로 구분하여 제공된다. CPS는 1945년부터 2007년까지 시기적으로 넓은 범위의 인구이동데이터를 서비스하며, 2006~7년 기준으로 인구이동데이터를 성, 연령, 교육수준, 혼인상태 등 여러 항목을 기준으로 구분하여 상세하게 제공하고 있다. 한편, SIPP는 1993년과 1996년 인구이동데이터를 서비스하며, 계절별 이동을 연령, 결혼상태, 인종, 교육정도, 소득 등의 기준으로 구분하여 제공한다.

센서스국의 Migration Main은 이미 만들어진 자료를 다양한 원천별로 분류하여 다운받을 수 있도록 제공하고 있으나 쿼리를 이용하여 필요한 데이터를 추출하는 기능은 제공하지 않는다. 또한 인구이동데이터에 대한 표나 그래프를 제공하고 있으나 이 역시 이미 작성된 형태일 뿐 사용자의 요구에 맞게 차트나 그래프를 생성할 수 없으며, 지도화 기능을 제공하지 않는다.

(2) American FactFinder

- 제공 데이터: 센서스, 지역별 자료 이용 가능
- 쿼리기능: 센서스 요약 파일(summary file) 가운데 선택 가능
- 그래프 혹은 차트: 이미 작성된 표나 그래프 이용가능
- 지도: 지역별 데이터에 대한 단계구분도 제공

미국 센서스국에서 운영하는 아메리칸 팩트파인더(American FactFinder: AFF) (http://factfinder.census.gov, 그림 9)는 미국의 각 주, 카운티, 타운의 인문·사회 관련 통계데이터 및 통계지도를 서비스한다. 서비스되는 주요 항목은 크게 인구, 사회, 경제, 주택 등과 관련된 데이터이며, 인구이동과 관련된 데이터는 센서스와 미국지역사회조사(American Community Survey: ACS) 자료에 바탕을 두며, 사용자는 검색조건에 맞게 데이터를 검색하고 지도화하는 것이 가능하다.

15

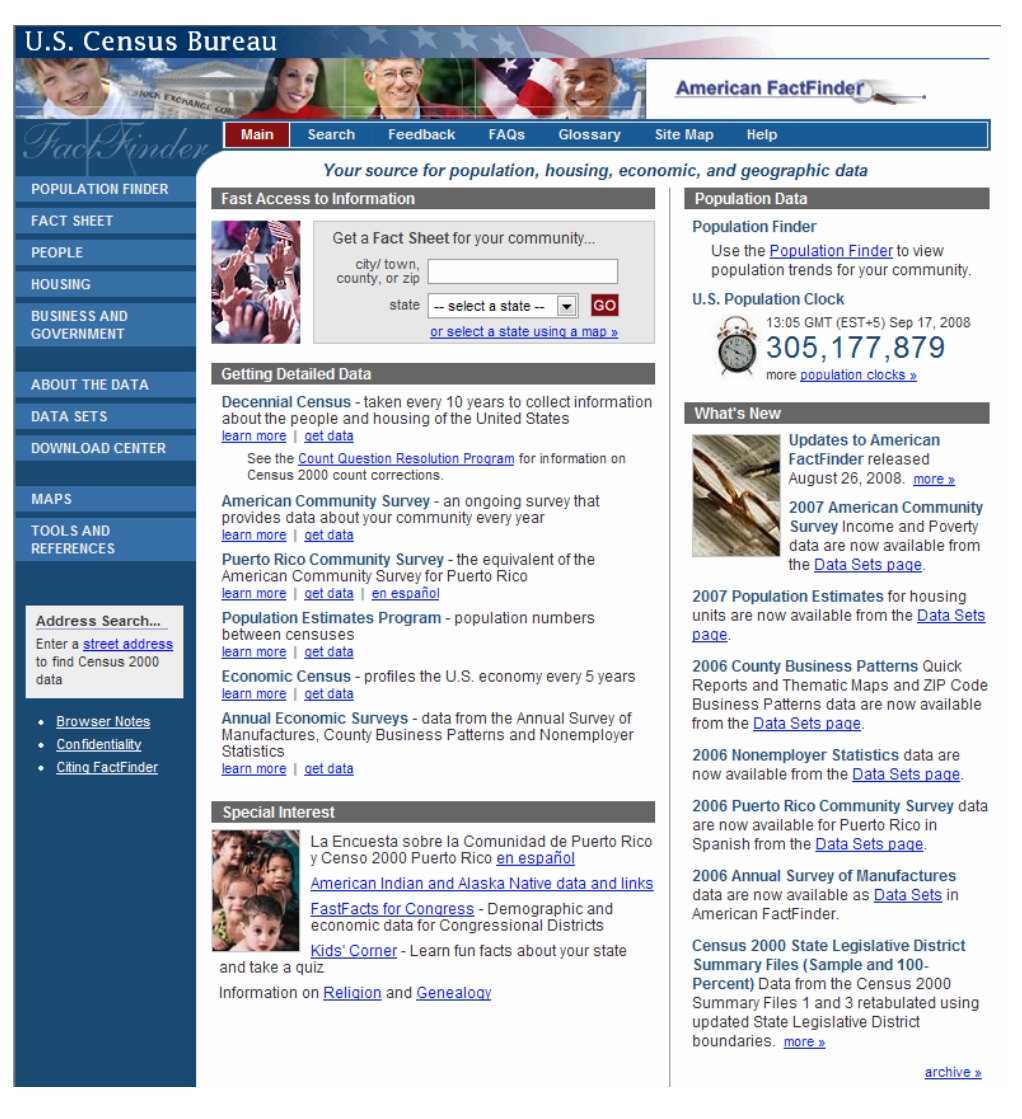

그림 9. 아메리칸 팩트파인더 홈페이지 (http://factfinder.census.gov)

센서스 데이터 요약파일(Census Summary File 3, SF3)을 통해 10년 단위 센서스의 인구이동데이터를 검색하는 것이 가능하다. 데이터의 최소 공간 단위는 센서스 블록 그룹(Census block group)이며 그 상위의 공간 단위도 설정 가능하다. 인구이동과 관련하여 제공되는 속성은 목적지 중심의 전입 유형별 전입자 수이며, 제공되는 파일의 유형은 CVS(comma delimited), LST(tab delimited), rtf(Rich text format), xls(Excel) 등이다. AFF를 통하여 검색 가능한 센서스의 인구이동과 관련된 항목은 그림 10에 정리되어 있다. 그림 11은 오하이오주의 Columbiana 카운티를 대상으로 주와 카운티 수준에서 5년전 거주지 항목을 검색한 결과이다.

- Residence in 1995 for the population 5+ years-State and county level
- Residence in 1995 for the population 5+ years-MSA/PMSA level
- Imputation of mobility status for the population 5+ years
- Imputation of residence 5 years ago for the population 5+ years
- Residence in 1995 for the population 5+ years State and County level (Race)

 : Race-White, Black, AIAN, Asian, NHPI, Some other, Two or more, Hispanic, White alone not Hispanic

그림 10. AFF 에서 제공되는 센서스 인구이동데이터

P24. RESIDENCE IN 1995 FOR THE POPULATION 5 YEARS AND OVER--STATE AND COUNTY LEVEL [18] - Universe: Population 5 years and over Data Set: Census 2000 Summary File 3 (SF 3) - Sample Data

NOTE: Data based on a sample except in P3, P4, H3, and H4. For information on confidentiality protection, sampling error, nonsampling error, definitions, and count corrections see http://factfinder.census.gov/home/en/datanotes/expsf3.htm.

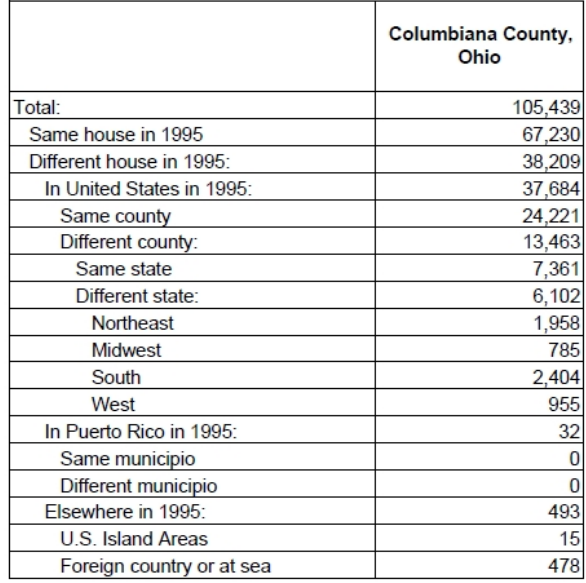

Note: People living in the U.S. in 2000 who lived in Puerto Rico in 1995 are tallied in cell 13; cells 14 and 15 are zero for these people. People living in Puerto Rico in 2000 who lived in a different house in Puerto Rico in 1995 are tallied in cells 13-15. People living in Puerto Rico in 2000 who lived in the U.S. in 1995 are tallied in cells 4, 6, and 8-12; cells 5 and 7 are zero for these people.

#### U.S. Census Bureau

그림 11. AFF 를 통한 카운티 수준의 5 년전 거주지 항목 검색 결과 예(Columbiana County,

Ohio)

한편, ACS 데이터를 이용하여 인구이동을 검색하기 위해서는 상세데이터 중에서 인구이동과 관련된 항목을 사용자가 직접 찾아 선택해야 한다. 그림 12는 AFF가 제공하는 ACS의 인구이동 관련 항목들을 보여주고 있으며, 그림 13은 AFF의 ACS 인구이동데이터 중에서 오하이오주의 Columbiana 카운티를 대상으로 성별 인구이동성(mobility)를 검색한 결과를 보여주고 있다.

- Geographical mobility in the past year by age for current residence in the U.S.& Puerto Rico
- Median age by geographical mobility in the past year for current residence in the U.S. & Puerto Rico
- Geographical mobility in the past year by sex for current residence in the U.S. & Puerto Rico
- Geographical mobility in the past year by race for current residence in the U.S. & Puerto Rico
- Geographical mobility in the past year by citizen status for current residence in the U.S. & Puerto Rico
- Geographical mobility in the past year by martial status for current residence in the U.S. & Puerto **Rico**
- Geographical mobility in the past year by education attainment for current residence in the U.S. & Puerto Rico
- Geographical mobility in the past year by individual for current residence in the U.S. & Puerto Rico
- Median individual income by geographical mobility in the past year for current residence in the U.S. & Puerto Rico
- Geographical mobility in the past year by poverty status for current residence in the U.S. & Puerto Rico
- Geographical mobility in the past year by tenure for current residence in the U.S. & Puerto Rico
- Movers between regions in the United States
- Geographical mobility in the past year for current residence-metropolitan area level in the U.S. & Puerto Rico
- Geographical mobility in the past year-micropolitan statistical area level in U.S. & Puerto Rico
- Geographical mobility in the past year-not metropolitan or micropolitan statistical area level in U.S. & Puerto Rico
- Geographical mobility in the past year for current residence-State, County and Place area level in the U.S. & Puerto Rico
- Geographical mobility in the past year by age for residence 1 year ago in the U.S. & Puerto Rico
- Median age by geographical mobility in the past year for residence 1 year ago in the U.S. & Puerto Rico
- Geographical mobility in the past year by sex for residence 1 year ago in the U.S. & Puerto Rico
- Geographical mobility in the past year by race for residence 1 year ago in the U.S. & Puerto Rico
- Geographical mobility in the past year by citizen status for residence 1 year ago in the U.S. & Puerto Rico
- Geographical mobility in the past year by martial status for residence 1 year ago in the U.S. & Puerto Rico
- Geographical mobility in the past year by education attainment for residence 1 year ago in the U.S. & Puerto Rico
- Geographical mobility in the past year by individual for residence 1 year ago in the U.S. & Puerto Rico
- Median individual income by geographical mobility in the past year for residence 1 year ago in the U.S. & Puerto Rico
- Geographical mobility in the past year by poverty status for residence 1 year ago in the U.S. & Puerto Rico
- Geographical mobility in the past year by tenure residence 1 year ago in the U.S. & Puerto Rico
- **.** Imputation of mobility status for the population 1 year and over
- Imputation of residence 1 year ago for the population 1 year and over

그림 12. AFF 에서 제공되는 ACS 인구이동데이터 항목

B07003. GEOGRAPHICAL MOBILITY IN THE PAST YEAR BY SEX FOR CURRENT RESIDENCE IN THE UNITED STATES - Unive POPULATION 1 YEAR AND OVER IN THE UNITED STATES<br>Data Set: 2007 American Community Survey 1-Year Estimates<br>Survey: 2007 American Community Survey 1-Year Estimates

NOTE. Although the American Community Survey (ACS) produces population, demographic and housing unit estimates, it is the Cens Population Estimates Program that produces and disseminates the official estimates of the population for the nation, states, counties, towns and estimates of housing units for states and counties.<br>This table provides geographical mobility for persons relative to their residence at the time they were surveyed. The characteristics cr deodraphical mobility reflect the current survey year.

For information on confidentiality protection, sampling error, nonsampling error, and definitions, see Survey Methodology.

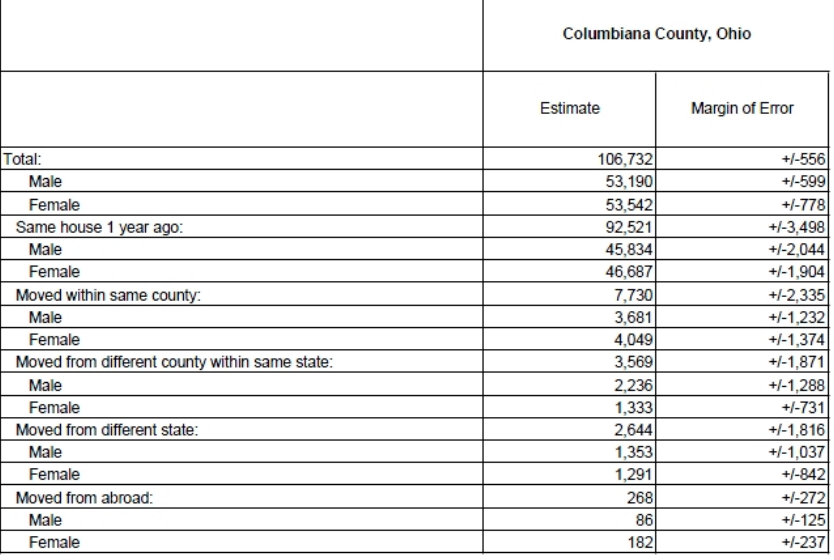

Source: U.S. Census Bureau, 2007 American Community Survey

그림 13. AFF 에서 ACS 인구이동데이터의 검색 결과 예(Columbiana County, Ohio)

AFF에서 제공되는 지도 서비스는 센서스 자료를 기반으로 하며 사용자가 선택한 테이블에 대하여 통계지도를 작성할 수 있도록 한다. AFF의 지도 서비스가 제공하는 지도의 유형은 참조지도(reference map)와 주제도(thematic map)이며 주제도는 통계자료를 기반으로 하여 단계구분도의 형태로 서비스된다. 지도에 대한 확대/축소 및 이동이 가능하며 프린터와 다운로드를 통하여 작성된 지도를 목적에 맞게 출력하거나 파일 형태로 받을 수 있다. AFF 지도 서비스의 가장 특징적인 부분은 사용자의 선택이나 입력에 의해서 표현되는 지도의 모양을 바꿀 수 있다는 점이다. 사용자는 단계구분도 작성시 계급 수 설정 및 색상 유형을 변경할 수 있으며, 자연분류법(Natural breaks), 등간격분류법(Equal Interval), 등개수분류법(Quantile), 사용자 정의(User defined) 등 네 가지 계급 구분 방식을 선택할 수 있다. 그림 14와 15는 AFF를 이용하여 작성한 단계구분도의 예들로, 각각 센서스 블록 그룹과 카운티 공간 단위를 바탕으로 인구이동 속성에 대한 단계구분도를 보여주고 있다.

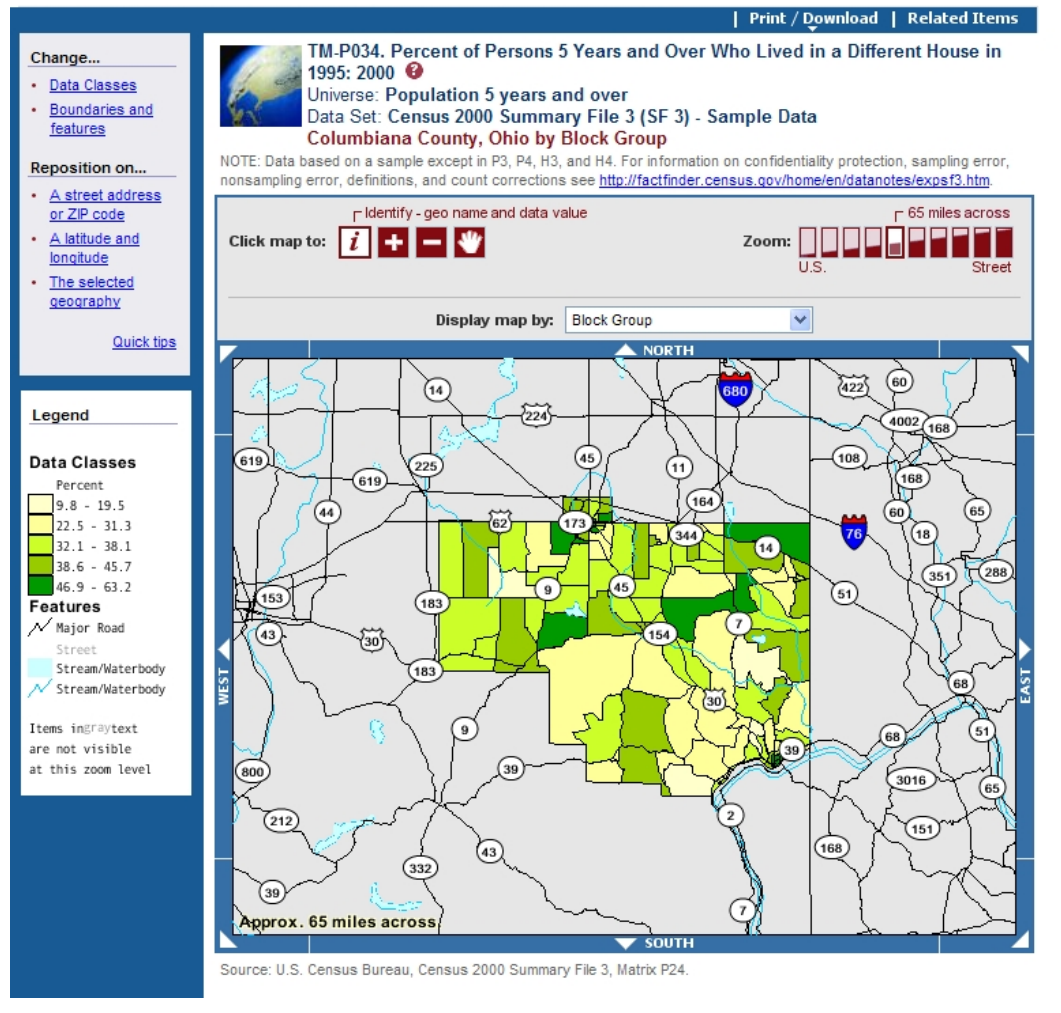

그림 14. AFF 를 이용하여 작성한 센서스의 인구이동 지도(Columbiana county, Ohio by Block Group)

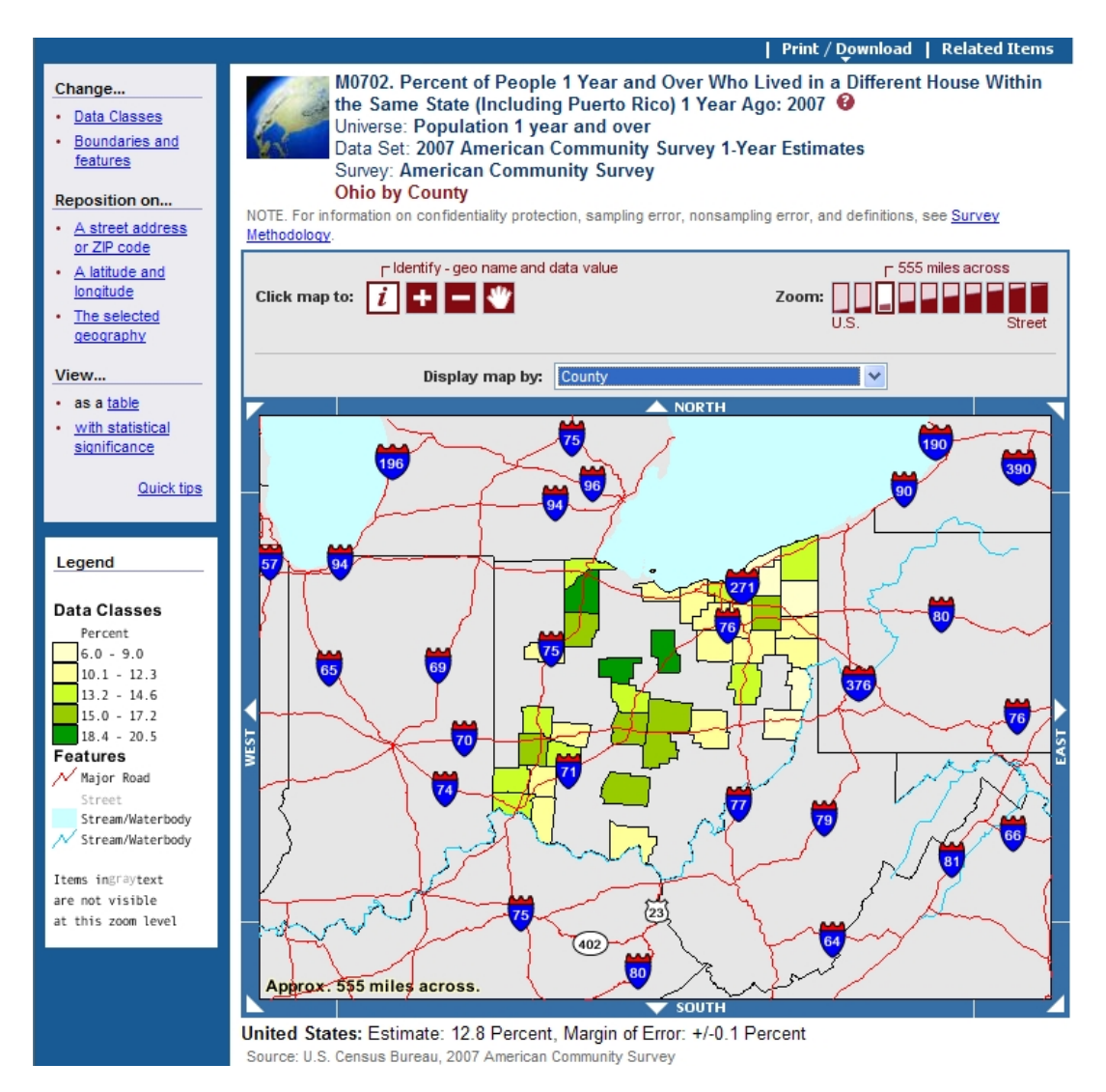

그림 15. AFF 를 이용하여 작성한 ACS 의 인구이동 지도(Ohio by County)

AFF는 인구이동 속성자료에 대한 검색 기능뿐만 아니라 검색된 자료에 대한 지도화 기능을 제공한다는 장점을 지니고 있지만 그 방법 내에 단점이 존재한다. 우선 속성자료 검색의 경우 센서스 요약 파일에 포함되어 있는 속성 중 필요한 속성을 지정하여 검색하게 되는데, 이를 위하여 센서스 요약파일에 대한 사전 이해가 필수적이다. 또한 AFF의 데이터 쿼리 기능의 유연성은 상당히 제한적이다. 예를 들어 카운티 내의 목적지 중심으로 성별에 따른 전입자의 수를 파악하는 것은 가능하나, 카운티 간의 이동, 즉 A 카운티에서 B 카운티로의 이동자 수를 검색하는 것이 불가능하다. 마지막으로 인구이동에 대한 지도화 기능에서도 제한적이다. 즉, 목적지를 중심으로 전입 유형을 단계구분도로 표현하는 것은 가능하나 지역간 인구이동량을 표현하는 것은 불가능하다. 또한 하나의 지도를 완성한 후 새로운 지도를 만들기 위해서는 처음부터 모든 과정을 다시 반복해야 한다는 불편함이 있다. (3) 데이터 퍼렛(DataFerrett) 시스템

- 제공데이터: 센서스, CPS, SIPP의 원천 자료 이용 가능
- 쿼리기능: 데이터 원천들에 포함되어 있는 변수만 이용 가능
- 그래프 혹은 차트: 데이터 원천을 추출하여 그래프나 차트 생성 가능
- 지도: 지역별 데이터에 대한 단계구분도 제공

데이터 퍼렛(그림 16, 17)은 1997년 미국 센서스국과 노동통계국에 의해 구축된 데이터 마이닝 도구로, 인터넷을 통하여 인구이동을 포함한, 인구, 주택, 교육, 소득, 노동력 및 세금 관련 데이터를 검색하고 다운로드할 수 있는 종합적인 데이터 서비스 시스템이다. 데이터 퍼렛 시스템의 목적은 다양한 통계데이터의 원천들로부터 데이터를 쉽게 추출하고 계산하는데 있다. 데이터 퍼렛 시스템을 이용하여 인구이동데이터뿐 아니라 시스템이 제공하는 많은 데이터 셋들에 용이하게 접근할 수 있다. 데이터 퍼렛을 이용하여 접근할 수 있는 인구이동데이터 변수 항목이 표 2에 제시되어 있다. 검색하고자 하는 통계의 하위 항목을 선택하고 지역을 설정하여 자료를 검색할 수 있으며, 검색된 데이터에 대하여 지도와 차트를 작성할 수 있다. 또한 검색 결과를 로그인 과정에서 설정한 이메일로 보낼 수도 있다. 검색된 자료를 다운로드할 수 있는 자료의 포맷도 SPSS, 엑셀, 텍스트 파일 등 다양하다. 그림 18은 2000년 센서스 데이터에서 5세 이상 인구에 대한 5년전 거주지 항목을 Ohio주의 카운티별로 조회한 결과이고, 그림 19와 20은 결과를 그래프와 지도로 시각화한 것이다.

그러나 데이터 퍼렛 시스템을 이용하는데 있어 데이터셋에 대한 충분한 이해가 없는 경우 자료 검색에 어려움이 따른다. 또한 지도 제작 시 지역의 선택이 하나씩만 가능하므로 여러 지역을 포함하는 지도를 그릴 경우 개별적으로 추가해야 하는 번거로움이 따른다. 지역별 인구이동 속성에 대한 지도화나 그래프 작성은 가능하나 지역간 인구이동 속성에 대한 검색이나 지도화는 불가능하다.

22

data: (da • ta ) n, a collection of facts from which conclusions may be drawn

#### **DataFerrett: For TheDataWeb**

ferret: ( fer' • it ) v. To uncover and to bring to light by searching; to search intensively.

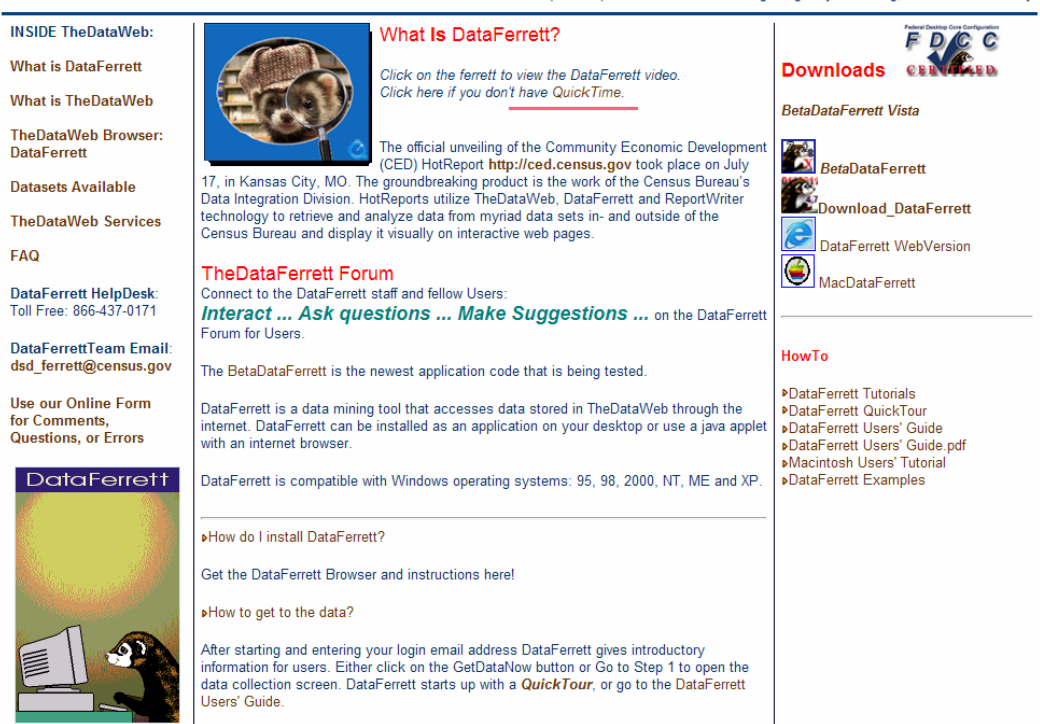

그림 16. 데이터 퍼렛 홈페이지

(http://dataferrett.census.gov/)

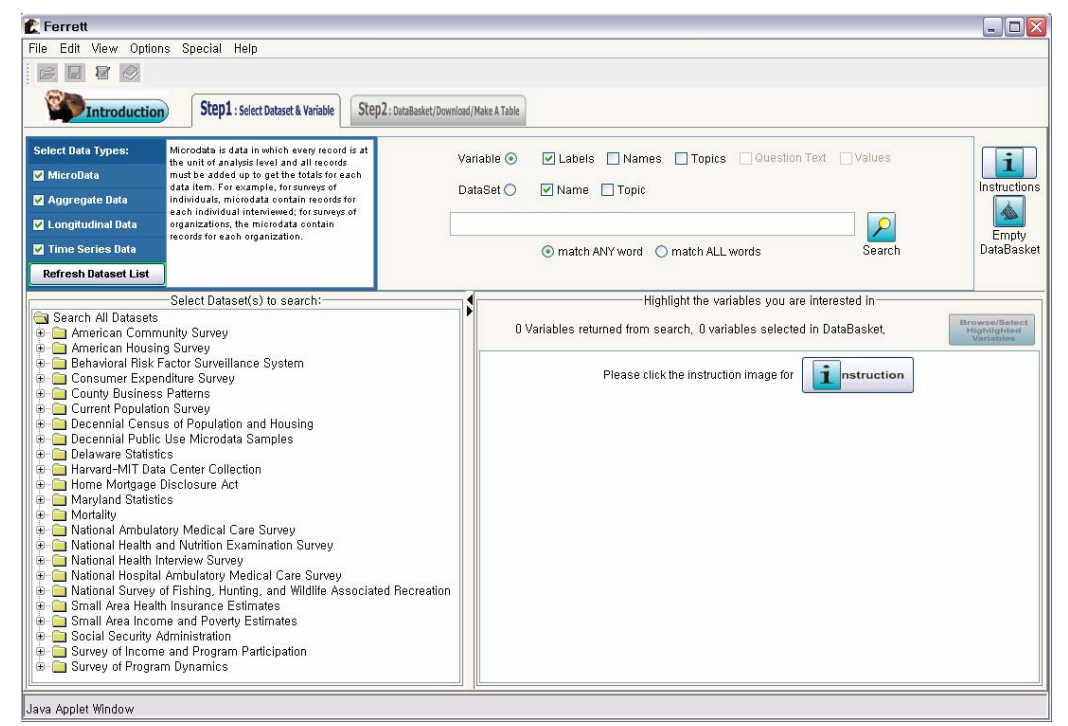

그림 17. 데이터 퍼렛 메인 화면

### 표 2. 데이터 퍼렛의 주요 인구이동데이터 서비스 변수 목록

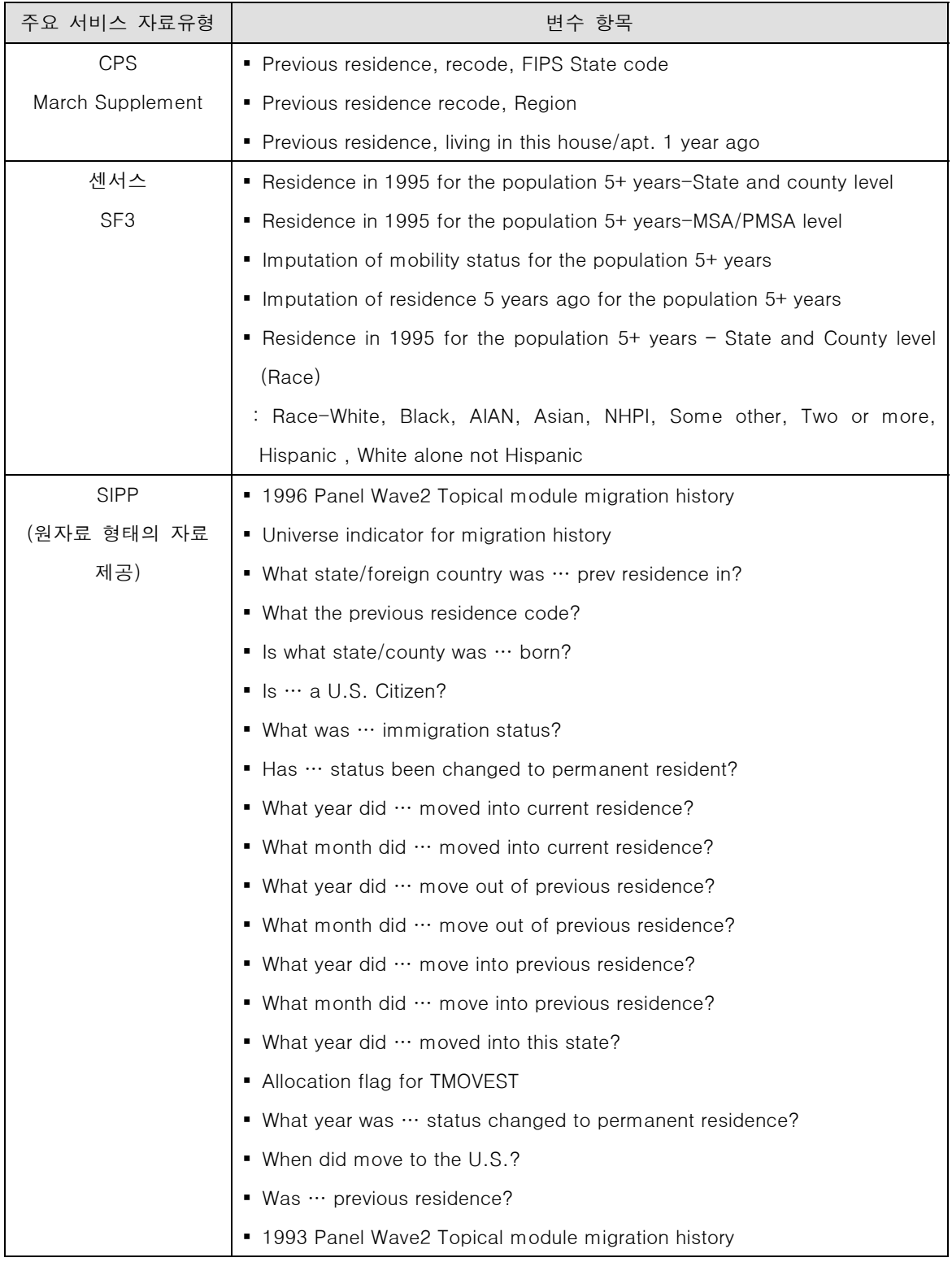

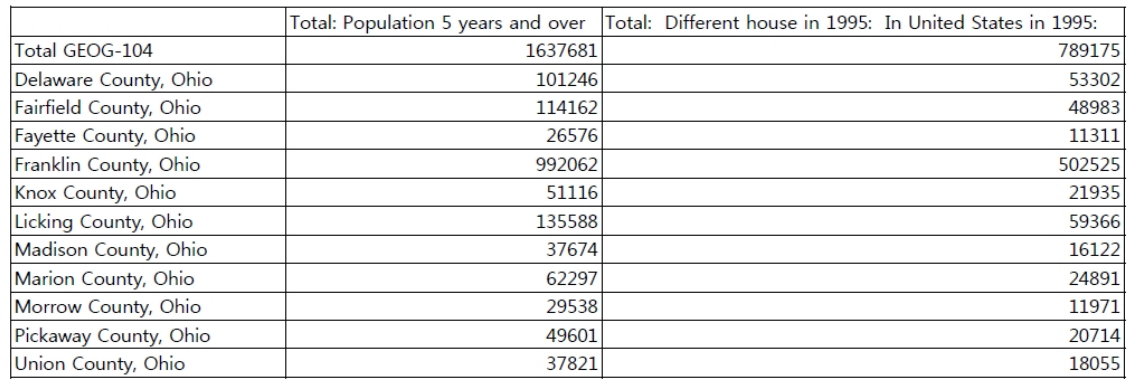

### 그림 18. 데이터 퍼렛을 이용한 센서스의 인구이동데이터 검색의 예(Ohio by County)

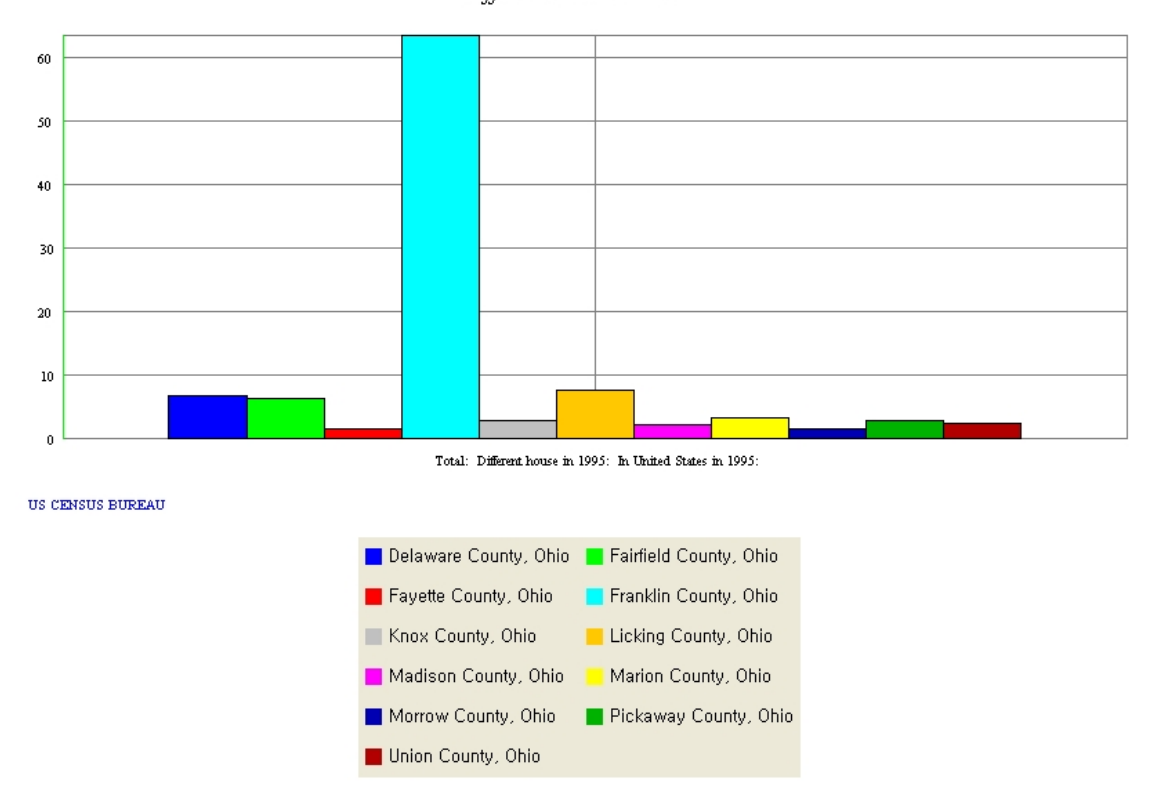

Different house in 1995

그림 19. 데이터 퍼렛을 이용하여 작성한 센서스의 인구이동데이터 그래프의 예

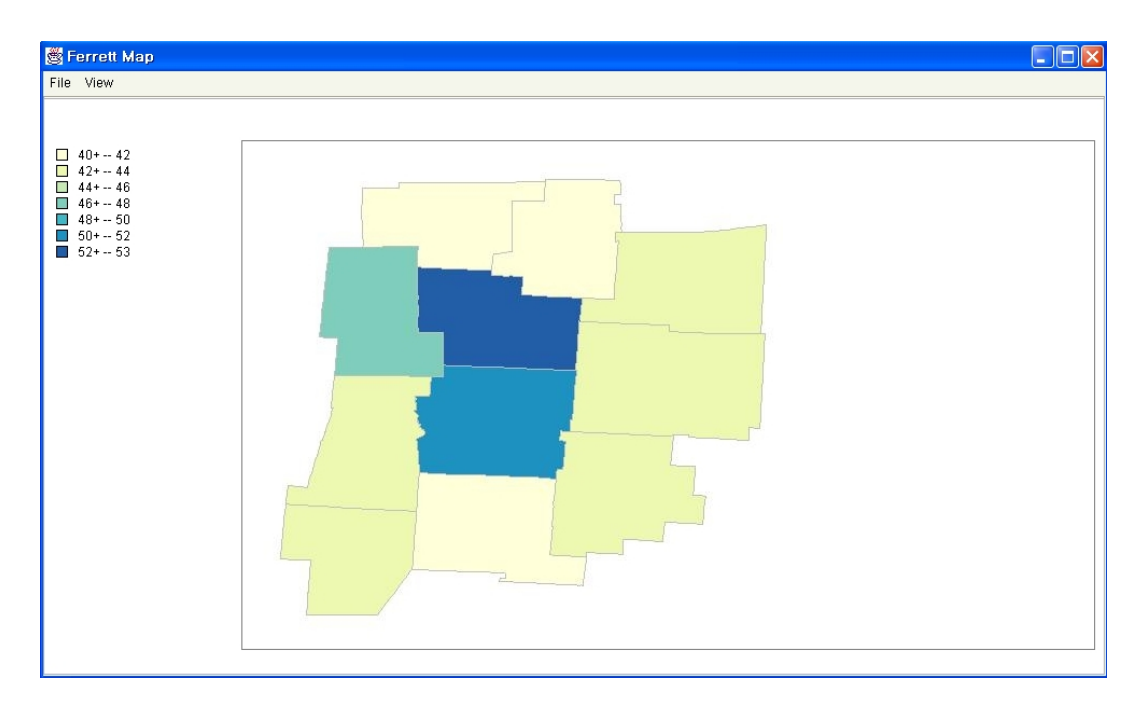

그림 20. 데이터 퍼렛을 이용하여 작성한 센서스의 인구이동데이터 지도

3) 통근·통학 데이터

(1) 데이터 원천

■ 센서스

- 조사기관: 센서스국
- 조사주기: 10년
- 조사방법: 5년 전 거주지 자료, 표본조사
- 조사단위: Block

10년 단위 센서스의 경우 통근·통학 데이터는 그림 21의 조사항목들을 이용하여 수집된다. 이러한 조사항목에 대한 응답자들의 답변을 통하여 어디에서 일을 하고, 어떤 방법으로 통근을 하며, 언제 일을 하러 출발을 하고, 얼마만큼의 통근 시간이 걸리는지 등을 파악한다. 이렇게 수집된 자료를 이용하여 통근·통학의 흐름과 지역적 패턴을 파악할 수 있다.

1960년 센서스에서 처음으로 통근·통학에 관한 정보를 타운(town)과 카운티 공간 단위로 파악하기 시작한 후 1970년 센서스에서 주소와 우편번호 항목을 포함하도록 개선되었다. 통근·통학 시 이용하는 교통수단을 묻는 질문의 경우 1960년 센서스부터 2000년
센서스까지 교통수단의 범주가 약간 변화하였을 뿐 파악하려는 기본정보는 동일하였다. 1980년 센서스부터 승용차 함께 타기(car pool)의 정도를 파악하기 위해 23b의 항목이 추가되었다. 또한 1990년 센서스부터 출발시간과 교통 혼잡 정도를 파악하기 위해 24 항목이 추가되었다. 이러한 과정을 통하여 2000년 센서스는 그림 21과 같은 조사항목으로 통근·통학에 관한 정보를 수집한다.

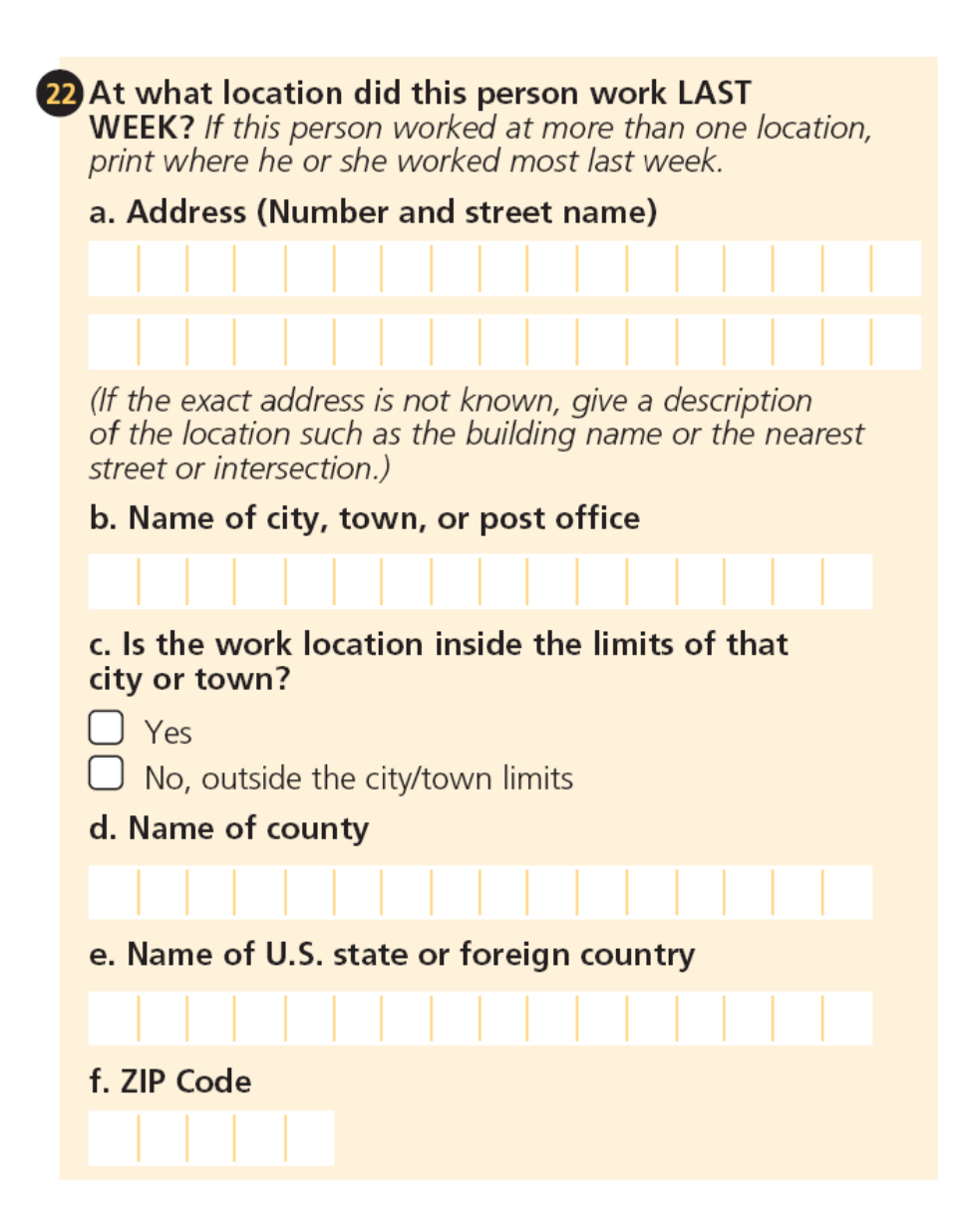

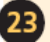

## a. How did this person usually get to work LAST

23 a. How did this person usually get to work LAST<br>WEEK? If this person usually used more than one method<br>of transportation during the trip, mark  $[x]$  the box of the of transportation during the trip, mark  $\mathbf{\overline{x}}$  the box of the one used for most of the distance.

- $\Box$  Car, truck, or van
- $\Box$  Bus or trolley bus
- $\Box$  Streetcar or trolley car
- $\Box$  Subway or elevated
- Railroad
- $\Box$  Ferryboat
- Taxicab
- Motorcycle
- $\Box$  Bicycle
- $\Box$  Walked
- Worked at home  $\rightarrow$  Skip to 27
	- cther method

## b. How many people, including this person, usually rode to work in the car, truck, or van **LAST WEEK?**

- $\Box$  Drove alone
- $\cup$  2 people
- $\Box$  3 people
- $\Box$  4 people
- $\Box$  5 or 6 people
- $\Box$  7 or more people

If "Car, truck, or van" is marked in 23a, go to 23b. Otherwise, skip to 24a.

24 a. What time did this person usually leave home to go to work LAST WEEK?

 $\Box$  a.m.  $\Box$  p.m. b. How many minutes did it usually take this person to get from home to work LAST WEEK? **Minutes** 

그림 21. 미국 센서스의 통근·통학 조사항목

- 미국지역사회조사(American Community Survey: ACS)
	- 조사기관: 센서스국
	- 조사주기: 1년(샘플조사를 주기적으로 실행하지만 1년 단위로 내용 집계)
	- 조사방법: 5년 전 거주지 자료, 표본조사
	- 조사단위: 가구 단위

10년에 한번씩 실시하여 얻는 센서스 데이터의 현실성 문제를 보완하기 위하여 센서스국은 미국지역사회조사(ACS)를 실시하고 있다. ACS는 매년 가구 표본에 대하여 경제, 사회, 주택, 인구 및 통근과 관련된 정보를 수집한다. 이렇게 수집된 자료는 종전 10년마다 한 번씩 인구조사를 실시한 때에만 제공되었던 자세한 정보를 매년 제공한다. ACS의 역사는 네 단계로 나누어 볼 수 있다. 설계 및 제안 단계(1990~1993)에서 지속적인 정보 취득의 필요성이 제기되었고, 1994년에서 1999년에 이르는 발전 단계에서 센서스국은 소수 지역을 대상으로 측정 방법을 테스트하였다. 시범단계(2000~2004년)에서 센서스국은 전국을 대상으로 조사를 실시하였으며, 주 단위의 보고서를 작성하였다. 마지막으로 2005년부터 시작되는 이행단계에 이르러 매년 미국 전역의 3백만 가구를 대상으로 조사를 실시하기 시작하였고, 카운티 단위로 정보를 제공하고 있다(U.S. Census Bureau, 2006b).

ACS의 조사항목은 기본적으로 10년 단위로 실시되는 센서스의 일부 문항과 동일하고, 통근 항목 역시 포함되어 있다. 특히 ACS의 통근 조사는 미 교통부에서 고속도로의 개선을 계획하고 대중교통서비스를 개발하며 교통 문제 완화에 필요한 프로그램을 만드는데 사용될 목적으로 이루어진다.

(2) 통근데이터 서비스

■ 센서스국 통근 메인페이지

통근 자료는 센서스국의 홈페이지(http://www.census.gov/population/www/socdemo /journey.html)를 통하여 서비스된다. 센서스 자료가 중심이며 카운티간 통근의 흐름을 OD형태의 자료로 제공받을 수 있다. 1990년 센서스와 2000년 센서스 자료가 주로 제공되며 1990년 이전의 자료의 경우 시계열적인 형태로 요약하여 제공하고 있다. 1990년 이전 자료는 텍스트 파일로 제공된다. 또한 지역간 통근 자료의 경우 대용량 데이터여서 각 주의 카운티 단위로 요약하여 엑셀 파일로 제공된다. 미 전역의 자료의 경우에는 압축을 해서 제공을 하거나 텍스트 파일의 형태로 제공한다. 표 3은 미국 센서스국의 통근 웹사이트를 통하여 제공받을 수 있는 자료 항목을 요약하여 보여주고 있다.

표 3. 미국 센서스국의 통근 웹사이트 제공 자료 항목

| 자료 유형              | 자료 항목                                                                  |  |  |  |  |  |  |
|--------------------|------------------------------------------------------------------------|--|--|--|--|--|--|
| 2000 Census Data   | County-to-county Worker flow files                                     |  |  |  |  |  |  |
|                    | 2000 Minor Civil Division/County to Minor Civil Division/County Worker |  |  |  |  |  |  |
|                    | <b>Flow Files</b>                                                      |  |  |  |  |  |  |
|                    | Census Transportation Planning Package (CTPP 2000)                     |  |  |  |  |  |  |
|                    | Journey to Work: 2000 (C2KBR-33)                                       |  |  |  |  |  |  |
| 1990 Census Data   | <b>Summary Tables</b>                                                  |  |  |  |  |  |  |
|                    | Mean of Transportation to Work for the U.S                             |  |  |  |  |  |  |
|                    | Travel Time to Work for the U.S.                                       |  |  |  |  |  |  |
|                    | Time Leaving Home to Go to Work for the U.S                            |  |  |  |  |  |  |
|                    | Private Vehicle Occupancy for the U.S.                                 |  |  |  |  |  |  |
|                    | Travel to Work Characteristics for the U.S. by State                   |  |  |  |  |  |  |
|                    | Travel to Work Characteristics for the 50 Largest Metropolitan Areas   |  |  |  |  |  |  |
|                    | in the U.S. by Population                                              |  |  |  |  |  |  |
|                    | Travel to Work Characteristics for the Largest Cities in the U.S. by   |  |  |  |  |  |  |
|                    | Population                                                             |  |  |  |  |  |  |
|                    | 1990 County to County Worker Flow Files                                |  |  |  |  |  |  |
| Historical<br>Time | Journey to Work:                                                       |  |  |  |  |  |  |
| Series             | Mean of Transportation to Work for the U.S: 1960-1990                  |  |  |  |  |  |  |
|                    | Travel Time to Work for the U.S. : 1990 and 1980 Census                |  |  |  |  |  |  |
|                    | Private Vehicle Occupancy for the U.S.: 1990 and 1980 Census           |  |  |  |  |  |  |
|                    | Place to Work:                                                         |  |  |  |  |  |  |
|                    | Place of Work - State and County Level-For the U.S. : 1990 and         |  |  |  |  |  |  |
|                    | 1980 Census                                                            |  |  |  |  |  |  |
|                    | Place of Work - Place level-For the U.S. : 1990 and 1980 Census        |  |  |  |  |  |  |
|                    | Place of Work - MCD Level-For the U.S. : 1990 and 1980 Census          |  |  |  |  |  |  |
|                    | Place of Work - MSA Level-For the U.S.: 1990 and 1980 Census           |  |  |  |  |  |  |

출처: http://www.census.gov/population/www/socdemo/journey.html

## ■ 아메리칸 팩트파인더와 데이터 퍼렛

아메리칸 팩트파인더에서 인구이동데이터와 마찬가지로 통근데이터를 센서스 데이터 요약파일을 이용하여 검색하는 것이 가능하며 ACS의 자료에서 제공되는 통근정보도 검색할 수 있다. 데이터 퍼렛의 경우에도 서비스되는 데이터셋에 센서스와 ACS가 포함되어 있어 이 들 조사에 포함되어 있는 통근정보를 인구이동데이터와 같이 검색하여 사용하는 것이 가능하다. 그림 22는 아메리칸 팩트파인더를 이용하여 16세 이상 노동자의 직장

## 위치를 주별로 검색한 결과를 보여준다.

| U.S. Census Bureau                                                                                                    |                |                             |               |                                                                                                 |                |                        |                    |                                                                                                    |                                        |
|----------------------------------------------------------------------------------------------------|----------------|-----------------------------|---------------|-------------------------------------------------------------------------------------------------|----------------|------------------------|--------------------|----------------------------------------------------------------------------------------------------|----------------------------------------|
| <b>American FactFinder</b>                                                                                                    |                | <b>Main</b>                 | <b>Search</b> | <b>Feedback</b>                                                                                 | <b>FAOs</b>    | Glossary               | <b>Site Map</b>    | <b>Help</b>                                                                                                    |                                        |
| <b>Detailed Tables</b>                                                                                                    |                |                             |               |                                                                                                 |                |                        |                    |                                                                                                    |                                        |
| You are here: Main ▶ Data Sets ▶ Data Sets with Detailed Tables ▶ Geography ▶ Tables ▶ Results                                                            |                |                             |               |                                                                                                 |                |                        |                    |                                                                                                    |                                        |
| Use the links above to change your results                                                                                                    |                |                             |               |                                                                                                 | <b>Options</b> | Print / Download       |                    | <b>Related Items</b>                                                                                                  |                                        |
|                                                                                                    |                |                             |               |                                                                                                 |                |                        |                    |                                                                                                    |                                        |
|                                                                                                    |                |                             |               |                                                                                                 |                |                        |                    |                                                                                                    |                                        |
|                                                                                                    |                |                             |               | Note: use download to retrieve all selected tables and geographies                              |                |                        |                    |                                                                                                    |                                        |
|                                                                                                    |                |                             |               |                                                                                                 |                |                        |                    |                                                                                                    |                                        |
| P26. PLACE OF WORK FOR WORKERS 16 YEARS AND OVER--STATE AND COUNTY LEVEL [5] -<br>Universe: Workers 16 years and over                                     |                |                             |               |                                                                                                 |                |                        |                    |                                                                                                    |                                        |
| Data Set: Census 2000 Summary File 3 (SF 3) - Sample Data                                                                                                 |                |                             |               |                                                                                                 |                |                        |                    |                                                                                                    |                                        |
|                                                                                                    |                |                             |               |                                                                                                 |                |                        |                    |                                                                                                    |                                        |
| NOTE: Corrected counts are available for one or more geographies displayed in this table.                                                                 |                |                             |               |                                                                                                 |                |                        |                    |                                                                                                    |                                        |
|                                                                                                    |                |                             |               | qeographies 1-10 of 52 Next▶                                                                    |                |                        |                    |                                                                                                    |                                        |
|                                                                                                    |                |                             |               |                                                                                                 |                |                        |                    |                                                                                                    |                                        |
| NOTE: Data based on a sample except in P3, P4, H3, and H4. For information on confidentiality protection, sampling error, nonsampling error, definitions, |                |                             |               |                                                                                                 |                |                        |                    |                                                                                                    |                                        |
| and count corrections see http://factfinder.census.gov/home/en/datanotes/expsf3.htm.                                                                      |                |                             |               |                                                                                                 |                |                        |                    |                                                                                                    |                                        |
|                                                                                                    |                |                             |               |                                                                                                 |                |                        |                    | Alabama Alaska   Arizona   Arkansas   California   Colorado   Connecticut   Delaware   District of Columbia   Florida |                                        |
| Total:                                                                                                    |                |                             |               | 1,900,089 290,597 2,210,395 1,160,101 14,525,322 2,191,626                                      |                | 1,640,823              | 373,070            |                                                                                                    | 260,884 6,910,168                      |
| Worked in state of residence:                                                                                                    |                | 1,421,356 273,027 2,105,248 |               | 1,821,793 288,892 2,171,869 1,120,793 14,444,733 2,170,593<br>888, 383 12, 043, 885 1, 468, 010 |                | 1,552,360<br>1,234,226 | 330,176<br>309,270 |                                                                                                    | 190,566 6,830,544<br>190,566 5,662,640 |
| Worked in county of residence<br>Worked outside county of residence                                                                                       | 400,437 15,865 | 66,621                      |               | 232,410 2,400,848                                                                               | 702,583        | 318,134                | 20,906             |                                                                                                    | 0 1.167,904                            |
| Worked outside state of residence                                                                                                    | 78,296 1,705   | 38,526                      | 39,308        | 80,589                                                                                          | 21,033         | 88,463                 | 42,894             | 70,318                                                                                                    | 79,624                                 |
| U.S. Census Bureau                                                                                                    |                |                             |               |                                                                                                 |                |                        |                    |                                                                                                    |                                        |
| Census 2000                                                                                                    |                |                             |               |                                                                                                 |                |                        |                    |                                                                                                    |                                        |
|                                                                                                    |                |                             |               |                                                                                                 |                |                        |                    |                                                                                                    |                                        |
|                                                                                                    |                |                             |               |                                                                                                 |                |                        |                    |                                                                                                    |                                        |
|                                                                                                    |                |                             |               |                                                                                                 |                |                        |                    |                                                                                                    |                                        |
| Standard Error/Variance documentation for this dataset:                                                                                                   |                |                             |               |                                                                                                 |                |                        |                    |                                                                                                    |                                        |
| Accuracy of the Data: Census 2000 Summary File 3 (SF 3) - Sample Data (PDF 141.5KB)                                                                       |                |                             |               |                                                                                                 |                |                        |                    |                                                                                                    |                                        |
|                                                                                                    |                |                             |               |                                                                                                 |                |                        |                    |                                                                                                    |                                        |
|                                                                                                    |                |                             |               |                                                                                                 |                |                        |                    |                                                                                                    |                                        |
| The letters PDF or symbol $\gg$ indicate a document is in the Portable Document Format (PDF). To view the file you will                                   |                |                             |               |                                                                                                 |                |                        |                    |                                                                                                    |                                        |
| need the Adobe® Acrobat® Reader, which is available for free from the Adobe web site.                                                                     |                |                             |               |                                                                                                 |                |                        |                    |                                                                                                    |                                        |
|                                                                                                    |                |                             |               |                                                                                                 |                |                        |                    |                                                                                                    |                                        |
|                                                                                                    |                |                             |               |                                                                                                 |                |                        |                    |                                                                                                    |                                        |

그림 22. 아메리칸 팩트파인더를 이용한 통근 정보의 검색 예

## 2. 영국의 사례

영국의 인구이동에 대한 주요한 자료원은 10년 단위의 센서스와 The National Health Service Central Register(NHSCR)이다. 영국의 경우 복잡한 기원지-목적지 형태의 인구이동데이터를 사용자 친화적으로 제공하고 있다는 점에서 주목해볼 만하다. 다음에서 센서스와 NHSCR을 통한 인구이동데이터베이스 구축에 대해서 알아보고 인구이동데이터가 어떻게 서비스되고 있는가를 살펴본다.

1) 인구이동데이터 원천

(1) 센서스(Decennial Census)

- 조사기관: 센서스국(ONS: Office for National Statistics)
- 조사주기: 10년
- 조사방법: 1년 전 거주지 자료, 전수조사
- 조사단위: Output Area

1801년 이후 매 10년 마다 전수조사로 센서스가 실시되었고, 인구이동에 관한 정확한

자료를 제공한다. 가장 최근의 조사는 2001년 4월 29일에 실시되었다. 센서스에서 인구이동에 대한 정보는 그림 23과 같이 1년 전에 살던 곳을 기재하는 항목을 이용하여 수집된다.

거주지의 개념을 주로 사는 곳이라는 의미로 정의하고 조사하고 있다. 이러한 정의 때문에 학생에 대하여 학기 중에 거주하는 곳을 조사함으로써 학생의 인구이동을 파악하는 것이 가능하다. 또한 가구가 아니라 한 개인별로 인구이동을 조사함으로 더욱 상세한 정보를 얻을 수 있다. 그리고 거주지가 불명확한 사람에 대해 '1년 전 거주지가 없음' 항목을 선택할 수 있도록 추가함으로써 과소집계의 문제를 어느 정도 해결하려고 하였다(Rees et al., 2002).

14. 1년 전 거주지는 어디였습니까?

- ◇ 만약 당신이 1년 전 기숙학교의 아동 혹은 학생이었다면 학기 중 거주 장소를 기재하십시오.
- ◇ 2000년 4월 29일 후에 태어난 유아는 '1년 전 거주지 없음'에 표시하십시오
- □ 조사표 앞장에 기재된 주소
- □ 1년 전 거주지 없음
- □ 위에 해당하지 않으면 거주지를 아래에 기재 해 주십시오.

## 그림 23. 영국 센서스의 인구이동 조사 항목

그림 23의 센서스 조사항목을 기반으로 인구이동데이터를 구성할 수 있고, Special Migration Statistics(SMS)이 대표적이다. 2001년 센서스를 기반으로 제공되는 2001 SMS는 레벨 1, 2, 3으로 구분된다. 2001 SMS 레벨 1은 district 간의 인구이동데이터를 제공하며, 레벨 2는 Ward 간의 인구이동데이터를 제공한다. SMS 레벨 2의 경우 개인정보보호 차원에서 그 이동량이 10 이하인 곳은 집계과정에서 제거되었다(Stillwell and Duke-Williams, 2000). 2001 SMS 레벨 3은 Output Area 간 인구이동을 제공하며 제공되는 변수는 성별, 연령별 이동자수 등 이다. 여기에서 Output Area는 125가구 정도로 이루어진 센서스의 최소 집계구역이다. 표 4는 이상에서 논의한 SMS 레별별로 제공되는 변수 목록을 요약하여 보여준다. SMS 레벨 3의 인구이동 변수 항목은 성별, 연령별 이동자수만을 포함하기 때문에 표 4에 제시하지 않았다.

표 4. SMS 레벨별 인구이동 변수 목록

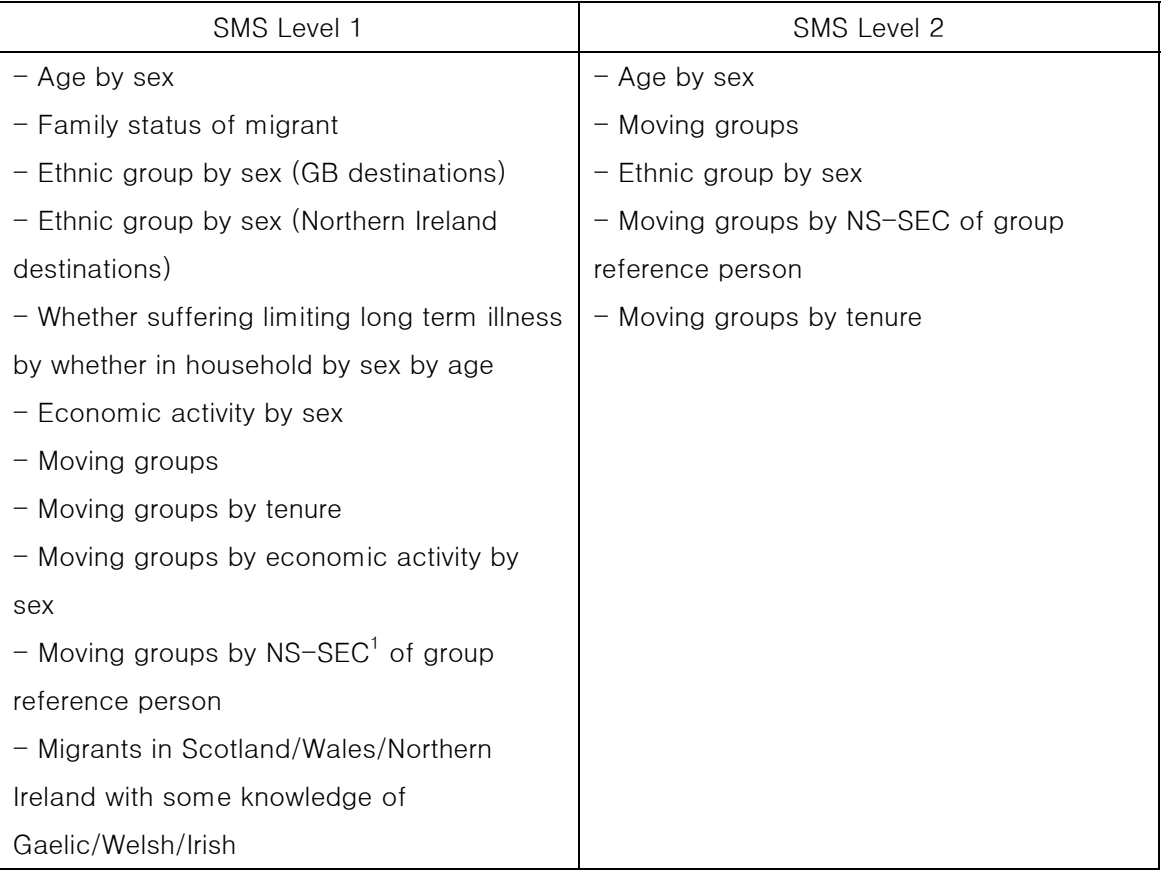

<sup>1</sup> National Statistics Socio-economic Classification

출처: http://cider.census.ac.uk/cider/about/data\_int.php?type=1

- (2) The National Health Service Central Register(NHSCR)과 Patient Register Data System(PRDS)
- 조사기관: 센서스국
- 조사주기: 매년
- 조사방법: 1년 동안 진료 기록의 주소 변화

영국의 경우 인구이동을 파악할 수 있는 통합된 시스템이 없기 때문에 다른 자료들을 이용하여 인구이동을 파악한다. 인구이동을 파악하기 위하여 NHSCR과 PRDS와 같은 보건서비스 데이터를 이용한다. NHSCR은 잉글랜드와 웨일즈의 환자들의 진료서비스를 위하여 모든 환자 기록을 중앙에서 유지, 관리하도록 하고 있다. NHSCR을 이용하여 측정된 인구이동데이터는 환자를 Family Health Service Authority areas(FHSAs) 단위로 집계하여 제공되므로 하위 행정구역의 이동을 파악하기 어렵다. 이러한 이유로 환자의 주소까지 등록되어 있는 PRDS를 이용하여 하위 행정구역 단위의 인구이동량 집계를 보완하여야 한다.

NHSCR과 PRDS이 자료를 지속적으로 제공해 준다는 장점이 있는 반면 인구이동의 파악을 위해 만들어진 제도가 아니기 때문에 몇 가지 한계점을 지닌다. 첫째, 연속된 2개년도 중에 첫해에 진료 기록이 등록되지 않은 사람이 누락될 수 있다. 이러한 경우 NHSCR의 자료를 기반으로 보완하여 누락이 최소화 되도록 하였다. 그러나 두 해 모두 진료 기록이 등록 되지 않은 사람은 이동을 하지 않은 것으로 간주된다. 둘째, 사람이 이동을 해서 환자로 등록될 때까지의 시간적 차이가 존재하며 만약 등록이 되지 않는다면 이동하지 않은 것으로 간주된다. 그리고 한 해에 한 번 이상 이동한 사람에 대해서는 한번 이동한 것으로 집계된다. 마지막으로 성별, 연령별 차이가 발생할 수 있다. 예를 들어 젊은 남자의 경우 같은 연령대의 여자나 노인, 어린이에 비해 재등록이 늦은 경우가 많아서 성별, 연령별로 차이가 발생할 수 있다. 이러한 부분을 보완하기 위해서 같은 지역의 SMS 자료를 이용하여 남녀비율을 계산 후 이를 고려하여 남자의 인구 수를 추정하는 보완법이 고려되기도 하였다(Rees et al., 2002).

2) 인구이동데이터 서비스

- (1) 센서스국 홈페이지(Office for National Statistics Web Page)
- 제공데이터: 센서스와 그 외 자료의 다운로드
- 쿼리기능: 기존 데이터의 검색만 가능
- 그래프 혹은 차트: 없음
- 지도: 없음

영국 센서스국 홈페이지(http://www.statistics.gov.uk/)에서는 인구이동에 대한 자료가 서비스되고 있다. 홈페이지를 통하여 제공되는 자료는 인구이동에 대한 데이터를 비롯하여 인구이동에 대한 논문, 각 지역별 인구이동 결과, 인구이동보고서, 그리고 인구이동에 관한 분석 등이다. 또한 인구이동을 인구이동의 원인, 인구이동의 목적지와 기원지, 이동자의 이동거리 등과 같은 세부 주제로 나누어 자료를 제공하고 있다(그림 24참조).

센서스국 홈페이지는 센서스와 NHSCR의 인구이동데이터를 제공하며, 인구이동데이터의 집계 방법, 집계 시기, 그리고 데이터 집계 방법에서 발생할 수 있는 문제점과 차이점에 대한 정보까지 제공한다. 엑셀과 텍스트 파일 형식으로 제공되는 데이터를 다운로드 할 수 있다. 데이터는 모두 기존 공간 단위별로 이미 집계된 파일로 제공되기 때문에 사용자 편의에 맞게 데이터를 검색할 수는 없다. 또한 지도나 그래프, 차트를 생성하는 기능은 지원되지 않는다.

□ 인구이동 세부 주제

- 단기 영국 방문 신청
- 이동자의 이동거리
- 국내 인구이동
- 이동자의 마지막, 다음 거주지
- 이동자의 사망패턴
- 이동의 원인
- 이동자의 기원지/목적지
- 전입
- 국제 인구이동
- 이동자 상세 정보
- 전출
- 가구 전체의 이주
- □ 인구이동 보도 자료
- □ 인구이동 논문
- □ 인구이동데이터
- □ 인구이동 산출물(PDF)
- □ 인구이동 원천
- □ 인구이동 분석

#### 그림 24. 영국 센서스국의 인구이동통계 관련 서비스 내용

(http://www.statistics.gov.uk/CCI/nscl.asp?ID=7545)

(2) Web-based Interface to Census Interaction Data(WICID)

- 제공데이터: 센서스를 가공한 SMS 데이터셋
- 쿼리기능: 데이터셋에 포함되어 있는 변수별 검색 가능
- 그래프 혹은 차트: 없음
- 지도: 없음

CIDER(the Centre for Interaction Data Estimation and Research)는 ESRC(the Economic and Social Research Council)의 프로그램 중의 하나로 센서스의 인구이동데이터를 제공하는 기관이다. 기본적으로 다른 센서스 데이터들이 특정 공간 단위를 바탕으로 구성되어 있는 반면 인구이동데이터의 경우에는 기원지와 목적지 간의 상호작용을 고려하기 때문에 별도의 자료 제공 방식이 필요하다. CIDER의 프로그램 중 WICID(Web-based Interface to Census Interaction Data)는 웹을 통하여 인구이동데이터를 제공하는 것을 목적으로 하고 있으며 CIDER 홈페이지에서 접근이 가능하다(그림 25).

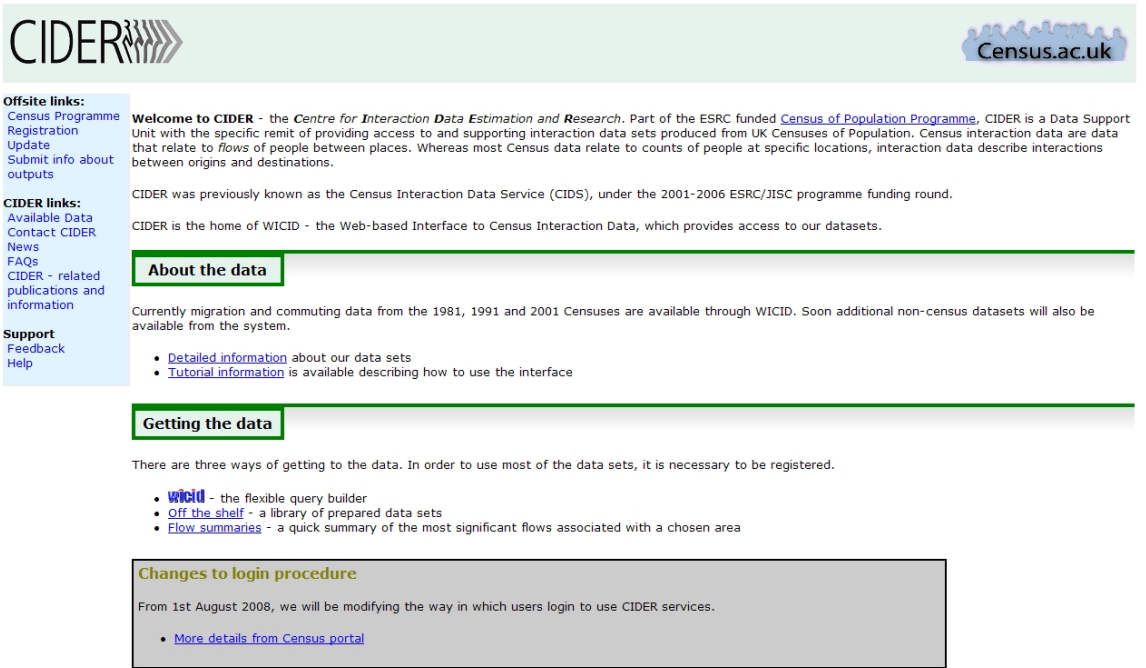

그림 25. CIDER 홈페이지 (http://cider.census.ac.uk/)

WICID(그림 26)는 인터넷을 통해 사용자들에게 SMS와 SWS(Special Workplace Statistics, 통근자료)를 제공하고, 사용자는 이를 이용하여 인구이동데이터에 손쉽게 접근할 수 있다. 각 데이터는 District, Ward, Output Area 단위로 제공된다. WICID는 지원지와 목적지의 형태로 되어 있는 복잡한 인구이동데이터의 검색을 용이하게 해주며, 인구이동데이터 목록을 한 눈에 파악할 수 있게 해준다. 또한 인구이동데이터에 대한 간단한 통계분석 결과까지 제공한다.

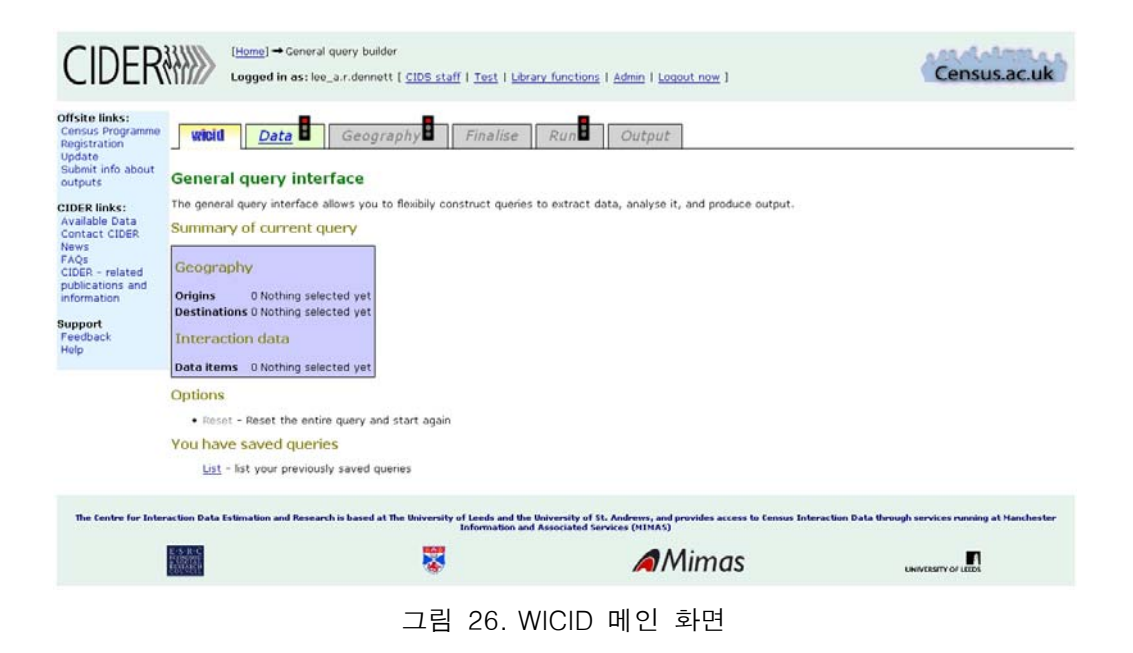

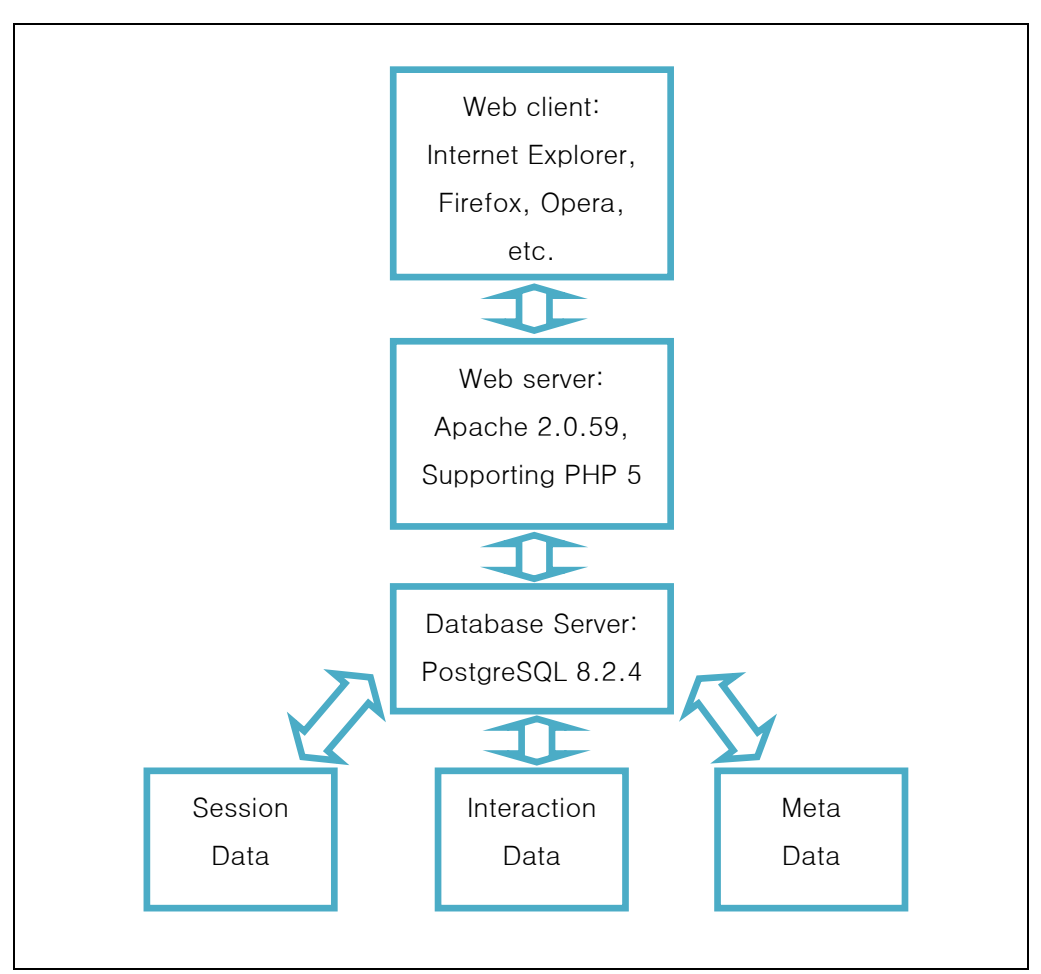

그림 27. WICID 시스템 아키텍처

WICID의 시스템 아키텍처는 그림 27과 같다. 시스템 아키텍처는 크게 웹 클라이언트, 웹 서버, 데이터베이스 서버, 데이터베이스 네 부분으로 구성된다. WICID 시스템의 특징 중 하나는 기존의 HTML(HyperText Markup Language) 방식이 사용자와의 상호작용이 부족하다는 한계점을 극복하기 위하여 서버-사이드(server-side)의 스크립트 언어인 PHP(Hypertext Preprocessor)를 사용한다는 점이다. 이를 통하여 기존의 정적인 페이지가 아닌 동적인 웹을 구성하는 것이 가능하였다. 개별 사용자는 복잡한 쿼리를 생성하고 실행하는 것이 가능하다. 데이터 관리 및 정보 검색은 SQL 데이터베이스 관리시스템인 PostgreSQL에 의해서 수행된다(Stillwell and Duke-Williams, 2000).

WICID의 인터페이스는 데이터베이스 쿼리와 지리적 쿼리를 결합하여 사용자가 유연하게 데이터를 추출할 수 있도록 한다(그림 28). 데이터베이스 쿼리 기능은 빠른 선택, 데이터와 테이블의 선택, 그리고 변수를 이용한 선택 세가지 방법을 제공한다. 인구이동 및 통근과 관련된 SMS, SWS 데이터를 목적에 맞는 레벨과 연도별로 선택 할 수 있다. 이러한 데이터셋 내의 테이블을 직접 선택한 후 성별, 연령별 등과 같이 필요한 범주로 구분하여 인구이동데이터를 검색할 수 있다. 표 5는 WICID를 통하여 선택가능한 데이터셋과 변수 목록 및 제공되는 공간 단위 정보를 요약하여 보여주고 있다.

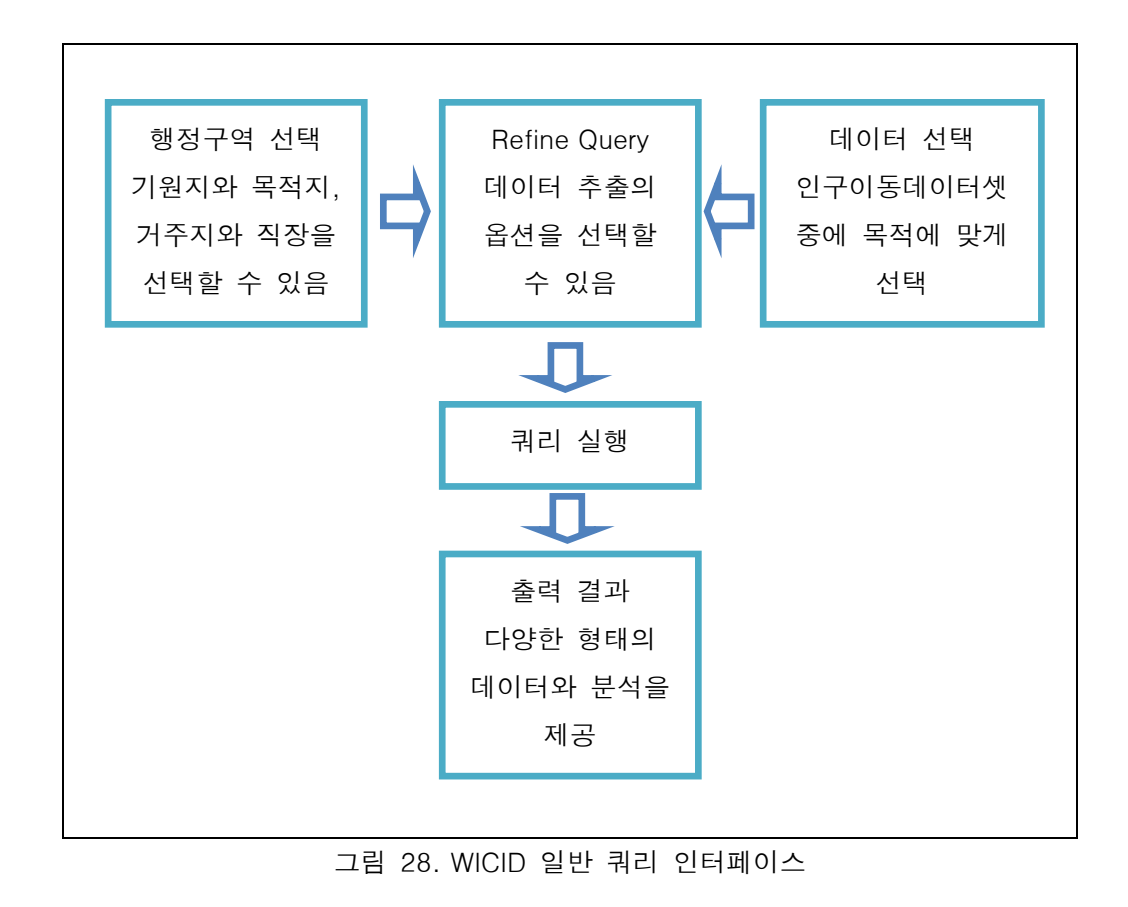

38

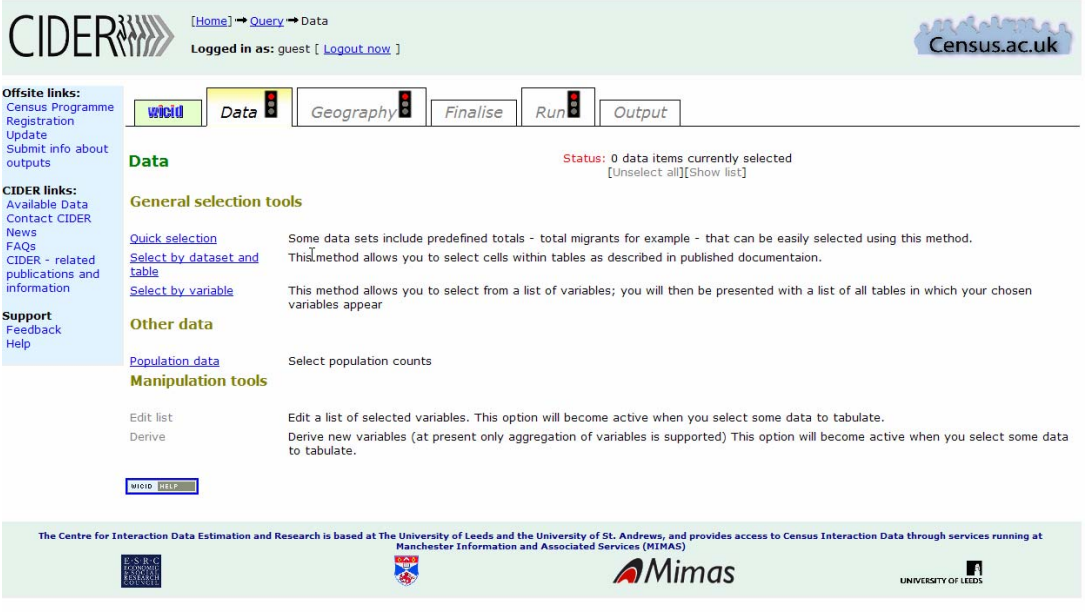

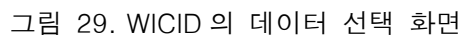

# 표 5. WICID의 선택 가능 데이터셋의 변수 목록 및 공간 단위

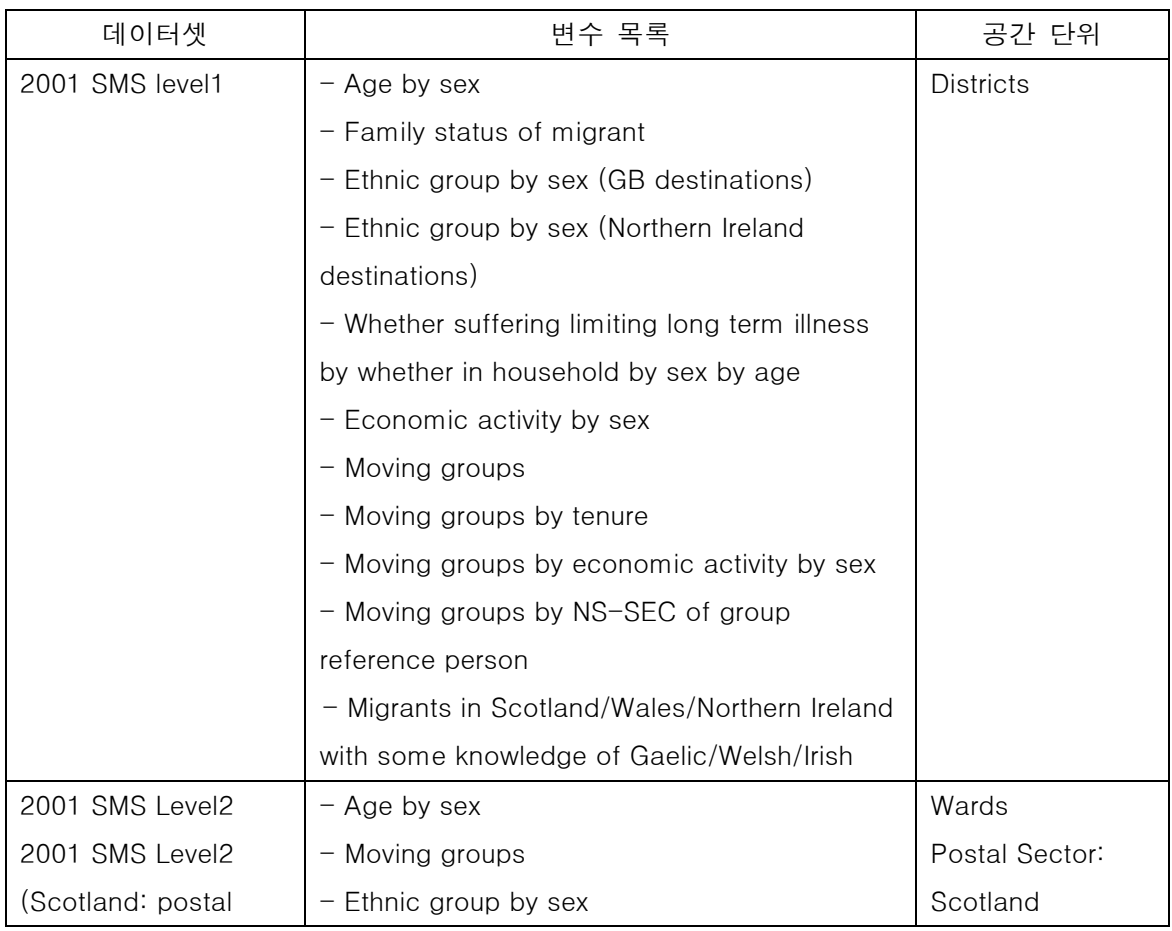

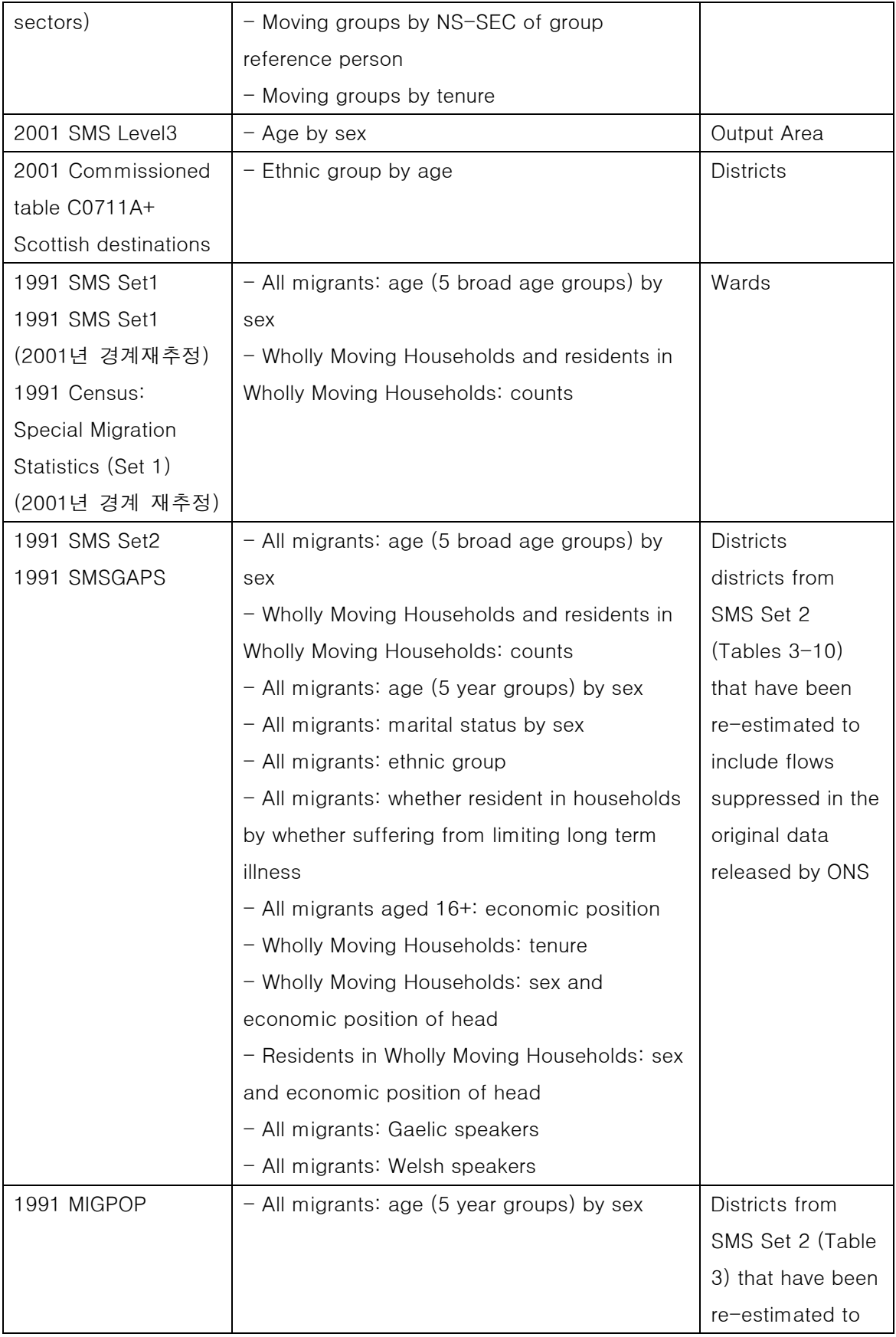

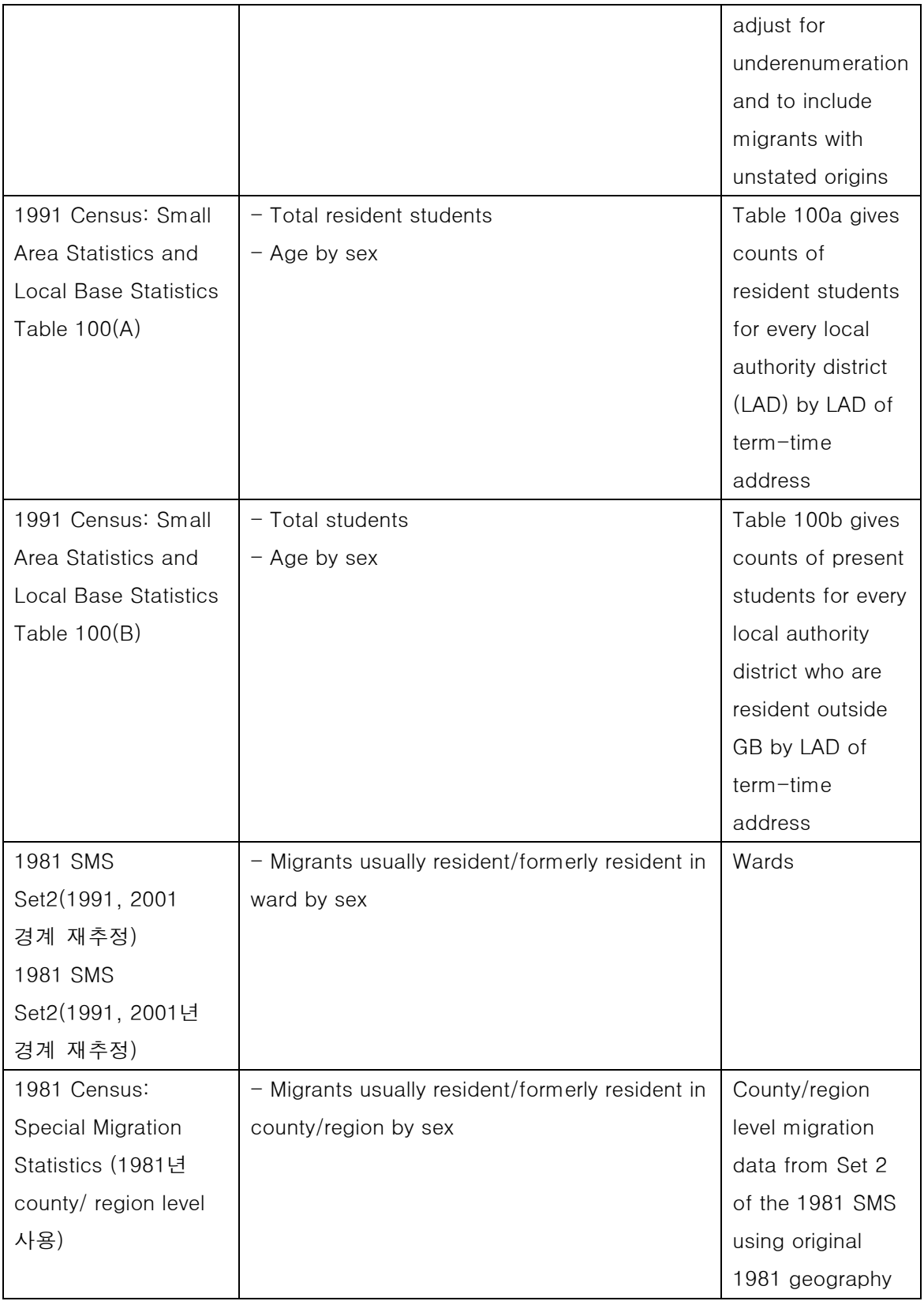

지리적 쿼리 단계에서는 기원지, 목적지의 선택과 이동의 유형(flow type)을 선택할 수 있다. 지역의 선택은 리스트를 이용하여 하거나, 직접 원하는 곳을 입력할 수 있으며, 기원지나 목적지 중 하나를 선택 후 복사를 하여 선택하는 방법, 그리고 지도를 이용하여 지역을 선택하는 방법 등 다양하다. 일반적인 경우 기원지와 목적지의 공간 단위 수준이 같아야 하지만 WICID에서는 서로 다른 공간 수준 간에도 인구이동데이터를 추출할 수 있다는 점이 특징적이다. 표 6은 WICID에서 선택 가능한 공간 단위의 유형을 제시하고 있다.

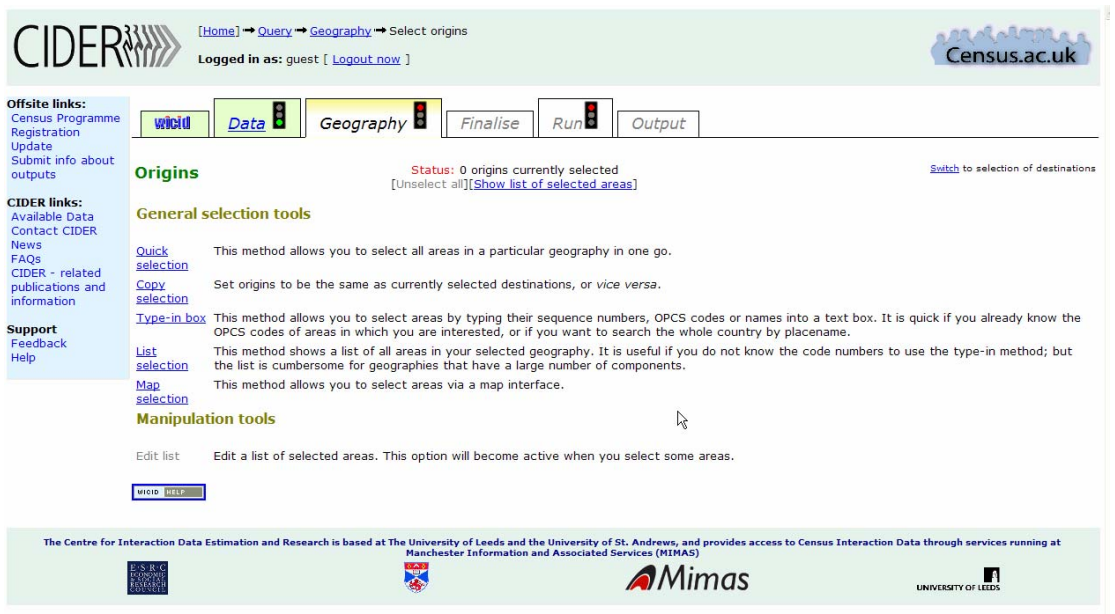

그림 30. WICID 의 행정구역 선택 화면

## 표 6. WICID의 선택 가능한 공간 단위

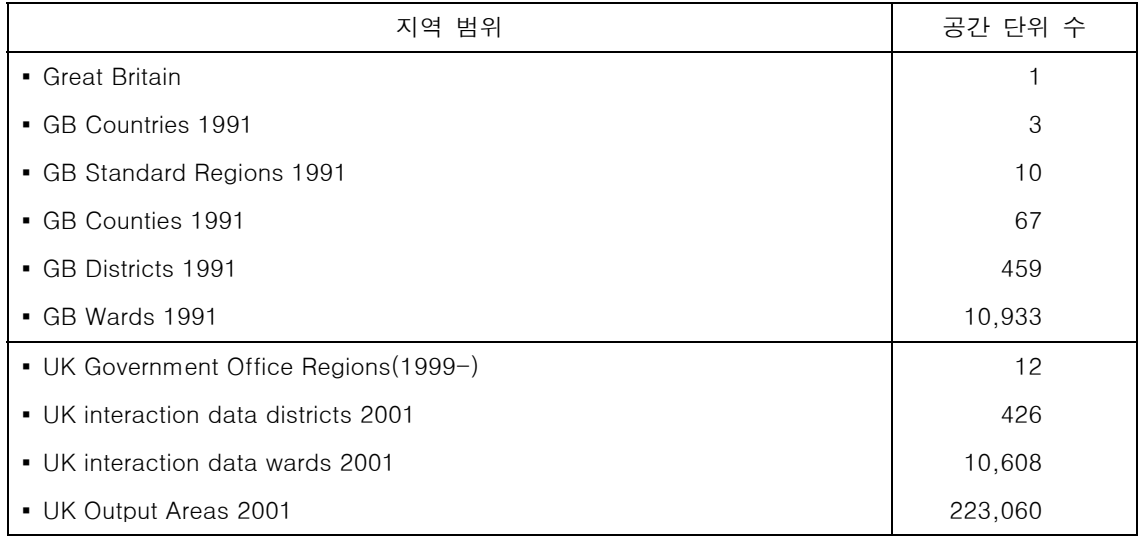

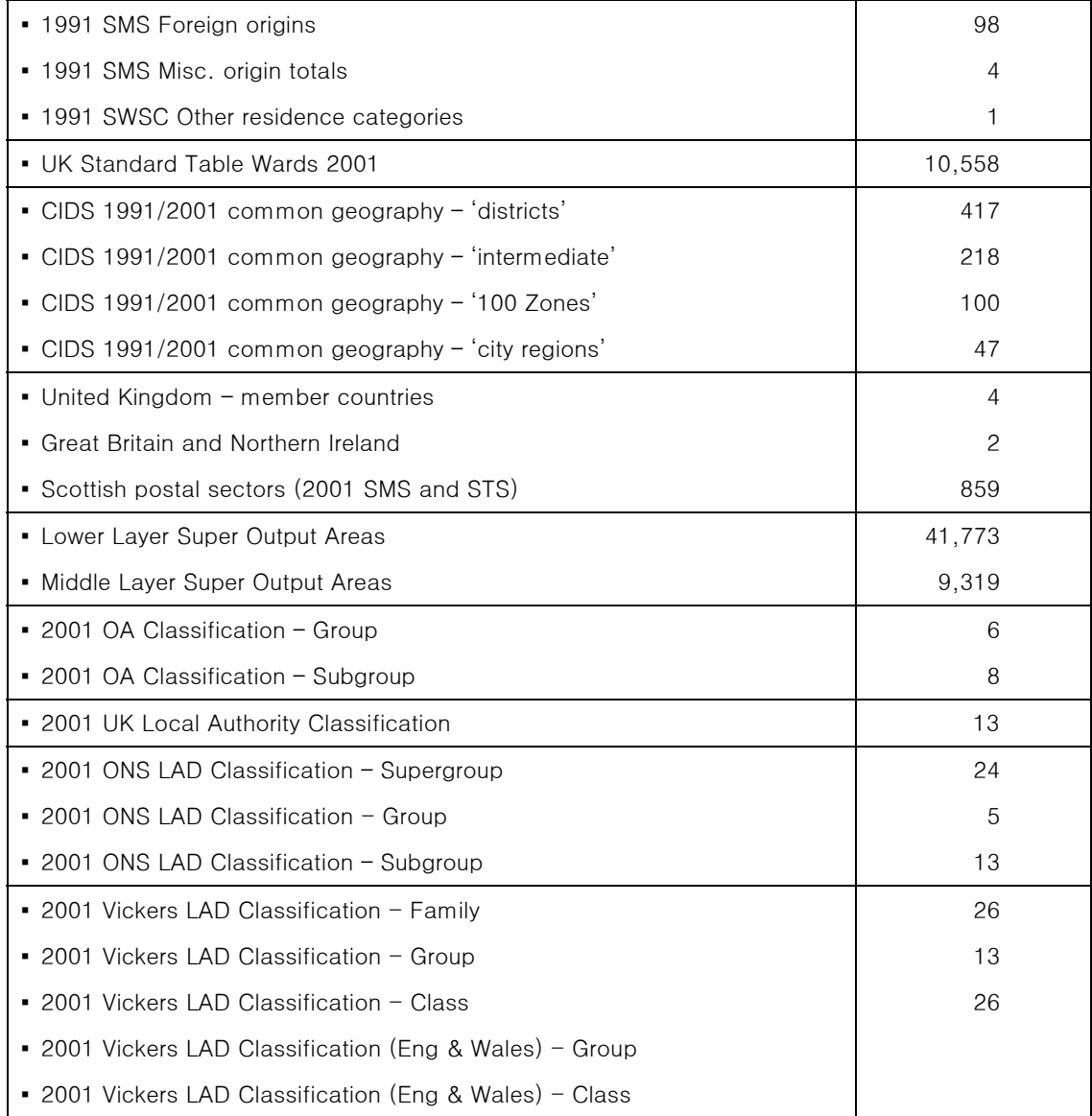

인구이동 변수와 공간 단위 선택을 마치면 조건에 맞는 인구이동데이터를 검색하여 출력할 수 있는데 출력은 크게 테이블과 분석 결과 두 가지 형태로 제공된다. 인구이동 테이블 형태는 기원지와 목적지의 OD 형식과 기원지와 목적지 쌍으로 이루어진 리스트 형식 등 두 가지이고, 저장 방식도 HTML과 CVS 두 가지이다. 그림 31은 WICID를 통하여 영국의 County간 인구이동을 검색하여 CVS 파일로 다운로드한 예이다.

|                                                                                                    |                                                                                                    | Microsoft Excel - wicid_output                                                                    |         |              |       |       |                   |                     |                |       |                        |            | $ \blacksquare$ $\times$      |
|----------------------------------------------------------------------------------------------------|----------------------------------------------------------------------------------------------------|---------------------------------------------------------------------------------------------------|---------|--------------|-------|-------|-------------------|---------------------|----------------|-------|------------------------|------------|-------------------------------|
| 질문을 입력하십시오.<br>国<br>편집(E)<br>보기(V)<br>삽입(I)<br>서식(0)<br>$E = 7(T)$<br>L101E1(D)<br>창(W)<br>도움말(H)<br>Adobe PDF(B)<br>파일(F) |                                                                                                    |                                                                                                   |         |              |       |       |                   |                     | $  +$ $\times$ |       |                        |            |                               |
| ١D                                                                                                    | Miles<br>$37$<br>$\Box \cdot \mathcal{A} \cdot \mathcal{D} \cdot$<br>鼠<br>$\Sigma$ $\frac{1}{8}$ , $\frac{6}{11}$<br>$-11$<br>$\blacksquare$<br>$\bigcirc$<br>6<br>- 가 가 가<br>$\Delta$<br>27<br>$\star$ |                                                                                                   |         |              |       |       |                   |                     |                |       |                        |            |                               |
|                                                                                                    |                                                                                                    |                                                                                                   |         |              |       |       |                   |                     |                |       |                        |            |                               |
|                                                                                                    | Snaglt <b>ET</b>   Window<br>$\mathbf{r} = \mathbf{r}$<br>ユ                                                                                                    |                                                                                                   |         |              |       |       |                   |                     |                |       |                        |            |                               |
|                                                                                                    | G1                                                                                                    |                                                                                                   | $f_{x}$ |              |       |       |                   |                     |                |       |                        |            |                               |
|                                                                                                    | A                                                                                                    | B                                                                                                 | C       | $\mathsf{D}$ | F     | F     | G                 | H                   |                | Л     | K                      |            | М<br>$\overline{\phantom{0}}$ |
|                                                                                                    | Sample data<br>Origin geog Destination geography: GB Counties 1991                                                                                                    |                                                                                                   |         |              |       |       |                   |                     |                |       |                        |            |                               |
| $\overline{c}$<br>3                                                                                                    |                                                                                                    |                                                                                                   |         |              |       |       |                   |                     |                |       |                        |            |                               |
| $\Delta$                                                                                                    | Laver<br>Origins                                                                                                    | Total migrants<br>Destinations                                                                    |         |              |       |       |                   |                     |                |       |                        |            |                               |
| $5 \overline{5}$                                                                                                    |                                                                                                    | Inner Londo Outer Lond Greater Mar Merseyside South York: Tyne & West West Midlar West Yorks Avon |         |              |       |       |                   |                     |                |       | Bedfordshire Berkshire |            | Buckinghan                    |
| 6                                                                                                    | Inner Londo                                                                                                    | 161320                                                                                            | 49212   | 1274         | 676   | 673   | 639               | 1221                | 1019           | 1396  | 871                    | 1649       | 1456                          |
|                                                                                                    | Outer Lond                                                                                                    | 31833                                                                                             | 230288  | 1471         | 836   | 754   | 725               | 1413                | 1316           | 1501  | 1613                   | 3628       | 3840                          |
| 8                                                                                                    | Greater Mar                                                                                                    | 1321                                                                                              | 1423    | 166552       | 1565  | 681   | 400               | 935                 | 1791           | 381   | 246                    | 409        | 357                           |
| 9                                                                                                    | Merseyside                                                                                                    | 772                                                                                               | 834     | 1900         | 76823 | 292   | 216               | 417                 | 538            | 185   | 130                    | 218        | 199                           |
| 10                                                                                                    | South York:                                                                                                    | 621                                                                                               | 754     | 610          | 278   | 86557 | 312               | 432                 | 2046           | 179   | 128                    | 221        | 192                           |
| 11                                                                                                    | Tyne & Wea                                                                                                    | 648                                                                                               | 729     | 473          | 252   | 284   | 73174             | 297                 | 643            | 135   | 120                    | 188        | 184                           |
| 12                                                                                                    | West Midlar                                                                                                    | 1288                                                                                              | 1722    | 1017         | 376   | 469   | 309               | 149052              | 710            | 638   | 339                    | 471        | 351                           |
| 13                                                                                                    | West Yorks                                                                                                    | 1003                                                                                              | 1214    | 1689         | 454   | 2161  | 549               | 730                 | 138633         | 274   | 224                    | 277        | 317                           |
| 14                                                                                                    | Avon                                                                                                    | 1162                                                                                              | 988     | 366          | 176   | 181   | 135               | 535                 | 263            | 64856 | 212                    | 424        | 301                           |
| 15                                                                                                    | Bedfordshire                                                                                                    | 594                                                                                               | 949     | 168          | 88    | 107   | 94                | 225                 | 211            | 250   | 33339                  | 212        | 1476                          |
| 16                                                                                                    | Berkshire                                                                                                    | 1254                                                                                              | 1969    | 352          | 205   | 167   | 170               | 427                 | 314            | 508   | 183                    | 47307      | 2112                          |
| 17                                                                                                    | Buckingham                                                                                                    | 972                                                                                               | 1609    | 252          | 173   | 150   | 137               | 284                 | 245            | 259   | 1085                   | 2069       | 36593                         |
| 18                                                                                                    | Cambridges                                                                                                    | 1150                                                                                              | 912     | 259          | 107   | 220   | 139               | 260                 | 305            | 266   | 628                    | 282        | 322                           |
| 19                                                                                                    | Cheshire                                                                                                    | 500                                                                                               | 509     | 3319         | 2301  | 208   | 132               | 395                 | 440            | 178   | 108                    | 213        | 242                           |
| 20                                                                                                    | Cleveland                                                                                                    | 250                                                                                               | 311     | 166          | 58    | 153   | 425               | 114                 | 383            | 52    | 42                     | 87         | 74                            |
| 21                                                                                                    | Cornwall                                                                                                    | 345                                                                                               | 465     | 172          | 107   | 121   | 45                | 195                 | 137            | 366   | 106                    | 218        | 130                           |
| 22                                                                                                    | Cumbria                                                                                                    | 184                                                                                               | 200     | 434          | 173   | 126   | 325               | 112                 | 257            | 65    | 40                     | 73         | 94                            |
| 23                                                                                                    | Derbyshire                                                                                                    | 311                                                                                               | 351     | 1059         | 96    | 1462  | 111               | 379                 | 370            | 158   | 90                     | 121        | 129                           |
| 24                                                                                                    | Devon                                                                                                    | 945                                                                                               | 1121    | 331          | 175   | 172   | 134               | 547                 | 252            | 1194  | 149                    | 463        | $325 -$                       |
| 14.4                                                                                                    | I IN wicid_output /                                                                                                    |                                                                                                   |         |              |       |       |                   | $\vert \cdot \vert$ | Ш              |       |                        |            | $\triangleright$              |
|                                                                                                    |                                                                                                    | : 그리기(B) ▼ ↓   도형(U) ▼ \ ヽ □ ○ □ □ □                                                              |         |              |       |       | 40883 人 2 H 三三三日门 |                     |                |       |                        |            |                               |
| 준비                                                                                                    |                                                                                                    |                                                                                                   |         |              |       |       |                   |                     |                |       |                        | <b>NUM</b> |                               |

그림 31. WICID 에서 다운로드한 County 간 인구이동데이터

WICID가 제공하는 인구이동에 대한 분석은 지역간 전체 흐름에 대한 분석, 기원지 기준의 분석, 목적지 기준의 분석 등 크게 세가지로 구분된다. 분석에서 제공되는 정보는 기본통계, 상관관계분석, 이동거리분석, 연결성 분석, 인구이동효과 분석, 조 인구이동 강도(Crude intensity) 등이 있다. 그림 32는 WICID에서 제공하는 통계 분석 내용을 보여주고 있고, 그림 33과 34는 분석 중 인구이동효과 지수 및 거리 분석 결과를 각각 보여주고 있다.

- □ 일반통계
	- 일반통계(basic statistics)
	- 상관분석(correlation statistics)
	- □ 거리측정
		- 이동거리측정(Distance traveled)
	- □ 연결성 측정
		- 연결 지수(index of connectivity)
		- 인구이동불평등 지수(Index of migration inequality)
	- □ 효과 측정
		- 인구이동효과 지수(Index of migration effectiveness)
	- □ 강도 측정
		- 조 인구이동 강도(Crude intensity)

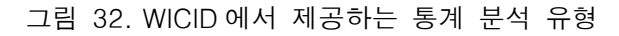

#### **Index of Migration Effectiveness**

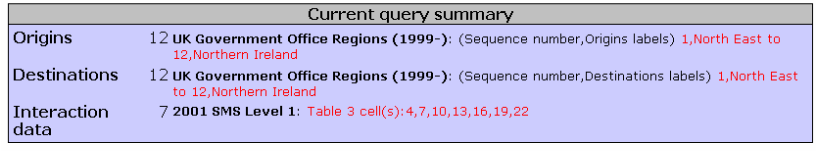

UK Government Office Regions (1999-) to UK Government Office Regions (1999-) (Full-matrix Index)

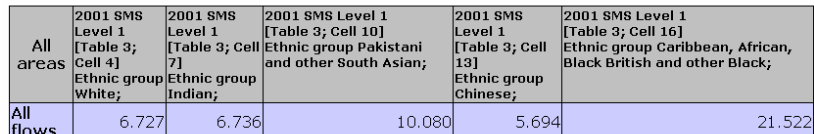

UK Government Office Regions (1999-) to UK Government Office Regions (1999-)<br>(Area-specific Index)

| Area                        | <b>2001 SMS</b><br>Level 1<br>41<br>Ethnic group<br>white, | <b>2001 SMS</b><br>Level 1<br><b>Ethnic group</b><br>Indian, | 2001 SMS Level 1<br>[Table 3; Cell 10]<br>[Table 3; Cell  [Table 3; Cell  Ethnic group Pakistani [Table 3; Cell<br>and other South<br>Asian: | 2001 SMS<br>Level 1<br>131<br>Ethnic group<br>Chinese; | 2001 SMS Level 1<br>[Table 3: Cell 16]<br>Ethnic group Caribbean,<br>African, Black British and<br>other Black; |  |
|-----------------------------|------------------------------------------------------------|--------------------------------------------------------------|----------------------------------------------------------------------------------------------------|--------------------------------------------------------|----------------------------------------------------------------------------------------------------|--|
| North East                  | $-2.463$                                                   | $-0.307$                                                     | $-5.528$                                                                                                    | 0.552                                                  | $-2.424$                                                                                                    |  |
| North West                  | $-3.421$                                                   | $-3.553$                                                     | $-2.864$                                                                                                    | $-0.714$                                               | 8.275                                                                                                    |  |
| Yorkshire and<br>The Humber | 4.082                                                      | 1.284                                                        | $-6.314$                                                                                                    | $-3.616$                                               | 0.240                                                                                                    |  |
| East Midlands               | 8.374                                                      | 4.343                                                        | 21.761                                                                                                    | 6.456                                                  | 21.869                                                                                                    |  |
| <b>West Midlands</b>        | $-3.850$                                                   | $-7.925$                                                     | 2.772                                                                                                    | $-7.421$                                               | 13.313                                                                                                    |  |
| East of England             | 4.136                                                      | 8.360                                                        | 10.314                                                                                                    | $-6.540$                                               | 28.551                                                                                                    |  |
| London                      | $-13.965$                                                  | $-6.364$                                                     | $-15.022$                                                                                                    | 8.011                                                  | $-29.843$                                                                                                    |  |
| <b>South East</b>           | 1.223                                                      | 11.331                                                       | 10.211                                                                                                    | 2.961                                                  | 17.439                                                                                                    |  |
| South West                  | 11.421                                                     | 5.655                                                        | 17.397                                                                                                    | $-3.348$                                               | 17.245                                                                                                    |  |
| Wales                       | 6.435                                                      | $-0.258$                                                     | $-1.027$                                                                                                    | $-8.831$                                               | 19.559                                                                                                    |  |
| Scotland                    | 3.578                                                      | $-4727$                                                      | $-1, 737$                                                                                                    | $-7, 214$                                              | -6 91 በ                                                                                                    |  |

그림 33. 인구이동효과 지수

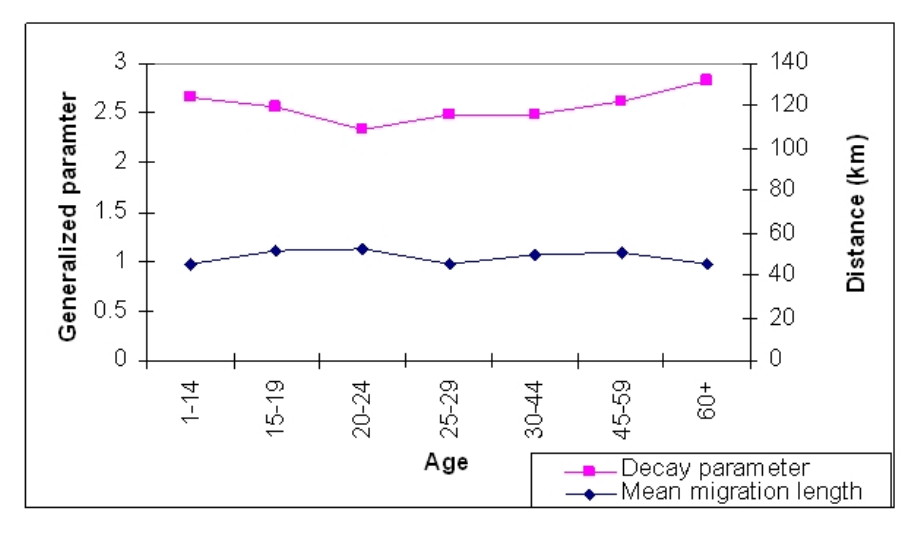

그림 34. 연령별 거리 패러미터와 평균이동거리

WICID는 현재 센서스에 기반한 SMS와 SWS 두 가지 데이터셋을 제공하지만 향후 NHSCR 데이터셋과 Hospital Episode Statistics (HES), Higher Education Statistics(HESA)을 통합하여 제공할 예정이다. WICID의 인구이동데이터 서비스의 특징 중 하나는 제공되는 데이터셋에 대한 메타데이터를 제공한다는 점이다. 데이터 유형, 데이터

시점, 데이터 구조, 원 데이터의 유형 등 인구이동데이터를 기술하는 부가적 정보를 제공함으로써 사용자의 데이터 접근과 이해를 용이하게 한다. 향후 출력 결과에 시계열을 포함하여 제공할 수 있도록 갱신할 예정이다.

WICID는 지역간의 인구이동데이터에 대한 쿼리를 기초로 제작되었다. 따라서 특정 공간 단위 수준에서 지역간의 인구이동에 대한 흐름을 파악할 수 있으며 서로 다른 공간 단위 수준에서도 쿼리가 가능하도록 설계되었다. WICID는 또한 인구이동데이터에 대한 부가적인 통계분석이 가능하다는 장점이 있다. 이와 같이 WICID는 검색 기능을 통한 유연한 인구이동데이터 제공 및 분석기능을 제공한다는 특징을 갖지만 지도화나 도표, 차트를 생성하는 기능이 제공되지 않아서 인구이동데이터에 대한 시각화 서비스가 부족하다는 단점을 갖고 있다.

33. 당신이 일하는 직장의 장소는 어디 입니까?

□ 자택근무 □ 해외근무 □ 정해지진 않은 장소

34. 어떤 교통 수단을 이용하여 이동합니까?

- 하나만 체크하십시오.
- 여러 수단이라면 가장 멀리 이동하는 수단을 선택하시오.
- □ 자택 근무
- □ 지하철
- □ 기차
- □ 버스
- □ 오토바이
- □ 자동차나 밴
- □ 자동차나 밴의 승객
- □ 택시
- □ 자전거
- □ 도보
- □ 기타

#### 그림 35. 영국 센서스의 통근 데이터 조사 항목

3) 통근데이터

(1) 데이터 원천

■ 센서스 데이터

영국 센서스의 통근데이터는 그림 35에 제시되어 있는 항목으로 조사된다. 1991년의 경우에는 10% 표본조사를 통하여 통근을 파악하였지만 2001년 센서스에서는 전수조사를 실시하여 통근정보를 수집하였다.

(2) 통근데이터 서비스

## WICID

WICID는 센서스의 33번 항목인 직장의 주소와 현 응답자의 주소를 비교하여 생성한 SWS를 통해 통근데이터를 서비스한다. 2001년 SWS는 레벨 1, 2, 3별로 제공되며 레벨 1은 District(스코틀랜드의 경우 Council 수준) 수준에서, 레벨 2는 Ward 수준에서, 마지막으로 레벨 3은 Output Area 수준에서 통근데이터가 제공된다. SWS 레벨 1은 100% 전수자료로 이루어져 있으며 제공되는 변수는 7가지 <sup>1</sup> 이다. 2001년 SWS 레벨 2는 Scotland와 UK 모두 Ward 수준의 공간 단위에서 통근자료를 6개의 변수 $2$ 로 구분하여 제공한다. 마지막으로 2001년 SWS 레벨 3은 Scotland와 UK 모두 Output Area 수준에서 통근데이터를 1개의 변수<sup>3</sup>로 제공한다.

#### 3. 일본의 사례

#### 1) 인구이동데이터 원천

일본의 경우 1967년 제정된 거주지 등록법(Basic Resident Register)에 의해 거주지를 옮길 경우 해당 도에 등록을 해야 한다. 이 등록법에 의거해서 모든 이동자들은 해당 도청에 전입 주소와 성별, 이주 이유, 전입일 등을 의무적으로 신고해야 한다. 등록된 자료는 거주지 등록 네트워크를 통해서 매달 집계되고 이를 바탕으로 인구이동통계가 작성된다. 이러한 과정을 통하여 작성된 인구이동통계의 공식 명칭은 "Report on Internal Migration in Japan" 이다.

기본적으로 일본에서의 인구이동은 도간 이동을 의미하며, 도내 이동도 같이 제공을 한다. 뿐만 아니라 전입자수, 전출자수, 순이동량, 이동인구비율 등의 인구이동통계를 제공하고 있다. 여기에서 이동인구비율은 이동인구를 총인구로 나눈 것인데, 총인구는 연보의 추정된 총인구에서 외국인 등록자수를 제외하여 추정된다.

2) 인구이동데이터 서비스

 $\overline{a}$ 

 $^1$  Age by sex, living arrangements by employment status by sex, method of travel to work, NS-SEC by sex, industry by sex, ethnic group by sex, employment status by sex

<sup>2</sup> Aged by sex, family status by sex, method of travel to work, NS-SEC, occupations, employment status

 $3$  통근 방법

(1) 통계국(Statistics Bureau) 홈페이지

- 제공데이터: 통계연보나 월보
- 쿼리기능: 없음
- 그래프 혹은 차트: 이미 작성된 자료 다운로드 가능
- 지도: 이미 작성된 지도 다운로드 가능

일본의 통계자료는 주로 월보나 연보와 같은 출판물 형태로 서비스된다. 웹을 통한 인구이동통계 서비스는 통계국 홈페이지(http://www.stat.go.jp/english/index.htm)에서 연보나 월보의 인구이동항목에 대한 검색을 통하여 이루어지며, 검색된 결과는 엑셀파일 형태로 제공된다. 2008년 통계연보에 포함되어 있는 인구이동 관련 내용은 인구이동량, 도별 인구이동, 통근량, 연령별(5세 단위) 이동, 성별 이동, 국외로의 인구이동, 직업별 외국인 이동량 등이다(그림 36). 한편 일본 통계국 홈페이지는 PDF 파일 형태로 작성된 인구이동통계지도를 제공하고 있다. 통계지도는 도, 군(현) 단위로 전입자 수와 전출자 수, 순이동량 등을 단계구분도 형태로 제작된 것이다(그림 37). 또한 인구이동보고서를 통해서 인구이동의 추이를 분석하여 제공하고 있다.

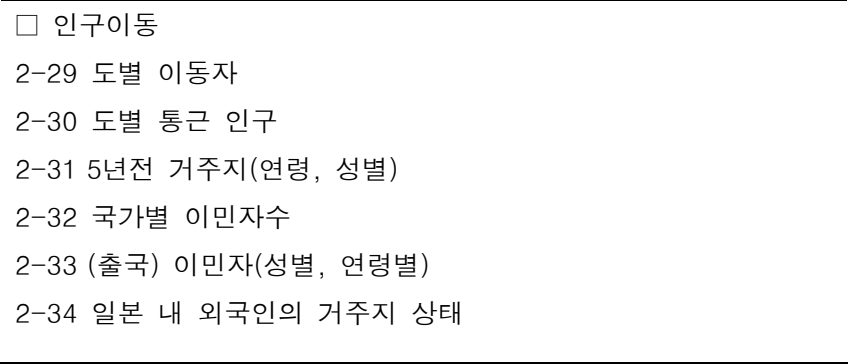

그림 36. 일본 통계국 홈페이지 제공 통계연보의 인구이동 관련 항목 (http://www.stat.go.jp/english/data/nenkan/1431-02.htm)

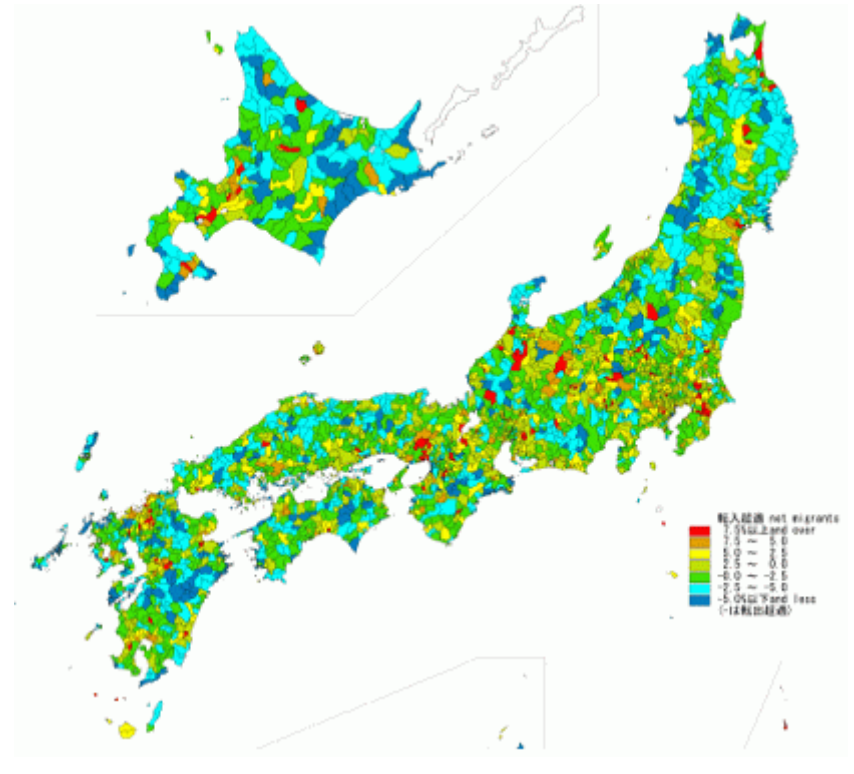

그림 37. 일본 통계국 홈페이지 제공 지도(순이동자료)

(2) 일본 통계국 통계포털(e-Stat: Portal site of Official Statistics of Japan)

- 제공데이터: 통계연보나 월보의 데이터
- 쿼리기능: 기존 데이터셋을 선택 후 변수를 가감할 수 있음
- 그래프 혹은 차트: 다양한 그래프와 차트 제공
- 지도: 없음

일본의 또 다른 인구이동데이터 서비스는 통계국 통계포털(e-Stat: Portal site of Official Statistics of Japan, http://www.e-stat.go.jp/SG1/estat/eStatTopPortalE.do)을 통해서 이루어진다. e-Stat(그림 38)은 사용자로 하여금 통계국에서 집계한 통계데이터를 검색어, 주제, 행정기관(Ministry) 등의 기준으로 조회하여 이용할 수 있게 한다. 2005년까지는 매 분기 마다 정리된 데이터를 제공하고 2006년부터는 매달 집계된 인구이동데이터를 서비스한다. 통계포털을 통하여 제공되는 인구이동 관련 통계는 총이동인구, 도내 이동, 도간 이동, 총전출인구, 총전입인구, 이동증가량, 성비 등이다.

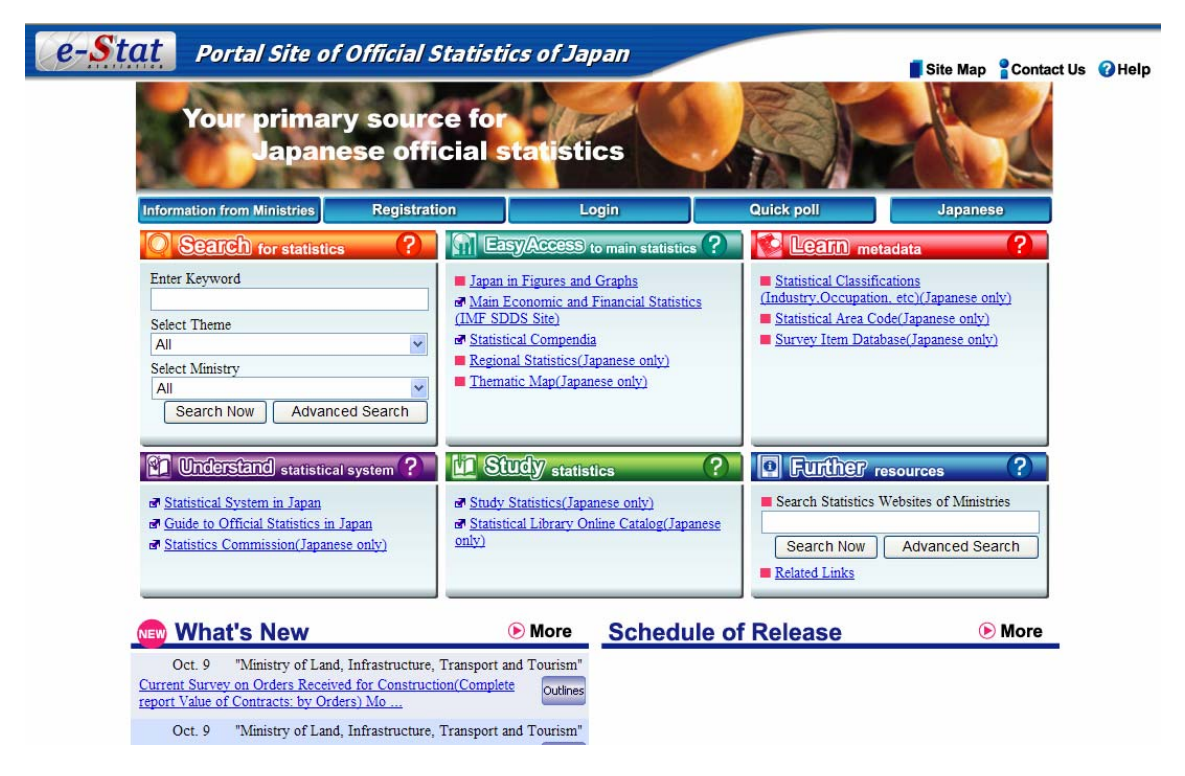

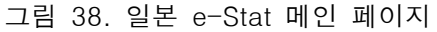

(http://www.e-stat.go.jp/SG1/estat/eStatTopPortalE.do)

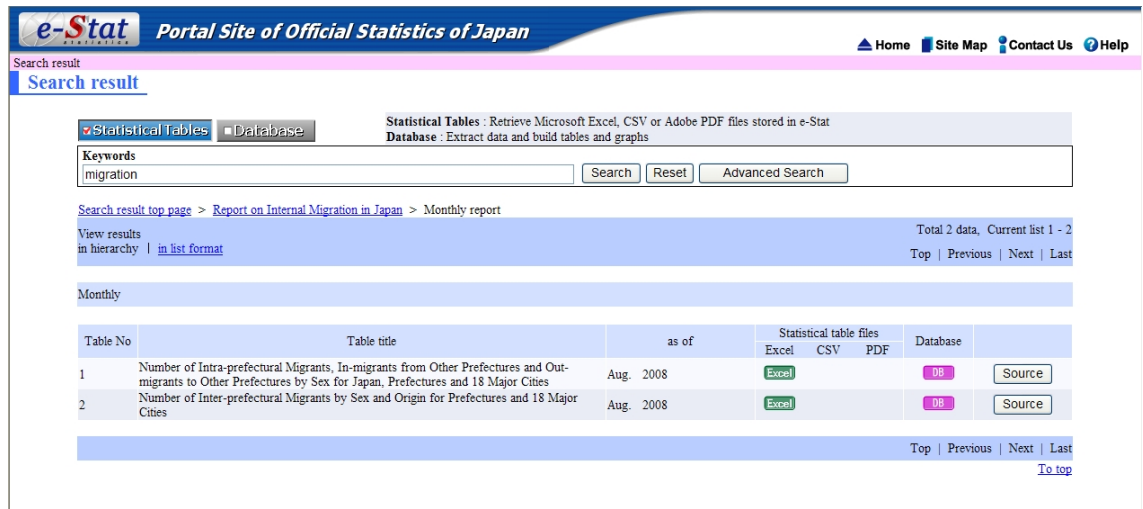

그림 39. 일본 e-Stat 인구이동데이터 검색 화면

통계포털을 통하여 인구이동통계(Report on Internal Migration in Japan)는 검색어로 'migration'을 입력하거나 주제로 "Population and Households"를 선택하거나 혹은 행정기관으로 내무성(Ministry of Internal Affairs and Communications)으로 설정하고 조회하면 접근할 수 있다. 인구이동통계를 선택한 후 월간 혹은 연간 보고서를 선택하면

구체적인 인구이동항목을 확인할 수 있고, 엑셀파일 형태로 집계된 인구이동통계 테이블을 다운로드할 수 있다(그림 39). 한편 통계포털의 데이터베이스 탭을 이용하여 사용자가 원하는 데이터를 추출하고 이에 대한 테이블 및 그래프를 작성하는 것이 가능하다(그림 40). 제공되는 그래프 유형은 막대그래프, 선그래프, 파이차트, 산점도 등 다양하다(그림 41 참조). 그러나 인구이동데이터가 지역별로 집계된 형태로만 제공되기 때문에 지역간의 인구이동을 파악할 수 없다. 또한 선택된 인구이동 변수에 대한 지도화 기능을 제공하지 않는다.

Statistics:

Report on Internal Migration in Japan Monthly report

Title:

Number of Intra-prefectural Migrants, In-migrants from Other Prefectures and Out-migrants to Ot her Prefectures and Net-migratio by Sex Japan, Prefectures and 18 Major Cities Time: Aug. 2008

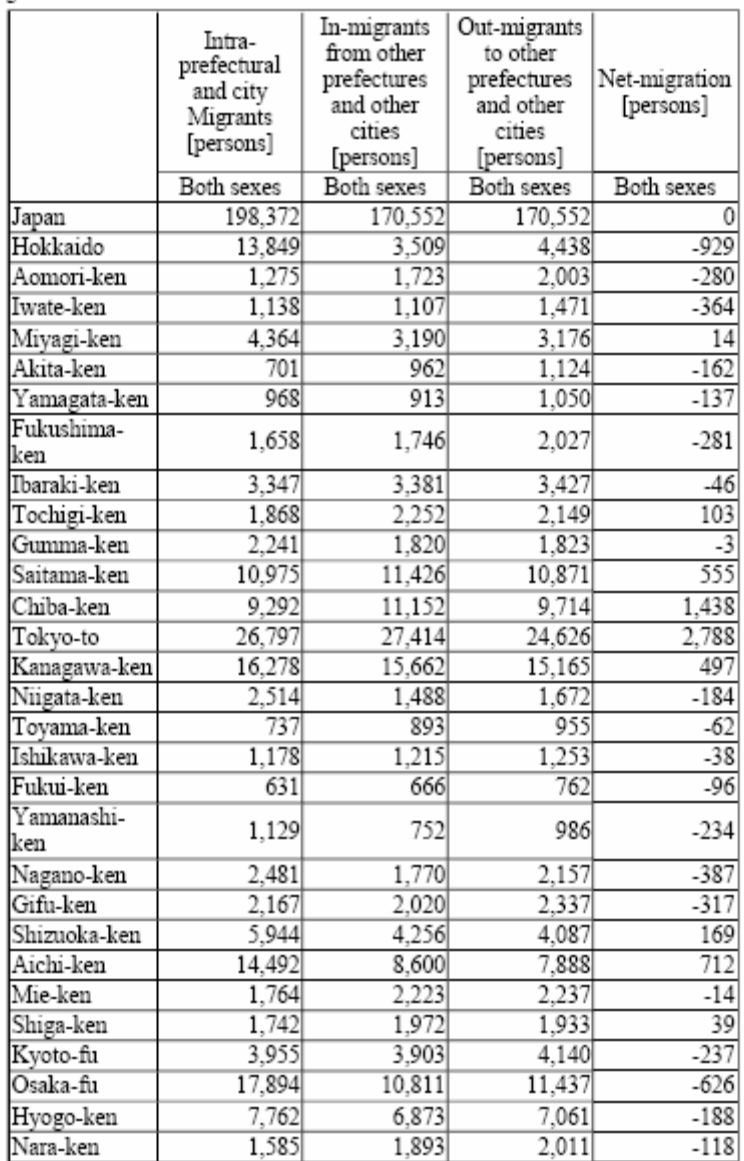

그림 40. 일본 e-Stat 을 이용한 인구이동통계 검색 결과 (도별 전입/출자수, 도내이동자수, 순이동량)

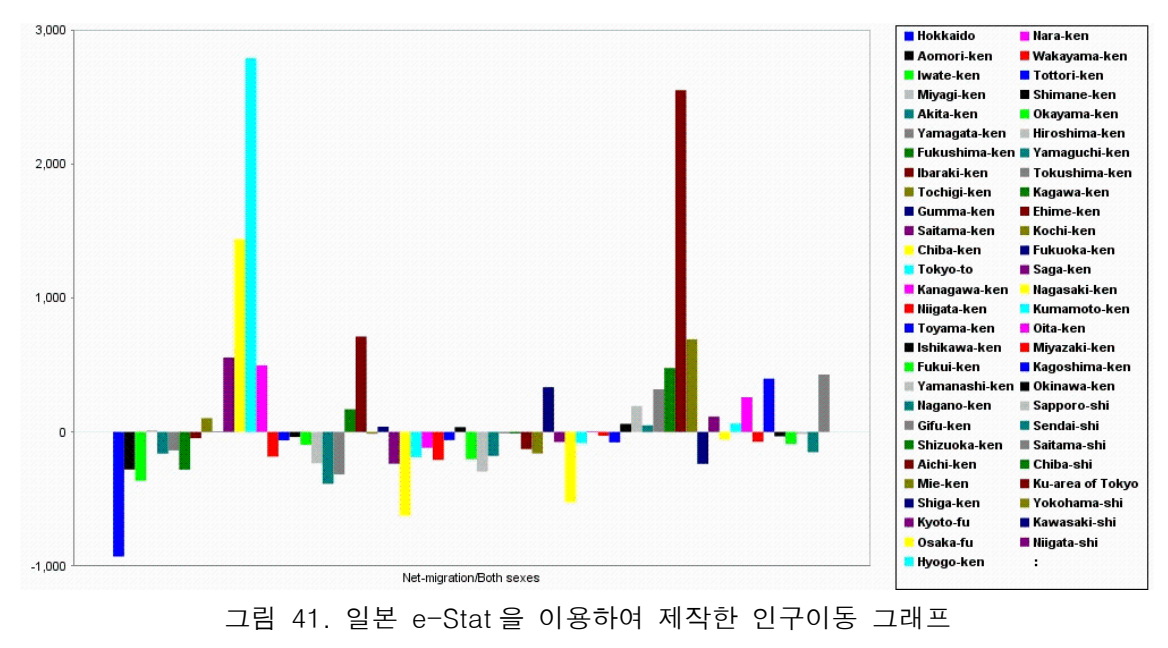

(각 도별 순이동량)

## 4. 한국의 인구이동통계

우리나라는 인구이동통계를 지역별 인구이동량 및 이동방향 등을 파악하여 지역 간의 균형적 국토개발, 교통, 교육 및 주택 등의 정책 수립을 위한 자료로 사용하고 있고, 지역별 인구 추계에 기초 자료로 활용하고 있다. 통계청을 중심으로 정리하되, 인구이동통계에 대한 서비스를 제한적으로 수행하고 있는 국토지리정보원의 국토통계지도를 분석에 포함하였다.

1) 인구이동데이터 원천

(1) 센서스

인구이동은 인구주택총조사의 표본조사 항목이다. 2005년 센서스에서는 5세 이상의 사람에게 5년 전의 거주지를 묻는 항목을 이용하여 인구이동을 조사하였다(그림 42). 그러나 이러한 센서스의 인구이동 조사는 시군구 경계를 이동의 기본 단위로 삼았기 때문에 읍면동 단위의 인구이동을 파악할 수 없다는 한계를 지닌다.

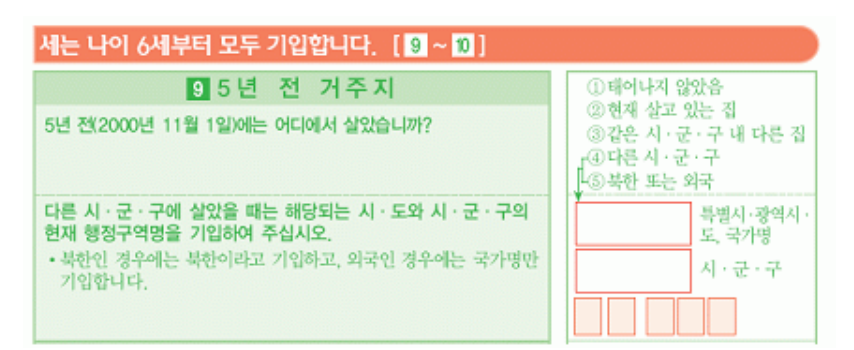

그림 42. 우리나라 센서스의 인구이동 조사 항목

(2) 인구이동통계

우리나라는 1962년에 제정된 주민등록법에 의해 주민등록부를 통해서 인구의 이동을 파악할 수 있다. 자료의 전산화에 따라 1996년부터 시군구 단위까지, 2001년부터 읍면동 단위까지 인구이동을 파악할 수 있는 데이터를 구축할 수 있는 기반이 마련되었다. 통계청은 이렇게 주민등록 전입신고된 자료를 바탕으로 인구이동통계를 작성하고 있다. 그러나 주민등록부에 의한 인구이동의 집계는 신고를 기반으로 하고 있기 때문에 이동한 시기와 신고 시기 사이의 불일치가 발생할 수 있고 신고를 하지 않는 경우 인구이동이 누락될 수 있는 한계를 가지고 있다.

2) 인구이동데이터 서비스

(1) 국가통계포털(KOSIS)

- 제공 기관: 통계청
- 제공데이터: 인구이동특별조사와 인구주택총조사, 주민등록을 이용한 자료 제공
- 쿼리기능: 데이터셋의 변수항목의 추가/제거 가능
- 그래프 혹은 차트: 그래프와 차트 기능 제공
- 지도: 없음

웹을 이용한 인구이동통계 서비스는 국가통계포털(http://www.kosis.kr/)에 의해서 이루어지고 있다. 국가통계포털에서는 1970년대부터 현재까지의 시군구/성/연령별(5세 간격) 인구이동을 전입량, 전출량, 시군구내 이동, 시도내-시군구간 전입/전출, 시도간 전입/전출량 등으로 구분하여 서비스하고 있다. 또한 시도/성별/연령별 순이동인구와 광역시도 단위의 전입지/전출지간 인구이동량(성별구분 가능)이 제공된다. 표 7은 국가통계포털에서 제공되는 인구이동통계 항목을 정리하여 보여주고 있다. 이 외에도 국외 인구이동으로 국제인구이동통계와 출입국자통계를 함께 서비스하고 있다. 한편 97년도에

이루어진 인구이동특별조사의 결과도 이동요인, 연령, 혼인상태 등 여러 가지 요인들을 결합하여 제공하고 있다. 인구주택총조사의 인구이동 10%표본조사의 자료의 경우 시도 단위로 성, 연령, 교육정도, 경제활동 상태, 혼인상태, 직업, 세대 구성 등 다양한 항목으로 세분하여 인구이동데이터를 제공한다.

표 7. 국가통계포털 제공 인구이동데이터

| ▪ 인구주택총조사                                        |
|--------------------------------------------------|
| - 현거주지/성/연령/5년전 거주지 유형별 인구(5세이상)- 시도             |
| - 현거주지/성/연령/5년전 거주지별 이동인구(5세이상) - 시도             |
| - 현거주지/교육정도/5년 전 거주지별 이동인구(6세 이상) - 시도           |
| - 현거주지/성/연령/혼인상태/5년전 거주지별 이동인구(15세 이상) - 시도      |
| - 현거주지/성/경제활동상태/종사상지위/5년전 거주지별 이동인구(15세 이상) - 시도 |
| - 현거주지/성/산업/5년전 거주지별 이동인구(15세 이상) - 시도           |
| - 현거주지/성/직업/5년전 거주지별 이동인구(15세 이상) - 시도           |
| - 현거주지/점유형태/5년전 거주지별 이동인구(15세 이상) - 시도           |
| - 현거주지/세대구성/5년전 거주지별 이동인구(15세 이상) - 시도           |
| • 인구이동통계                                         |
| - 행정구역(시군구)/성/연령별 인구이동                           |
| - 행정구역(시군구)/성/연령별 순이동                            |
| - 전출지/전입지별 인구이동                                  |
| - 행정구역별(시군구별) 성별 연령별 이동률                         |

국가통계포털의 조회 방법은 기본조회와 선택조회로 나뉘어진다. 기본조회는 모든 항목을 포함하여 인구이동데이터를 검색하고, 선택조회는 사용자가 선택한 항목에 한하여 자료를 검색한다. 조회된 항목들에 대하여 기준월을 중심으로 증감률이나 누계를 계산하는 것이 가능하고, 전국 혹은 특정 시도를 기준으로 구성비를 계산할 수 있다. 또한 조회된 데이터에 대하여 그래프를 작성할 수 있다. 그래프의 경우 시계열적인 자료를 조회한 경우 시계열 그래프를 제공하고, 단일 시점의 경우 지역별 막대그래프를 제공한다(그림 43 참조). 또한 조회된 인구이동통계 결과를 엑셀이나 텍스트 파일 형태로 다운로드할 수 있다.

그러나 그래프 기능의 경우 여러 지역을 조회면 맨 위에 제시된 자료만 그래프로 작성되며, 레이블 기능이 미흡하다는 단점이 있다. 데이터 검색의 경우 지역별 인구이동은 시군구 단위, 지역간 인구이동은 광역시도 단위로 집계된 자료를 제공하고 있어, 공간 단위 선택에서의 유연성이 떨어지고, 상세한 공간 단위에 대한 인구이동 정보를 얻을 수 없다는 단점이 있다. 한편 국가통계포털은 지도화 기능을 제공하지 않으며, 인구통계와 지리정보를 결합하여 지도서비스를 제공하는 통계지리정보서비스(SGIS)도 인구이동데이터에 대한 지도 서비스를 제공하지는 않는다.

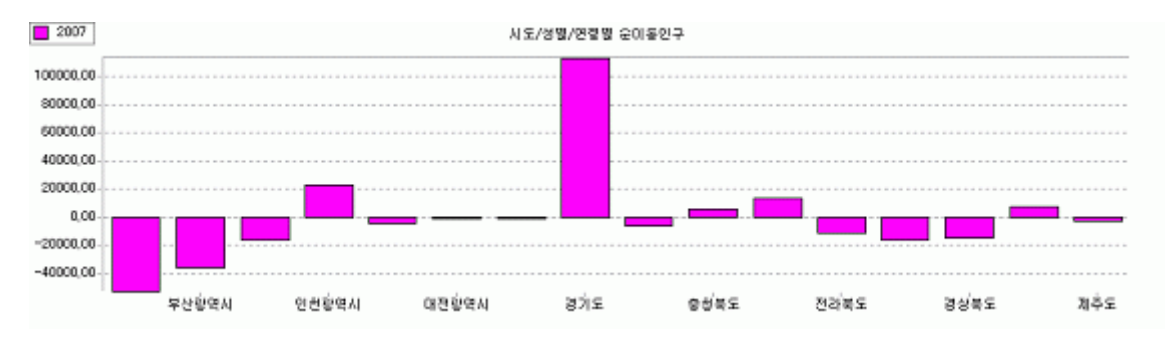

그림 43. 국가통계포털에서 생성된 2007 년 시도별 순이동

- (2) 디지털 간행물
- 제공 기관: 통계청
- 제공데이터: 주민등록을 기초로 한 인구이동데이터 제공
- 쿼리기능: 다운로드만 가능
- 그래프 혹은 차트: 없음
- 지도: 없음

통계청에서는 국가통계포털을 통한 인구이동통계에 대한 조회서비스뿐만 아니라 디지털 간행물 형태로도 인구이동통계를 제공한다. 제공되는 파일의 형태는 엑셀파일로 이미 만들어 놓은 자료를 다운받을 수 있다. 간행물을 이용하여 제공되는 인구이동통계 내용은 광역시도, 시군구간 전체 및 성별 이동 정보이다. 전입지와 전출지 중심으로 성별 전입 및 전출량 정보를 제공한다. 1995년부터 2003년까지는 연도별로 집계하여 제공하고 있고, 2004년부터는 월, 분기, 연도로 집계 시기를 세분하여 제공하고 있다. 제공되는 정보에는 지역별로 집계된 순이동량, 시도-시군구와 같이 상이한 공간 단위 사이의 순이동 데이터가 포함되어 있다. 또한 시군구의 이름뿐 아니라 행정구역코드 정보를 함께 제공하여 사용자의 자료 연계 편의를 도모하고 있다. 그림 44는 디지털 간행물이 제공하는 인구이동통계 항목을 요약하여 보여주고 있다.

그러나 제공되는 데이터의 형태가 OD형태의 매트릭스로 되어 있고, 이 매트릭스 안에 연령구분, 지역별 전입, 전출의 합을 모두 포함하고 있어, 분석을 위하여 사용자의 추가적인 자료 정비과정이 요구된다. 즉 하나의 엑셀 파일 속에 복합적인 정보가 담겨 있어 사용자가 원하는 정보를 추출하기 위하여 자료를 재조직화하는 과정이 필요하다.

55

□ 국가통계포털 디지털 간행물 인구이동통계

- 1. 참고사항
- 이용자 참고서
- 행정구역코드 생성 및 말소 내용
- 통계청코드와 행정안전부코드 연계표
- 2. 시군구 전입, 전출(전출지 전입지별)
- 1995~2003년까지 연간
- 2004년~2008년까지 월/분기/연간 자료
- 3. 시군구 순이동(전출지 전입지별)
- 1995~2003년까지 연간
- 2004년~2008년까지 월/분기/연간 자료

그림 44. 디지털 간행물에 의해 제공되는 인구이동통계

(3) 국토통계지도

- 제공 기관: 국토지리정보원
- 제공데이터: 각 지수별로 변환하여 제공(기반성 지표: 순이동률)
- 쿼리기능: 없음
- 그래프 혹은 차트: 시계열과 지역별 그래프 제공
- 지도: 단계구분도 제공

국토통계지도(http://nationalatlas.ngii.go.kr/)는 국토해양부 산하 국토지리정보원에서 제작하여 서비스하는 웹상의 통계지도 서비스로, 선정된 359개의 국토 지표를 지도화하여 제공함으로써 국토계획 및 정책을 지원하고 각종 국토자료에 대한 데이터베이스화를 통하여 이에 대한 활용도를 높일 수 있도록 하는 것을 목표로 한다. 서비스되는 지표체계 중 기반성 지표에 인구이동 관련 변수인 순이동률을 포함하고 있다. 순이동률의 개념은 총전입자수에서 총전출자수를 뺀 순이동량을 총인구로 나눈 비율이다(그림 45 참조). 1980년부터 2005년까지의 순이동률에 대한 자료를 지도화할 수 있으며 표현되는 공간 단위는 시군구이다. 국토통계지도는 변수에 대한 설명을 제공함으로써 사용자가 변수를 쉽게 이용할 수 있도록 하고 있으며, 통계자료를 파일로 저장하고 그래프를 작성할 수 있다는 장점이 있다. 그래프의 경우 시계열과 지역별로 나누어 생성할 수 있으며 두 변수를 이용하여 그래프를 작성할 수 있어 두 변수를 비교하는 것이 가능하다.

그러나 국토통계지도는 단계구분도 작성에 있어 많은 제약이 따른다. 범례의 선택이 5~7급간으로 한정되어 있으며 범례 구분 방법도 최대, 최소값을 기반으로 한 등간격분류법만 지원하고, 자연분류법이나 등개수분류법, 사용자정의 분류법 등은 지원하지 않는다.

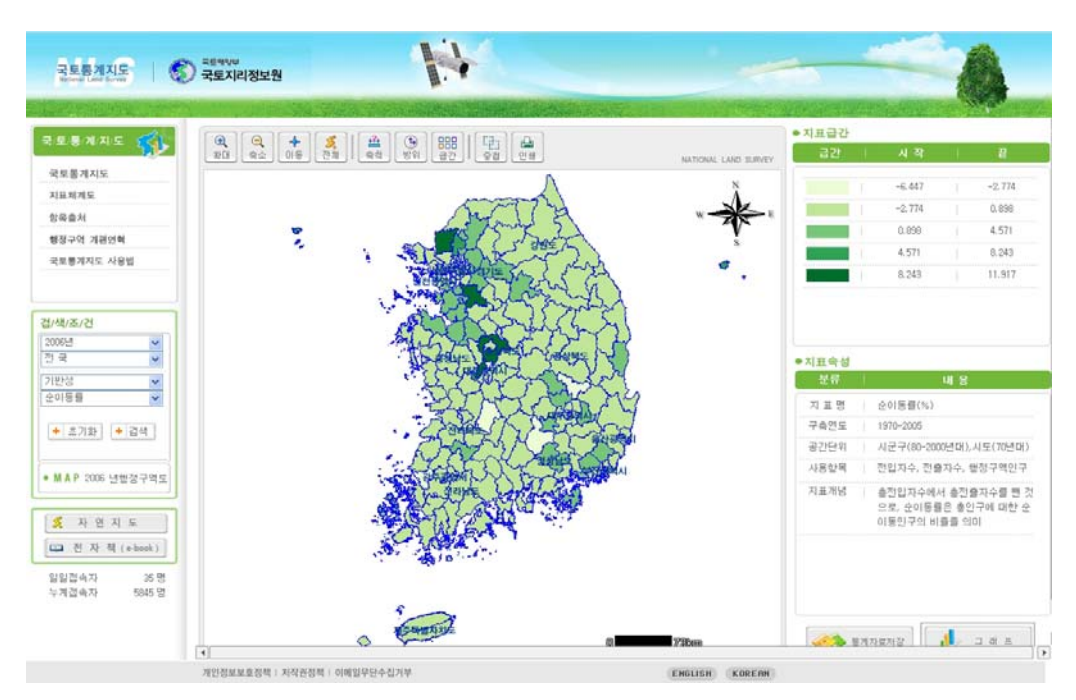

그림 45. 국토통계지도에서 생성된 지도(시군구별 순이동률)

- 3) 통근·통학 데이터
- (1) 데이터 원천
- 인구주택총조사

통근·통학은 인구주택총조사의 표본조사 항목에 포함되어 있으며, 그림 46과 같은 항목을 이용하여 정보가 수집된다. 통근·통학의 장소는 읍면동 수준에서 파악되며, 이동수단은 통근 시 이용교통수단을 묻는 질문을 통하여, 그리고 이동시간은 통근·통학에 소요되는 시간을 묻는 항목을 통하여 조사된다.

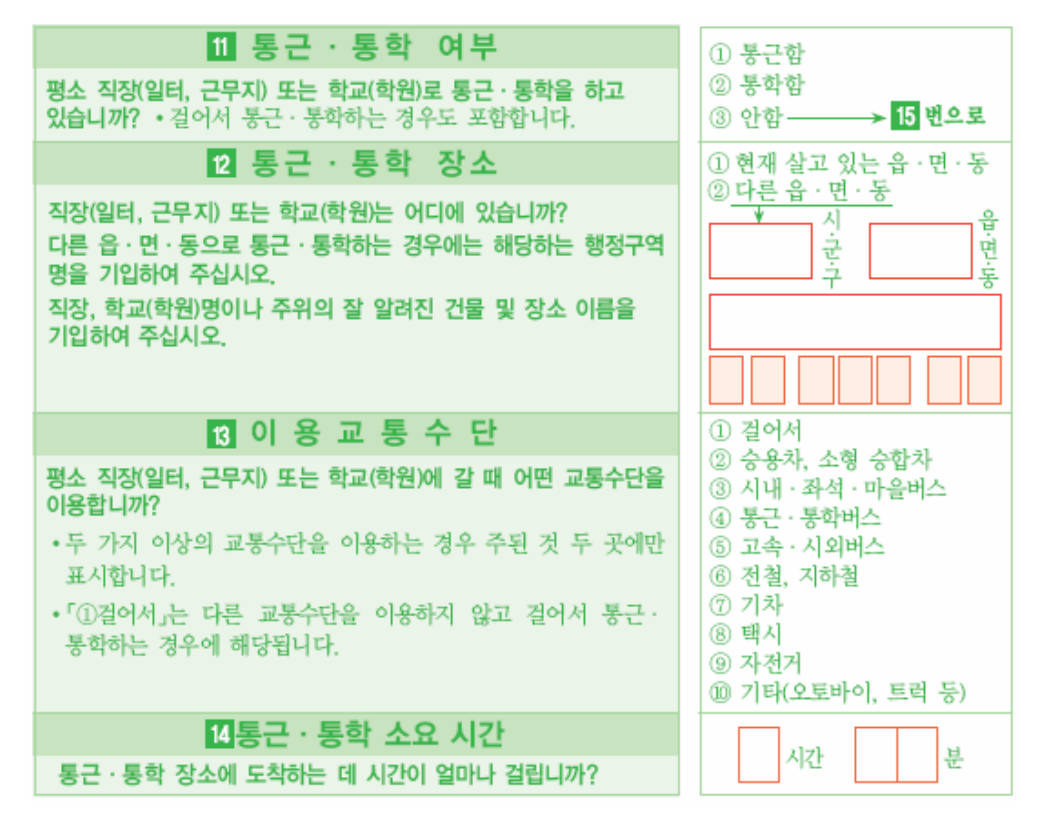

그림 46. 인구주택총조사의 통근·통학 조사항목

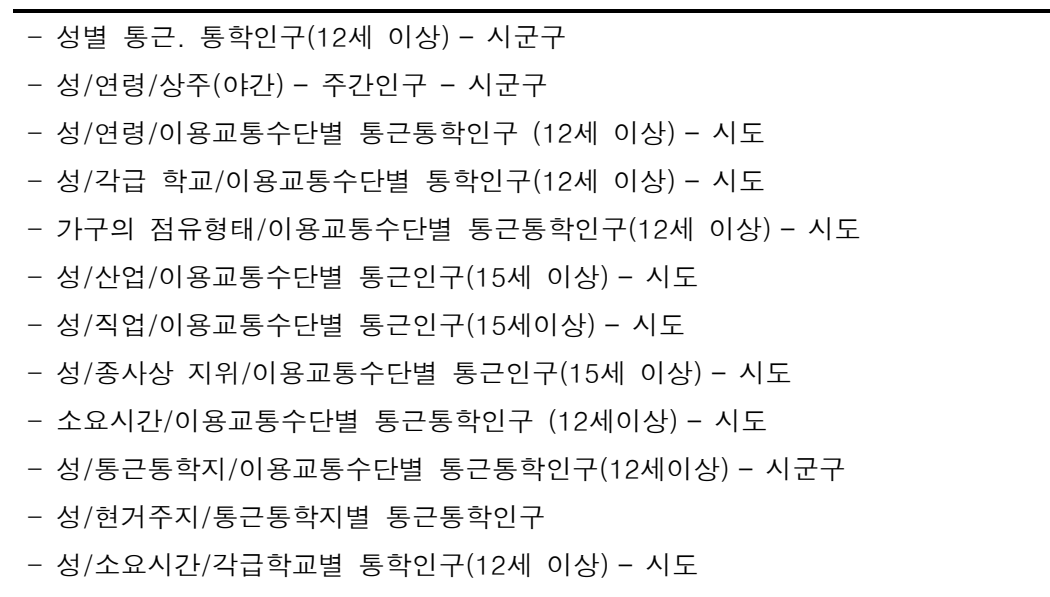

- 성/연령/통근통학 유형별 인구(12세이상) - 시군구

그림 47. 국가통계포털에 의해 제공되는 통근·통학데이터

(2) 데이터 서비스

■ 국가통계포털(KOSIS)

국가통계포털 내 인구주택총조사의 표본항목 중에서 통근·통학에 관한 정보를 조회할 수 있다. 서비스되는 기본 공간 단위는 시도와 시군구이며, 서비스 항목은 성별, 연령별 통근·통학 인구와 교통수단별, 소요시간별, 그리고 현 거주지와 통근·통학지 간의 통근·통학인구 등이다(그림 47).

## 5. 종합 검토

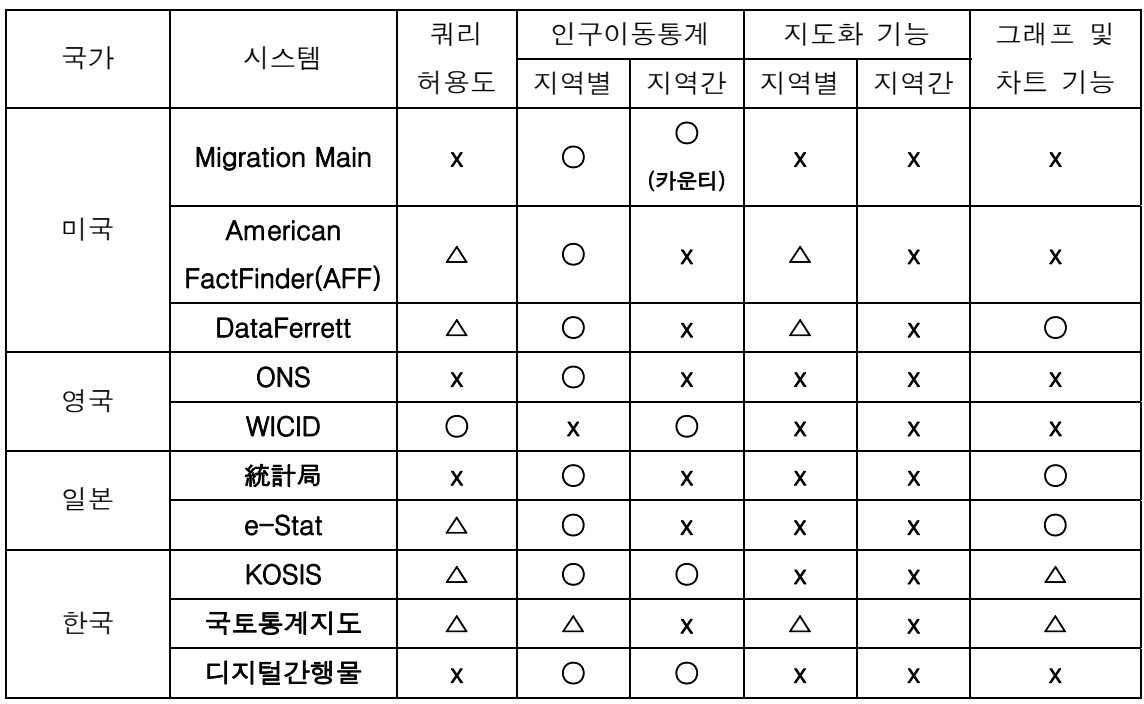

표 8. 사례연구의 종합적 검토

(○: 제공, △: 부분적 제공, ⅹ: 제공하지 않음)

표 8은 지금까지 검토한 인구이동데이터 서비스에 대한 해외 및 국내 사례를 쿼리 허용도, 인구이동통계 제공 유형(지역별, 지역간), 지도화 기능(지역별, 지역간) 및 그래프 및 차트 기능 등을 요약하여 보여주고 있다. 테이블 상의 기호들은 이러한 기능의 제공 여부를 나타낸다. 미국의 경우 Migration Main을 통하여 지역별 및 지역간 인구이동데이터를 서비스 받을 수 있다. 아메리칸 팩트파인더와 데이터 퍼렛은 쿼리를 통한 데이터 검색 기능과 지도화 기능을 제공한다. 특히 데이터 퍼렛 시스템은 지도화 기능뿐 아니라 차트 및 그래프 작성 기능을 제공하고, 검색한 자료를 다양한 포맷으로 다운로드할 수 있다. 또한 아메리칸 팩트파인더(AFF)는 사용자가 직접 범례를 구성할 수 있는 장점이 있다. 그러나 AFF와 데이터 퍼렛 시스템 모두 제공되는 지역별 인구이동 속성에 대한 단계구분도 형태의 지도를 제공하지만 지역간 인구이동데이터의 지도화 기능을 제공하지는 않는다.

영국의 WICID의 경우 제공되는 인구이동데이터셋 내의 다양한 변수들을 이용하여 사용자가 목적에 맞는 OD형태의 데이터를 쉽게 추출해 낼 수 있는 장점이 있다. 다른 사례에 비하여 쿼리의 유연성이 높다는 점이 WICID의 장점이라 할 수 있다. 또한 다양한 인구이동에 대한 분석 결과를 제공한다. 하지만 조회된 데이터를 이용하여 지도를 제작할 수가 없으며 그래프 및 차트 기능 역시 제공되지 않는다는 한계를 갖는다. 일본의 경우에는 매달 집계되는 인구이동데이터를 인구이동 보고서와 함께 엑셀 파일 형태로 제공하고 있으며, 이미 작성된 인구이동통계지도를 PDF파일의 형태로 제공하고 있다. 또한 통계포털(e-Stat)을 통해 인구이동데이터를 검색하고 이를 바탕으로 차트를 그리는 것이 가능하다. 표에서 보는 것처럼, 다른 나라에 비하여 일본의 인구이동데이터 서비스는 그래프 및 차트 기능이 우수한 것을 알 수 있다. 그러나 지역간 인구이동데이터 제공 및 지도화 기능에서 취약한 것으로 나타났다. 한국의 경우에는 지역별뿐만 아니라 지역간 인구이동통계를 제공한다는 점에서 특징적이나 자료 검색에서 공간 단위 수준 설정이 제한적이며, 그래프 생성 기능을 제공하나 이 역시 제한된 자료만을 표현할 수 있다는 한계가 있다. 또한 지도화 기능을 제공하지 않는다.

이상을 요약하면, 기존 사례연구들은 지역별 인구이동데이터를 주로 제공하고, 부분적으로 그래프 작성 기능을 제공하며, 제한적이지만 데이터의 검색 기능을 제공한다. 그러나 지역간 인구이동데이터의 서비스가 극히 제한적으로 이루어지고 있고, 미국의 사례를 제외하면 지도화 기능이 제공되지 않는다. 특히 지역간 인구이동데이터의 지도화는 전혀 이루어지고 있지 않다. 이러한 사례 연구에 대한 평가를 바탕으로 본 연구는 사용자가 유연하게 데이터를 검색하여 지도화할 수 있는 인구이동통계 서비스 시스템을 구축하고자 한다. 특히 인구이동통계와 공간데이터의 결합을 통하여 지역별 인구이동데이터뿐만 아니라 지역간 인구이동데이터를 지도화할 수 있도록 한다.

## III. Web GIS를 통한 인구이동통계 제공 방안 수립

#### 1. Web GIS의 기능성

#### 1) Web GIS의 정의

최근 인터넷은 금융, 기업, 정부 등 거의 모든 분야에서 사회의 통합적 기능을 담당하고 있다. 이런 인터넷의 발달은 GIS에도 중요한 영향을 끼쳤다. 첫째, 인터넷은 데이터 웨어하우스 등을 통한 공간데이터에 대한 접근성 향상을 가져왔고 둘째, GIS 분석 결과 및 공간 정보의 보급을 용이하게 하였고, 마지막으로 GIS 분석 도구 및 기능에 대한 접근성과 공유를 강화시켰다.

인터넷과 함께 발전하게 된 인터넷 GIS는 인터넷 상에서 GIS 기능을 구현한다는 의미를 지니고 있다. 인터넷 GIS에서 인터넷은 네트워크를 이용한 FTP, 전자우편, WWW(World Wide Web) 등의 모든 클라이언트를 포함하는 반면, Web GIS는 WWW을 클라이언트로 활용하는 GIS를 의미한다. 엄격한 의미에서 인터넷 GIS는 Web GIS를 포함하는 상위 개념이라 할 수 있지만, 본 연구에서는 두 개념을 구분하지 않고 사용한다.

데스크톱 GIS와 비교하여 Web GIS는 여러 가지 장점을 갖는다. 첫째, 값비싼 GIS 프로그램을 구매하지 않고서도 인터넷을 통하여 다양한 GIS 기능을 구현할 수 있다는 점이다. 둘째, Windows, MAC 등 운영체제(OS)와 무관하게 누구나 GIS 서비스를 이용할 수 있다는 점이다. 셋째, 상대적으로 높은 사양의 하드웨어를 요구하는 PC기반 GIS 어플리케이션과 달리 인터넷 GIS는 서버 측에서 많은 기능을 처리하여 사용자의 하드웨어 자원을 거의 소모하지 않으므로 상대적으로 낮은 하드웨어의 사양에서도 GIS를 이용할 수 있다. 넷째, Web GIS와 관련된 모든 데이터가 분석이 용이한 형태로 처리되어 서버 측에서 제공되므로 사용자는 데이터 취득 및 전처리 과정을 거치지 않고 곧 바로 필요한 분석 작업을 수행하는 것이 가능하다. 마지막으로 직관적이고 사용자 친화적인 인터페이스 설계로 인하여 GIS가 생소하거나 많이 다루어 보지 않은 사용자도 손쉽게 GIS를 이용할 수 있다.

#### 2) Web GIS의 발전

최초의 Web GIS는 공간정보를 GIF나 JPEG 파일 형태의 정적인 그림처럼 제공하였다. 이러한 그림 파일 형태의 지도들은 기존의 종이지도를 스캐닝한 것으로, 데이터를 쉽게 디지털 형태로 변환할 수 있으나 사용자가 원하는 정보만을 추출하여 제공하는 것은 어렵다. 또 다른 유형의 정적인 지도는 컴퓨터를 이용하여 디자인된 기상도나 교통지도와 같은 주제도이다. 이런 유형의 지도는 기존의 스캐닝 지도에 비해 사용자가 원하는 정보를 쉽게 얻을 수 있다는 장점이 있으나 컴퓨터나 웹 상에서의 디자인 경험을 필요로 한다. 물론

61

GIF나 JPEG와 같은 그림 파일이 완전히 정적인 그림처럼 보이는 것은 아니다. 사용자가 각각의 레이어를 구분하여 필요에 따라 보이거나 보이지 않게 설정할 수 있으며, 확대, 축소, 이동과 같은 사용자와의 상호작용이 어느 정도 가능하다. 또한 PDF와 같은 파일은 각각의 지도를 벡터 형태로 저장할 수 있도록 하여 고화질의 지도정보를 제공할 수 있다(Peterson, 2003).

기존 웹 문서의 기본 형태인 HTML(Hyper Text Markup Language) 환경에서는 동적 지도화 등 사용자와 지도와의 상호작용이 극히 제한적이었다. 또한 공간데이터가 래스터 데이터 기반으로 제공되므로 사용자가 지도화된 각각의 공간 객체들에 대한 정보를 얻는 것이 어려웠다. 이러한 한계점들을 극복하기 위하여 속성정보와 도형정보가 연결되어 있는 벡터 데이터를 웹에서 제공하는 방안이 모색되었다. OpenGIS 컨소시엄(OGC)은 상호운용성을 보장하기 위하여 GML(Geography Markup Language)라는 새로운 Web GIS 접근방법을 제시하였다. GML은 XML(eXtensible Markup Language)에 기반하여 지리정보를 저장하고 전송한다. 즉, GML은 지리적 피쳐들의 공간정보와 속성 정보를 전송 및 저장하기 위한 XML이라 할 수 있다. 이러한 환경하에서 SVG(Scaleable Vector Graphics)는 웹상에서 벡터 형태의 공간데이터를 표현하는데 널리 이용되고 있다. XML 문법의 하나인 SVG는 데이터가 디스플레이될 때 어떻게 기호화되는지에 대한 정보를 포함하고 있다. 이러한 특성 때문에 SVG를 통한 좀더 복잡하고 동적인 상호작용이 가능한 지도를 제공할 수 있게 되었다(Peterson, 2003).

3) Web GIS의 기능

(1) 지도와 인공위성 이미지의 수집

인터넷의 발달과 함께 자료에 대한 접근성이 향상되었고 이에 따라 기존에 각지에 소장되어 있던 종이지도나 인공위성 이미지를 웹 서비스 시스템을 통하여 한 곳에 집중시켜 서비스하는 것이 가능해졌다. 예를 들어 옥스퍼드 대학의 보들리언 도서관(Oxford University's Bodleian Library, 그림 48)에서는 웹 페이지를 통하여 옥스퍼드와 옥스퍼드 주(Oxfordshire) 관련 고지도 등을 서비스하고 있다(Cartwright, 2003). 구글어스 또한 고화질의 위성영상을 지역별로 인덱스화하여 사용자가 손쉽게 접근할 수 있도록 서비스하고 있다. 이와 같이 고화질 스캐닝 고지도나 고화질 위성영상을 웹을 통하여 제공함으로써 공식적인 저작권 협의 없이 사용자가 자료를 손쉽게 이용하는 것이 가능해졌다.

62
| ĚĔ<br><b>OXFORD</b><br>LIBRARY<br><b>SERVICES</b> | <b>Oxford Digital Library</b>                                                                                                    |       |
|---------------------------------------------------|----------------------------------------------------------------------------------------------------|-------|
| <b>Collection:</b>                                | Maps on the Web                                                                                                    |       |
| Item:                                             | Oxonij Budkinghamiae & Beroeriae comitatum descriptio                                                                                                    |       |
| Zoom image                                        | Description                                                                                                    | Close |
|                                                   |                                                                                                    | ×     |
|                                                   | PARTE or Septentrio<br>PARTE<br>Oxonii Buckin<br>Scala Milliarium<br>Oulney<br><b>COLORED BELLEVILLE</b><br>ghaniiæ & Ber<br>$\mathcal{A}$<br>Prins Kerius<br>News<br>ceriæ comita<br>calavit,<br>OF B<br><i>owcests</i><br>tum defcriptio<br>Banburyt<br>Buckin<br>$51$ onn<br>tret.fort<br>225<br><b>PARTE OF</b><br>WA<br>By <i>Woburne</i><br>ghill.<br>Braklern<br><b><i><u>Silhornton</u></i></b><br>Steary for<br>Addre<br>Cwinflow<br>$\vec{B}$<br>Duns table DFORDE SHIRE<br>$Pr$ <i>fton</i> $\mathbf{\hat{p}}$<br>WIK SHIRE<br>Irighton<br>Somertai:<br>Stuple.<br>Chipping<br>R norton.<br>PARTE.<br>Warrant<br>cladon.<br>funno<br>PARTE OF HARTH<br>咸<br>OF GLO:<br>Alesbur<br>$f$ flip<br>H <sub>err</sub><br>Wodstok nows,<br>fted<br>HLSet Albons<br>λc<br><b>FOR DE</b><br>CESTER Aflow S.Ler<br>Berkhm flode<br>Jame,<br>Cafsentton<br>Aldubin<br>toxford Milton<br>SHIRE.<br>GII<br>SHIRE.<br>8 Alcoga<br>Rickmansworth<br><i>fbbinaton</i><br>$Cl_{V}$<br>Highe Wick:<br>Beaconteld<br>$\mathbf{d}$<br><i><b>Wathington</b></i><br>He Faringd<br>Sachlade<br>dxcVxbridge PARTE<br>hm<br>Fredfor<br>Wallingford<br>Tampis ft & Colbrok<br>OF MIDDLESEX<br>Hedry<br>a wantage<br>Tamelis flu.<br>Madenhead<br>$E:$ Ils $\log$<br>Stanes SHIRE<br>Heyworthe<br>Sunnynge<br>$L$ amborne<br>windfac<br>Bar Gilder<br>$PA R TE$<br>Shelford pua<br>Jamefu flu.<br>Redinge 19<br>& Okinghm<br>OF WIL:<br>Newberye<br>PARTE OF SUR<br>O(hm)<br>Ramfburye Konnet Au<br>SHIRE.<br>$w3$ /ing/<br>REY SHIRE.<br>rrinton<br><b><i>Stringerford</i></b><br>Marleboro<br>Swalofrld<br>Meridies<br>ESES !<br>百古月商品官<br>FIELLAGUMUCIO |       |

그림 48. 옥스퍼드 보들리언 도서관 자료 (http://www.rsl.ox.ac.uk)

(2) GIS DB 다운로드 기능 제공

웹을 통하여 공간 자료를 조회하는 것뿐만 아니라 디지털 지리정보를 다운로드하는 것이 가능하다. 지리정보를 다운받을 수 있도록 제공하는 사이트들은 지리정보를 능률적으로 제공할 목적으로 공공기관 및 민간기관에 의해서 구축되었다. 디지털 지리정보를 제공하는 대표적인 외국의 웹사이트 사례로는 다음과 같은 것이 있다:

- US Census Bureau TIGER
- (http://www.census.gov/geo/www/tiger/index.html)
- United States Geological Survey (USGS)

```
 (http://www.usgs.gov/pubprod/maps.html)
```
■ National Mapping – Australia

(http://www.ga.gov.au/mapconnect/)

■ Map Machine

(http://maps.nationalgeographic.com/maps/)

이러한 사이트들은 일반 사용자나 전문가들로 하여금 보다 쉽게 목적에 맞는 지도를 제작할 수 있도록 지원하기 위하여 만들어졌다(Cartwright, 2003). 특히 미국 센서스국의 경우, TIGER/Line(Topologically Integrated Geographic Encoding and Referencing system) 공간데이터를 웹을 통하여 제공한다. 사용자는 이러한 디지털 지리정보를 지오코딩을 포함한 다양한 목적으로 사용할 수 있다.

# (3) 웹을 통한 지도 정보 제공

과거에는 많은 정보가 책이나 종이 지도 형태로 제공되었으나 현재에는 웹을 통하여 제공된다. 예를 들어 과거에 낱장의 종이지도나 지도책의 형태로 제공되던 도로 정보가 현재에는 웹 사이트를 이용하여 제공되고 있다. 또한 국가지도집의 경우 과거에 책의 형태로 제작되어 많은 비용과 함께 이용상의 제약이 많았던 반면 현재에는 웹을 통해 서비스됨으로써 지도집 내의 지도정보에 많은 사용자들이 쉽게 접근하여 이용할 수 있게 되었다(그림 49 참조). 뿐만 아니라 국토통계지도와 같이 사용자가 설정한 공간 현상 및 지역에 대하여 동적인 지도를 만들어 내는 것이 가능해졌다.

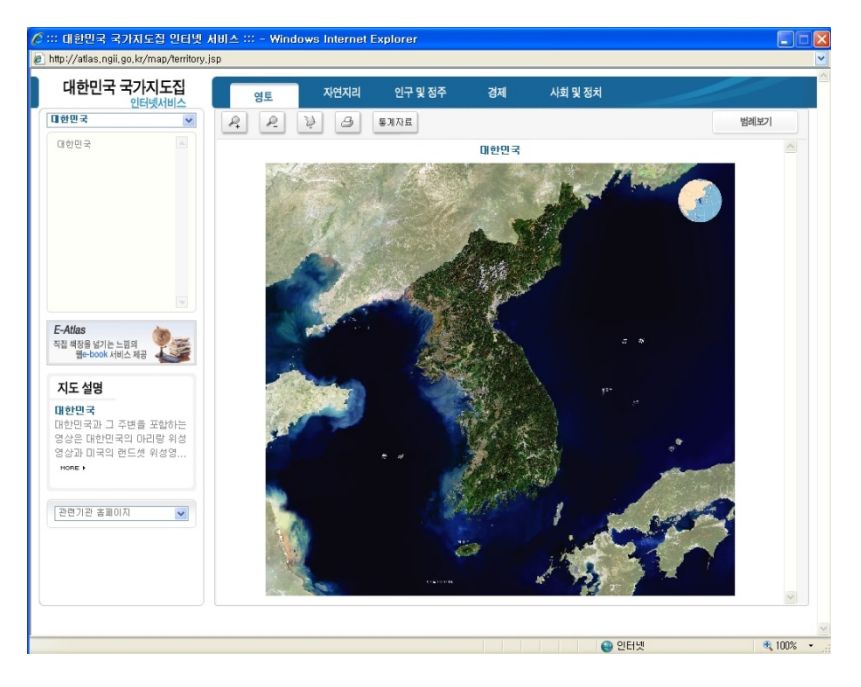

그림 49. 대한민국 국가지도집 인터넷서비스 (http://atlas.ngii.go.kr/)

(4) 공간처리 및 분석 서비스

GIS의 기본 기능은 수집·저장된 지리데이터를 탐색하고 분석하여 시각화하는 것이며, GIS가 발전하면서 시각화 기법과 더불어 다양한 분석기법이 발달하였다. Web GIS 역시 그 기능이 발전함에 따라 시각화뿐만 아니라 공간분석도 가능하게 되었다. 가상현실, 수리적

모델링, 탐색적 공간데이터분석(Exploratory Spatial Data Analysis: ESDA)과 같은 고차원적인 공간분석이 웹을 통하여 가능하게 되었다. 특히 Anselin et al.(2004)은 탐색적 공간데이터분석 기법을 Web GIS와 결합하여 웹 상에서 공간적 이상치를 확인하고 시각화하는 연구를 진행하였다. 이러한 공간분석 기능은 공간분석 기법에 익숙한 사용자나 처음 사용하는 사용자 모두에게 기법에 대한 접근을 용이하게 한다. 그러나 데스크톱 GIS와 비교하여 Web GIS에서 제공되는 통계분석이나 GIS의 분석기법은 여전히 미비한 수준이다.

#### 4) Web GIS에서 지도의 역할

Web GIS에서 지도의 역할을 이해하기 위하여 Web을 통하여 제공되는 지도의 유형을 구분하는 것이 필요하다. 웹에서 제공되는 지도는 크게 정적인 지도와 동적인 지도로 구분가능하고 각각은 사용자와의 상호작용이 없이 보기 기능만 가능한 것과 상호작용을 허용하는 것으로 세분할 수 있다(그림 50). Web에서 가장 일반적인 형태의 지도는 스캐닝한 이미지와 같은 정적이며 보기만 가능한 지도이다. 그러나 정적 지도도 상호작용이 가능하다. 클릭 가능한 형태로 제공되는 정적 지도는 다른 데이터와의 인터페이스 기능을 한다. 움직이는 GIF와 같이 동적 지도이지만 보기만 가능한 지도가 있는 반면 JavaScript나 VRML(Virtual Reality Modeling Language)를 기반으로 제작된 동적인 지도와 같이 사용자와 지도 사이의 동적인 상호작용이 가능한 지도도 있다(Kraak and Brown, 2001).

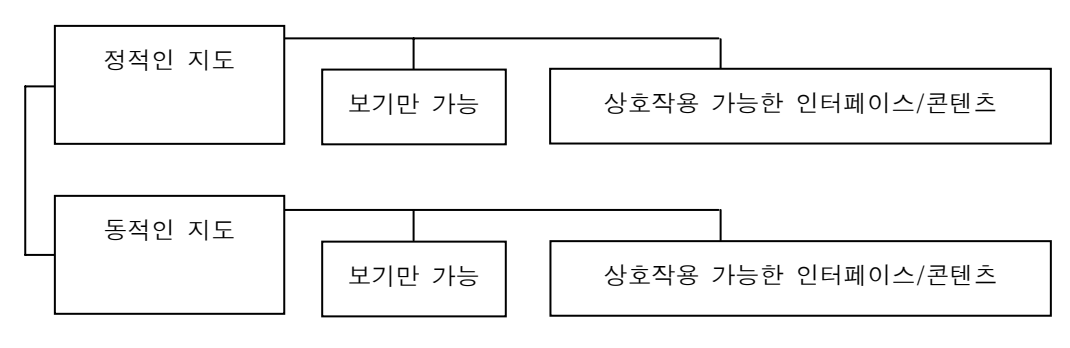

그림 50. 웹 지도의 구분

이러한 지도의 구분을 통해서 Web GIS에서 지도의 역할을 추론하는 것이 가능하다. Web GIS에서 지도의 역할은 그림 51의 '지도 이용 큐브(map use cube)'를 이용하여 구분가능하다. MacEachren과 Kraak(1997)은 지도의 역할을 지도사용자(audience), 자료의 이해 정도(data relations) 그리고 상호작용(interaction)의 정도에 따라 탐색, 분석, 통합, 표현으로 구분하였다. 큐브 우측 상단의 지리정보의 표현의 역할은 웹 지도의 상호작용성이 적은 정적인 지도나 이미 만들어진 지도를 이용하여 가능하나, 좌측 하단의

<sup>(</sup>출처: Kraak and Brown, 2001)

탐색이나 분석의 역할을 수행하기 위해서는 Web GIS의 지도와 사용자의 상호작용이 높아야 가능하다.

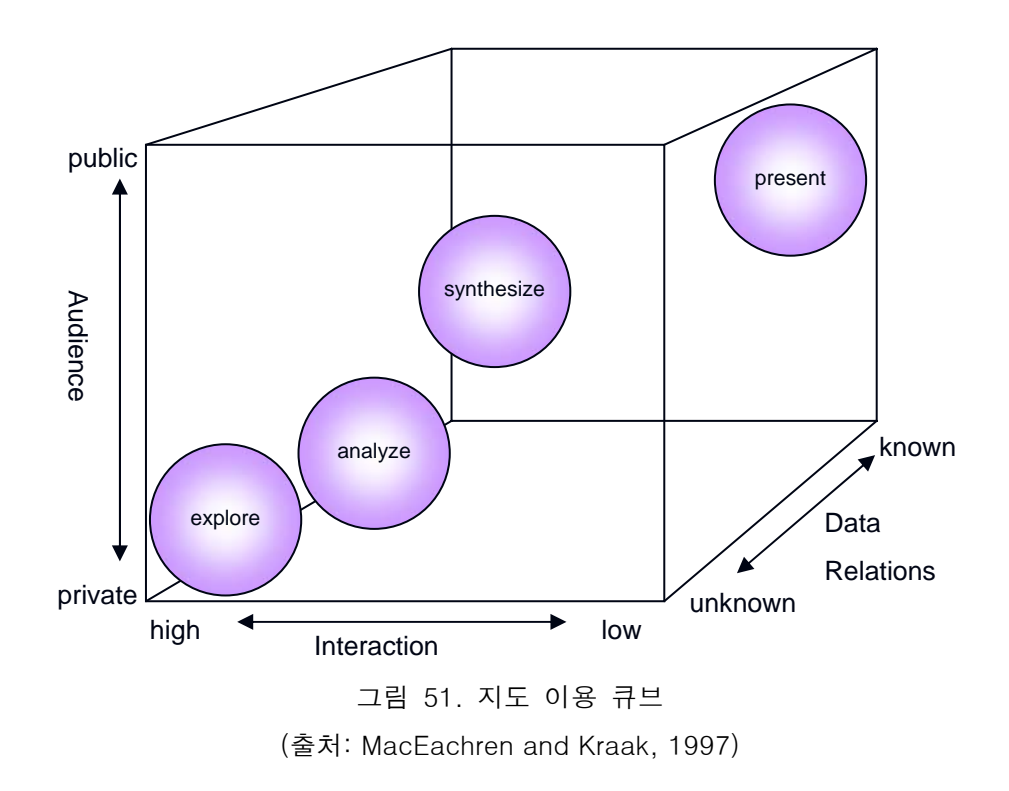

5) 웹을 통한 통계지도 제공

과거에는 센서스나 다른 통계데이터가 책의 형태로만 제공되다가 점차 CD-ROM과 같은 매체를 이용한 디지털 형태로 제공되기 시작하였다. 이러한 변화는 데이터의 입력과정이나 재구축과정 없이 데이터의 사용을 가능하게 하였다. 그러나 이 경우에도 시계열 자료에 대한 분석과 같이 많은 양의 자료가 필요한 경우 자료 취득의 어려움은 여전히 존재하였다. 최근에는 웹을 통한 자료의 제공이 가능하게 되었고 그 결과 사용자들은 어디서나 자료를 접근할 수 있게 되어 이를 바탕으로 필요한 데이터를 빠르게 생성할 수 있게 되었다.

센서스 데이터의 경우 가구를 대상으로 집계되지만 개인정보 유출의 문제 등으로 인하여 집계구나 그 이상의 공간 단위로 합역되는 경우가 일반적이다. 센서스가 아니더라도 사회경제학적 혹은 인구학적 통계데이터들 역시 행정구역 단위로 합역되어 제공된다. 이러한 과정에서 지도는 통계가 가지고 있는 패턴과 경향성, 이상치들을 표현하는데 이상적인 수단이 될 수 있다. 하지만 과거의 경우 지도를 제작하는 일이 어렵고 많은 시간이 소요되는 일이었기 때문에 주로 표나 글의 형태로 제시되는 경우가 많았다. 그러나 GIS의 발달과 더불어 통계지도의 제작은 더욱 쉽고 빨라졌으며 분석을 위한 데이터 역시 디지털화되어 있어 GIS에서 쉽게 이용할 수 있게 되었다. 최근 Web GIS의 발전은 각각의 GIS 소프트웨어를 컴퓨터에 설치할 필요도 없이 지리통계적데이터를 Web을 통해 살펴볼

수 있게 해주었다(Elzakker et al., 2003).

## 2. 인구이동통계의 특성

1) 인구이동통계의 특성

인구이동에 대한 정의는 다양하다. UN에서는 인구이동을 '지리상 단위 지역간의 유동성, 즉 공간적 유동성의 한 형태이며, 일반적으로 기원지에서 목적지로 주소변경을 한 것'으로 규정하고 있다. 이 정의에 입각하면 주소 변경이 없는 통근이나 계절이동, 노동력 이동, 단기 여행 등은 인구이동에 포함되지 않는다. 이 외에도 대상이 되는 지역의 범위와 시간 범위에 따라서 '이동'의 범주는 다양해진다. 국가 내에서 일어나는 국내이동, 이민 등을 포함하는 국제이동이 있으며, 시간에 따라 정기이동, 계절이동 등으로 분류할 수 있다.

이러한 인구이동은 출생과 사망에 의한 인구의 자연적 증가가 느리게 진행되고 있는 현대의 많은 국가에서 인구현상의 변화를 야기하는 원동력으로 작용하고 있다(최은영·조대헌, 2005). 공간상에서 발생하는 각종 사회 현상들의 패턴과 변화는 인구의 영향을 크게 받는다. 특히 도시성장의 경우 인구이동이 매우 중요한 변수가 된다. 또한 인구이동은 이동이라는 특성상 기원지와 목적지 모두에 영향을 주는 현상이므로 중요성이 더욱 크다고 할 수 있다. 따라서 도시성장과 이와 관련된 현상들의 변화의 원인과 결과를 분석하기 위해서는 인구이동의 측정이 이루어져야 한다. 인구이동의 측정기준이 되는 지표로는 다음 네 가지가 있다:

- 전출(out migration): 기원지에서 목적지로 떠나는 사람.
- 전입(in migration): 기원지를 떠나 목적지로 들어온 사람.
- 총이동(gross migration): 일정 기간 동안 특정 지역을 떠나고 들어오는 전출자와 전입자의 총계.
- 순이동(net migration): 일정 기간 동안 특정 지역으로 유입된 전입자의 수에서 전출자의 수를 뺀 이동. 양수일 경우 해당 지역으로의 전입자가 더 많은 것이고, 음수일 경우는 전출자가 더 많은 경우임.

그러나 이러한 이동량 데이터는 지역의 총인구에 영향을 받아 편차가 발생하므로, 이동량의 직접적인 비교를 통하여 각 지역의 이동 패턴을 비교하는 것이 어렵다. 보다 원활한 비교를 위해 지역의 총인구에 대한 비율 데이터로의 전환이 필요하다. 해당 지역의 전체 인구에 대한 이동량의 비율로 표현되는 이동률은 주어진 기간 동안에 잠정적인 이동자라 할 수 있는 지역 총인구에서 실제 어느 정도가 이동했는가를 나타내 주는 지표이다. 이동률은 다음과 같이 네 경우로 구분되어 산출된다.

■ 전출률:  $O/p^2 \times k$ ■ 전입률:  $\frac{I}{P} \times k$  순이동률: *<sup>k</sup> <sup>P</sup> I* − *O* × ■ 총이동률:  $I + O/p \times k$ 

(단, O: 전출인구, I: 전입인구, P: 지역총인구, k: 비례상수, 100 또는 1000)

이 외에도 인구학적 영향력(demographic effectiveness)을 산출할 수 있다. 이는 인구이동에 의해서 인구학적인 면에 어떤 영향을 미치게 되는지를 측정하는 지표이며, 순이동률 지표에 비해 인구의 변화를 가져오는 인구이동의 영향력을 보다 정확하게 보여줄 수 있다. 즉, 순이동률이 지역 총인구에 대한 순이동의 비율인데 반해, 인구학적 영향력은 총이동에 대한 순이동의 비율이므로 인구이동량이 지역사회의 사회적 인구증감에 어느 정도 영향을 주는지를 파악할 수 있는 지표이다. 인구학적 영향력의 계산법은 다음과 같다.

■ 인구학적 영향력 
$$
E_j = 100 \times \left(\frac{N_j}{T_j}\right)
$$

 $(\Xi, N, \ \hat{\Xi}$ 이동률,  $T, \ \hat{\Xi}$ 이동률)

# 2) 인구이동통계 DB의 특성

인구이동통계의 경우 '이동'이라는 사회현상을 기반으로 하기 때문에, 일반적인 사회현상 데이터와는 큰 차이점을 가진다. 예를 들어 출생, 사망, 결혼과 같은 현상은 지리적으로 고정된 하나의 장소에서 이루어지지만, 인구이동의 경우 기원지와 도착지가 존재하며 두 지역의 행정경계가 다르기 때문에 하나의 이동이 발생하면 두 개의 지역이 연관되게 된다. 따라서 일반적인 데이터의 경우 속성이 하나의 지역에만 연결되는 것과는 달리, 인구이동데이터의 경우 하나의 이동 데이터는 기원지와 목적지 두 지역에 연결된다. 따라서 인구이동 정보를 저장하는 데이터베이스의 레코드의 인덱스 필드 역시 1개가 아닌 2개가 된다. 즉, 인구이동데이터는 'from-to'테이블의 형태로 정리될 수 있는데, 이는 일반적인 데이터 테이블이 아닌 OD 행렬 형태가 된다. 예를 들어 우리나라의 16개 광역자치단체 수준의 인구이동데이터의 경우 16x16의 행렬 형태로 정리되며, 지역내 이동을 제외하면 총 240개의 이동(256-16)이 존재하게 된다. 요약하면, 인구이동통계가 갖는 데이터베이스적 특징은 일반 데이터에 비하여 좀더 복잡한 차원을 갖는다는 점이다.

#### 3) 인구이동통계의 GIS 측면의 특성

인구이동통계는 GIS에서 사용되는 일반적인 공간데이터와도 차이를 보인다. 전술한 바와 같이 인구이동 현상은 기원지와 목적지라는 두 지역이 연결될 때만 성립되는 현상이다. 따라서 일반적인 공간데이터의 경우 속성이 하나의 공간 객체에 연결되는 것과는 달리, 인구이동 속성은 기원지와 목적지의 공간객체 쌍의 속성에 연결되는 구조를 갖는다. 즉, 데이터의 구조가 공간객체 – 속성의 1대 1 대응 구조가 아닌, 서로 연결된 2개의 공간 객체와 이에 상응하는 하나의 속성이라는 특수한 구조를 갖게 되는 것이다. 그러므로 GIS에서 인구이동통계를 다루는데 있어 일반적인 공간데이터와는 다른 방식의 접근이 필요하다. 즉, 일반적으로 GIS에서 독립적인 개별 공간 객체에 대하여 속성을 정의하므로, 인구이동데이터는 기존의 방식으로 표현될 수 없다.

물론 인구이동을 두 지역간의 이동의 측면이 아닌, 하나의 지역을 중심으로 하여 해당 지역의 속성이라는 측면에서 접근할 수도 있다. 이를 위해 인구이동 행렬을 대각선으로 분해하여 기원지와 목적지 각각에 데이터를 할당하여 각 지역의 속성으로 만들 수 있으며, 이러한 속성은 기존에 사용되는 시각화 기법을 사용하여 손쉽게 표현할 수 있다.

그러나 이러한 방식을 통해 지역간 인구이동을 공간적으로 재현하고 시각화하는 것은 불가능하다. 결국 인구이동을 재현하고 시각화하기 위해서는 이동량을 할당해 줄 수 있는 공간 객체 쌍으로 정의되는 새로운 공간객체가 필요하다. 이를 위하여 기원지와 목적지 쌍을 연계하는 별도의 선형 객체를 생성하고, 그 객체의 속성정보로 이동량을 할당하는 방법으로 이동을 재현하고 시각화하는 것이 가능하다. 즉, 인구이동은 개념적으로는 기원지와 목적지라는 2개의 공간 객체와 그 사이를 연결하는 이동량이라는 속성으로 표현될 수 있으나, GIS에서 실제로 이를 재현하기 위해서는 2개의 공간객체를 연결하는 별도의 선형 객체를 생성하고 이동량을 속성으로 할당하는 방식을 취할 필요가 있다. 이러한 과정을 인구이동 OD 매트릭스의 공간데이터화(vectorizing)라 부를 수 있다.

# 4) 인구이동통계의 지도학적 특성

인구이동과 같이 여러 지역간의 상호작용을 다루는 공간데이터의 경우, 테이블 형태의 원데이터만을 기반으로 지역간 이동 패턴을 분석하는 것은 매우 어려운 일이다. 테이블의 크기가 클 경우에는 인간의 능력으로 패턴을 분석하는 작업은 불가능에 가까운 일이 될 수도 있다. 따라서 패턴의 탐색과 분석을 위하여 테이블 형태의 데이터를 인간이 인식할 수 있는 형태로 가공하는 작업이 필요하다. 이처럼 공간데이터를 시각화하여 정보를 탐색하고, 분석하며, 나아가 정보를 표현하는 것을 지리적 시각화(geovisualization)라고 부른다. 이러한 지리적 시각화가 종래의 지도와 가장 큰 차별성은 사용자와의 상호작용성이다. 기존의 종이지도 또는 고정된 그래픽의 형태로 제공되는 지도들은 사용자에게 지도화된 단

69

하나의 정보만을 제공하였다. 그러나 지리적 시각화는 GIS를 통해 동적이고(dynamic) 상호작용이 가능한(interactive) 시각화 툴을 통해 이루어짐으로써 사용자가 데이터의 다양한 측면에 접근할 수 있도록 도와준다. 특히 이러한 상호작용성은 지리적 시각화를 이용한 정보 분석과 새로운 정보의 탐색에 매우 유용하게 작용한다(Tyner, 1992; Taylor and MacEachren, 1994).

그림 51에 제시된 것처럼 지리적 시각화는 공간 정보의 탐색, 분석, 종합, 표현이라는 다차원적인 특성을 지닌다. 이러한 지리적 시각화의 다차원성은 인구이동통계 시각화에도 적용된다. 기존에 알려진 이동의 흐름을 표현하기 위한 시각화가 있을 수 있고, 시각화를 통하여 데이터를 분석하는 것 또한 가능하다. 특히 유선도(flow map)를 이용한다면 지역간 인구이동에 대한 시각적 탐색이 가능해져서, 기존에 알지 못했던 새로운 이동의 발견, 공간적 패턴의 차이 또는 유사점을 발견할 수 있고, 현상에 대한 새로운 가설을 만들어 낼 수도 있다.

인구이동통계의 시각화에 활용가능한 지도화 방법으로는 단계구분도, 도형표현도, 유선도 등이 있다(그림 52). 그림 52에 보여지는 인구이동 OD 매트릭스에서 행별 혹은 열별로 합산하면 전출지 혹은 전입지별 인구이동 속성이 된다. 이렇게 합산되어 총량을 나타내는 속성의 경우 도형표현도로 시각화하는 것이 가능하고, 이러한 수치를 표준화하면 단계구분도 표현이 가능하다. 지역간의 이동을 표현하는 OD 매트릭스 자체를 표현하기 위해서는 이러한 주제도와는 다른 특수한 주제도 표현 기법이 필요한데, 이 경우에 활용가능한 것이 유선도이다. 다음에서는 각 지역별 인구이동 특성을 표현하는 단계구분도와 도형표현도의 특징과 한계를 살펴보고, 인구이동의 흐름을 표현할 수 있는 유선도의 특징과 표현의 어려움, 그리고 유선도의 표현 방안에 대해서 살펴본다.

| 전입지 $(D_i)$<br>전출지(O <sub>i</sub> ) | 지역 $D_1$                 | 지역 D <sub>2</sub> | $\cdots$ | 지역 D <sub>n</sub>           | 행별 합산<br>(전출)      | 표준화<br>(전출률) |
|-------------------------------------|--------------------------|-------------------|----------|-----------------------------|--------------------|--------------|
| 지역 $O_1$                            | 유선도                      |                   |          |                             |                    |              |
| 지역 O <sub>2</sub>                   | Flow Maps                |                   |          | 도형표현도                       | 단계구분도              |              |
| .                                   | (이동/총이동/순이동)             |                   |          | Proportional<br>Symbol Maps | Choropleth<br>Maps |              |
| 지역 $O_n$                            | (전출지-전입지/전출지중심/전입지중심)    |                   |          |                             |                    |              |
| 열별합산                                |                          | 도형표현도             |          |                             | (총이동/              |              |
| (전입)                                | Proportional Symbol Maps |                   |          | 순이동)                        |                    |              |
| 표준화                                 | 단계구분도                    |                   |          |                             | (총이동률/             |              |
| (전입률)<br>Chropleth Maps             |                          |                   |          |                             | 순이동률)              |              |

그림 52. 인구이동통계의 지도학적 시각화

(1) 단계구분도(Choropleth mapping)

단계구분도란 지역간 분포의 차이를 구별되는 색상이나 서로 다른 패턴으로 표현한 지도이다. 즉, 대상이 되는 데이터를 일정한 간격으로 계급을 구분하여 각 계급별로 다른 기호나 색상을 부여하여 지도화하는 것이다(이희연, 1995).

단계구분도의 제작에 있어 기본적으로 고려해야 할 사항은 다음 세 가지가 있다. 첫째, 단위지역의 크기에 따라 시각화의 결과에 차이가 발생하므로, 목적에 맞는 적합한 크기를 선정해야 한다. 즉, 동일한 데이터라 할지라도 읍면동 단위와 같이 상대적으로 작은 단위지역을 사용하는 경우 지역들간의 공간적 변이가 잘 드러난다. 시군구 또는 시도 단위와 같이 상대적으로 큰 단위지역의 경우, 단일 단위지역 내에 존재하는 데이터의 변이는 반영되지 않으므로 전체적인 변이량이 감소하거나 왜곡되는 결과가 발생할 수 있다. 또한 단위지역들 간의 크기는 편차가 적을수록 적합한데, 이는 지도화되는 데이터의 크기는 데이터가 수집되는 단위지역의 넓이에 영향을 받을 수 있기 때문이다. 즉, 실제 공간적 변이가 아닌 단순히 넓은 지역에서 수집되어 크기가 커진 데이터가 마치 공간적 변이가 있는 것처럼 표현될 수 있으며, 또한 크기는 시각적 영향력에 영향을 주어 비슷한 계급이라도 크기가 큰 지역이 더 눈에 잘 띄게 되어 시각적 인상을 왜곡할 수 있기 때문에 단위지역간의 넓이 차이가 적으면 적을수록 좋다.

둘째, 데이터를 나누는 계급의 수를 적절히 선정해야 한다. 공간상의 변이를 확실하게 보여주기 위해서는 가능한 많은 계급의 수를 사용하는 것이 이상적이며, 흑백보다는 컬러로 표현되는 경우에 더 많은 수의 계급을 표현할 수 있다. 단, 지나치게 많은 계급을 사용할 경우 가독성을 떨어트릴 수 있으며 계급간의 차이가 분명히 드러나지 않아 의미를 상실할 수 있으므로 지나치게 많은 수는 사용하지 않는 것이 좋다. 일반적으로 흑백의 경우는 5~8개의 계급을 사용하는 것이 적합하고 컬러를 사용하는 경우 이보다 약간 더 수를 늘릴 수 있으며, 사용되는 계급의 수는 지도화하는 대상 지역의 크기와 표현되는 지도의 실제 크기를 고려하여 선택해야 한다.

셋째, 적합한 계급 분류방법을 선택해야 한다. 동일한 지역, 동일한 데이터를 대상으로 동일 수의 계급을 나누어 단계구분도를 제작한다 할지라도 계급의 분할 방식에 따라 시각화되는 패턴의 형태가 달라질 수 있기 때문이다. 만일 사용되는 데이터와 연구 목적에 따라 기존에 사용되고 있는 특정 기준이 있는 경우라면 해당 기준을 사용하여 계급을 분류할 수 있다. 그렇지 않은 경우 등간격분류법, 표준편차분류법, 등개수분류법, 자연분류법 등을 사용할 수 있다. 이 중 자연분류법은 데이터들을 분석하여 각 계급간의 차이를 최대화하고 계급내의 차이를 최소화하는 방식으로 계급을 분류하기 때문에 계급분류에 있어 연구자의 임의성을 줄일 수 있고 이러한 이유로 널리 사용된다.

데이터를 단계구분도로 표현하기 위해서는 해당 데이터가 거주인구, 사업체수 등과 같이 단계구분도의 단위지역으로 사용되는 행정구역별로 수집된 것이어야 한다. 행정구역과 무관하게 발생하는 현상의 데이터를 행정구역으로 나누어서 표현하는 것은 적합하지 않다. 단계구분도는 단위지역의 경계면에서 데이터량의 단절적인 변화가 발생하는데, 행정구역을 단위로 하지 않는 데이터의 경우 이러한 변화가 실제로는 존재하지 않는 것이기 때문이다. 또한 가능한 한 해당 변수가 단위지역 내에서 고르게 분포하는 것이어야 한다. 해당 지역 내에서도 상당한 변화를 보이는 데이터의 경우 단위지역 내의 변이를 표현할 수 없는 단계구분도는 적합하지 않다.

데이터를 단계구분법으로 표현하기 위해서는 반드시 밀도 또는 비율 데이터로 전환해야 한다. 인구수와 같은 단위지역 내의 특정 변수 총계의 경우, 해당 행정구역의 넓이가 총계에 영향을 줄 수 있다. 따라서 면적의 차이에 의해 영향을 받는 변수의 경우는 면적과는 무관한 표준화 과정을 거쳐야 한다. 이러한 표준화를 위해 단위면적에 대한 밀도로 변환하거나, 면적과는 무관한 평균 또는 총량에 대한 비율로 전환해야 하며, 이러한 표준화 방법은 해당 데이터의 표현에 적합한 것을 선택해야 한다.

인구이동데이터의 경우 각 지역별로 표준화된 이동량을 지도화할 때 단계구분도를 사용할 수 있다. 전술한 바와 같이 단계구분도를 제작하기 위해서는 비율데이터가 사용되어야 하므로, 직접적인 이동량 대신 전출률, 전입률, 순이동률, 총이동률, 인구학적 영향력과 같은 표준화된 데이터로 변환해야 한다. 그림 53은 2006년 서울시의 구별 전입률을 단계구분도로 표현한 것이다.

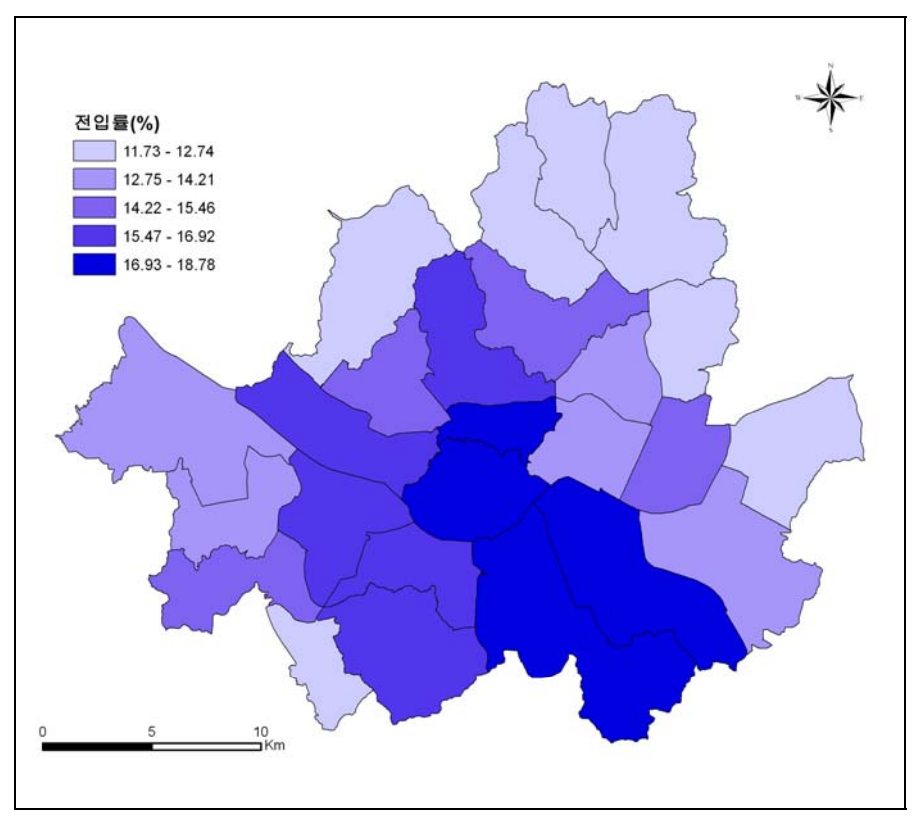

그림 53. 인구이동데이터의 단계구분도 표현: 전입률(2006 년)

이러한 단계구분도는 GIS 프로그램을 사용하여 손쉽게 제작할 수 있지만, 실제 데이터를 비율로 변환하는 과정에서 생겨나는 왜곡으로 인해 지도를 잘못 해석할 수 있다. 즉, 단계구분도를 통해 비교되는 데이터는 비율데이터이기 때문에, 실제 이동량에서 큰 차이가 나는 지역도 전체 인구에 대한 비율이 비슷하다면 비슷한 이동량을 가진 지역으로 잘못 해석될 수 있다. 또한 지역별 속성을 표현하는 단계구분도는 인구이동데이터의 본질적인 특성인 흐름 혹은 지역간 상호작용을 시각화하는데는 한계를 지닌다.

(2) 도형표현도(Proportional symbol mapping)

도형표현도는 특정 지점 또는 행정구역 전체에 걸쳐 나타나는 현상의 양적 크기를 원, 또는 기타 도형의 크기를 달리하여 표현하는 지도이다. 전술한 단계구분도와는 달리 비율이 아닌 실제 양을 이용하여 도형의 크기를 결정하므로 비율 표현으로 인한 비교의 왜곡이 발생하지 않는다. 도형의 위치는 실제 데이터가 측정된 지점이거나, 행정구역 단위로 수집된 데이터의 경우 해당 행정구역을 대표할 수 있는 위치가 사용된다(이희연, 1995).

도형표현도의 기호로는 다양한 2차원 또는 3차원 도형 또는 데이터에 비례하는 차트가 이용된다. 2차원 도형의 경우 표현의 용의성과 형태적 안정감으로 인해 원형이 주로 사용된다. 3차원 도형의 경우 부피에 기반한 계산이 이루어지기 때문에 넓이에 기반하는 2차원 도형에 비해 필요한 공간을 줄일 수 있어 지도의 가독성을 향상시킬 수 있으나 독도자가 실제 값보다 과소추정하는 문제점이 있다. 도형의 크기를 결정하기 위하여 비례적 척도법, 심리학적 척도법, 범위-등급 척도법 등이 사용되며 데이터의 범위와 시각화 대상지역의 형태에 맞는 적합한 척도를 선택해야 한다.

도형표현도는 데이터의 실제 값을 도형의 크기로 변환하여 사용하므로, 단계구분도와 같이 일정 급간으로 분류하여 시각화가 이루어져서는 안되며, 각 데이터 값은 고유한 크기의 도형으로 표현되어야 한다. 그러나 이로 인해 데이터의 공간적 변이가 적을 경우 패턴을 인지하는 것이 어려우며, 각 지역간의 크기를 비교하는 데에도 어려움이 있다. 다양한 지역에 다양한 크기로 존재하는 기호 인식은 주변에 존재하는 타 도형의 크기에 영향을 받아 왜곡되므로 지역간의 정확한 비교에 한계가 있다. 일반적으로 여러 크기의 기호가 군집해 있을 경우 상대적으로 큰 크기의 기호를 실제보다 작은 것으로 인식하는 경향이 있어 패턴의 파악에 어려움을 가중시킨다. 또한 도형표현도 역시 각 지역별 인구이동량을 표현하는 것이므로, 단계구분도와 마찬가지로 인구이동의 흐름을 파악하기 어렵다는 한계를 가지고 있다. 그림 54는 서울시 구별 전입량을 원형 심볼을 이용하여 표현한 도형표현도의 한 예이다.

73

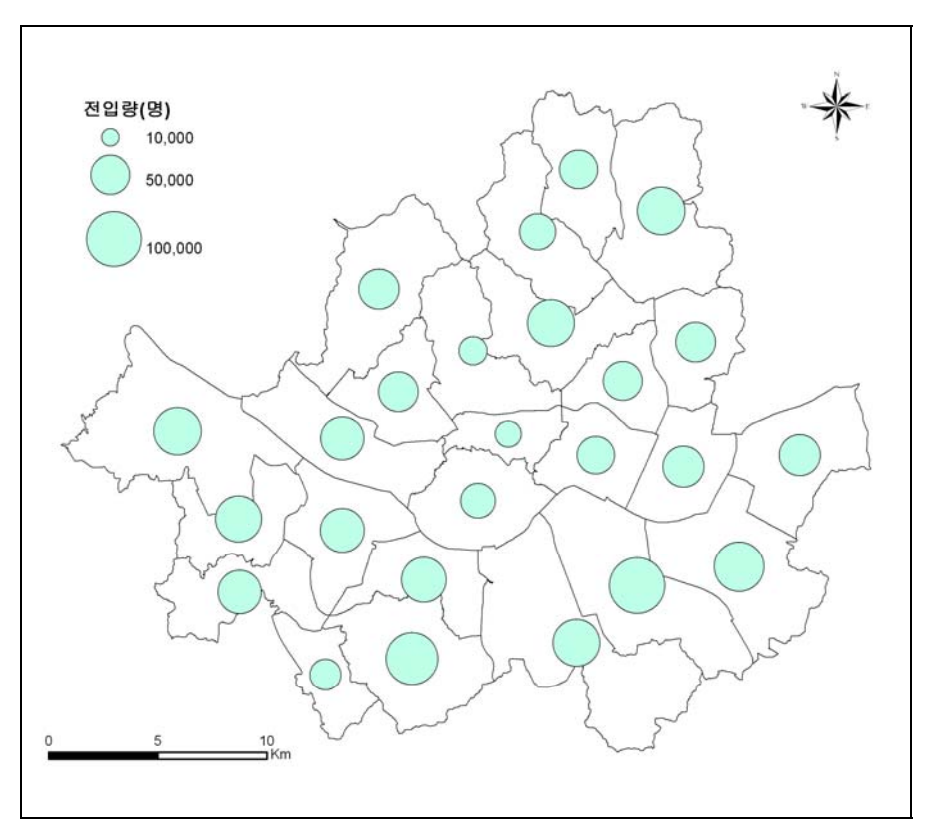

그림 54. 인구이동데이터의 도형표현도: 전입량(2006 년)

# (3) 유선도 (Flow mapping)

유선도는 선을 사용하여 공간상의 지점들간에 발생하는 이동과 연결성을 나타내는 지도이다. 유선도를 사용하면 표와 같은 형식으로 정리된 자료에서는 얻을 수 없는 이동 혹은 흐름에 대한 시각적인 인상을 얻을 수 있다. 또한 유선도를 통한 시각화는 일종의 탐색적 도구로써도 활용 가능하다. 지리적 이동은 공간상의 변화를 야기하는 주요 원인이기 때문에, 프랑스의 엔지니어인 Charles Minard가 19세기 중반에 인문적 현상을 유선도로 지도화한 이래로 지리학자들은 유선도를 사용하여 많은 데이터를 지도화해 왔다. 유선도는 크게 세 가지 패턴으로 분류할 수 있다. 결절지점과의 기능적 관계를 표현하는 방사형 유선도, 지점들간의 상호 연관성을 나타내는 네트워크 유선도, 마지막으로 상품 또는 인구와 같은 유형 또는 무형의 이동을 표현하는 분포형 유선도가 있다.

유선도에서 이동량 속성의 표현은 선의 두께와 색상을 조절하는 것을 통하여 이루어진다. 색상의 경우 단계구분법과 동일하게 급간을 나누어 급간에 따른 색상을 부여하는 방법이다. 단, 단계구분법에 적합한 비율데이터를 사용해야 한다. 두께를 조절하는 방법은 약간의 차이가 있는데, 이동의 최소량과 최대량을 기준으로 최소 두께와 최대 두께를 지정하는 방법이 대표적이며, 필요에 따라 가독성 향상을 위한 임의적 조정을 가하기도 한다. 단, 이 과정에서 선의 두께에 대한 고려가 필요하다. 선의 두께는 지도에서 얻을 수 있는 흐름에 대한 인상에 큰 영향을 준다. 지나치게 유선이 두꺼워질 경우 배경 지도에 있는 여러 정보를 가릴 수 있기 때문에 두께 결정에 유의해야 한다. 일반적으로는 가장 가까이 붙어있는 두 지점간의 거리를 최대 두께로 설정한다. 또는 유선의 길이와 두께, 즉 유선의 면적을 고려하는 방법도 있다. 하지만 단계구분도와는 달리 표준화된 명확한 지침은 존재하지 않는다.

유선도를 사용하여 지역간의 인구이동을 표현하기 위해서는 행정경계 외에 별도의 선형 공간객체 혹은 그래픽을 생성해야 한다. 즉, 양 지점을 연결하는 선을 생성하고, 해당 선의 속성으로 이동량을 할당한 후, 이 속성에 따라 선의 색상, 두께, 흐름의 방향 등을 표현한다. 그러나 현재까지 개발된 상용 GIS 프로그램에서는 속성을 지닌 공간객체가 아닌 그래픽을 사용하여 이동을 표현하는 기능이 부족하다.

유선도 디자인 과정에서 여러 가지 사항을 고려해야 하지만, Dent(1993)는 그 중에서 핵심적인 내용을 아래와 같이 정리하였다.

■ 작은 유선이 큰 유선의 위에 와야 한다. (이러한 기준에 대해서는 이견이 있을 수 있다. 예를 들어, Tobler는 큰 흐름이 눈에 잘 보여야 전체의 흐름 경향을 파악할 수 있다고 보고 작은 유선을 큰 유선의 아래로 가게 했다)

- 흐름의 방향이 중요한 의미를 지닌다면 화살표가 필요하다.
- 지도의 내용과 목적에 따라 적절한 투영법을 선택해야 한다.
- 제공되는 모든 정보는 가능한 단순한 형태로 표현되어야 한다.
- 범례는 단순 명료해야 하며 필요하다면 단위를 표시해야 한다.

한편 Phan et al.(2005) 은 읽기 쉬운 유선도의 특징을 다음과 같이 정리했다.

- 비례의 지능적인 조정: 선의 두께를 단순한 양적 비례로 하지 않고, 중요한 흐름이 더 눈에 잘 띄도록 조정하는 것이다. Dent는 이런 유선도를 'desire line map'이라 표현하였다(Dent, 1993).
- 같은 방향으로 향하는 유선의 통합: 가독성의 향상을 위해서 출발점은 다르나 비슷한 방향으로 향하는 유선을 하나로 합치는 것이다. 합쳐진 유선의 두께는 포함된 유선 두께의 총합과 같고, 방향이 달라지는 지점에서 적절히 분리된다.
- 지능적 경로 설정: 다른 유선과 배경 지도에 존재하는 지도 심볼과의 조화를 고려하여 유선의 경로를 설정한다. 되도록 다른 유선과의 겹침을 피하고, 배경 지도에 존재하는 도시와 같은 주요 심볼을 가리지 않도록 하며, 공간 단위의 경계선을 따라 부드럽게 움직이도록 유선의 경로를 설정한다.

Phan et al.(2005)이 지적한 이러한 유선도의 특징은 지도의 가독성을 높이는 장점을

갖지만, 유선도 제작에 많은 노력과 어려움이 따른다. 특히, 자동화된 유선도의 표현이 어렵다.

유선도는 정보의 전달 도구뿐만 아니라 인구이동통계의 측면에서 탐색적 도구로써의 성격이 매우 강한 지도이다. 전술한 바와 같이 인구이동데이터의 경우 기원지와 목적지의 수가 많아지면 데이터가 복잡해져 테이블 또는 그래프를 사용하여 이동의 패턴을 파악하는 것이 어려우며, 널리 사용되는 시각화 기법인 단계구분도와 도형표현도 역시 이동의 표현은 불가능하다. 따라서 잘 알려지지 않은 새로운 이동 패턴의 탐색은 테이블, 그래프, 단계구분도와 같은 종래의 방법으로는 불가능하며 새로운 도구가 필요하다. 유선도를 통한 이동데이터의 시각화를 통해 종전에는 예상하지 못했던 새로운 흐름을 발견할 수 있다. 인구이동 측면에서 유선도는 단계구분도로 표현하지 못하는 총이동, 순이동, 전입자수, 전출자수를 직접 지도화할 수 있다. 이를 통해 사용자는 인구이동의 기원지와 목적지, 이동의 크기를 동시에 파악하고 비교할 수 있으며, 지역간의 상호작용을 시각적으로 파악할 수 있다.

그러나 유선도의 시각화는 간단한 문제가 아니다. 지역간 흐름을 표현하는 대상 지역의 수가 증가하면 할수록 표현되어야 하는 선의 수가 기하학적으로 증가하게 되어 이를 지도화하는 것이 점차 어려워진다. 컴퓨터가 발달하고 GIS가 본격 사용되면서 대용량 데이터의 처리와 지도화가 가능해졌다. 하지만 유선도는 아직도 전자동으로 제작할 수 없다. 이에 대한 여러 가지 이유가 있지만, 근본적인 문제는 표현해야 할 유선의 수 증가에 따른 시각화의 복잡성에 기인한다. 많은 수의 연결을 지도에 표현하게 되면 그 결과물은 시각적으로 난잡해지고 가독성이 떨어진다. 즉, 연결을 표현하는 것은 가능하지만, 그 결과물을 인간이 판독하기 쉽게 정리하는 것은 또 다른 차원의 문제라는 것이다.

석유 자원의 이동이나 철새의 이동과 같이 기원지와 도착지가 한정적이고 그 수가 많지 않은 경우라면 지도화는 어렵지 않다. 하지만 인구 이동과 같이 모든 지점에서 모든 지점에 대해 이동이 발생하는 경우라면 상황이 달라진다. 예를 들어 우리나라의 광역시도 수준에서 인구이동데이터를 유선도로 만든다고 가정하면, 16개 광역시도 사이에서 발생하는 총 이동의 수는 240 $(16^2 - 16)$ 가지가 된다. 240개의 선이 동시에 그려진 지도에서 이동의 패턴을 확인하는 것은 쉬운 일이 아니다. 시군구 수준이나 읍면동 수준으로 내려가면 유선의 개수는 기하급수적으로 증가하며, 따라서 단순히 발생하는 모든 이동에 대한 유선을 그리는 것은 무의미해진다. 이런 이유로 인하여 지금까지 대부분의 유선도는 사람이 직접 작업하여 작성해 왔으며, 책이나 논문에 수록되는 많은 유선도들이 이런 결과물이다. 기원지-도착지 테이블의 크기가 커질 경우 사람이 데이터를 처리하여 그리는 것은 어려운 작업이 된다. 결과적으로 유선도는 흐름을 분석하는데 유용한 도구이긴 하지만 표현의 어려움 때문에 상대적으로 많이 사용되지 않았다.

가독성의 문제를 해결하기 위해 사용되는 방법으로 표현되는 이동의 수를 줄이는 방법이 있다. 유선도의 제작 목적 자체가 정확한 데이터의 표현이 아닌, 주요한 흐름의 경향을 시각화시켜서 탐색하는 것이라는 측면에 입각하여, 일정비율 또는 일정량 이상의 이동만을

76

유선으로 표현하는 것이다. 유선도를 구현하는 여러 연구와 프로그램에서 대부분 이러한 조정 기능을 제공한다. 또는 경우에 따라, 일정 이하의 유선을 표현은 하되 상대적으로 흐리게 표현하여 중요한 흐름만이 눈에 띄게 함으로써 가독성을 높일 수도 있다.

# (4) 유선도 제작 프로그램

유선도는 전술한 바와 같이 상용 GIS 프로그램에서는 그 기능이 극히 제한적이어서 여러 연구자들이 개별적으로 프로그램을 개발하였다. 대표적인 프로그램으로는 Tobler의 Flow mapper, Phan et al. (2005)의 연구, Migmap 등이 있다. 다음에서는 이들에 대하여 좀더 자세히 살펴본다.

## Tobler의 Flow mapper

Tobler(1987; 2003)는 미국 내의 인구이동을 유선도로 표현하기 위해 'Flow mapper'라는 프로그램을 제작했다. 이 프로그램의 특징은 중요한 흐름을 강조한다는 것이다. 기본 설정으로 중요하지 않은 평균 이하의 이동은 표시하지 않으며, 표시되는 유선들도 상대적으로 큰 흐름이 강조되도록 표현한다. 즉, 표시된 유선 중에서도 상대적으로 이동량이 적은 유선들은 흐리게 표현되고, 일정 이상의 이동량을 가진 유선들이 진하게 표현된다. 이러한 표현은 사용자가 지정한 단계구분 색상과는 독립적으로 이루어진다. 또한 다른 유선도에서 유선이 겹칠 경우 작은 유선을 큰 유선 위에 표시하여 두 유선을 모두 살리는 것과 달리, Flow mapper는 큰 유선이 위에 오도록 함으로써 큰 흐름을 강조하여 표현한다. 단, 사용자가 이러한 설정을 조정할 수 있도록 하여 전통적인 방식의 유선도 역시 표현될 수 있도록 하였다.

이동량의 표현은 유선의 두께와 단계구분 색상을 모두 사용 가능하며, 두 구분법을 동시에 적용할 수도 있다. 두께의 경우 절대량을 기준으로 설정하거나 최대치만을 설정한 후 그에 대한 비율에 비례하여 자동으로 두께를 설정하게 할 수 있다. 또한 시계열 데이터의 분석을 위하여 비교의 준거가 되는 가상의 최대값을 별도로 설정하여 그에 비례하여 두께 또는 색상을 표현할 수도 있다.

Flow mapper의 특징적인 점은 양방향 이동의 표현인데, 이를 통해 지역간의 전입과 전출을 동시에 표현할 수 있다. 양방향 이동은 방향성이 존재하므로 유선의 끝에 화살표가 표시되며, 하나의 유선을 수평분할하여 화살표 방향을 달리하는 방식으로 양방향 이동을 표현한다. 그러나 Flow mapper는 유선도 제작만을 위해 개발된 프로그램이기 때문에 별도의 공간데이터를 다루는 기능은 제공하지 않는다. 따라서 배경 지도, OD 테이블, 각 행정구역별로 유선도의 출발점 또는 도착점이 되는 포인트 데이터를 사용자가 사전에 제작하여 Flow mapper에 입력해야 한다.

Flow mapper의 유선도 설정 메뉴는 Flow Type/Width, Flow Color, Flow Threshold 등 세 가지로 구성된다. 먼저 'Flow Type/Width' 메뉴(그림 55)에서는 유선도로 제작할

인구이동데이터를 선택하고, 유선의 너비를 설정한다. 지원되는 데이터는 전체 지역들간의 총이동(Gross), 순이동(Net), 양방향 이동(Two way)과, 특정 지역으로의 유입량 또는 특정 지역의 유출량(Calculate Selected Location Flow) 등이다. 유선의 두께는 'Fix'를 선택하여 사용자가 원하는 두께로 고정시킬 수도 있고, 'Proportional to Flow'를 선택하여 최대 너비를 지정하고 이동량에 비례하여 두께가 자동으로 설정되도록 할 수도 있다.

또한 'Sort Flow' 옵션을 통해 유선이 겹치는 상황에서의 표현 방식을 결정할 수 있다. 즉, 종래의 유선도와 같이 작은 유선이 큰 유선 위에 오게 하거나, 또는 큰 유선이 작은 유선을 덮어버리게 만들 수 있다.

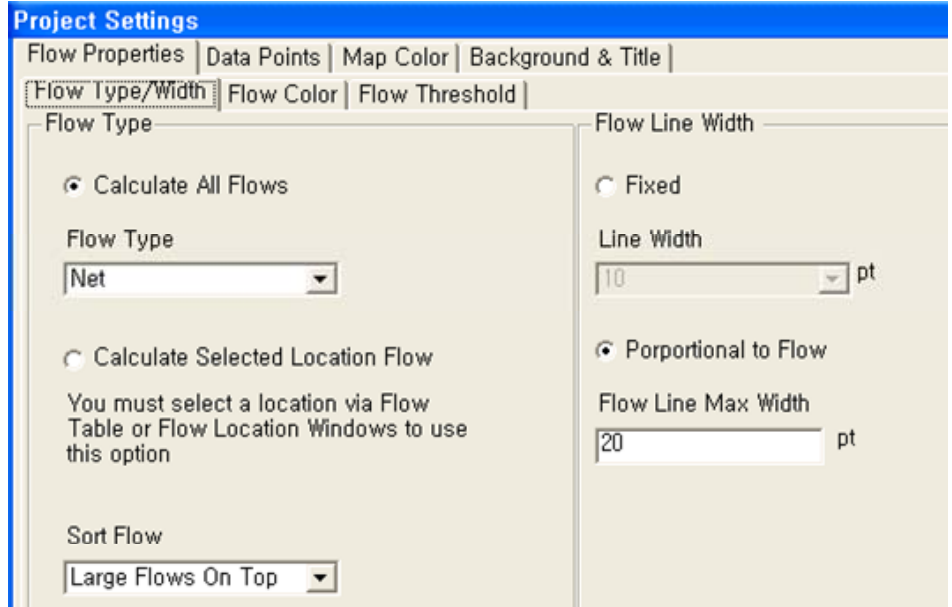

그림 55. Flow mapper 의 Flow Type/Width 인터페이스

'Flow Color' 메뉴(그림 56)에서는 유선의 이동량을 표현하기 위한 색상의 표현법을 설정할 수 있다. 'Flow Band Solid Color'는 이동량에 관계없이 고정된 색상을 사용하는 옵션이며, 'Flow Band – Proportional Gradient'는 단계구분법을 사용하여 이동량에 비례하여 색상이 변하도록 설정하는 옵션이다. 단 상용 GIS 프로그램들과 같이 색상을 자유롭게 설정할 수는 없으며, 사전에 지정된 단색 변화만을 선택할 수 있다. 또한 'Flow Band Edge Color'옵션을 통해 유선 외곽선의 두께와 색상을 선택할 수 있고, 순이동의 경우에는 'Flow Arrowhead'옵션을 통해 화살표의 형태를 조정할 수 있다. 단, 양방향 이동의 경우 자동적으로 화살표의 형태가 결정되므로 형태를 변경할 수 없다.

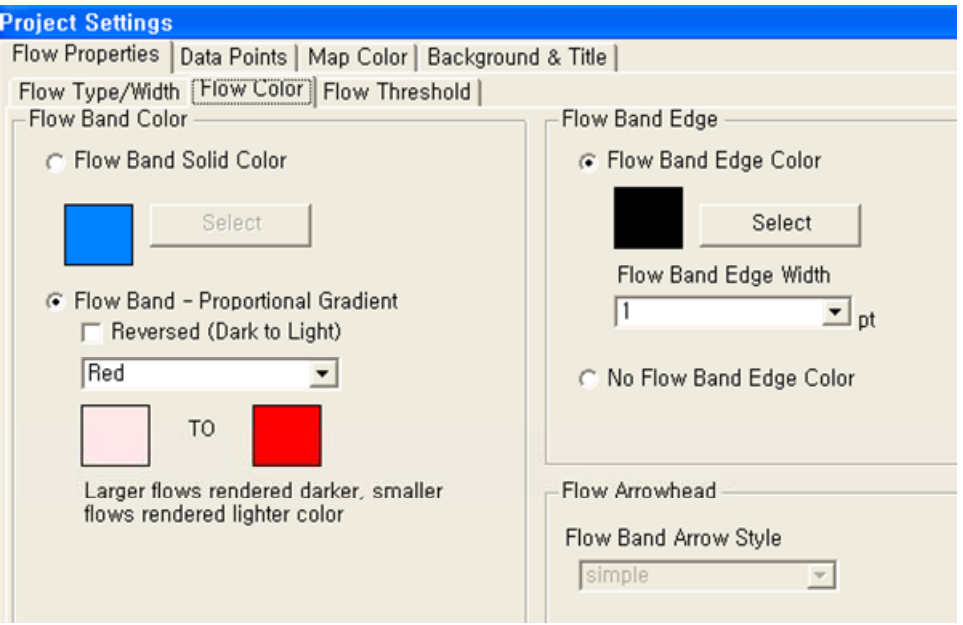

그림 56. Flow mapper Flow Color 인터페이스

'Flow Threshold' 메뉴(그림 57)에서는 가독성의 향상을 위해 표현되는 이동의 수를 제한하는 방식을 설정할 수 있다. 'Show flows above percentage only' 옵션을 선택하면 최대이동량을 기준으로 하여 일정비율 이상의 데이터만 표현된다. 'Show flows above average only'를 선택할 경우 평균이동량 이상의 데이터만이 표시된다. 평균값은 프로그램에 의해 자동으로 계산되며, 이 옵션이 기본값으로 선택되어 있다. 또는 'Show flow above flow value only'를 선택하여 사용자가 지정하는 양 이상의 흐름만을 표현할 수도 있으며, 'Show all flows'를 선택하여 모든 흐름을 표현할 수도 있다. 시계열적 변화의 정확한 비교를 위해 입력된 데이터와는 별도의 기준값을 설정하여 유선을 생성할 수도 있다. 'Use Expected Maximum Flow'를 선택하고 값을 입력하면, 이 값을 가상의 최대값으로 취급하여 표현되는 이동량의 두께가 결정된다.

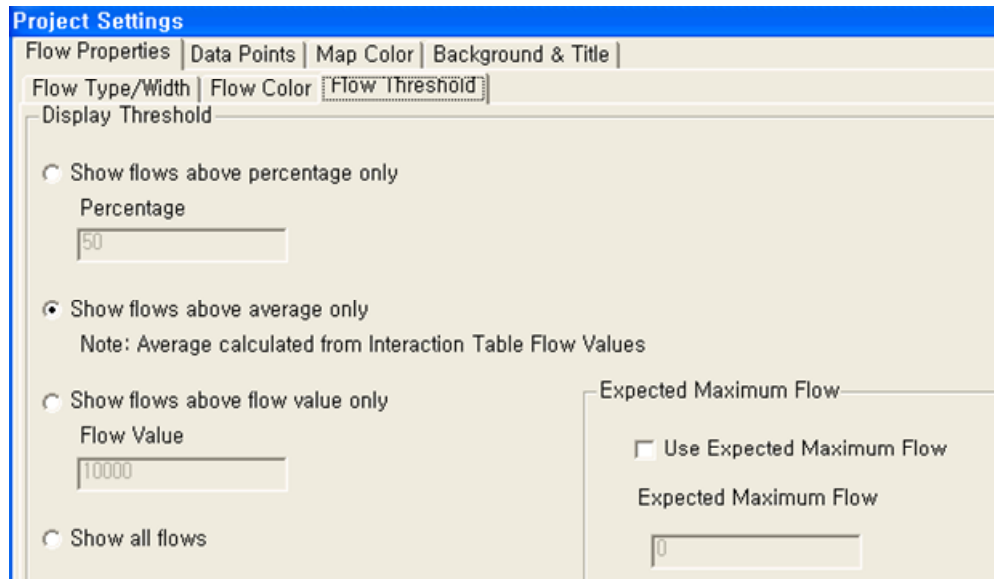

그림 57. Flow mapper 의 Flow Threshold 인터페이스

그림 58과 59는 Tobler의 Flow mapper를 이용하여 제작한 유선도를 보여주고 있다. 그림 58은 선택된 특정 주에서 다른 주로의 전출량을 표현하고 있고, 그림 59는 유럽의 주요 국가간 인구이동을 양방향으로 표현하고 있다.

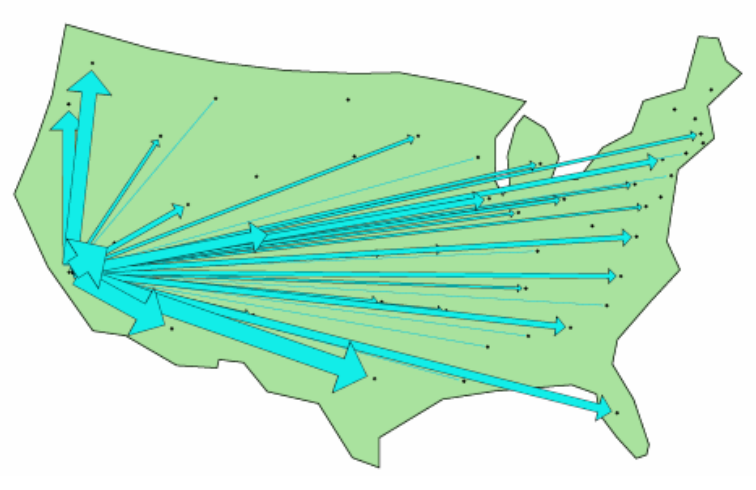

그림 58. Flow mapper 로 제작한 인구이동 유선도(미국)

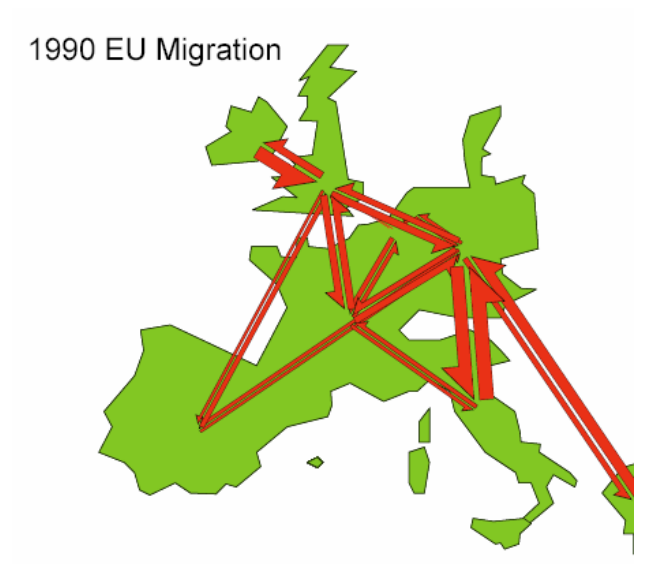

그림 59. Flow mapper 로 제작한 인구이동 유선도(유럽)

■ Phan et al.(2005) 의 연구

Tobler가 단순한 직선 형태의 유선도를 제작하고 흐름을 파악하는데 중점을 두었다면, Phan et al.(2005)은 마치 손으로 제작한 유선도와 같이 깔끔하고 '알아보기 쉬운' 유선도를 그리는 데 주안점을 두었다. 이들은 손으로 그려 가독성이 매우 좋은 유선도의 특징을 분석하였는데, 그 특징은 전술한 바와 같이 1) 비례의 지능적인 조정, 2) 같은 방향으로 향하는 유선의 통합, 3) 지능적 경로 설정 등이다. 이러한 특징에 입각하여 손으로 제작한 유선도와 유사한 지도를 제작할 수 있는 프로그램을 만들었다. 그 제작 과정과 각 단계의 주요 개념은 다음과 같다.

- 유선도 제작 과정

(1) Layout adjustment: 유선도가 그려지는 각 행정 구역 사이의 거리를 고려하여 유선도의 최대 두께를 적절하게 조정.

(2) Primary clustering: 흐름이 도달하게 되는 행정 구역들을 위계적 군집화 과정을 통해 군집 생성(그림 60).

(3) Rooted clustering: primary clustering에서 생성된 군집을 바탕으로 흐름의 시작 지점을 root로 하여 군집의 위계를 조정(그림 60).

(4) Spatial layout: 각 위계별 군집을 묶어주는 'bounding box'를 사용하여 유선도의 흐름선이 서로 교차하지 않도록 조정(그림 61).

(5) Edge routing: 각 군집의 bounding box를 돌아가도록 선의 경로를 수정하여 가독성 향상(그림 61).

81

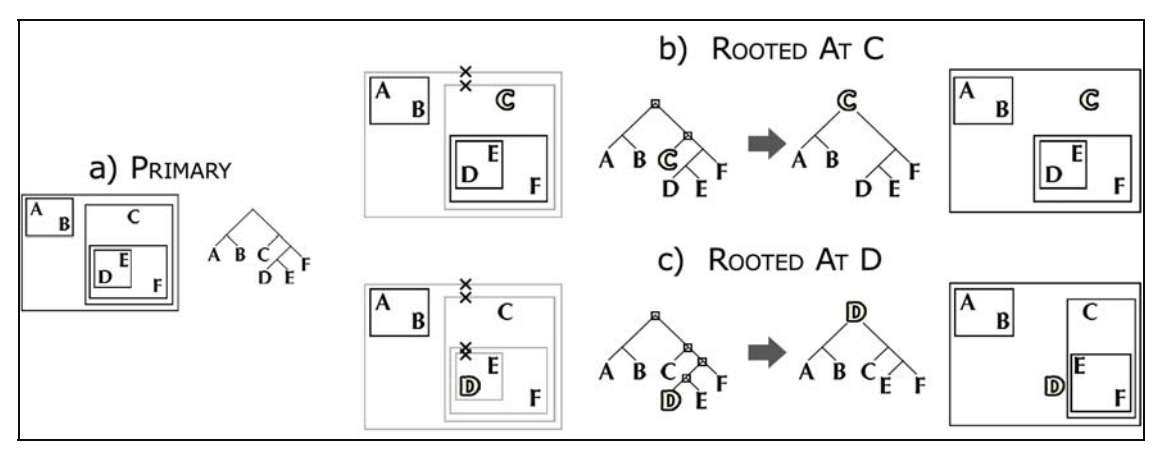

그림 60. Primary clustering 과 Rooted clustering 의 개념도

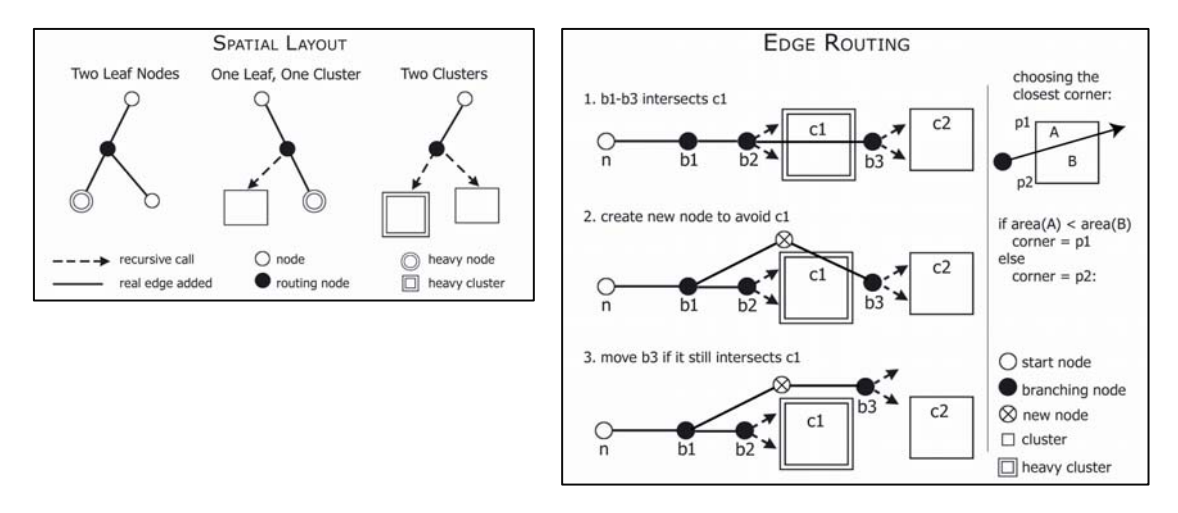

그림 61. Spatial layout 과 Edge routing 의 개념도

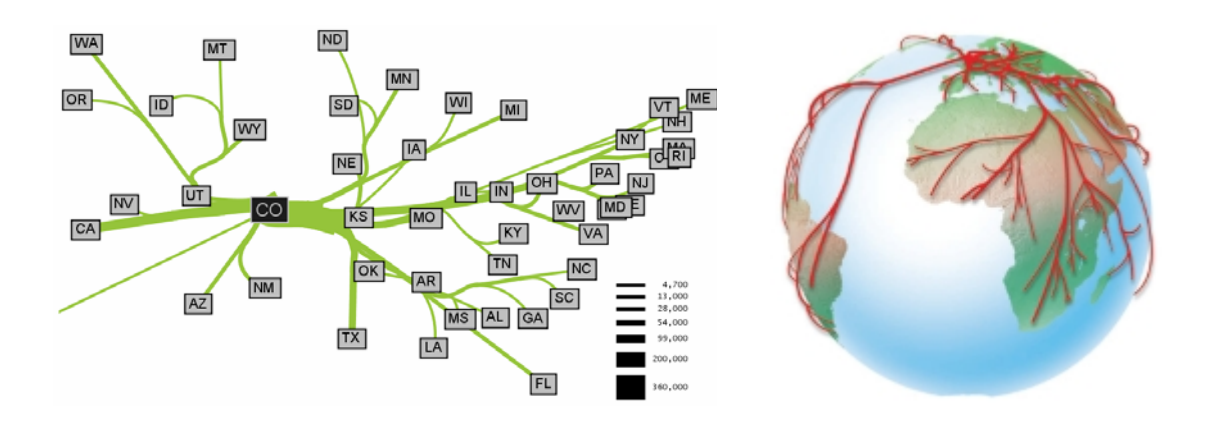

그림 62. Phan et al.(2005)의 과정을 거쳐 제작된 유선도

그림 62는 위에서 언급한 유선도 제작 과정을 걸쳐 만들어진 유선도의 예들이다. 이러한 유선도 제작 과정은 목표한대로 최종 결과물의 가독성을 높이는 장점을 갖지만, 사용자와 지도 사이의 상호작용성이 떨어지고 결과적으로 지리적 시각화의 관점에서 탐색 및 분석 기능이 떨어지는 단점을 갖는다.

# ■ MigMap

MigMap(그림 63)은 Yadav-Pauletti(1996)가 제작한 것으로, 인구이동데이터를 단계 구분도와 유선도로 표현할 수 있으며, 여러 지도를 동시에 생성하거나 애니메이션을 통해 시계열적인 변화를 표현할 수 있다(Slocum, 2008). 지도의 표현은 Tobler의 Flow mapper와 유사한 방식이나, 양방향 표현은 없다. 또한 MigMap은 프로그램에 내장된 데이터는 사용할 수 있으나, 외부 데이터를 불러올 수 없는 한계를 가지고 있어 다른 용도로 사용하는 것이 불가능하다.

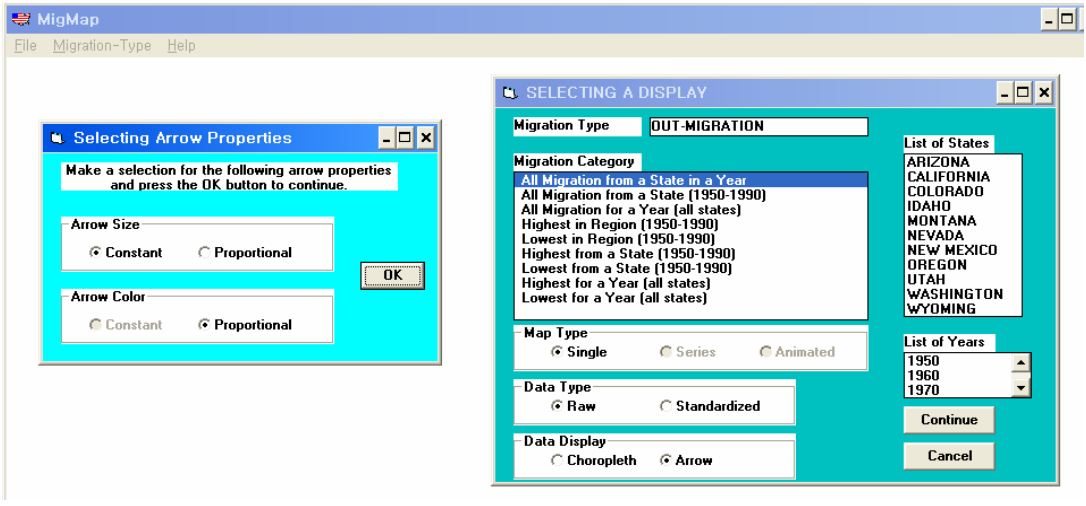

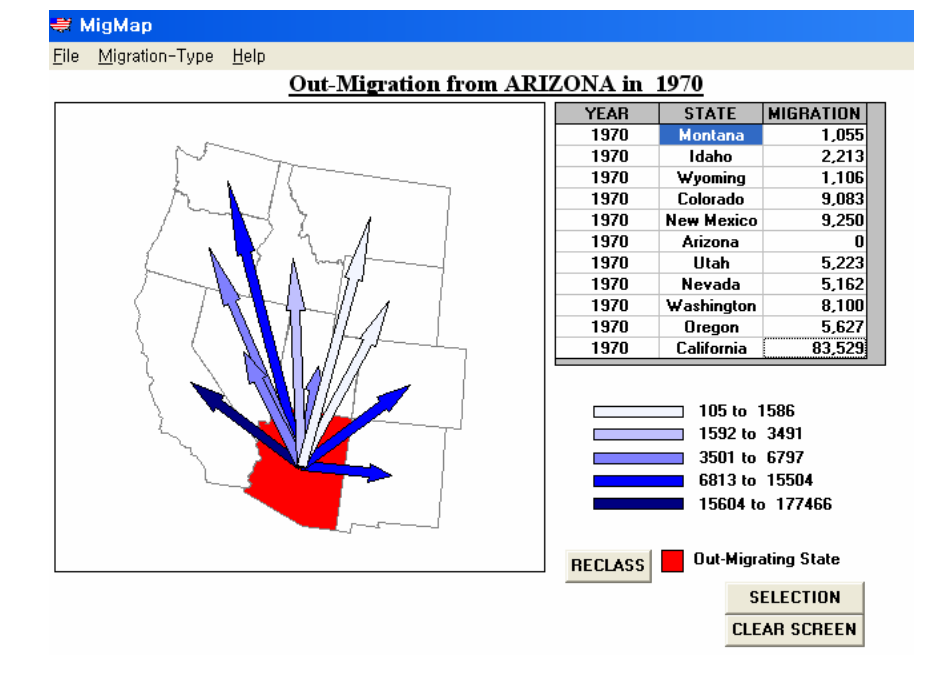

그림 63. MigMap 의 인터페이스와 제작된 유선도

5) 시사점

이상과 같이 인구이동데이터는 '이동' 데이터라는 특성으로 인해 일반적인 공간데이터와는 여러 측면에서 차별성을 가지며, 이로 인해 분석 및 탐색, 의사소통을 위한 지도화에도 여러 난점을 가진다. 특히 인구이동데이터의 경우 기원지와 목적지가 매우 많아 데이터의 복잡성이 큰 경우가 대부분이므로 다른 대상의 이동보다 지도화가 어려운 실정이며, 일반적으로 사용되는 상용 GIS 프로그램의 유선도 지원이 미흡하기 때문에 유선도의 제작에 어려움이 가중된다.

그럼에도 불구하고 여러 연구자들에 의해 인구이동에 대한 유선도를 자동으로 제작하기 위한 시도가 진행되었고, 그 중 널리 알려지고 사용되는 것이 Tobler의 접근 방식이다. 그러나 Tobler의 경우 사용자 인터페이스의 디자인이 사용자 중심적이지 못하여 불편하며, 유선도 제작에 사용되는 데이터를 생성하는 기능이 없어 사전에 다른 프로그램을 사용하여 제작해야 한다는 단점이 있다. 또한 결과물로 나오는 유선도는 여전히 손으로 제작한 유선도에 비해 가독성과 디자인 측면에서 떨어지는 특성을 보인다. 이러한 측면에서 고려할만한 프로그램이 Phan et al.(2005)의 연구이다. 이 프로그램은 Tobler처럼 중요한 흐름을 강조하는 동시에 손으로 제작한 유선도의 장점을 도입하여 가독성을 향상시켰다.

본 연구의 결과로 구축되는 시스템은 인구이동통계가 웹을 통해 제공되어야 하므로, Phan et al. 2005)의 방식으로 유선도를 제작할 경우 서버 측에 과도한 부하가 걸릴 가능성이 있으며 이에 따라 사용자의 대기시간도 증가하게 되어 웹이라는 제한된 환경에서의 서비스에는 적합하지 않은 것으로 판단된다. 따라서 본 연구에서는 기본적으로 Tobler의 방식을 따르되, 문제로 지적되는 사용자 인터페이스를 개선하여 인구이동통계의 서비스에 반영하고자 한다.

# 3. Web GIS를 통한 인구이동통계 제공 방안

1) 제공 방안의 배경

(1) GIS 측면

GIS 측면에서 Web GIS를 통한 인구이동통계 제공 방안의 배경은 다음과 같이 구분하여 살펴볼 수 있다. GIS 발전 및 지리정보과학(GIScience)으로의 패러다임 전환, 국가 GIS 발전과 공공 부문 서비스 확대, 인터넷 GIS 및 유비쿼터스 GIS로의 이행, 지도 서비스 기능의 고도화 및 선진화 경향 등이 그것이다.

첫째, GIS는 컴퓨터 기술과 지도학의 발달로 인해 매우 빠르게 발전하여 왔다. 특히 GIS의 발전은 정보기술(IT) 분야에만 국한된 것이 아니라, 교통, 통신, 전력, 가스, 환경, 국방, 비즈니스, 해양 등 다양한 분야에서 이루어지고 있다. 이러한 GIS는 단순히 사물의 위치정보만 제공하는 것이 아니라, 다양한 공간정보를 기존 사물 정보뿐만 아니라 동영상, 그림 등 다양한 유형의 정보와 결합시켜 시너지효과를 창출하였으며, 그 결과 다양한 지도화 기반을 형성하여 정보화의 범위를 넓혀주었다. 특히 다양한 공간정보를 기반으로 한 시스템의 개발로 인해 GIS가 대중화되었다. 이후, GIS는 과학으로서의 패러다임으로 발전하게 되었는데 이를 지리정보과학이라 한다. 이는 GIS가 단순히 기술, 엔지니어링, 시스템 차원에 머무르는 것이 아니라, 다양한 사회, 인문, 공학 분야의 연구와 결합되고, 또한 독자적인 학문 영역이 개척됨으로써 보다 이론적이고 철학적인 토대를 정립하게 되었다는 것을 의미한다. 이렇게 구축된 지리정보과학은 단순한 공간데이터의 구축과 서비스 수준을 넘어, 높은 수준의 공간 지식을 창출할 수 있는 연구 풍토를 조성하게 되었다. 이를 기반으로 고차원적인 공간분석 및 모델링, 공간의사결정지원이 가능하게 되었다.

둘째, 사회가 발전됨에 따라 공공 부문의 기능과 역할이 중요시되고 있으며, 특히 공간정보와 관련하여 정부의 역할이 중요시되고 있다. 특히 1995년 이래 국가차원에서 수립, 시행되는 국가 GIS(NGIS) 사업의 결과로 방대한 공간정보 데이터가 구축되었으며, 이를 기반으로 많은 다양한 공공 공간정보 응용 시스템들이 구축되었다. 주요 도시의 기반이 되는 교통, 통신, 전력, 가스, 상하수도 등의 인프라 시설들이 GIS를 이용하여 정보화 되었다. 또한 구축된 다양한 공간정보의 서비스가 활성화되었는데, 예를 들어 행정기관에서는 지적과 관련된 정보를 행정 서비스로 쉽게 발급하여 주며, 인터넷 등을 통해 다양한 교통정보 서비스, 관광정보 서비스 등을 제공해주고 있다. 이러한 서비스에서 공간정보는 기존 행정업무를 혁신시켜 보다 향상된 효율성을 가지도록 하였다. 이러한 행정정보화 측면에서 국가통계정보 서비스는 대민 서비스를 강화하는 역할을 하고 있고, 이를 확장한 인구이동통계의 GIS 서비스는 인구이동통계의 정보내용 수준을 향상시키고 그 활용을 활성화시킬 것이다.

셋째, 인터넷 GIS(Internet GIS)의 발전은 GIS 패러다임의 한 단계 진보한 결과이다. 즉, GIS 시스템은 한 사람이 한 컴퓨터에서 사용하는 방식인 독립적인 stand-alone 방식에서 많은 사람들로 구성된 조직이나 기업 규모에서 구현되는 큰 규모의 네트워크로 구성된 enterprise 방식으로, 그리고 인터넷을 기반으로 한 확장된 GIS 시스템으로 발전하고 있다. 이는 단순히 오프라인에서 온라인 방식으로 네트워크화 된 기술적인 발전 외에도, GIS 시스템의 구성원이 인터넷을 기반으로 매우 폭넓게 확장되었음을 의미한다. 이러한 인터넷 GIS는 인터넷을 기반으로 GIS 서비스를 제공하며, 이를 통해 자신의 PC에 GIS 소프트웨어가 별도로 설치되어 있지 않아도 손쉽게 GIS 기능을 서비스 받을 수 있는 장점을 가진다.

넷째, 지도 서비스 기능의 고도화 및 선진화 경향을 들 수 있다. 지도학 분야에서는 오랜 기간 동안 지도 커뮤니케이션(map communication) 패러다임이 발전해왔다. 즉, 지도를 제작하는 지도제작자와 그 결과를 사용하는 사용자간에 매개적 역할을 수행하는 지도의 중요성이 강조되어 왔다. 지도제작자가 특정 목적에 맞도록 지도의 내용, 형식, 포맷 등을 결정하여 지도를 제작하는 경우, 사용자는 이러한 지도 안에 포함된 정보를 효과적으로 이해하고 해독할 수 있어야 한다. 이러한 지도는 목적성을 가지고 제작되며, 고품질의 종이지도의 형태로 제작되었다. 또한 지도를 통한 정보의 전달이라는 기능이 중요하였기 때문에 지도를 읽는 능력이 사용자에게도 필요하였다.

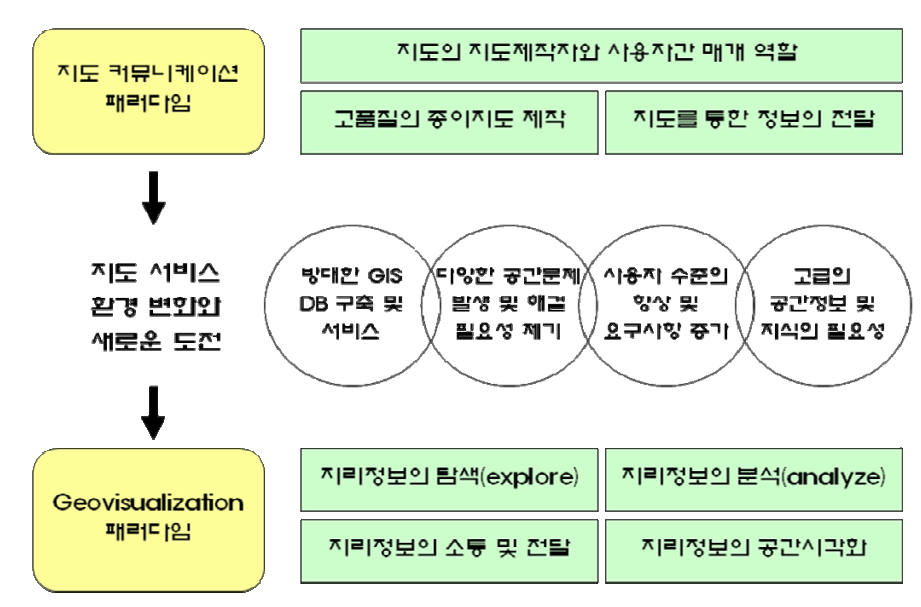

그림 64. 지리정보 서비스 패러다임의 변화

그러나 정보기술의 발달과 사회의 변화에 따라 이러한 정보전달을 위한 지도학적 패러다임에 새로운 도전이 제기되었다. 이러한 도전은 GIS의 발전에 의해 촉발되었는데, 특히 방대한 GIS 데이터베이스의 구축 및 서비스가 중요한 배경이 되었다. 또한 사회가 발전하고 다원화되면서 사회에 다양한 공간문제가 발생하고 이를 해결할 필요성이 제기되었다. 한편 사용자의 수준이 향상되는 동시에 이들의 요구사항도 증가하였다. 특히, 정보화 수준의 측면에서 고급의 공간정보에 대한 수요가 증가하면서 공간지식체계에 대한 관심이 증대되었다. 이러한 새로운 요구를 만족시키기 위해 지리시각화(geovisualization) 패러다임이 등장하였다. 사용자가 원하는 공간정보를 손쉽고 효과적으로 파악하고 제공받을 수 있는 목적을 가지는 지리시각화 패러다임은 지리정보의 탐색, 분석, 지리정보의 효과적인 소통 및 전달, 그리고 결과로서의 지리정보의 시각화를 주요한 특징으로 하고 있다(그림 64).

# (2) 인구이동통계 서비스 측면

인구이동통계 서비스 측면에서의 배경은 정보화 수준에 따른 정보 서비스의 변화, 인구 이동통계의 특성, 공간적 측면을 가진 통계지식화 측면에서 살펴볼 수 있다. 우선 일반적으로 정보화 수준은 낮은 수준에서부터 자료(data), 정보(information), 지식(knowledge) 등으로 구성되어 있다. 정보화 수준이 발전함에 따라 자료에서 정보로 발전하며 또한 정보는 다시 높은 수준인 지식으로 발전하게 된다. 이중 가장 낮은 단계로서, 원시적이며 가치가 포함되지 않는 중립적인 특성을 가진 통계로서 자료는 매우 단순한 형태를 가지며 그 적용 범위도 한정되어 있다. 두 번째 수준인 정보는 자료를 기반으로 하지만 특정한 목적성을 가지고 조직화된 형태를 가지게 된다. 또한 이러한 정보는 목적에 따라 관련된 자료들의 집합으로 구성되기도 한다. 가장 높은 단계인 지식은 해석 과정을 통해 가치가 부여된 정보로 정의되며, 가치 부여 과정에서 다양한 분석 모델링, 의사결정지원 기능 등이 관련되기도 한다(그림 65).

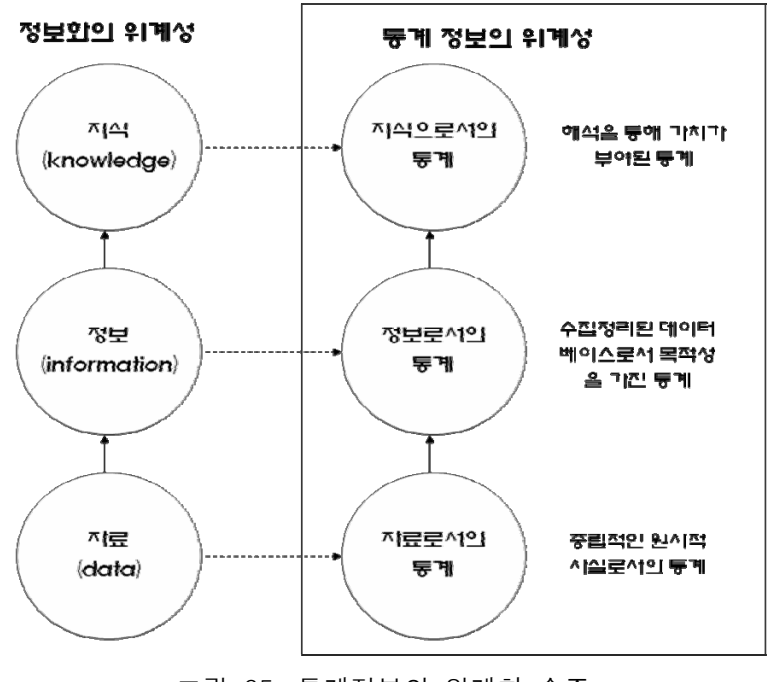

그림 65. 통계정보의 위계화 수준

인구이동통계가 일반적인 인구통계와 다른 점으로는 특정 시점에서 공간적으로 동적인 특성을 포함하고 있다는 것이다. 일반적인 인구통계는 보통 지역에 기반하여 그 지역에서의 인구학적 속성의 특성을 반영하는 경우가 많다. 반면 인구이동통계는 지역간 인구이동을 기반으로 하며, 인구이동의 기원지나 목적지 등의 관점에서 볼 때 공간적인 프로세스를 포함하고 있다. 또 다른 특징으로는 인구이동통계는 두 지역간의 인구이동의 특성에만 한정되는 것이 아니라, 둘 이상의 지역간의 복잡한 인구이동의 결과가 반영되어 나타나는 공간적인 복합성을 포함하고 있다. 예를 들어 A지역과 B지역간의 인구이동의 결과는 복수의 지역에서 A지역으로의 인구이동 패턴과, B지역으로의 인구이동 패턴, 그리고 A지역에서 다른 지역으로의 인구이동 패턴, B지역에서 다른 지역으로의 인구이동 패턴들이 서로 관계성을 가지고 복잡하게 영향을 주고 있다(그림 66). 따라서 이러한 공간적인 프로세스의 연관성을 가시화하기 위하여 Web GIS를 통해 인구이동통계를 서비스할 필요가 있다.

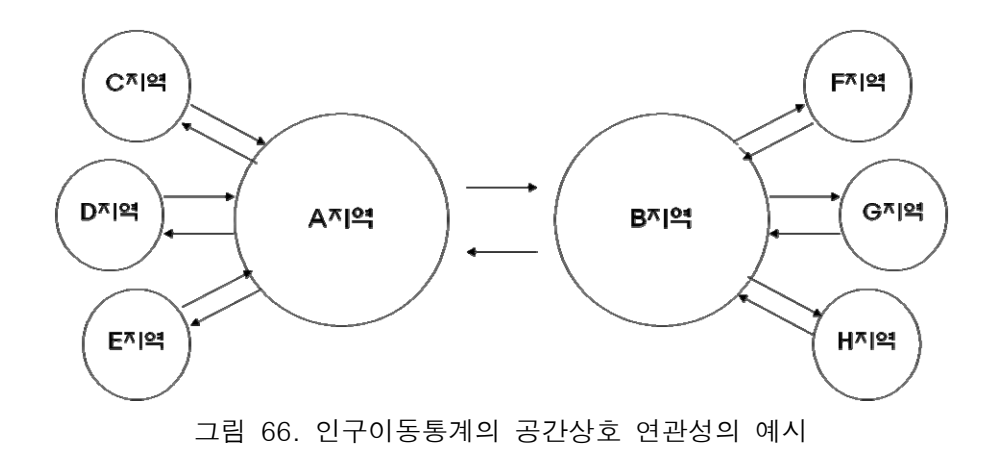

통계정보는 일반적으로 속성(attribute) 형태로 구성되어 서비스되는 경우가 많으며, 이를 기반으로 구축된 통계정보체계는 통계데이터베이스를 기반으로 하는 경우가 있는데 대표적인 것으로 통계청의 통계정보시스템(KOSIS)을 들 수 있다. 그러나 이러한 통계정보시스템만으로는 인구이동통계의 공간적 특성을 제대로 파악하기 어렵다. 즉, 실제세계에서 지역을 기반으로 수집된 인구이동통계 정보가 공간정보와 결합 됨에 따라, 통계정보는 위치적 정보뿐만 아니라 지역이 가지는 공간적 특성정보를 가지게 되는 장점을 가진다. 이러한 단계에서 비로소 공간통계정보체계가 성립되는데, 공간통계 데이터베이스의 구축 및 서비스가 핵심을 이룬다.

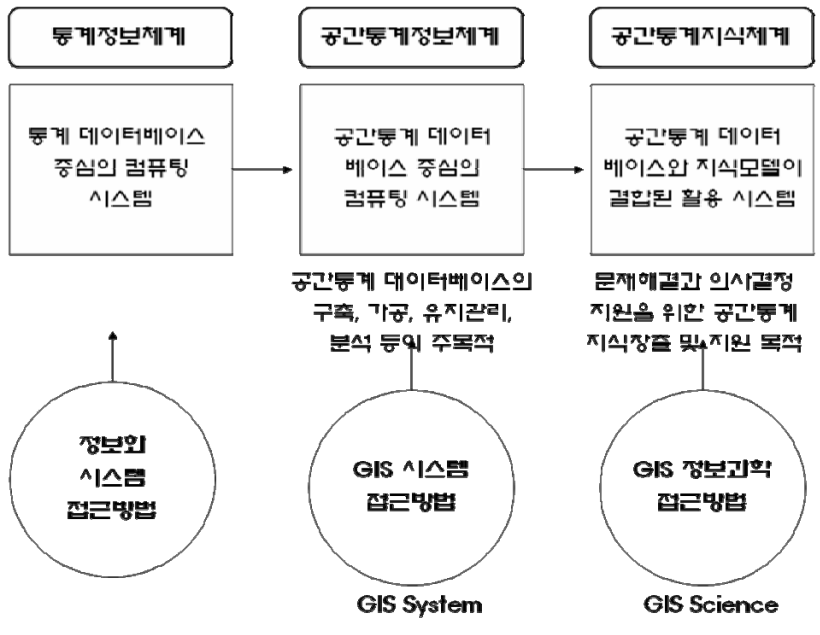

그림 67. 공간통계정보의 지식화

마지막 단계에서는 공간통계가 지식 모델과 결합되어 고차원의 공간정보지식체계가 구축되며, 이는 문제해결과 공간의사결정지원을 위한 지식 창출을 목적으로 한다. 이 과정은 단순한 공간통계정보의 수집만으로는 어려우며, 공간모델링과 지식기반의 일련의 프로세스를 결합시켜야 가능하다. 두 번째 단계가 시스템으로서의 GIS가 주요한 역할을 수행한다고 하면, 마지막 지식창출단계는 과학으로서의 GIS가 그 역할을 수행하게 된다. 이처럼 통계정보와 관련하여 공간적 특성의 결합은 정보화 수준과 그 내용적 구성을 차원을 달리하여 기능하게 한다(그림 67).

마지막으로 언급할 인구이동통계의 특성은 GIS를 기반으로 한 서비스의 기대 효과에 관한 것이다. 속성의 형태로 제공되는 인구이동통계는 주로 지역간의 인구이동량에 대한 테이블 형태를 띤다. 따라서 지역별 또는 지역간 인구이동에 대한 테이블이 생성되며, 이러한 인구이동통계는 수집되는 시간 주기에 따라 시계열로 누적될 수 있다. 그러나 테이블 형태로 제공되는 인구이동통계만으로는 인구이동에 대한 유의미한 이해가 어려운 것이 사실이다. 특히, 지역단위 수준이 상세해질수록 많은 인구이동통계 정보가 제공되지만 유의미한 지역적 특성을 파악하는 것은 더욱 어려워진다. 따라서, 지역간의 복잡한 인구이동에 대한 패턴을 효과적으로 이해하기 위해서는 지역간의 인구이동에 대한 효과적인 시각적 표현이 요구된다. 특히, 지역간의 인구이동량에 대한 지도화는 지역간 인구이동패턴에 대한 공간성을 이해하는데 탁월하다. 인구이동데이터의 시각화는 제공되는 수많은 양의 정보에서 유의미한 통계정보를 맥락화하여 제시해준다는 점에서 의미가 있다.

89

## 2) 제공 방안의 비전과 목표

Web GIS를 통한 인구이동통계 제공 방안은 크게 비전과 목표, 그리고 수행전략으로 구성된다(그림 68).

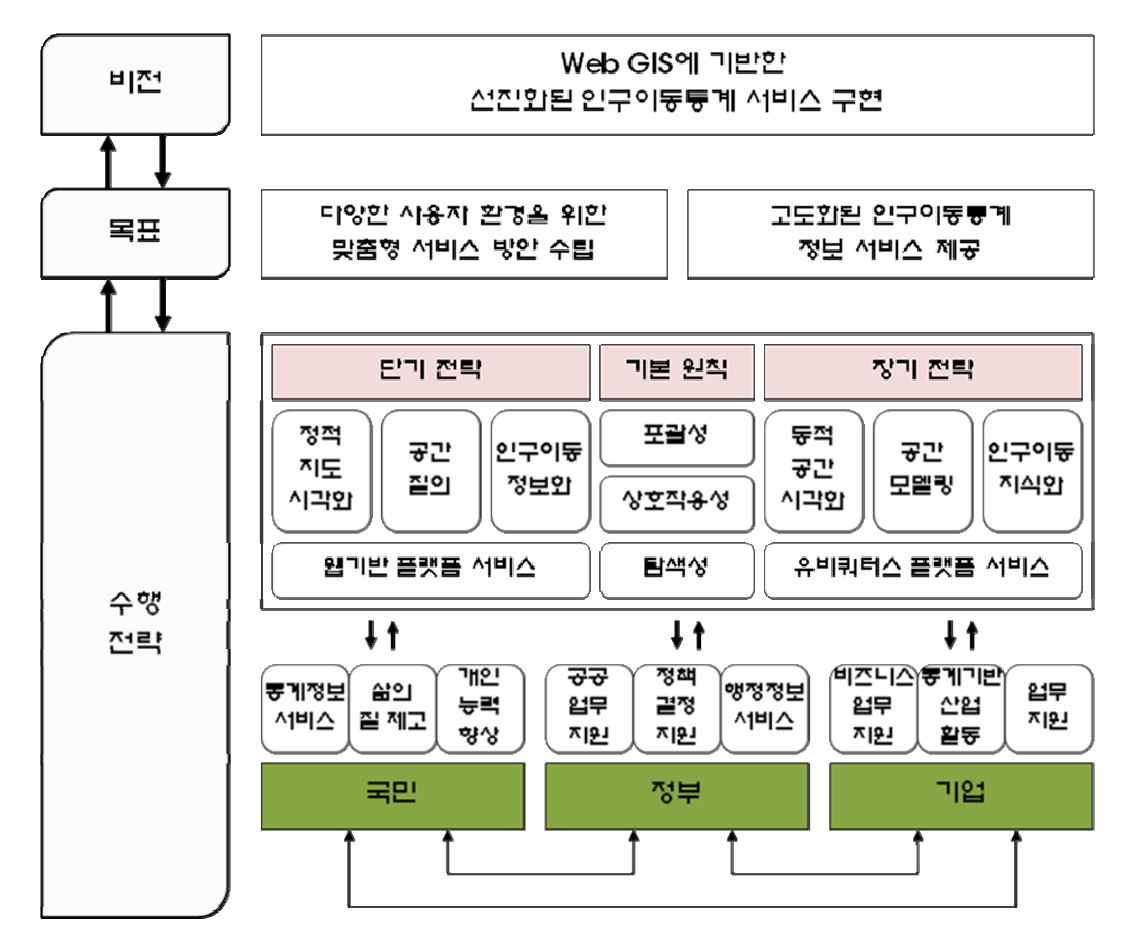

그림 68. Web GIS에 기반한 선진화된 인구이동통계 서비스 비전, 목표, 그리고 수행전략

제공 방안의 비전은 "Web GIS에 기반한 선진화된 인구이동통계 서비스 구현"이다. 즉, 인구이동통계의 정보화 수준을 고도화시켜 이전에는 불가능하였던 인구이동통계에 대한 맥락적 정보를 제공하기 위해 Web GIS를 기반으로 다양한 지도 및 시각화 서비스를 제공하는 것이다.

이러한 비전을 위해 두 가지 구체적인 목표가 제시되는데, 이는 다양한 사용자 환경을 위한 맞춤형 서비스 방안 수립과 고도화된 인구이동통계 정보 서비스 제공이다. 우선 다양한 사용자 환경과 목적에 맞는 최적화된 맞춤형 서비스를 제공하는 것이 첫 번째 목표이다. 기존의 많은 정보화 서비스 시스템은 사용자 측면보다는 공급자 측면에서 시스템이 구축, 운영되는 경우가 많으며, 사용자에게 편리한 방식으로 구성되어 있지 못한 경향을 가지고 있다. 또한 사용자의 수준이 높아지고 다양해짐에 따라 사용자의 요구를 충족시키기 위한 맞춤형 서비스가 제공되어야 할 필요가 있다.

두 번째 목표는 고도화된 인구이동통계 서비스의 제공이다. 정보화의 수준 향상은 공급자의 의도보다는 사용자의 요구 수준을 충족시키는 데 초점을 두고 있다. 특히, 낮은 수준의 인구이동통계를 그대로 사용자에게 제공하는 것은 서비스 시스템의 사용을 제한한다. 최근의 정보 서비스 경향이 보다 고도화된 정보 내용을 구성하는 것이기 때문에, 공간분석 및 모델링을 이용하여 인구이동통계의 높은 정보화 서비스를 제공하는 것을 목표로 한다.

이러한 목표를 달성하기 위해 구체적인 수행전략이 요구되는데, 수행전략의 구성은 단계별 전략 수립과 이를 통한 수요자의 부문별 효과를 함께 고려할 필요가 있다. 이러한 수행전략은 기본적으로 다음 부분에서 언급할 포괄성, 상호작용성, 탐색성을 기반으로 하고 있다.

3) 제공 방안의 원칙

Web GIS를 이용한 인구이동통계 서비스의 제공 방안을 위한 토대로서 포괄성, 상호작용성, 탐색성이 고려된다.

(1) 포괄성(Comprehensiveness)

포괄성은 서비스될 인구이동통계 정보가 내용, 공간, 시간 측면에서 유연하고 다양한 스케일 측면에서 고려되어야 함을 의미한다(그림 69). 첫째 내용 포괄성(content comprehensiveness)은 서비스될 인구이동통계의 속성 범주와 관련된다. 서비스 범위에는 다양한 내용의 인구이동통계 속성이 포함될 수 있으며, 이들은 위계 또는 지역별로 범주화 될 수 있다. 또한 구축된 인구이동통계 데이터베이스에서 사용자가 원하는 조건이나 지역에 맞도록 필터링 된 내용을 제공하는 것이 필요하다.

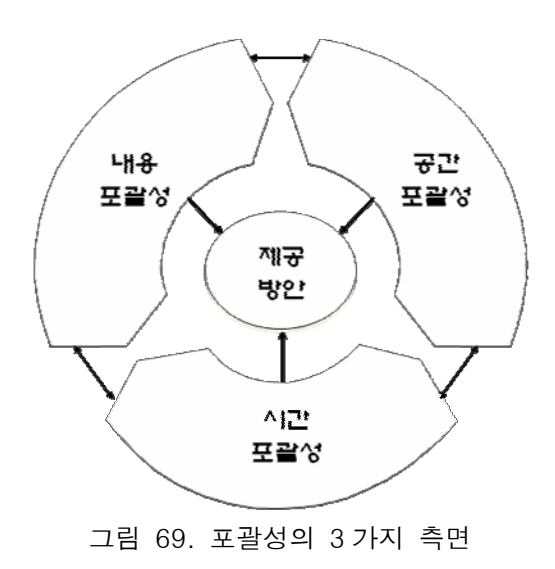

 둘째, 공간 포괄성(spatial comprehensiveness)은 제공되는 인구이동통계의 공간적 스케일과 관련된다. 즉, 수집, 구축되는 인구이동통계는 공간적 특성을 가지고 있으며, 특히, 우리나라는 행정구역 단위별로 자료가 수집, 구축되기 때문에 이와 관련한 고려가 필요하다. 읍면동, 시군구, 시도 등의 상이한 공간 단위의 인구이동 속성은 각 레벨별로 동일한 지역임에도 불구하고 정보의 특성이 다르다. 예를 들어 서울특별시의 인구이동통계를 살펴보고자 할 때 25개 구 행정구역으로 구성된 정보와 522개 동으로 구성된 정보의 특성은 이들의 속성 변이와 분포가 다르며, 이들 공간 단위가 가지게 되는 공간적 특성도 레벨별로 차이가 난다. 일반적으로 micro scale의 공간 단위 인구이동통계는 더 상세한 정보를 제공해주는 반면, macro scale의 공간 단위는 상대적으로 개괄적인 정보를 제공한다. 마지막으로 시간 포괄성(time comprehensiveness)은 시계열적으로 수집, 구축된 데이터의 특성과 관련이 있다. 예를 들어 30년 또는 50년 동안의 긴 시간범위를 갖는 경우 인구이동통계의 유의미한 변화를 시간 추이와 함께 파악할 수 있는 장점을 가지므로 보다 동적인 특성을 이해하는데 도움을 준다. 또한 특정 시기에 어떠한 시간 스케일이 적용되느냐에 따라 다양한 인구이동통계의 특성을 파악할 수 있다. 예를 들어 동일한 10년 동안의 연구시간 범위에서 1년 단위의 인구이동통계와 1개월 단위의 인구이동통계가 제공하는 정보량은 차이가 나며 또한 미세한 인구이동통계의 특성을 파악하는데 차별성을 가지게 된다.

(2) 상호작용성(Interactiveness)

두 번째 원칙은 서비스 시스템과 사용자와의 상호작용성(interactivness)이다(그림 70). 상호작용성은 이미 만들어진 기능을 단순히 사용자에게 전달하는 것이 아니라, 사용자의 다양한 요구에 따라 다양한 요청이 이루어질 수 있으며, 이러한 요청을 얼마나 효과적으로 충족시키느냐와 관련된다. 특히 그림 70에 나타나듯이 사용자는 사용자 인터페이스를 통해서 인구이동통계에 대한 쿼리를 요청한다. 이에 대해 서비스 시스템은 인구이동통계 데이터베이스에 접근하여 원하는 정보를 검색하여 사용자에게 알려준다. 또한 이 데이터베이스를 이용하여 다양한 공간처리 및 분석을 수행하여 그 결과를 사용자에게 전달해주기도 한다. 그리고 사용자가 특정 목적에 따라 지도를 다양한 방식으로 즉시적으로 만들 수 있도록 하며, 다양한 지도 속의 단계구분방법, 심볼 등의 선택과 조정 등을 통해 인구이동통계 정보에 대한 다양한 탐색을 가능하게 한다. 또한 상호작용의 결과를 출력하거나 데이터 파일 형태로 다운로드 가능하다.

92

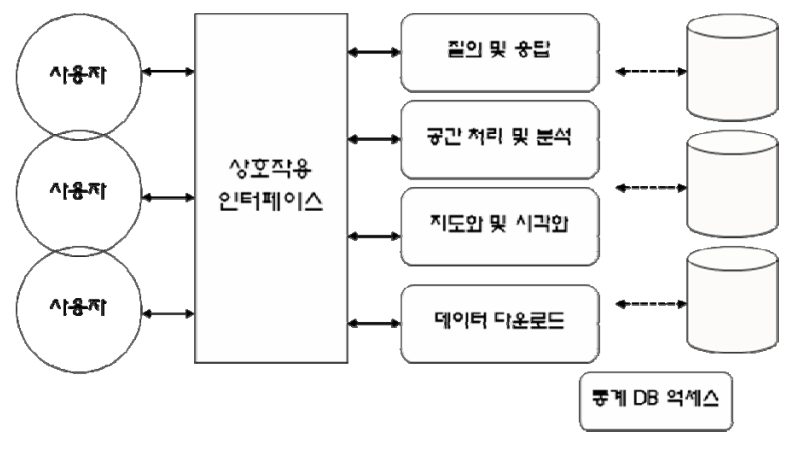

그림 70. 사용자와의 상호작용성 측면

 이때 상호작용성과 밀접하게 관련되어 있는 부분은 지도화와 관련된 시각화 부분이다. 기존의 종이지도는 특정한 목적과 환경하에서 제작되었으며, 지도제작자의 의도에 따라 일방향적인 공간정보 전달이 주를 이룬 반면 Web GIS를 기반으로 하게 되는 경우, 다양한 시각화 방식을 사용할 수 있어 사용자에게 다양한 선택권을 제공해주게 된다. 또한 한번 선택하여 지도를 제작하고 끝나는 것이 아니라, 즉시적으로 다른 조건과 환경에 대한 변화를 주어 다양한 지도를 만들어 볼 수 있는 장점을 가진다. 이처럼 즉시적이고 유연한 시각화 방법은 Web GIS가 가지는 큰 장점이다. 이러한 시각화 방법은 지도학에서 매우 중요하게 다루어지고 있으며, 시각화 기능 중에서 특히 동적인 측면이 점점 강조되고 있다. 주요한 Web GIS의 동적 시각화 기능으로는 즉시적인 지도 스케일 조작 및 처리 기능, 즉시적인 심볼처리 및 변경 기능, 다중 지도 및 데이터 하이퍼링크 기능, 즉시적인 지도 일반화 기능, 효율적인 지도 시각화 및 애니메이션 기능 등이 있다(그림 71).

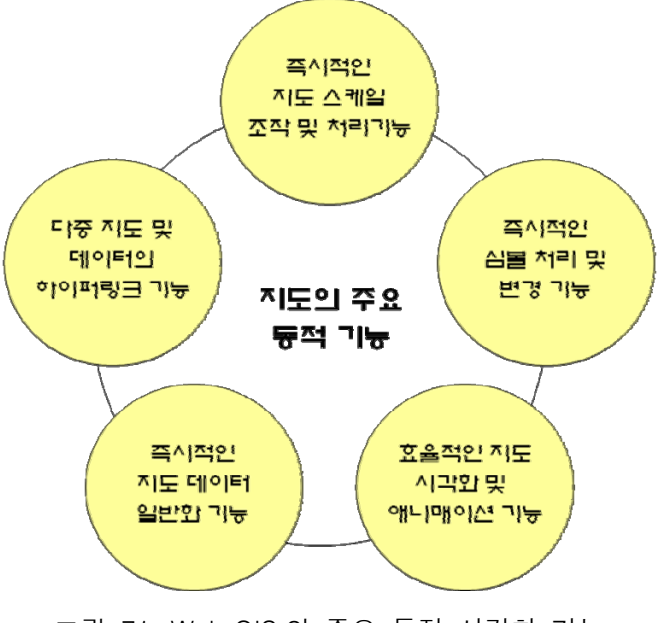

그림 71. Web GIS 의 주요 동적 시각화 기능

### (3) 탐색성(Explorability)

탐색성은 Web GIS를 통한 인구이동통계 서비스를 통해 얻게 되는 정보의 탐색 효율성과 관련된다. 이는 탐색적 데이터 분석(Exploratory Data Analysis: EDA) 측면에서 전개되는데, 데이터가 가지는 다양한 특성을 파악하고 이해하기 위한 방법론의 성격을 지닌다. 즉, 데이터의 다양한 특성을 다양한 방식으로 살펴봄으로써 단편적인 측면에서 드러나지 않는 많은 정보를 캐낼 수 있으며, 이를 통하여 데이터의 특성에 대한 이해의 수준이 높아지게 된다. 이러한 탐색을 위해서는 사용자의 수준이 높고, 목적성이 있어야 하지만 시스템 측면에서도 이에 상응하는 탐색 기능을 지원할 수 있어야 그만큼 많은 정보의 특성을 사용자가 밝혀낼 수 있다. 데이터의 탐색은 한두 번의 데이터 조작으로 끝나는 경우도 있지만, 데이터의 여러 측면을 다양한 분석 및 시각화 방식을 통해 그 결과를 사용자가 해석함으로써 발전된다. 데이터 탐색을 위해 아래와 같은 기능들이 사용자에게 도움을 줄 것이다.

- 지도화를 통한 시각화
- 단계구분도를 통한 시각화
- 선형 유선도를 통한 시각화
- 지도제작 시 기능 조작의 편의성
- 빠른 시간내 즉시적인 지도조작의 편의성
- 그래프, 차트 등의 시각화와 동적 연결 기능
- 통계적 분석 결과의 제공
- 검색 데이터의 다운로드 기능
- 지도의 하이퍼링크, 정보 연결성 기능

4) 제공 방안의 수행전략

Web GIS를 통한 선진화된 인구이동통계 서비스를 제공하기 위해서 필요한 수행전략은 상황 변화에 따라 단계별로 대처할 수 있는 전략을 수립하고 실행하는 것이 필요하다. 특히, 최근의 정보기술의 발달과 사용자 요구수준의 급격한 변화, 그리고 사회환경의 급격한 변화 등은 장기적인 계획 자체로는 그 변화를 적극적으로 대처하기 힘들 수 있다. 또한 단기적 계획만 수립하는 경우에는 정책이나 업무 수행에 있어서의 지속성과 방향성을 갖지 못하는 경우가 많기 때문에 이를 고려한 발전방안의 수립이 요구된다.

따라서 본 연구에서는 효과적인 서비스 제공 방안을 단기와 장기로 구분하여 수립하고자 한다. 단기는 2008~2010까지의 3년 기간으로 구성되며, 장기는 2010~2015년까지의 시기로 구성된다. 이러한 각 시기별 전략에서의 주요한 고려사항으로는 정보화 수준, 공간정보화 수준, 시각화 기능 수준, 정보 통합 수준, 공간분석 수준 등이 있다.

(1) 단기 수행전략(2008~2010)

단기적인 수행전략의 목표로는 인구이동통계의 공간서비스 고도화라 할 수 있다. 지금까지의 인구이동통계에 대한 서비스는 주로 속성 테이블의 형태로 이루어졌으며, 지역별, 지역간 인구이동에 대한 통계적 패턴이나 지역성 변화를 제대로 밝혀내지 못하였다. 따라서 본 제안 연구에서는 Web GIS의 강력한 기능을 기반으로 하여, 인구이동통계 정보를 공간정보와 결합하여 서비스하고자 한다.

이러한 단기 수행전략을 위한 주요 핵심 수행사항은 다음과 같다.

#### ■ 정보화 수준 측면: 인구이동통계의 정보화

지금까지 인구이동통계는 제한된 변수를 월별 주기로 갱신하여 제공되는 수준에 그치고 있다. 이는 수집되는 자료를 그대로 데이터베이스화하여 제공하는 수준에 머무르며 그만큼 사용자에게 정보에 대한 가치를 부여하지 못하였다. 사용자는 그러한 데이터를 화면상에서 디스플레이하거나 다운로드 자체로만 활용하기에는 정보화 수준이 많이 떨어진다. 따라서 인구이동통계를 정보화하여 서비스를 제공할 필요가 있다. 단기 전략에서는 더 많은 인구이동변수를 제공할 필요를 가진다. 기존에 제공되던 전입인구, 전출인구 등의 제한변수에서 더 많은 인구이동통계에 대한 정보를 제공할 필요가 있다. 또한 이러한 변수를 바탕으로 유의미한 인구이동지표를 산출할 수 있다. 예를 들어 순이동(=전입인구-전출인구), 총이동량(=전입인구+전출인구) 등은 쉽게 산출될 수 있으며, 그만큼 많은 맥락을 포함한 정보를 제공해준다. 이외에도 다양한 인구학적 분석기법이나 공간기법 등을 이용하여 인구이동통계의 정보화 수준을 높이고자 한다.

# ■ 공간정보화 수준 측면: 공간정보와 인구이동통계의 결합

앞서 언급된 것처럼 수집, 제공되는 인구이동통계는 행정구역별로 수집되며 이들 지역별 시계열적인 변화 특성뿐만 아니라, 지역간의 이동성에 대한 정보를 내포하고 있다. 따라서 이러한 공간 이동성의 측면을 밝혀내기 위해서는 속성의 인구이동통계를 공간정보와 결합할 필요가 있다. 이는 단순히 속성 테이블에서 지역코드만 부여되는 것은 아니라, 공간데이터로서 지역이 가지는 공간좌표 정보와 결합되게 된다. 따라서 이러한 정보의 결합은 특정 지역의 인구가 다른 어느 지역으로 어떻게 이동했는지 혹은 지역간 인구이동에서 유의미한 차이를 보이는지 등을 파악하는데 도움을 준다.

공간정보와의 통합은 이처럼 공간 위치를 가지는 좌표정보뿐만 아니라, 공간관계를 나타내는 위상구조 정보와도 결합되어 부가적으로 인구이동 속성을 가진 지역간의 공간관계성을 파악하는데 사용될 수 있다.

## ■ 시각화 수준 측면: 다양한 지도제작 및 시각화 기능 확대

Web GIS를 기반으로 서비스되는 시각화 기능은 인구이동통계에 대한 다양한 탐색 및 지도제작 기능을 제공한다. 우선 인구이동통계 속성을 기반으로 지역별 단계구분도를 다양하게 제작할 수 있으며, 제작된 지도를 디스플레이하면서 사용자가 손쉽게 단계 구분의 수와, 급간, 단계구분을 위한 심볼과 색상 등을 자유롭게 변경할 수 있다. 또한 지역간의 인구이동의 공간성을 파악하도록 유선도 방식으로 지도제작 기능을 제공한다. 유선도의 선의 굵기나 색상의 차이에 따라 인구이동량에 대한 변별을 할 수 있으며, 공간 필터링 기능 등을 이용하여 제한된 조건속에서 원하는 인구이동량을 공간적으로 탐색할 수 있다.

또한 디스플레이된 인구이동통계 지도에서 특정 지역이나 이동흐름에 대한 인구이동통계 수치를 동적으로 파악할 수 있는 시각화 기능이 제공되며, 중간 수준의 동적 시각화 기능(예, 마우스 이동시 해당 지역의 색이 변하면서 정보가 디스플레이)도 제공된다.

- 즉시적인 지도작성 기능
- 마우스 햅틱(haptic) 기능
- 지도와 그래프 결합 및 조작 기능
- 실시간 지도심볼 조작 기능
- 공간 필터링(spatial filtering) 기능
- 동적 하이퍼링크 기능

또한 사용자의 수준을 다양하게 고려하여 수준별 사용자 인터페이스(UI: User Interface)를 제공할 필요가 있다. 즉, 전문가를 위해 인구이동통계에 대한 다양한 지도 제작이 가능한 상호작용 방식으로 사용자 인터페이스가 이미 시스템으로 구축되어 있으며, 이를 통해 인구이동통계의 다양한 특성을 지도화할 수 있다. 추가적으로 데이터의 특성을 모르는 초보 수준의 사용자를 위해서 자주 사용되는 인구이동통계 변수를 선정하여 이들의 지도제작을 위한 사용자 인터페이스를 제공하면 사용자 편의성을 극대화할 수 있을 것으로 판단된다. 또한 즐겨찾기 등의 기능을 이용하여 자주 지도화에 사용되는 인구이동통계 변수와 관련 패러미터 정보를 저장하여 사용자에게 즉시적으로 제공해주는 것도 가능하다.

- 즐겨찾기 기능의 사용자 인터페이스(UI) 기능
- 초보 수준의 사용자를 위한 쉬운 사용자 인터페이스 기능(예, 마법사 도구)

마지막으로 중요한 지도화 서비스 방식은 고품질의 인구이동통계 지도의 제공이다. Web GIS가 가지는 많은 장점에도 불구하고, 실시간으로 인구이동통계 DB와 상호작용을 통해 제작되는 지도는 지도학적 측면에서 많은 제약을 가진다. 지도학적인 측면에서 지도요소의 구성과 배열, 지도표현의 방식 등은 단순히 천편일률적으로 결정되는 것이 아니라, 전문가의 사전 지식과 다양한 시행착오를 통한 판단을 통해 비로소 고품질의 지도가 만들어지며 이렇게 제작된 지도는 매우 완성도 높은 고품질의 인구이동통계 정보를 제공한다. 이러한 목적을 위해, 서비스될 지도를 선정하고 지도제작과정을 통해 지도를 생성한다. 이렇게 생성된 지도는 pdf, jpg 등의 자료형식을 통해 사용자에게 Web GIS 시스템을 통해 제공될 수 있다.

■ 정보통합 수준 측면: Web GIS를 이용한 인구이동서비스 내용 범위의 확대

제한된 전입, 전출 등의 정보만으로는 인구의 다차원적인 동적 특성을 파악하기 힘들다. 따라서 단기 수행전략으로 Web GIS로 서비스될 통계 내용범위를 확대할 필요가 있다. 물론 조사되는 변수가 한정됨에 따라 서비스되는 변수가 제한되지만, 이들 범위를 확대함으로써 사용자들에게 서비스되는 인구이동에 대한 정보량이 증가할 수 있다.

또한 인구이동성 측면에서 통근, 통학 데이터를 함께 서비스할 필요가 있다. 이들 정보는 전입, 전출인구의 특성과는 다르게 시간 스케일의 측면에서 짧은 주기를 가지는 경향성을 가진다. 또한 목적에 따라 이동하는 통근, 통학 데이터는 전입, 전출의 사회적 특성과 밀접한 관련성을 가진다. 예를 들어 특정 지역이 서울 도심으로의 일자리 의존성이 심화되면 이 지역으로의 통근량이 유의미하게 나타날 것이며, 빠른 시간내에 전출량의 변화를 가질 수 있다.

- 전입, 전출 관련 인구이동 변수의 확대
- 통근·통학 관련 변수의 결합
- 물류 등 다양한 이동 자료(movement data)의 결합

■ 공간분석 수준 측면: 탐색적 공간데이터 분석, 공간통계 방법 적용

Web GIS를 통해 서비스되는 공간 측면을 고려한 인구이동통계 서비스는 단순히 지도제작의 기능만을 사용하는 차원을 넘어서, GIS의 강력한 기능인 분석 기능이 적용될 필요가 있다. 특히 인구이동의 다차원적인 특성을 파악하기 위해서는 탐색적 공간데이터 분석(ESDA)과 공간통계 방법을 적극적으로 도입, 구현해야 한다. 이러한 기능은 공간데이터에 대한 시각화 기능과 연관되어 구현되기도 하고 통계적인 기법과 연계되기도 한다.

- 탐색적 공간데이터 분석(ESDA)
- 공간통계 방법 (예, 공간자기상관 등)
- 공간접근도 측정
- 공간 클러스터 탐색

(2) 장기 수행전략(2011~2015)

장기적인 수행전략은 선진화된 인구이동통계 정보 서비스를 제공하는 것이다. 이는 서비스의 고도화 단계에서 한 차원 진화한 개념으로, 정보화 서비스가 지능화되고, 고급화되는 상황에서 공간인구이동통계로부터 고급의 정보 및 지식을 생성하여 제공하는 것을 목적으로 한다. 이러한 장기 수행전략의 주요 수행사항은 다음과 같다.

#### ■ 정보화 수준 측면: 인구이동통계의 지식화

정보화 수준에서 가장 높은 단계인 지식화는 장기 수행전략의 최종 목표이다. 즉, 수집된 인구이동통계를 데이터 수준에서만 서비스하는 것은 제한된 정보화 수준에 해당하며, 지식화를 위해 모델링, 의사결정지원 등을 결합할 필요가 있다. 지식화 과정을 통하여 사용자들은 보다 의미 있고, 가치 있으며 맥락적인 인구이동통계를 이용할 수 있다(그림 72).

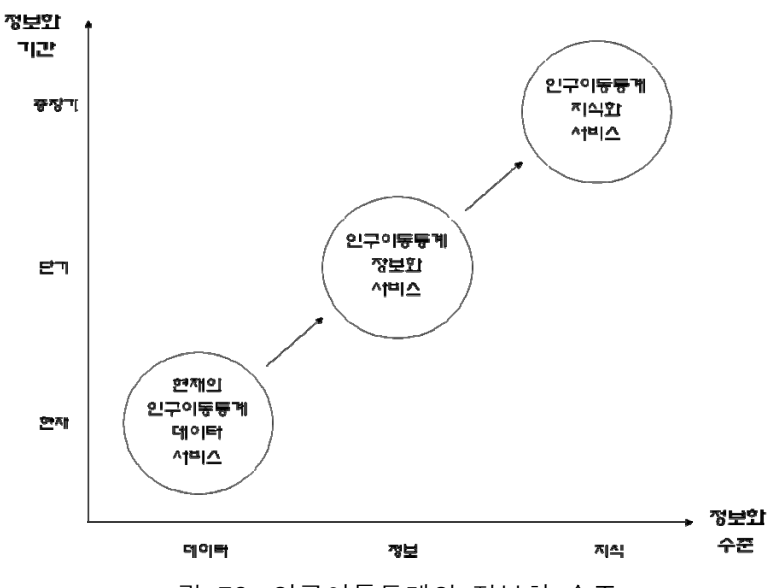

그림 72. 인구이동통계의 정보화 수준

■ 공간정보화 수준 측면: 공간인구이동통계의 생성 및 활용

 공간인구이동통계의 지식화는 가장 높은 수준의 공간정보화를 의미하며, 이는 속성인 인구이동통계와 공간정보가 통합될 뿐만 아니라, 이들 정보가 공간적 맥락과 특성을 포함한 정보를 포함할 수 있도록 구성한다는 것을 의미한다.

■ 시각화 수준 측면: 유비쿼터스 단말기 등을 통해 다양한 동적인 시각화 기능 제공 장기적인 수행전략의 일환으로서 시각화 기능의 고도화는 Web GIS 시스템에서 매우 중요하다. 특히, 유비쿼터스 기술이 발달하게 됨에 따라, 매우 다양한 단말기와 장치를
이용하여 정보가 수집되고 이러한 컴퓨팅 환경 속에서 정보 서비스가 되어야 하므로 이를 기반으로 하는 Web GIS 시스템의 시각화는 지금과는 다른 방식이어야 한다. 또한 3차원 GIS 기능이 발달함에 따라 이들 기능에 기반한 시각화가 이루어질 필요가 있다. 예를 들어 전출입 신고 등의 행정절차가 지금의 오프라인 방식이 아닌 유비쿼터스 단말을 이용한 실시간 방식으로 전환되게 되면, 전출입 신고에 대한 정보구축이 실시간으로 이루어지는 동시에, 인구이동통계에서 서비스 또한 시간적으로 세분화될 필요가 있다. 이는 유비쿼터스 기술을 이용하여 어디서나 최신성을 가진 인구이동통계를 제공받을 수 있다는 것을 의미하며, 이는 결국 트랜잭션이 발생하는 시점과 바로 서비스되는 시점이 점차 좁혀지고 있다는 것을 의미한다.

- 동적 애니메이션 기능
- 동적 지도 일반화(map generalization) 기능
- 동적 지도 작성 및 조작 기능
- 3차원 인구이동 유선도 제작 기능
- 객체지향 인구 유선도 시각화 기능

 정보통합 수준 측면: 인구이동통계와 관련 GIS 정보, 관련 인구통계, 사회통계 등의 완벽한 통합 및 활용범위 확대

최근의 경향은 정보기술의 융합뿐만 아니라, 다양한 정보 분야의 통합을 강조하는 것이다. 이러한 관점에서 지역에 기반한 다양한 공간성을 지닌 정보의 통합은 사용자에게 매우 다양하면서 의미 있는 맥락적 정보를 제공할 수 있다. 이러한 차원에서 인구이동통계 정보는 정적인 지역별 인구통계와 통합하여 사용되면서 새로운 유의미한 정보를 제공할 수 있다. 단순한 예로는 전입, 전출인구는 지역의 총인구와 함께 고려되면서 지역의 이동성을 살펴볼 수 있다. 또한 다양한 사회통계와 함께 결합되면서 다양한 맥락의 정보를 제공해주는데, 예를 들어 순이동이 많은 지역의 지역총생산, 실업률 등과 함께 분석하면 보다 유의미한 정보를 얻을 수 있다.

마지막으로 공간 이동성의 측면에서 인구이동통계 정보는 통근·통학 정보와 함께 분석될 필요가 있다. 지역의 이동성은 시간 스케일의 측면에서 다양하게 탐색될 필요가 있으며, 이러한 측면에서 월별 또는 연별로 수집, 제공되는 인구이동통계는 매일 발생하는 통근·통학 패턴과 관련성을 가진다. 또한 특정 지역으로의 통근 패턴이 유의미하게 지속될 경우, 그 지역으로의 인구이동은 관련성을 가질 수 있다.

■ 공간분석 수준 측면: 고급의 공간분석 모델링 및 공간의사결정지원 기능 구현

장기 수행전략으로는 Web GIS 인구이동통계 서비스에 다양한 고급 공간분석 모델링과 공간의사결정 지원 기능을 포함시키는 것이다. 이를 통해, 사용자는 자신의 원하는 특정한 목적에 따라 다양한 시나리오를 설정할 수 있으며, 시나리오별로 다양한 인구이동 분석 및 시뮬레이션을 수행할 수 있다. 이러한 결과들은 자동적으로 비교분석되어 사용자에게 유의미한 시사점을 리포트 형태로 제공해줌으로써 지역간의 인구학적 이동성에 대한 다양한 활용을 가능하게 할 것이다.

#### 5) 서비스 부문별 전략 및 예상효과

- 국민 부문
	- 알기 쉬운 인구이동통계 서비스 제공
	- 쉽게 조작할 수 있는 인구이동통계 지도 제작 및 다운로드 기능
	- 초,중등 학교에서 쉽게 인구이동에 대한 이해가 될 수 있는 교육적 기능 제공

#### ■ 정부 부문

- 행정 업무 중 인구이동과 관련한 통계 및 지도 서비스 제공
- 지역변화와 관련한 인구이동 정책 결정 지원 기능 제공
- 공공기관에서 대민서비스의 일환으로 인구이동통계 지도 서비스 제공
- 기업 부문
	- 기업의 창의적인 활동을 지원하기 위해 인구이동통계 정보 서비스
	- 고급의 인구이동통계 정보를 기반으로 한 관련 산업의 육성 및 지원
	- 기업내 활동의 효율성 제고를 위해 인구이동서비스 제공

서비스 부문별 예상효과는 국민 부문, 정부 부문, 기업 부문 등으로 나누어 살펴볼 수 있다. 우선 국민 부문에는 통계정보 서비스를 통하여 국민의 삶의 질을 높일 수 있으며, 인구현상 및 사회 변화에 대한 개개인의 이해 능력이 전반적으로 향상될 것으로 예상된다.

정부 부문에서는 공공 업무에 대한 지원이 강화되며, 다양한 정책결정에 대한 지원이 이루어지고, 공공부문에서 국민을 위한 행정정보 서비스의 효율화가 이루어질 것으로 보인다.

기업 부문에서는 비즈니스 업무를 효과적으로 지원하고, 서비스되는 통계정보를 기반으로 한 관련 산업이 활성화 될 것으로 보이며, 기업내 업무를 지원하는데 도움을 줄 것으로 기대된다.

# IV. 인구이동통계 제공을 위한 Web GIS 시스템 구축

#### 1. Web GIS 시스템 구축의 원리

1) 공간성(spatiality)

본 프로젝트의 가장 큰 특징은 인구이동통계 속성정보와 공간정보를 결합한 후 Web GIS를 이용하여 인구이동데이터를 시각화한다는 점이다. 이는 인구이동통계 서비스 시스템이 공간성(spatiality)이라는 특성을 갖는다는 것을 의미한다. 여기서 공간성은 단순히 테이블이나 표 형태의 인구이동통계 서비스를 넘어 공간데이터를 기반으로 인구이동통계를 제공한다는 것을 뜻한다. 물론 통계청의 통계내비게이터(http://gis.nso.go.kr/)나 국토지리정보원의 국토통계지도(http://nationalatlas.ngii.go.kr/) 등도 Web GIS 기술을 이용하여 인구정보를 제공하지만, 이들은 행정구역을 기반으로 단계구분도 방식을 통해 인구현상을 시각화하는데 초점을 두었다. 이와는 대조적으로 본 프로젝트에서 구축하는 인구이동 Web GIS 시스템은 지역별 인구이동 정보에 대한 단계구분 표현뿐만 아니라 지역간 인구이동 정보에 대한 유선도 표현을 한다는 측면에서 기존 시스템들과는 차별성을 지닌다. 후자는 지역간 인구이동 상호작용의 공간성을 시각화하는 것으로 본 시스템의 가장 두드러진 특징이다. Web GIS 시스템의 공간성 원리는 다음과 같은 두 가지 측면을 모두 포함한다.

■ 지역별

- 행정구역 폴리곤 + 행정구역별 인구이동 집계자료
- 시각화 방법: 단계구분도
- 지역간
	- 전입지-전출지 쌍을 연결하는 라인 + 지역간 인구이동 OD 행렬
	- 시각화 방법: 유선도

한편, 인구이동통계의 지도화는 단순한 지역별 혹은 지역간 집계결과를 보여주는 것을 넘어, 사용자가 인구이동 속성이나 표현의 공간적 범위 등을 자유롭게 변경하여 유의미한 인구이동 패턴을 탐색할 수 있도록 하는 지리적 시각화를 지향한다. 즉 본 시스템은 이미 발견된 패턴을 사용자에게 일방향으로 전달하는 것이 아니라 사용자가 인구이동통계 Web GIS와 상호작용을 통하여 새로운 패턴을 찾아갈 수 있도록 구축된다. 따라서 공간성 원리 하에서 Web GIS 시스템은 시각화에서 상호작용성, 탐색성 및 동적 지도화를 가능하도록 구축된다. 마지막으로 사용자로 하여금 이러한 탐색적 시각화 과정을 용이하게 할 수 있도록 Web GIS의 사용자 인터페이스를 직관적이며, 사용자 중심(user-friendly)이 되도록 구축한다.

2) 확장성(expandability)

인구이동통계를 위한 Web GIS 시스템 구축의 두 번째 원리는 확장성(expandability)이다. 확장성의 원리는 두 가지 측면에 적용된다. 하나는 Web GIS를 통하여 서비스되는 데이터의 종류 및 시간적 범위에서의 확장성이며, 다른 하나는 Web GIS가 제공하는 서비스 항목 및 지도화 방법에서의 확장성이다. 인구이동데이터는 향후에도 지속적으로 수집되고 집계되는 현상이기 때문에, Web GIS 시스템은 향후 발생하는 인구이동통계를 손쉽게 서비스할 수 있도록 데이터베이스의 구조, 집계절차 및 공간데이터 생성과정을 표준화한다. 이렇게 표준화된 데이터베이스 구조 및 자료 생성 과정은 인구이동통계뿐만 아니라 지역간 통근·통학자료, 지역간 물류이동자료 등을 서비스하는 것을 가능하게 한다.

기능적 측면에서 Web GIS 시스템은 현재 계획된 서비스 항목, 즉 전입량 및 전출량, 그리고 이를 바탕으로 유도된 총이동, 순이동과 같은 기본적인 인구이동변수뿐만 아니라 인구이동에 대하여 새롭게 개발된 항목 및 공간통계분석 결과의 서비스를 용이하게 할 수 있도록 설계된다. 현재 지역별 단계구분도와 지역간 유선도 표현을 중심으로 인구이동통계를 시각화하도록 시스템을 구축하지만, 향후 전입량, 전출량, 총이동량, 순이동량과 같은 총량적 데이터(extensive data)를 적절하게 지도화할 수 있는 점묘도(dot mapping)나 도형표현 방법(proportional symbol mapping) 등이 가능하도록 Web GIS 시스템의 인터페이스 및 기능을 설계한다.

지역간 인구이동의 지도화나 상세 공간 단위에 대한 도형 표현과 같이 자료의 양이 많아지면 표현된 지도의 가독성이 떨어지는 한계가 있다. 이러한 한계점을 극복하기 위하여 본 시스템은 표현되는 속성의 범위뿐만 아니라 공간 범위를 유연하게 선택할 수 있도록 Web GIS의 기능을 설계한다.

■ 데이터 확장성

- 자료 집계 및 공간데이터 생성 절차 표준화

 - 인구이동통계 이외에 통근·통학자료, 지역간 물류흐름 자료 등의 서비스가 가능하도록 설계

■ 기능 확장성

- 서비스 항목 추가 용이

- 지도 표현 방법의 다양화: 점묘도, 도형표현도

3) 안정성(stability)

Web GIS 시스템 구축의 마지막 원리는 안정성(stability)으로, 이 원리는 인구이동통계 서비스에 한정되는 것이 아니라 Web GIS 시스템 구축에 일반적으로 적용되는 것이다. 본 프로젝트는 인구이동통계 서비스의 퍼포먼스(performance)와 안정성을 확보할 수 있도록 검증된 상용 GIS 패키지인 ESRI의 ArcGIS server를 이용하여 시스템을 구축한다. ESRI ArcGIS server는 상용 RDBMS와 용이하게 결합될 수 있고 시스템의 관리와 배치가 용이하다는 특성을 갖는다. 특히 우리나라의 경우 인구이동 DB는 가구별 기준으로 매년 약 5백만 건 정도의 레코드를 가지고 있기 때문에 이러한 대용량 자료를 효과적으로 관리하고 안정적으로 서비스할 수 있도록 Oracle과 같은 상용 RDBMS를 사용하는 것이 필수적이다. 또한 DB관리 및 조회의 안정화는 다중사용자의 동시 접속 시 동일한 서비스의 성능 유지를 가능하게 한다. 향후 이러한 상용 RDBMS로의 전환이 용이하도록 DB구조를 설계한다.

- 다중사용자 접근시 동일 성능 유지
- 대용량 공간데이터를 위한 상용 RDBMS 이용
- 서비스 및 데이터 보안체계

#### 2. 인구이동 DB의 구축

데이터베이스는 현실 세계를 컴퓨터가 인식할 수 있도록 표현한 것이다. 데이터베이스화 과정은 인간이 현실 세계와 현실 세계에 존재하는 실체의 의미를 해석해서 얻은 개념으로 표현한 개념 세계, 그리고 개념 세계를 컴퓨터가 처리할 수 있는 형태로 표현하는 컴퓨터 세계를 포함한다. 인구이동 관점에서 지표에서 발생한 인구흐름을 현실 세계라 할 수 있다. 한편, 읍면동, 시군구, 시도와 같은 공간 단위와 같은 개체 유형을 정의하고 인구흐름을 이들 사이의 이동속성으로 표현한 것을 개념 세계라고 할 수 있다. 마지막으로 기원지, 목적지 및 이동량이라는 형태로의 인구이동데이터를 표현하는 것을 컴퓨터 세계라 할 수 있다(그림 73).

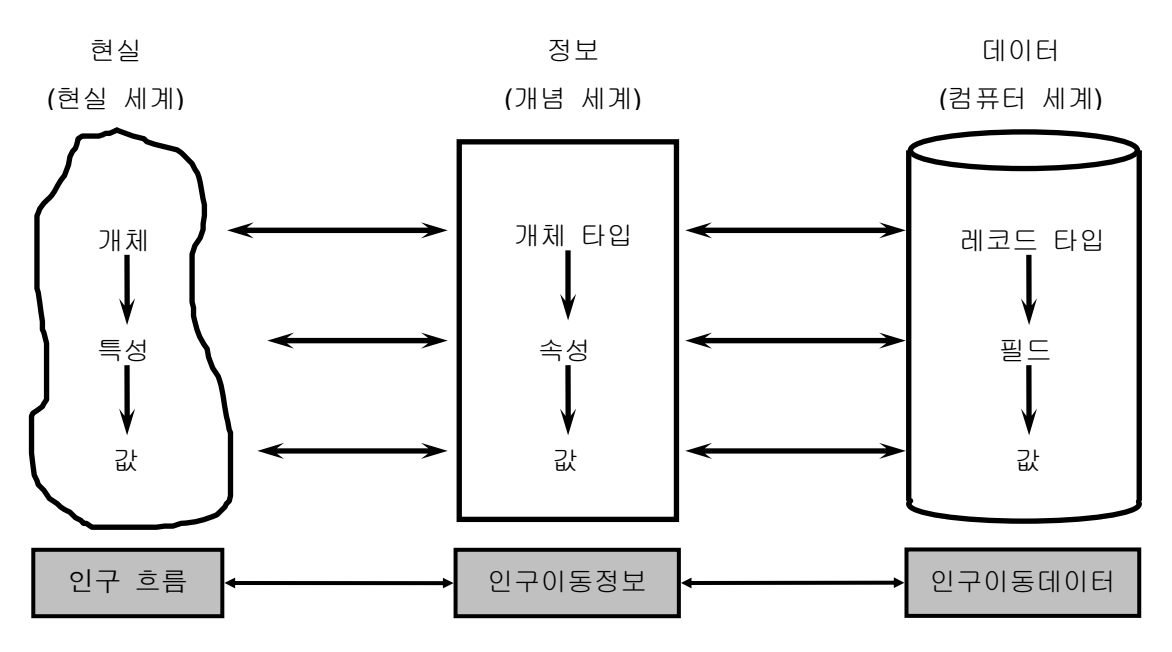

그림 73. 현실 세계의 데이터베이스화

현실 세계는 실체이며, 본 연구의 경우 인구흐름을 나타낸다. 개념 세계는 실체의 의미를 해석하여 얻은 개념적 표현으로, 인구흐름이라는 실체를 어떻게 해석하고 개념화(공간 단위의 정의를 통한 개념화)할 것인가를 수반한다. 마지막으로 컴퓨터 세계는 개념을 컴퓨터가 처리할 수 있는 데이터로 표현(OD 행렬)하는 것이다. 이렇게 현실 세계를 데이터베이스에 표현하는 과정을 데이터 모델이라 한다. 이러한 과정에서 복잡한 현실 세계를 이해하고 다른 사람과 의사소통하기 위하여 추상화가 이루어지며, 이렇게 현실 세계에 대한 인식을 추상적 개념으로 표현하는 것을 정보 모델링이라 한다. 정보 모델링을 통하여 컴퓨터 환경에 맞도록 변환되어야 하는 정보구조를 얻게 된다. 다음 이러한 정보구조로부터 컴퓨터가 지원하는 논리적 데이터구조로 변환하는 데이터 모델링 과정이 수반되고, 논리적 데이터구조를 물리적인 데이터구조로 변환하는 데이터 구조화 과정을 거치면 최종적으로 현실 세계에 대한 데이터베이스가 구축된다(그림 74).

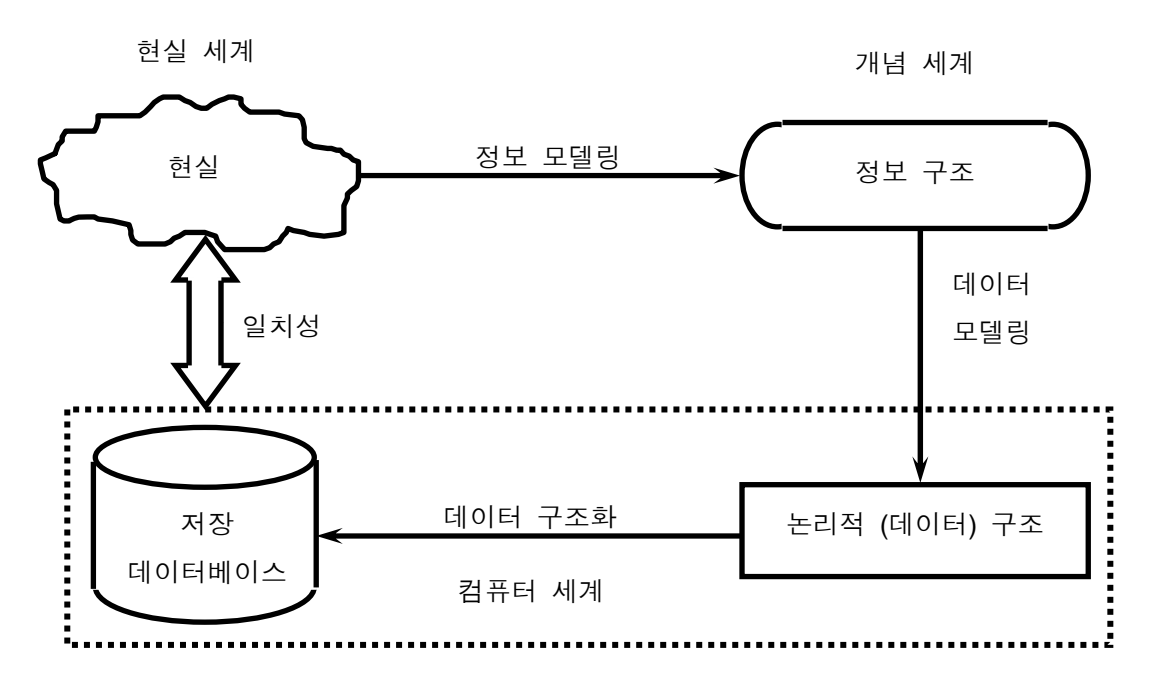

그림 74. 데이터 구조화 과정

인구이동통계의 관점에서 데이터베이스 설계의 흐름을 단계별로 표현하면 그림 75와 같다. 데이터베이스 설계과정은 개념적 단계, 논리적 단계를 거쳐 실제 데이터를 저장하기 위한 물리적 구조로 변환된다. 다음에서는 일반적인 데이터베이스 설계의 관점에서 각 단계를 일반적으로 기술하고 인구이동통계의 관점에서 그 단계를 구체화한다.

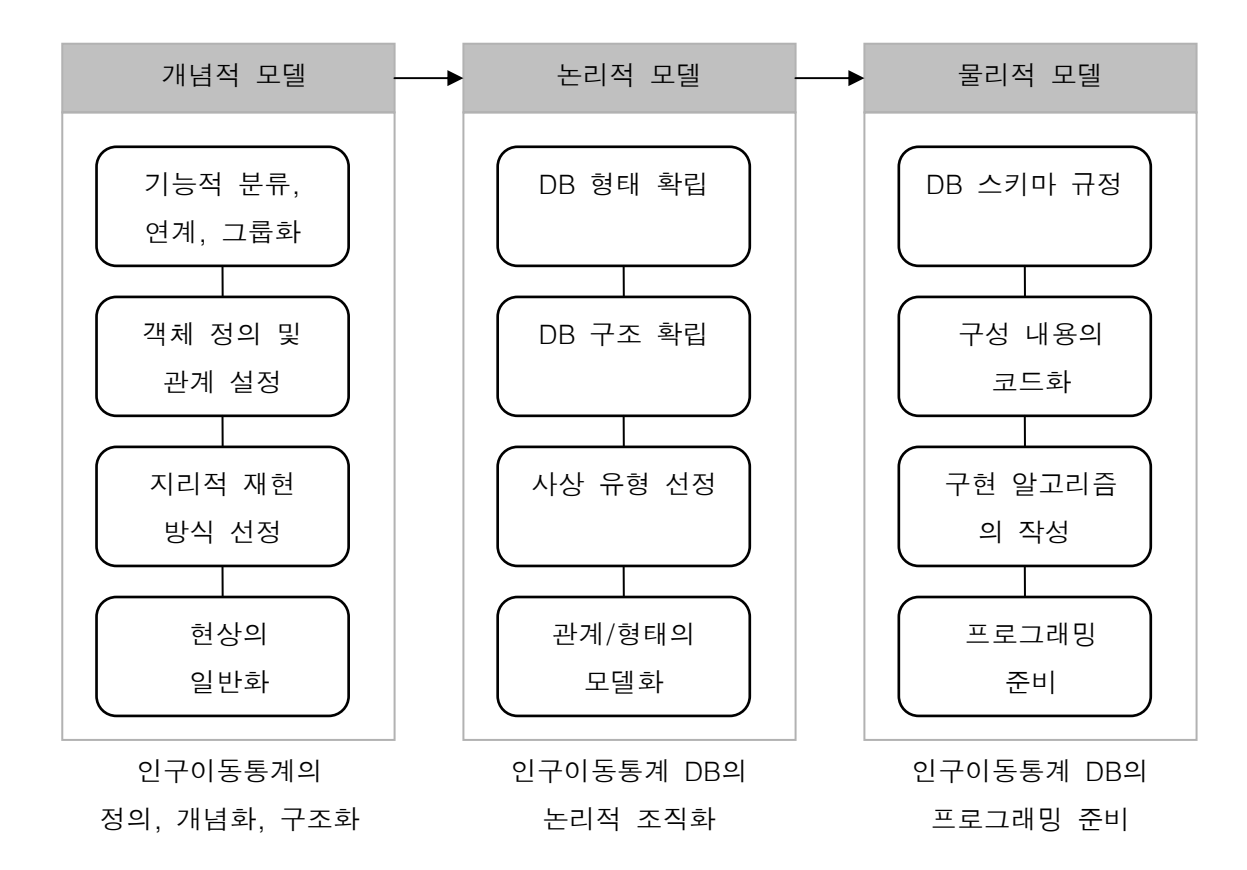

그림 75. Web GIS 를 위한 인구이동데이터베이스 설계

#### 1) 개념적 모델

현실 세계를 개념세계로 변환하는 과정을 개념적 설계라고 한다. 개념적 설계로부터 얻어진 개념구조는 추상적 개념의 집합으로 현실 세계의 객체는 개체의 집합(entity set)으로 추상화된다. 여기서 각 객체의 집합은 몇 개의 속성(attribute)들로 표현되며, 각 속성은 현실 세계의 객체들이 갖고 있는 특성을 나타낸다. 개념적 설계는 특정 데이터베이스 관리시스템과 관계없이 이루어지는 것으로, 데이터베이스에 저장될 자료의 내용을 쉽게 파악할 수 있도록 하는데 목적이 있다. 개념적 설계단계에서 데이터베이스의 내용을 규명하고 이들간의 관계를 설정하기 위하여 개체-관계형(entity-relationship) 모델이 널리 사용된다.

개체(entity)는 개별적으로 존재하며 다른 것과 구별되는 객체를 나타낸다. 이러한 개체들을 기능적 분류 및 그룹화를 통하여 개체 유형(entity type)을 얻는다. 개체 유형은 실제 현상에 대한 유용한 정보를 저장하고 관리하기 위한 것으로 영속적으로 존재하는 단위이다. 개별 개체는 다른 개체와의 구별을 위한 고유 식별자(unique identifier)를 갖는다. 인구이동 현상의 경우 인구이동의 발생지점 혹은 이동의 목적지를 포함하는 지역이 개체가 될 수 있고, 지역의 고유 코드(행정코드 혹은 센서스코드)가 식별자가 될 수 있다. 속성은 개체의 성격을 묘사하는 것이다. 인구이동 관점에서 목적지 혹은 기원지 이름, 관리코드, 인구 등 공간 개체나 사전에 부여된 속성이 있을 수 있으며, 이동량과 같이 공간적 개체들 간에 부여된 기본속성(basic attribute)이 있을 수 있다. 이 기본 속성으로부터 총이동량, 순이동량, 전입률, 전출률, 총이동률, 순이동률, 인구학적 영향력 등 파생속성(derived attribute)을 이끌어 내는 것이 가능하다. 관계(relationship)는 개체와 더불어 실세계를 나타내는 중요한 추상적 개념으로, 개체 집합들의 대응성 즉 사상(mapping)을 말한다. 지역간 인구이동 현상은 일대일의 관계성을 갖는다. 즉, 한 지역에서 이동을 시작하면 오직 한 지역으로만 갈 수 있다. 다시 말해서 한 인구이동 현상에서 기원지와 목적지는 하나씩이다. 개체-관계 모델은 개체 집합과 이들간의 관계 집합을 이용하여 현실 세계를 개념적으로 표현한다. 그림 76은 인구이동에 대한 개체-관계 모델의 예를 보여주고 있다. 여기에서 '이동'은 이동시기, 성구분, 연령 등의 속성정보를 갖는 "개체화된 관계성"을 나타낸다.

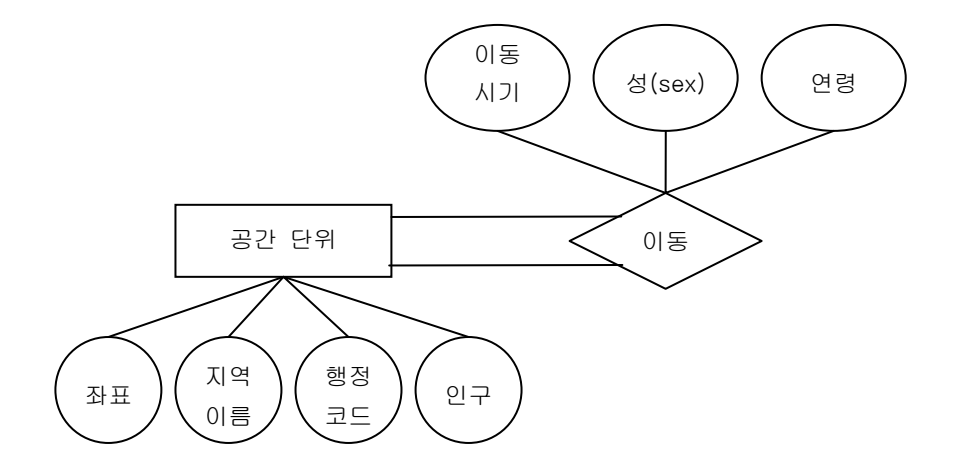

그림 76. 지역간 인구이동에 대한 개체-관계 모델

인구이동 현상은 개별 개체의 관점에서 평가될 수도 있고, 개체들 간의 관계에 의해서 파악될 수 있다. GIS환경에서 전자의 경우는 점, 면과 같은 기하로 구성된 객체-기반형 모델(object-based model)로 재현될 수 있으며, 지역간 인구이동 흐름은 공간 객체들 사이의 선형 관계를 나타내는 네트워크형 모델로 재현될 수 있다. Web GIS를 위한 인구이동 DB 구축을 위한 개체, 관계 및 속성은 다음과 같다.

■ 개체유형 정의

 - 개별 개체: 인구이동 집계를 위한 공간 단위, 본 연구에서는 시도, 시군구, 읍면동 등 행정 단위(폴리곤 형태로 재현)

- 개체화된 관계성: 공간 단위 사이의 인구이동(선의 형태로 재현)

- 관계 정의 - 일대일 관계: 단위지역(객체)-단위지역(개체)
- 식별자 정의
	- 행정코드 혹은 센서스코드
- 속성 정의
	- 개별 개체 지역
		- · 기본 속성: 행정코드, 센서스코드, 지역명, 연앙인구, 전입자, 전출자
		- · 파생 속성: 총이동, 순이동, 전입률, 전출률, 총이동률, 순이동률, 인구영향력
	- 개체화된 관계성
		- · 기본속성: 전출지코드, 전입지코드, 이동량
		- · 파생속성: 총이동량, 순이동량

2) 논리적 모델

개념적 설계과정의 결과물인 정보구조(혹은 개념적 스키마)를 이용하여 컴퓨터가 이해하고 처리할 수 있는 컴퓨터 세계의 환경에 맞도록 변환하여 논리적 구조(혹은 스키마)를 만드는 단계를 논리적 설계라고 한다. 개념적 설계과정이 데이터베이스와는 무관하게 진행된다면, 이 과정은 사용할 데이터베이스 관리시스템의 유형을 고려하여 데이터베이스 구조를 설계한다. 논리적 단계에서 고려해야 할 데이터베이스 관리시스템(DBMS) 유형으로는 계층형 데이터베이스 관리시스템(Hierarchical database management system), 네트워크 데이터베이스 관리시스템(Network database management system), 관계형 데이터베이스 시스템(Relational database management system), 객체형 데이터베이스 관리시스템(Object-oriented database management system), 관계-객체형 데이터베이스 관리시스템(Relational-Object-oriented database management system) 등이 있다.

인구이동 속성과 관련된 현상을 컴퓨터에서 저장하기 위하여 본 연구에서는 관계형 데이터베이스 모델을 이용한다. 한편 개념적으로 재현된 공간 현상은 벡터(vector) 데이터 모델에 의해서 논리적으로 변환된다. 벡터 데이터 모델은 실세계의 다양한 공간형상을 점, 선, 폴리곤의 객체 유형을 표현하며, 각 객체는 공간데이터와 속성데이터로 구성된다. 공간데이터 부분은 기하(geometry) 정보(예: 지역의 x, y 좌표)와 위상구조(topology) 정보(지역간 인구이동의 흐름을 나타내는 선형사상에서의 시작 노드와 끝 노드 정보, 이 시작과 끝 점에 대한 위상정보는 인구이동 흐름의 시각화에서 흐름의 방향을 표현하는데 사용된다)를 저장한다. 속성 데이터는 각 공간 객체가 가지는 인구이동 속성을 저장한다.

그림 77은 그림 76의 인구이동에 대한 개념적 스키마로부터 관계형 모델을 이용하여 논리적 스키마를 설계한 것이다.

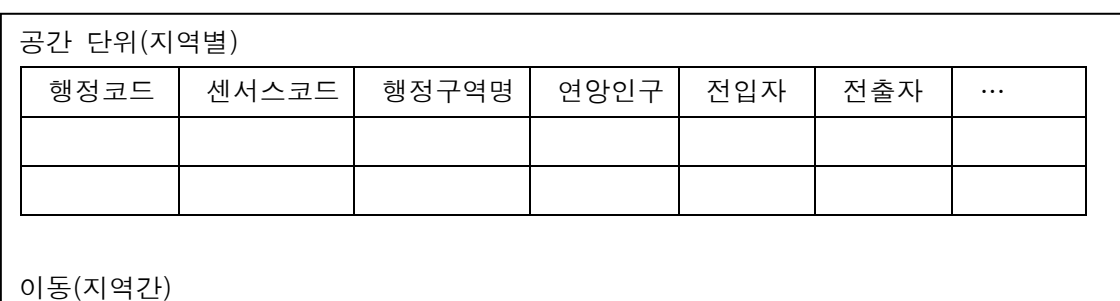

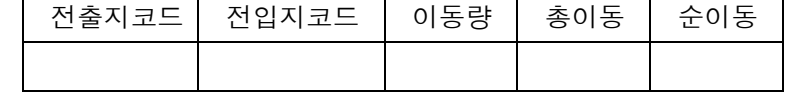

그림 77. 인구이동에 대한 논리적 스키마

3) 물리적 모델

논리적 설계단계의 결과물인 논리적 데이터 구조를 통해 실제 하드디스크 등의 저장장치에 자료가 표현될 수 있도록 저장매체상의 물리적 저장구조와 효과적인 데이터 접근을 위한 접근방법 등을 설정해야 하는데 이를 물리적 설계라고 한다. 물리적 설계는 특정 데이터베이스 관리시스템에 의존적이다. 표 9와 10은 관계형 데이터베이스 관리시스템에 기초하여 지역별 및 지역간 인구이동 공간데이터를 저장하기 위한 물리적 데이터베이스 구조를 나타낸다.

# 표 9. 지역별 인구이동 공간 DB의 물리적 설계

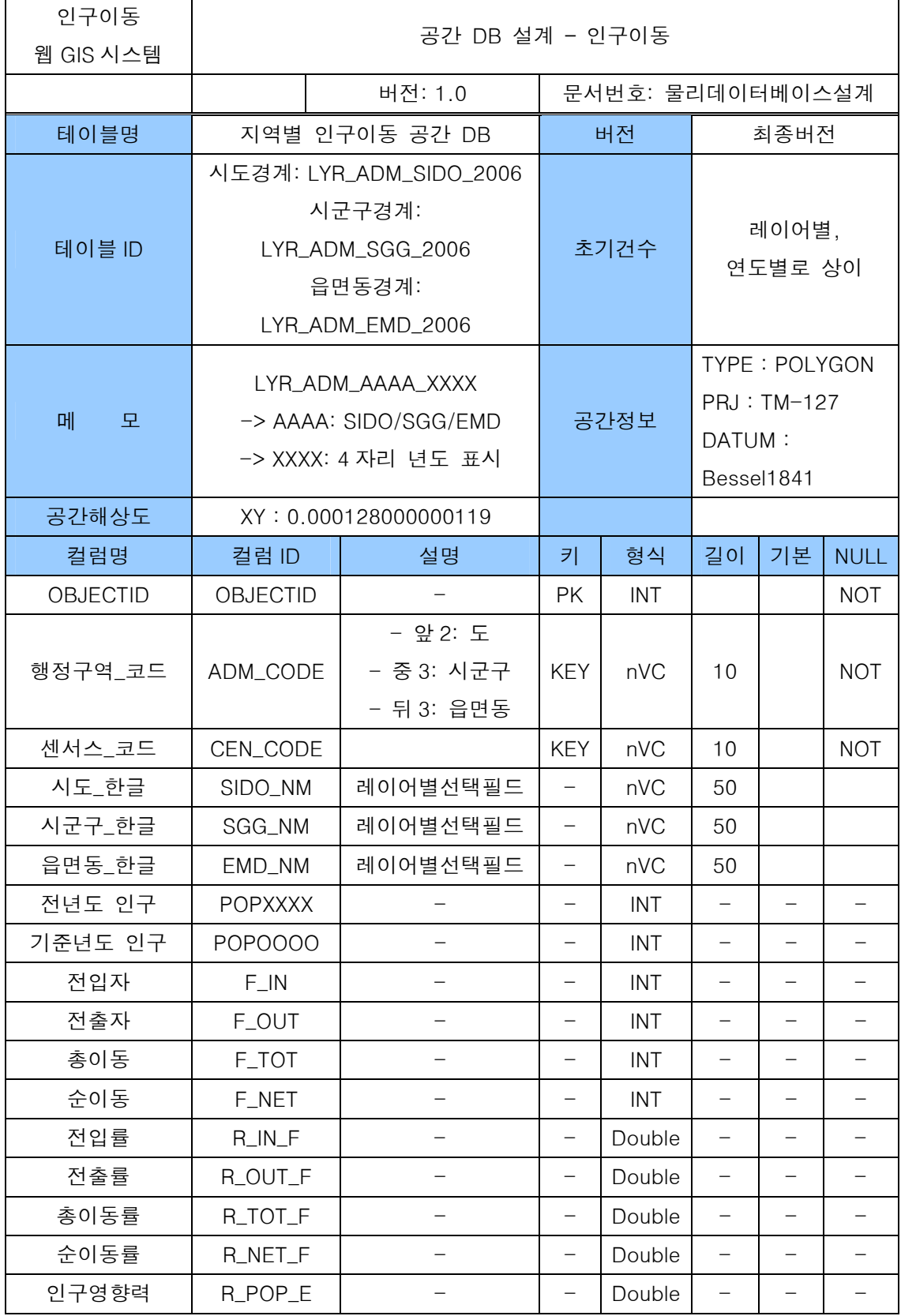

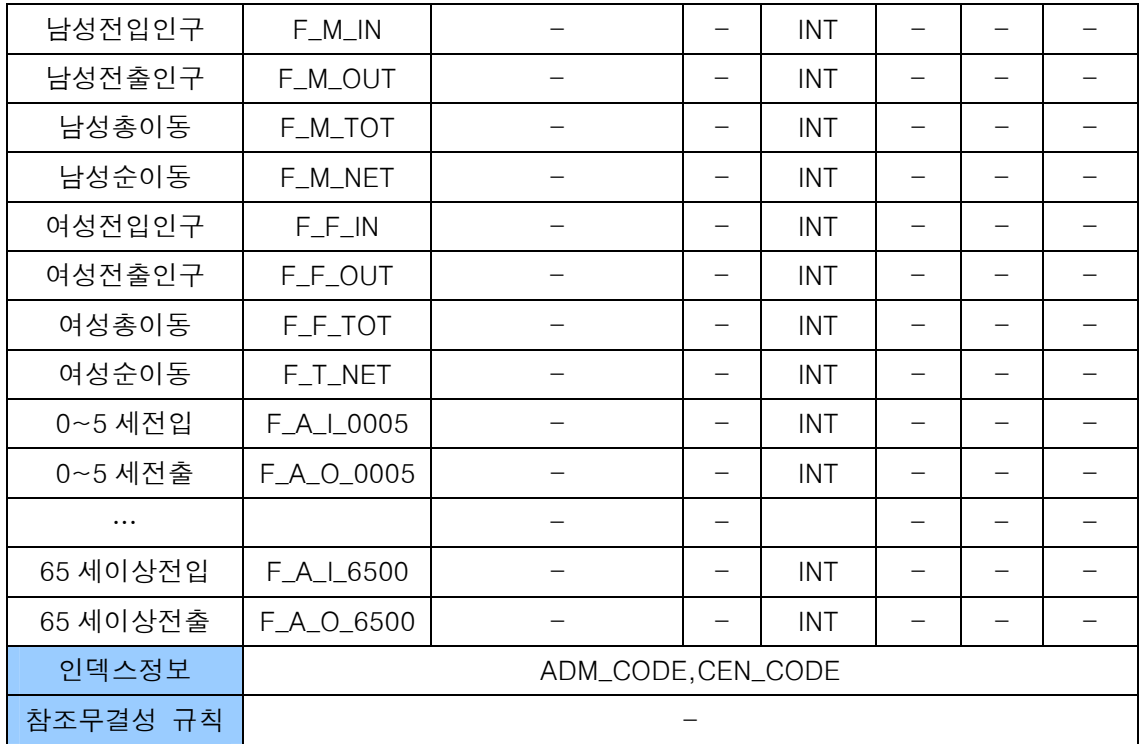

표 10. 지역간 인구이동 공간 DB의 물리적 설계

| 테이블명         |                                                                                                    | 지역간 인구이동 공간 DB        |                          | 버전         |                                                              | 최종버전                     |                   |  |
|--------------|----------------------------------------------------------------------------------------------------|-----------------------|--------------------------|------------|--------------------------------------------------------------|--------------------------|-------------------|--|
| 테이블 ID       | 시도단위: LYR_FLOW_SIDO_2006<br>시군구단위: LYR_FLOW_SGG_2006<br>읍면동단위: LYR_FLOW_EMD_2006<br>시도-시군구단위:<br>LYR_FLOW_SIDO_SGG_2006 |                       | 초기건수                     |            | 레이어별,<br>연도별로 상이                                             |                          |                   |  |
| 메<br>모       | LYR_FLOW_AAAA_XXXX<br>-> AAAA: SIDO/SGG/EMD<br>-> XXXX: 4 자리 년도 표시                                                      |                       | 공간타입                     |            | <b>TYPE: POLYLINE</b><br>PRJ: TM-127<br>DATUM:<br>Bessel1841 |                          |                   |  |
| 공간해상도        |                                                                                                    | XY: 0.000128000000119 |                          |            |                                                              |                          |                   |  |
| 컬럼명          | 컬럼 ID                                                                                                    | 설명                    | $\overline{z}$           | 형식         | 길이                                                           | 기본                       | <b>NULL</b>       |  |
| OBJECTID     | OBJECTID                                                                                                    |                       | <b>PK</b>                | INT        |                                                              |                          | <b>NOT</b>        |  |
| 전출지<br>센서스코드 | CEN_CODE_O                                                                                                    |                       | <b>KEY</b>               | nVC        |                                                              |                          |                   |  |
| 전입지<br>센서스코드 | CEN_CODE_D                                                                                                    |                       | <b>KEY</b>               | nVC        |                                                              |                          |                   |  |
| 전출지 시도명      | SIDO_NM_O                                                                                                    | 레이어별선택필드              | $\qquad \qquad -$        | nVC        | 50                                                           | $\overline{\phantom{0}}$ |                   |  |
| 전출지 시군구명     | SGG_NM_O                                                                                                    | 레이어별선택필드              | $\qquad \qquad -$        | nVC        | 50                                                           | $\overline{\phantom{m}}$ | -                 |  |
| 전출지 읍면동명     | EMD_NM_O                                                                                                    | 레이어별선택필드              | -                        | nVC        | 50                                                           | $\qquad \qquad -$        | $\qquad \qquad -$ |  |
| 전입지 시도명      | SIDO_NM_D                                                                                                    | 레이어별선택필드              | -                        | nVC        | 50                                                           | $\overline{\phantom{0}}$ |                   |  |
| 전입지 시군구명     | SGG_NM_D                                                                                                    | 레이어별선택필드              | $\overline{\phantom{0}}$ | nVC        | 50                                                           |                          |                   |  |
| 전입지 읍면동명     | EMD_NM_D                                                                                                    | 레이어별선택필드              | $\overline{\phantom{0}}$ | nVC        | 50                                                           | $\overline{\phantom{0}}$ |                   |  |
| 이동량          | POP_FLOW                                                                                                    |                       | $\overline{\phantom{0}}$ | INT        |                                                              |                          |                   |  |
| 총이동          | F_TOT                                                                                                    |                       |                          | <b>INT</b> |                                                              |                          |                   |  |
| 순이동          | F_NET                                                                                                    |                       | $\overline{\phantom{0}}$ | <b>INT</b> |                                                              |                          |                   |  |
| 플래그_총이동      | FLAG_TOT                                                                                                    | Y/N                   |                          | nVC        | $\mathbf{2}$                                                 |                          |                   |  |
| 인덱스정보        | CEN_CODE_O,CEN_CODE_D                                                                                                   |                       |                          |            |                                                              |                          |                   |  |
| 참조무결성 규칙     |                                                                                                    |                       |                          |            |                                                              |                          |                   |  |

## 4) DB 구축과정

인구이동 공간 DB 구축과정은 원자료 분석, 원자료 정비, 데이터 집계, 행정구역 공간데이터와 인구이동 자료의 결합 및 지역간 선형 피쳐의 생성 순으로 이루어 진다. 다음에서는 각각의 단계에 대하여 기술한다.

#### (1) 인구이동 원자료 분석

Web GIS를 통한 인구이동통계 서비스에 사용될 인구이동 자료는 주민등록제도에 기반하여 읍면동 단위별로 전입신고된 자료를 전산입력한 것을 취합한 원자료를 통계청에 의해서 일차적으로 가공한 자료이다. 1996년부터 2000년까지는 시군구간으로 집계된 자료이며, 2001년 이후 자료는 읍면동간 가구이동 자료이다. 자료의 형식은 Microsoft Access DB(MDB)이며, 연도별로 독립적인 MDB 파일을 갖도록 구성되어 있다. 표 11과 12는 각각 통계청으로부터 받은 시군구 및 읍면동간 인구이동에 대한 MDB 파일의 필드 구성을 보여주고 있다.

- 자료 범위: 1996 ~ 2007
- 자료 형태: text 형태의 원자료를 Microsoft Access DB 형태로 변환한 자료
- 원 자료의 구조: 시군구간
	- 자료 내용: 시군구간으로 집계된 인구이동데이터
	- 시간 범위: 1996~2000년
	- 자료 형식: MDB 테이블 구조
- 표 11. 시군구간 인구이동 원자료 구조(1996~2000년)

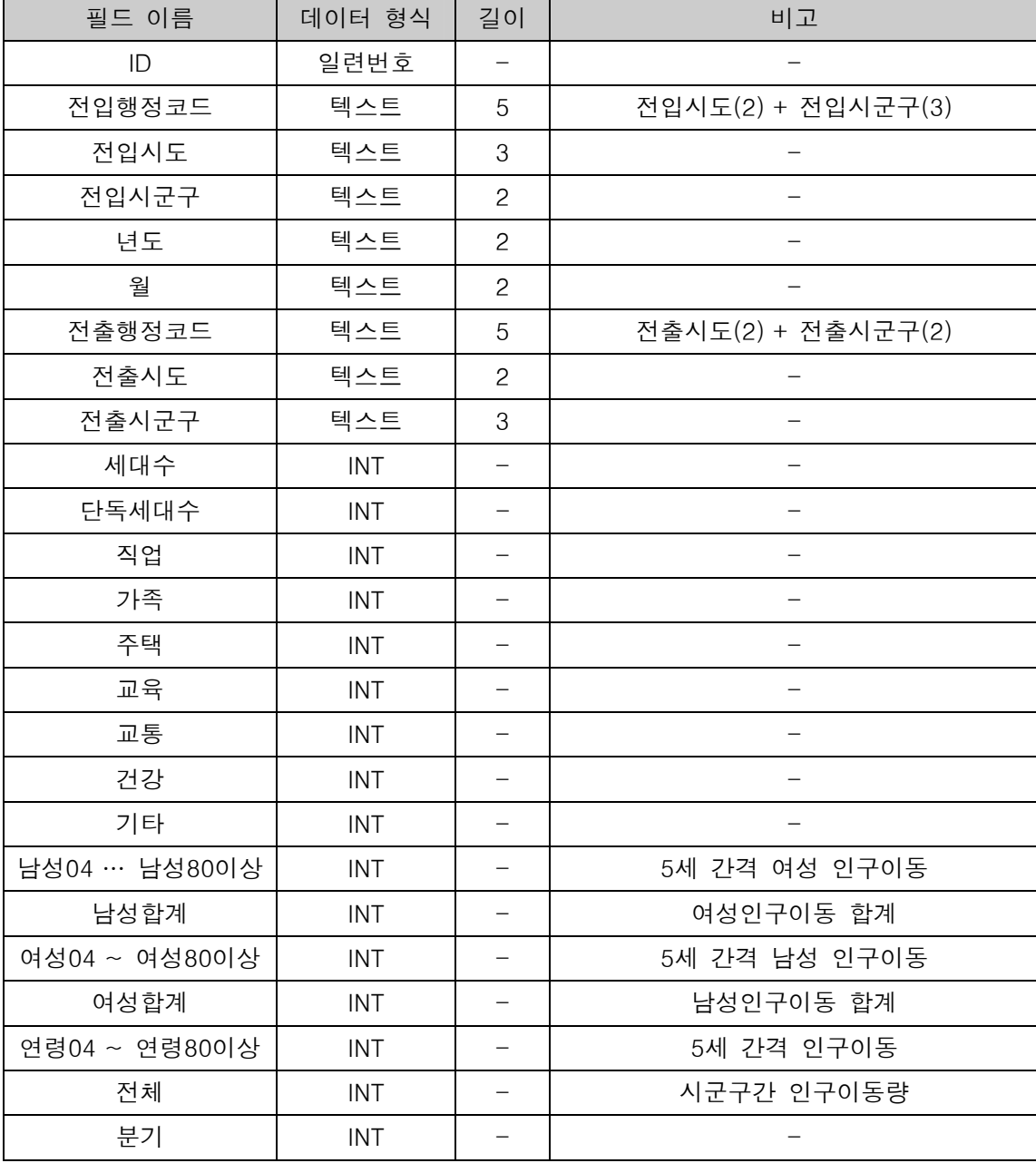

- 원 자료의 구조: 읍면동간
	- 자료 내용: 읍면동간의 가구이동 데이터
	- 시간 범위: 2001~2007년
	- 자료 형식: MDB 테이블 구조

표 12. 읍면동간 가구이동 원자료 구조(2001~2007년)

| 필드이름    | 데이터 형식     | 길이                       | 비고                   |
|---------|------------|--------------------------|----------------------|
| 일련번호    | 일련번호       | $\overline{\phantom{0}}$ |                      |
| 전입행정코드  | 텍스트        | 50                       |                      |
| 전입시도코드  | 텍스트        | $\overline{c}$           | 전입시도 + 전입시군구 + 전입읍면동 |
| 전입시군구코드 | 텍스트        | 3                        | 10자리가 읍면동 전입 집계 기준코드 |
| 전입읍면동코드 | 텍스트        | 5                        |                      |
| 년도      | 텍스트        | $\overline{4}$           |                      |
| 월       | 텍스트        | $\overline{c}$           |                      |
| 전입구분    | 텍스트        | $\mathbf{1}$             |                      |
| 전출행정코드  | 텍스트        | 50                       |                      |
| 전출시도코드  | 텍스트        | $\overline{c}$           | 전출시도 + 전출시군구 + 전출읍면동 |
| 전출시군구코드 | 텍스트        | 3                        | 10자리가 읍면동 전출 집계 기준코드 |
| 전출읍면동코드 | 텍스트        | 5                        |                      |
| 전출구분    | 텍스트        | $\mathbf{1}$             |                      |
| 관계      | 텍스트        | $\mathbf{1}$             |                      |
| 만나이     | <b>INT</b> |                          |                      |
| 성별      | 텍스트        | $\mathbf{1}$             | 0, 1, 9: 남, 2, 4: 여  |
|         | $\cdots$   |                          |                      |
| 관계10    | 텍스트        |                          |                      |
| 만나이10   | <b>INT</b> |                          | -                    |
| 성별10    | 텍스트        |                          |                      |
| 전입자수    | <b>INT</b> |                          |                      |

(2) 원자료 정비

1996년부터 2000년까지의 인구이동 원자료는 이미 시군구간 인구이동 형태로 정비되어 있기 때문에 추가적인 정비과정이 불필요하다. 이와는 반대로 2001년부터 2007년까지 개별 가구 이동정보를 담고 있는 원자료는 읍면동 행정단위를 기본으로 하고 있는데, 이러한 행정단위들은 단위 시간(1년) 동안 통합, 분리, 명칭변경, 승격(면→읍) 등의 변화를 겪으면서 기준이 되는 행정코드가 바뀌었고, 원자료에 변경전 코드와 변경후 코드를 기준으로 한 자료가 공존하고 있는 경우가 많다. 이러한 자료 형태는 읍면동 수준에서 행정구역별, 행정구역간 인구이동 자료를 집계할 경우 한 시점만을 표현하는 행정구역 공간데이터와 불일치하는 문제를 야기한다. 이러한 문제를 해결하고 집계된 자료의 정확도를 확보하기 위하여 정비 대상이 되는 자료를 몇 개의 범주로 구분하여 정비 방향을 제시하고 그러한 정비의 구체적인 예를 제시한다.

- 범주 1. 하나의 읍면동이 하나 이상의 출장소(분소)를 갖는 경우
	- 정비 방향: 전입지 및 전출지의 출장소코드 → 해당 읍면동 코드로 변경
	- 예: 전라남도 여수시 남면(2006년, 표 13)

| 행정코드       | 시도명  | 시구구명 | 읍면동명    | 변경 후 코드    |
|------------|------|------|---------|------------|
| 4613034000 | 전라남도 | 여수시  | 남면      | 4613034000 |
| 4613034500 | 전라남도 | 여수시  | 남면연도출장소 | 4613034000 |
| 4613034600 | 전라남도 | 여수시  | 남면안도출장소 | 4613034000 |
| 4613034700 | 전라남도 | 여수시  | 남면화태출장소 | 4613034000 |

표 13. 읍면동 원자료 정비 사례 1(전라남도 여수시 남면)

- 범주 2. 행정구역 변경 없이 명칭 변경에 의해서 행정코드가 변한 경우
	- 정비 방향: 변경전의 전입지 및 전출지의 행정코드 → 변경 후의 코드로 변경
	- 예: 경기도 양평군 지제면 → 경기도 양평군 지평면(2006년, 표 14)

표 14. 읍면동 원자료 정비 사례 2(경기도 양평군 지제면)

| 행정코드       | 시도명 | 시구구명 | 읍면동명 | 변경 후 코드/   |
|------------|-----|------|------|------------|
| 4183039000 | 경기도 | 양평군  | 지제면  | 4183039500 |
| 4183039500 | 경기도 | 양평군  | 지평면  | 4183039500 |

- 범주 3. 행정구역 코드만 변경된 경우
	- 정비 방향: 변경전의 전입지 및 전출지 코드 → 변경 후의 코드로 수정
	- 예: 전라남도 목포시 용해동(2006년, 표 15)

표 15. 읍면동 원자료 정비 사례 3(전라남도 목포시 용해동)

| 동행정코드      | 시도명  | 시구구명 | 읍면동명 | '변경 후 코드/  |
|------------|------|------|------|------------|
| 4611075100 | 전라남도 | 목포시  | 용해동  | 4611074500 |
| 4611074500 | 전라남도 | 목포시  | 용해동  | 4611074500 |

■ 범주 4. 여러 개의 읍면동이 하나의 읍면동으로 통합된 경우

- 정비 방향: 변경 전 여러 읍면동의 행정코드 → 통합된 읍면동의 행정코드로 변경 - 예: 전라남도 목포시 남양, 북교, 무안동 → 목원동(2006년, 표 16)

표 16. 읍면동 원자료 정비 사례 4(전라남도 목포시, 남양, 북교, 무안동)

| 동행정코드      | 시도명  | 시군구명 | 읍면동명 | 변경 후 코드    |
|------------|------|------|------|------------|
| 4611058500 | 전라남도 | 목포시  | 남양동  | 4611059500 |
| 4611059000 | 전라남도 | 목포시  | 북교동  | 4611059500 |
| 4611063000 | 전라남도 | 목포시  | 무안동  | 4611059500 |
| 4611059500 | 전라남도 | 목포시  | 목원동  | 4611059500 |

■ 범주 5. 하나의 읍면동이 여러 개의 읍면동으로 분동된 경우

- 정비 방향: 분동된 코드들 → 이전의 행정코드로 변경

- 예: 고양시 일산동구 백석동 → 고양시 일산동구 백석1, 2동(2006년, 표 17)

표 17. 읍면동 원자료 정비 사례 5(고양시 일산동구 백석동)

| 행정코드       | 시도명. | 시군구명    | 읍면동명   | 변경 후 코드    |
|------------|------|---------|--------|------------|
| 4128555000 | 경기도  | 고양시일산동구 | 백석동    | 4128555000 |
| 4128555100 | 경기도  | 고양시일산동구 | 백석 1 동 | 4128555000 |
| 4128555200 | 경기도  | 고양시일산동구 | 백석 2 동 | 4128555000 |

한편, 2001~2007년 자료의 경우, MDB 원자료의 한 레코드는 가구 단위의 이동정보를 제공한다. 따라서 한 레코드 안에 다양한 성별, 연령별, 정보가 포함되어 있고, 이로부터 지역별, 성별, 연령별 인구이동 자료를 추출해내기 위해서는 이를 재조직화할 필요가 있다. 원 자료에서 한 레코드에 여러 컬럼의 형식으로 구성되어 있는 성 및 연령 정보는 다음 표 18과 같이 전입행정코드, 전입센서스코드, 전출행정코드, 전출센서스코드, 연령, 성의 구조로 재구성되었다.

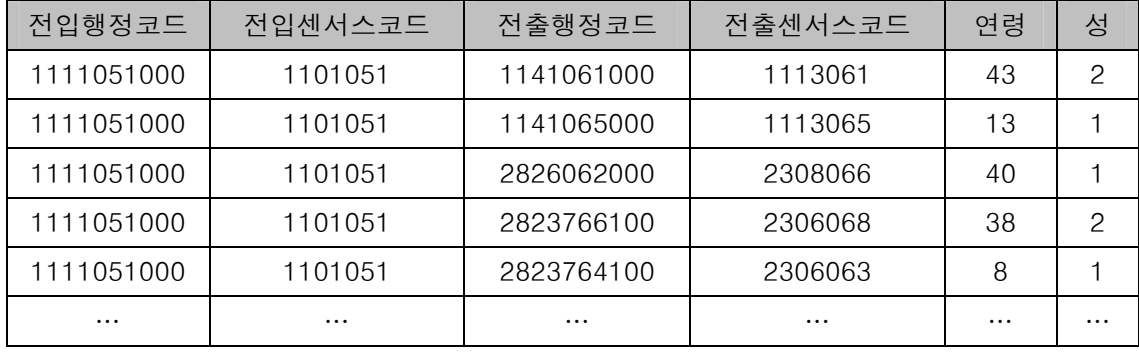

표 18. 재조직화된 인구이동 DB 구조

#### (3) 데이터 집계

시군구간 인구이동자료(1996~2000년)와 표 18과 같이 재조직화된 인구이동자료(2001~2007년)를 바탕으로 Web GIS를 이용하여 지도화하고 서비스하는데 필요한 새로운 정보를 추출하였다. 집계의 기준은 행정구역코드 혹은 센서스코드이며, 지역별, 지역간으로 구분하여 집계하였다. 그리고 행정구역 수준을 시도, 시군구, 읍면동으로 구분하여 재집계하였다. 단 읍면동별 및 읍면동간 자료는 2001년과 2006년에 한정하여 구축하였다. 특이한 사항은 상이한 행정구역 단위, 즉 시도-시군구간의 인구이동 자료를 생성하였다는 점이다. 데이터의 집계를 위하여 Microsoft Access의 SQL(Structured Query Language)을 이용하였다. 그림 78과 79는 각각 1996~2000년 인구이동 원자료와 표 18과 같이 재조직화된 2001~2007년 인구이동 자료에서 지역별 및 지역간 인구이동 정보를 추출하는 과정을 보여주고 있다.

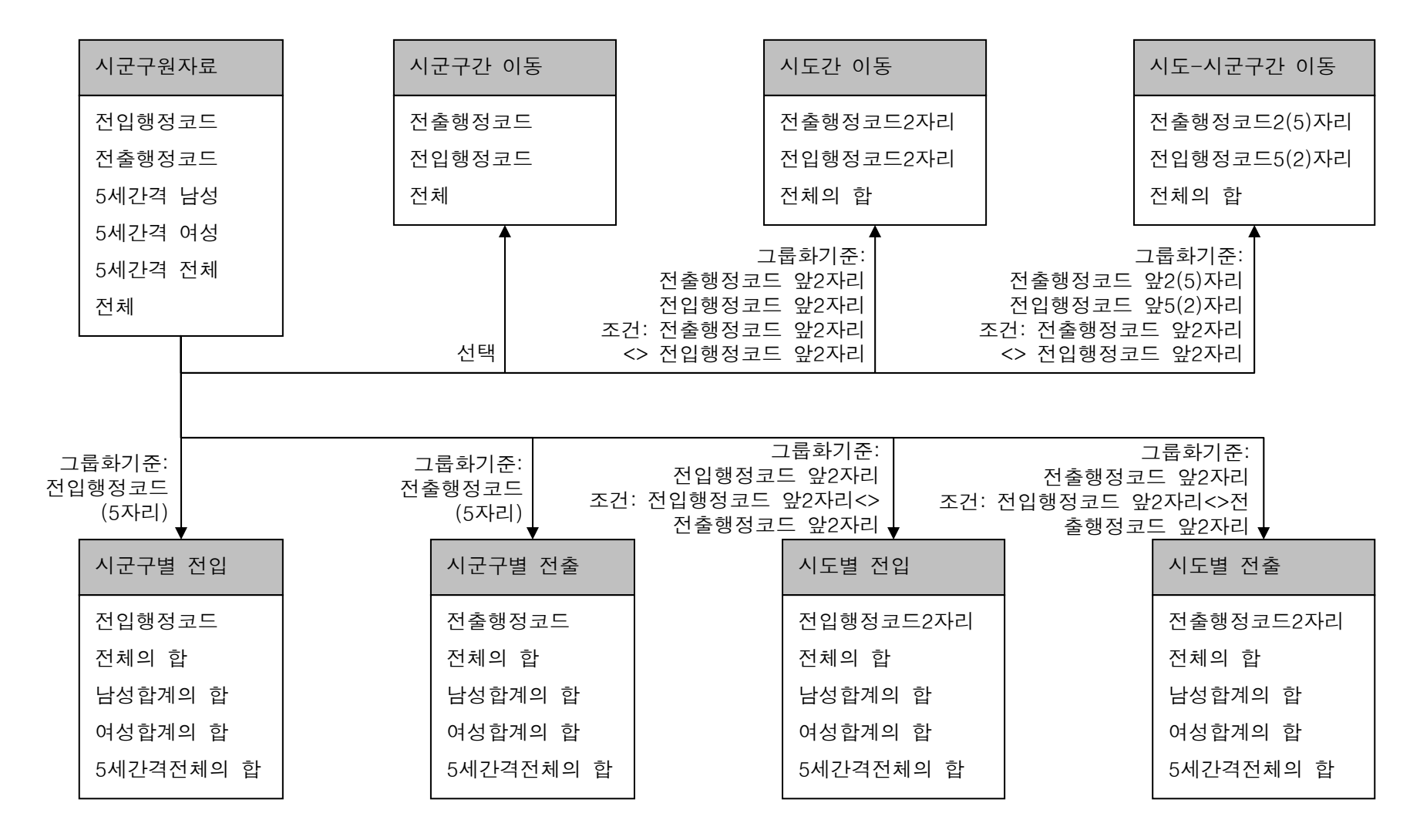

그림 78. 1996~2000년 시군구간 인구이동자료 집계

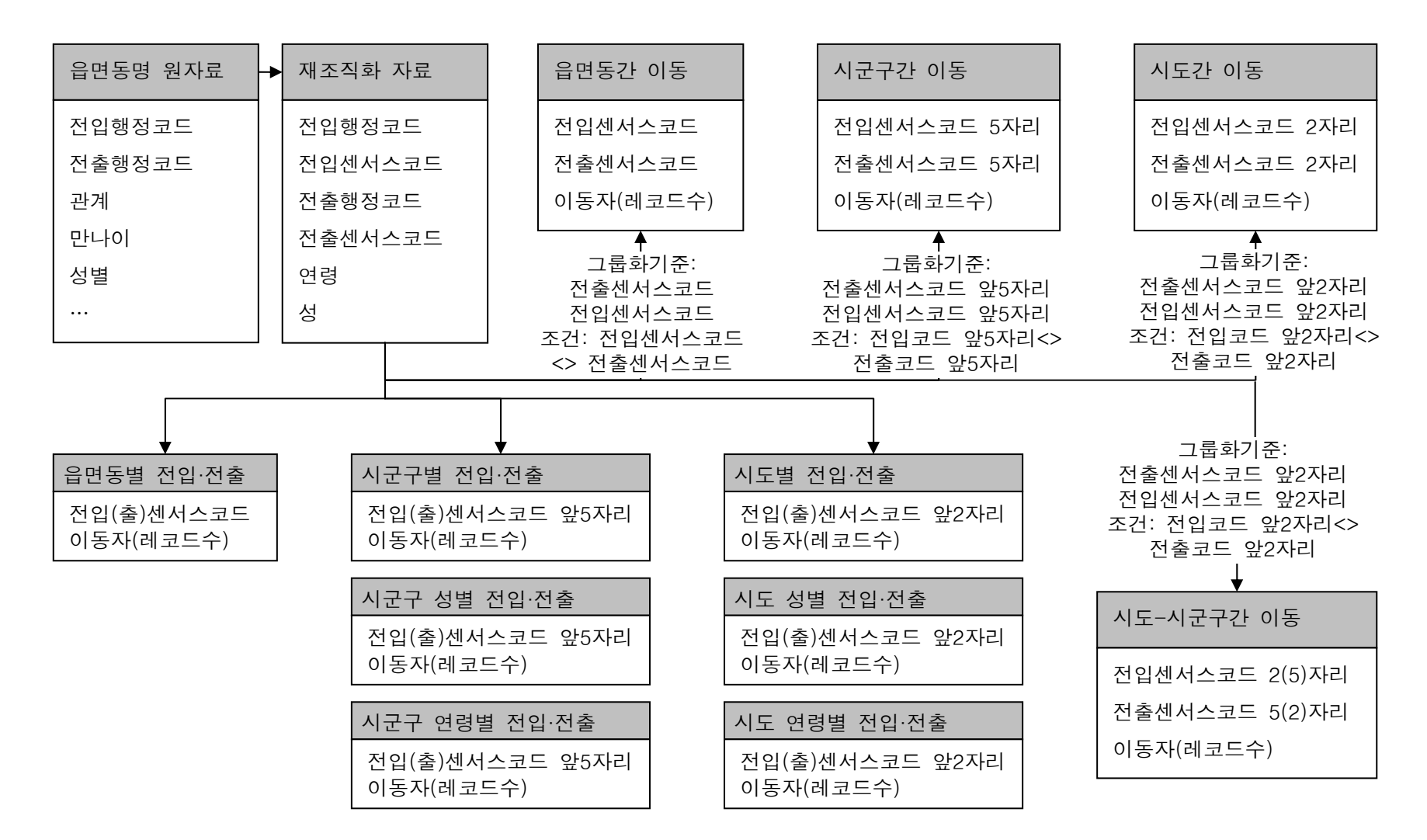

그림 79. 2001~2007년 인구이동자료 집계

이러한 과정을 통하여 집계된 인구이동 정보를 요약하면 다음과 같다.

- 읍면동별 전입 및 전출자, 성별 전입 및 전출자, 연령그룹별(5세간격) 전입 및 전출자
- 시군구별 전입 및 전출자, 성별 전입 및 전출자, 연령그룹별(5세간격) 전입 및 전출자
- 시도별 전입 및 전출자, 성별 전입 및 전출자, 연령그룹별(5세간격) 전입 및 전출자
- 음면동간 이동자
- 시군구간 이동자, 성별 이동자, 연령별 이동자
- 시도간 이동자, 성별 이동자, 연령별 이동자
- 시도-시군구간 이동자

 지역별 이동의 경우, 전입인구와 전출인구를 바탕으로 총이동, 순이동을 산출하였고, 전입인구, 전출인구, 총이동, 순이동 정보를 바탕으로 전입률, 전출률, 총이동률, 순이동률, 인구학적 영향력 등 새로운 속성을 산출하였다. 이러한 지표를 산출하는데 필요한 연앙인구로 기준년도와 전년도의 주민등록인구(KOSIS 제공)를 평균한 값을 사용하였다. 이러한 과정을 통하여 최종적으로 지역별 인구이동데이터는 다음과 같은 인구이동 속성정보를 갖는다.

- 전입인구
- 전출인구
- 총이동 = 전입인구 + 전출인구
- 순이동 = 전입인구 전출인구

■ 전입를 = 
$$
\frac{100}{100}
$$
 
$$
\frac{100}{100}
$$
 
$$
\frac{100}{100}
$$
 
$$
\frac{100}{100}
$$
 
$$
\frac{100}{100}
$$
 
$$
\frac{100}{100}
$$
 
$$
\frac{100}{100}
$$
 
$$
\frac{100}{100}
$$
 
$$
\frac{100}{100}
$$
 
$$
\frac{100}{100}
$$
 
$$
\frac{100}{100}
$$
 
$$
\frac{100}{100}
$$
 
$$
\frac{100}{100}
$$
 
$$
\frac{100}{100}
$$
 
$$
\frac{100}{100}
$$
 
$$
\frac{100}{100}
$$
 
$$
\frac{100}{100}
$$
 
$$
\frac{100}{100}
$$
 
$$
\frac{100}{100}
$$
 
$$
\frac{100}{100}
$$
 
$$
\frac{100}{100}
$$
 
$$
\frac{100}{100}
$$
 
$$
\frac{100}{100}
$$
 
$$
\frac{100}{100}
$$
 
$$
\frac{100}{100}
$$
 
$$
\frac{100}{100}
$$
 
$$
\frac{100}{100}
$$
 
$$
\frac{100}{100}
$$
 
$$
\frac{100}{100}
$$

$$
2\quad
$$

■ 전출를 = 
$$
\frac{\text{전년도주민등록인구}}{\frac{(\전년도주민등록인구+기준년도주민등록인구)}{2}}
$$

- 총이동률 = <del>(전년도주민등록인구+기준년도주민등록인구)</del>×100 2 + 전년도주민등록인구 기준년도주민등록인구 전입인구 전출인구
- 순이동률 = <del>(전년도주민등록인구+기준년도주민등록인구)</del>×100 2 − 전년도주민등록인구 기준년도주민등록인구 전입인구 전출인구
- 인구학적 영향력 =  $\frac{C}{100}$  =  $\frac{C}{100}$  +  $\frac{C}{100}$   $\times 100$ + − 전입인구 전출인구 전입인구 전출인구
- 남성전입인구, 남성전출인구, 남성총이동, 남성순이동
- 여성전입인구, 여성전출인구, 여성총이동, 여성순이동
- 5세 간격 연령별 전입인구, 전출인구

지역간 인구이동의 경우, 두 지역간의 전입인구, 전출인구를 바탕으로 총이동과 순이동을 산출하였다.

■ 총이동 = 일정 기간 동안 A지역에서 B지역으로 이동한 인구의 수 + 일정 기간 동안 B지역에서 A지역으로 이동한 인구의 수

■ 순이동 = 일정 기간 동안 B지역에서 A지역으로 이동한 인구의 수 - 일정 기간 동안 A지역에서 B지역으로 이동한 인구의 수

(4) 행정구역 공간데이터와 인구이동 자료의 결합 및 선형 피쳐 생성

지역별 및 지역간으로 집계된 인구이동자료는 지도화를 위하여 행정구역 공간데이터와 결합시킬 필요가 있다. 공간정보와 인구이동정보를 결합하기에 앞서 행정구역 공간자료를 정비하였다. 행정구역 공간데이터는 통계청에서 제작하여 사용하는 shapefile을 이용하였다. 시군구 단위 및 시도 단위는 읍면동 단위 행정구역 데이터를 합역(aggregate)하여 사용하였다. 시군구 단위의 경우 센서스자치구(예를 들어, 고양시 일산동구, 일산서구, 덕양구 세 개 단위를 고양시도 합역하여 사용)를 이용하였다. 읍면동 공간데이터의 경우, 읍면동에 대한 원자료 정비에서 행한 것처럼, 해당 년도의 중간에 행정구역이 여러 개로 분할되어 여러 개가 있는 경우, 분할 전의 하나의 행정구역으로 합역하였다. 이렇게 정비된 행정구역 공간데이터에 키 역할을 하는 행정코드와 센서스코드를 부여하였다.

지역별 인구이동 집계자료의 경우, 행정코드를 연계키로 하여 행정구역 공간데이터와 인구이동 속성을 결합하여 인구이동 속성을 갖는 새로운 행정구역 공간데이터를 생성하였다. GIS에서 공간데이터의 속성테이블과 인구이동 속성테이블을 결합(join)시키기 위해서는 두 자료에 공통 필드가 존재해야 한다. 행정구역 공간데이터는 행정안전부의 행정코드와 통계청의 센서스코드 필드를 가지고 있고, 이 필드와 인구이동 자료의 행정코드(1996~2000년) 혹은 센서스코드(2001~2007년)를 공통필드로 하여 공간자료와 인구이동 속성자료를 결합하였다. 그림 80은 GIS에서 속성테이블 결합(Joining) 과정에 대한 개념적 모식도를 보여주고 있고, 그림 81은 이러한 과정을 통하여 산출된 인구이동 속성정보를 갖는 공간데이터의 사례를 보여주고 있다.

공통필드

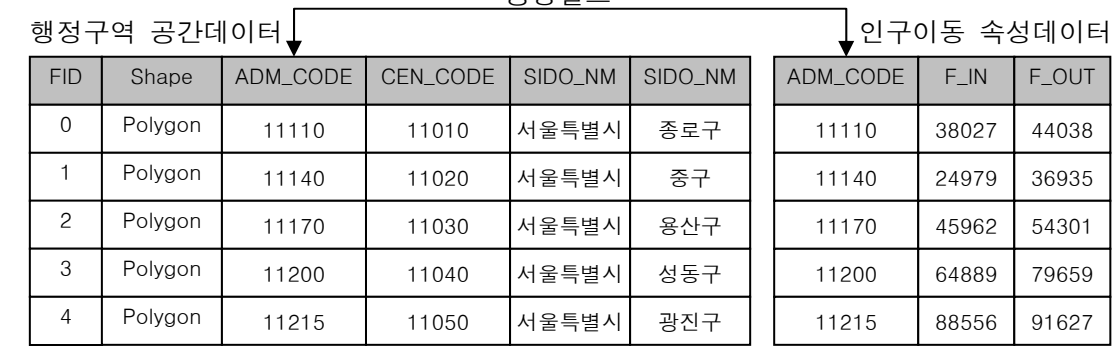

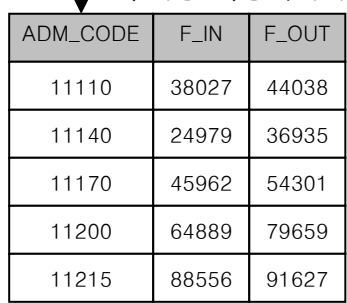

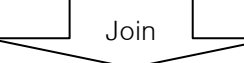

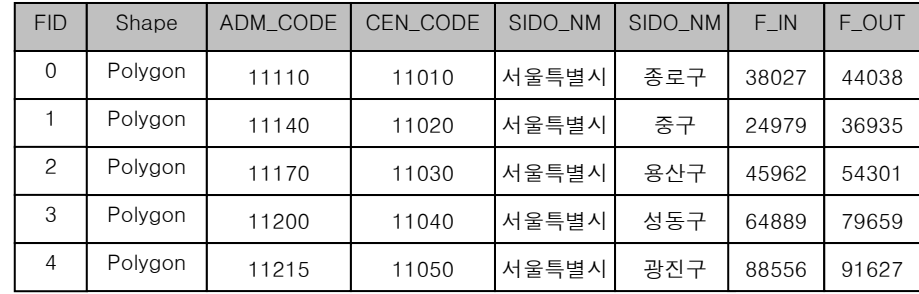

그림 80. GIS 에서 속성테이블 결합(Joining) 과정

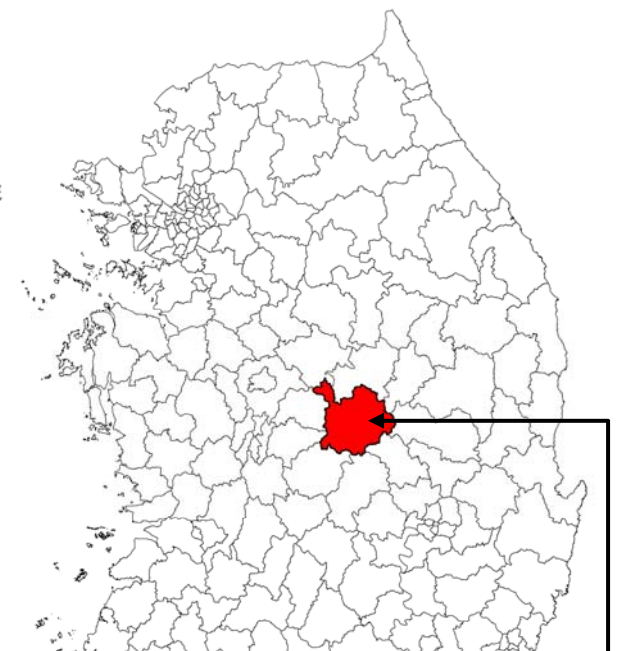

|    | in the same of the<br>مند<br>$n \times a$<br>COM 2 |             |                                               |                 |          |                                 |          |  |           |       |       |                       |               |        |
|----|----------------------------------------------------|-------------|-----------------------------------------------|-----------------|----------|---------------------------------|----------|--|-----------|-------|-------|-----------------------|---------------|--------|
|    | 圖 Attributes of 시군구_1996                           |             |                                               |                 |          |                                 |          |  |           |       |       | $\Box$ $\times$<br>m. |               |        |
|    | <b>FID</b>                                         | Shape       | ADM_CODE                                      | <b>CEN_CODE</b> | SIDO_NM  | <b>SGG_NM</b>                   | POP_1995 |  | POP_1996  | F_IN  | F_OUT | F_TOT                 | F_NET         | $\sim$ |
|    |                                                    | 180 Polygon | 47110                                         | 37010           | 경상북도     | 포항시                             | 510167   |  | 511409    | 82055 | 85478 | 167533                | $-3423$       |        |
|    |                                                    | 181 Polygon | 47130                                         | 37020           | 경상북도     | 경주시                             | 283766   |  | 288319    | 47120 | 44432 | 91552                 | 2688          |        |
|    |                                                    | 182 Polygon | 47150                                         | 37030           | 경상북도     | 김천시                             | 151641   |  | 150818    | 17772 | 19077 | 36849                 | $-1305$       |        |
|    |                                                    | 183 Polygon | 47170                                         | 37040           | 경상북도     | 안동시                             | 192522   |  | 191167    | 27616 | 29403 | 57019                 | $-1787$       |        |
|    |                                                    | 184 Polygon | 47190                                         | 37050           | 경상북도     | 구미시                             | 302413   |  | 311437    | 68355 | 64435 | 132790                | 3920          |        |
|    |                                                    | 185 Polygon | 47210                                         | 37060           | 경상북도     | 영주시                             | 138654   |  | 136939    | 18310 | 20333 | 38643                 | $-2023$       |        |
|    |                                                    | 186 Polygon | 47230                                         | 37070           | 경상북도     | 영천시                             | 123069   |  | 121560    | 15266 | 17003 | 32269                 | $-1737$       |        |
|    |                                                    | 187 Polygon | 47250                                         | 37080           | 경상북도     | 상주시                             | 133895   |  | 132371    | 12610 | 13885 | 26495                 | $-1275$       |        |
|    |                                                    | 188 Polygon | 47280                                         | 37090           | 경상북도     | 문경시                             | 95778    |  | 93567     | 8387  | 10547 | 18934                 | $-2160$       |        |
|    |                                                    | 189 Polygon | 47290                                         | 37100           | 경상북도     | 경산시                             | 164632   |  | 184924    | 51258 | 32930 | 84188                 | 18328         |        |
|    |                                                    | 190 Polygon | 47720                                         | 37310           | 경상북도     | 군위군                             | 33577    |  | 32831     | 3030  | 3603  | 6633                  | $-573$        |        |
|    |                                                    | 191 Polygon | 47730                                         | 37320           | 경상북도     | 의성군                             | 86169    |  | 83552     | 5358  | 7552  | 12910                 | $-2194$       |        |
|    |                                                    | 192 Polygon | 47750                                         | 37330           | 경상북도     | 청송군                             | 37878    |  | 36609     | 3196  | 4393  | 7589                  | $-1197$       |        |
|    |                                                    | 193 Polygon | 47760                                         | 37340           | 경상북도     | 영양군                             | 26040    |  | 25151     | 1962  | 2777  | 4739                  | $-815$ $\vee$ |        |
| к∣ |                                                    | Ш           |                                               |                 |          |                                 |          |  |           |       |       |                       | ٠             |        |
|    |                                                    | Record: 14  | $\blacktriangleright$ $\blacktriangleright$ I | Show:<br>All    | Selected | Records (1 out of 230 Selected) |          |  | Options + |       |       |                       |               |        |

그림 81. 인구이동 속성정보가 결합된 행정구역 공간데이터

지역별 인구이동 자료의 경우 GIS의 Join 기능을 이용하여 인구이동 집계자료와 공간데이터를 손쉽게 결합할 수 있는 반면, 지역간 인구이동의 경우 집계자료와 공간자료를 결합하는 것은 간단한 과정이 아니다. 지역간 인구이동은 두 지역 쌍에 의해서 표현되는 공간현상이기 때문에 두 개의 공간 단위를 연결하는 새로운 선형 피쳐를 생성하여 지역간 인구이동 정보를 할당하는 과정이 필요하다. 두 지역을 연결하는 선형 공간객체의 생성 과정은 ArcGIS의 Visual Basic Application(VBA)를 이용하여 프로그래밍 되었다. 다음은 새로운 선형 공간데이터를 생성하는 알고리즘을 기술하고 있고, 그림 82는 이러한 과정에 대한 순서도(flowchart)를 나타낸다.

Step 1. 빈 shapefile 생성(Origin, Destination, Flow\_O, T\_Flow, N\_Flow), shapefile 편집 시작

Step 2. 지역간 인구이동 DB에서 레코드 정보 읽기: 기원지(Origin)와 목적지(Destination),

전출량(Flow\_O), 레코드가 없으면 종료(Step 10으로 가기)

- Step 3. 지역간 인구이동 DB에서 목적지를 기원지, 기원지를 목적지로 하여 검색(반대 방향 흐름의 양 조회)
- Step 4. 자료가 있으면 Flow\_I = 검색된 레코드의 이동량, 그렇지 않으면 0
- Step 5. 총이동(T\_FLOW = Flow\_I + Flow\_O) 및 순이동(N\_FLOW = Flow\_I Flow\_O)계산
- Step 6. 행정구역 공간데이터에서 Origin과 Destination에 해당하는 공간 Feature 검색
- Step 7. Origin과 Destination이 존재하면 두 행정구역의 중심점(centroid) 산출, 그렇지 않으면 지역간 인구이동 DB의 다음 레코드 읽기(Step 2로 가기)
- Step 8. Origin의 중심점을 From node, Destination의 중심점을 To node로 하는 line feature 생성
- Step 9. 기원지(Origin), 목적지(Destination), 이동량(Flow\_O), 총이동(T\_Flow), 순이동(N\_Flow) 등 속성 정보 할당, 지역간 인구이동 DB의 다음 레코드 읽기(Step 2로 가기)
- Step 10. Shapefile 수정 내용 저장 및 편집 종료, 프로시저 종료

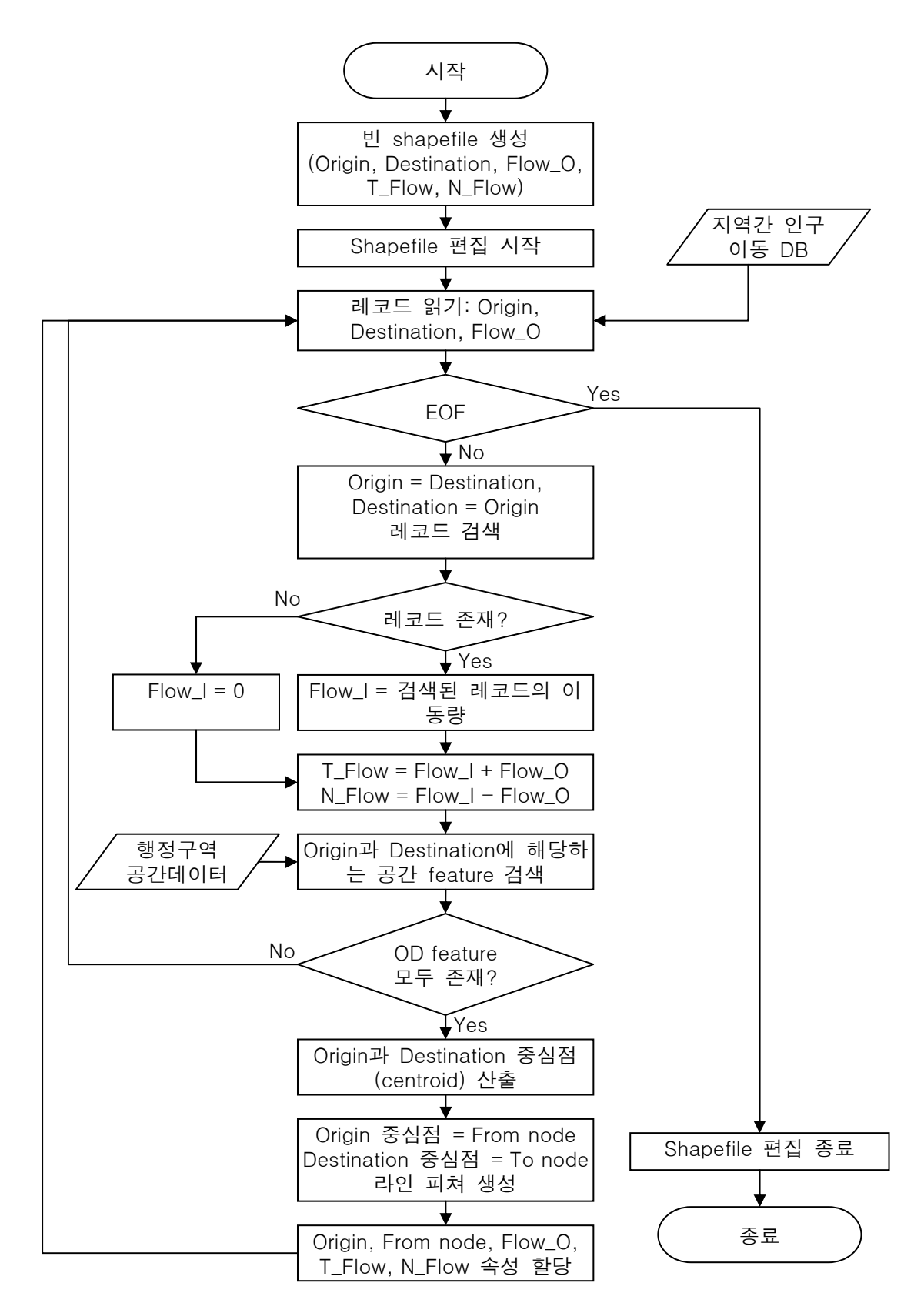

그림 82. 지역간 인구이동 라인 피쳐 생성 순서도(flowchart)

그림 83은 이러한 라인 생성 알고리즘을 이용하여 산출된 시도간 인구이동 공간자료 및 이와 연결된 속성정보를 보여주고 있다.

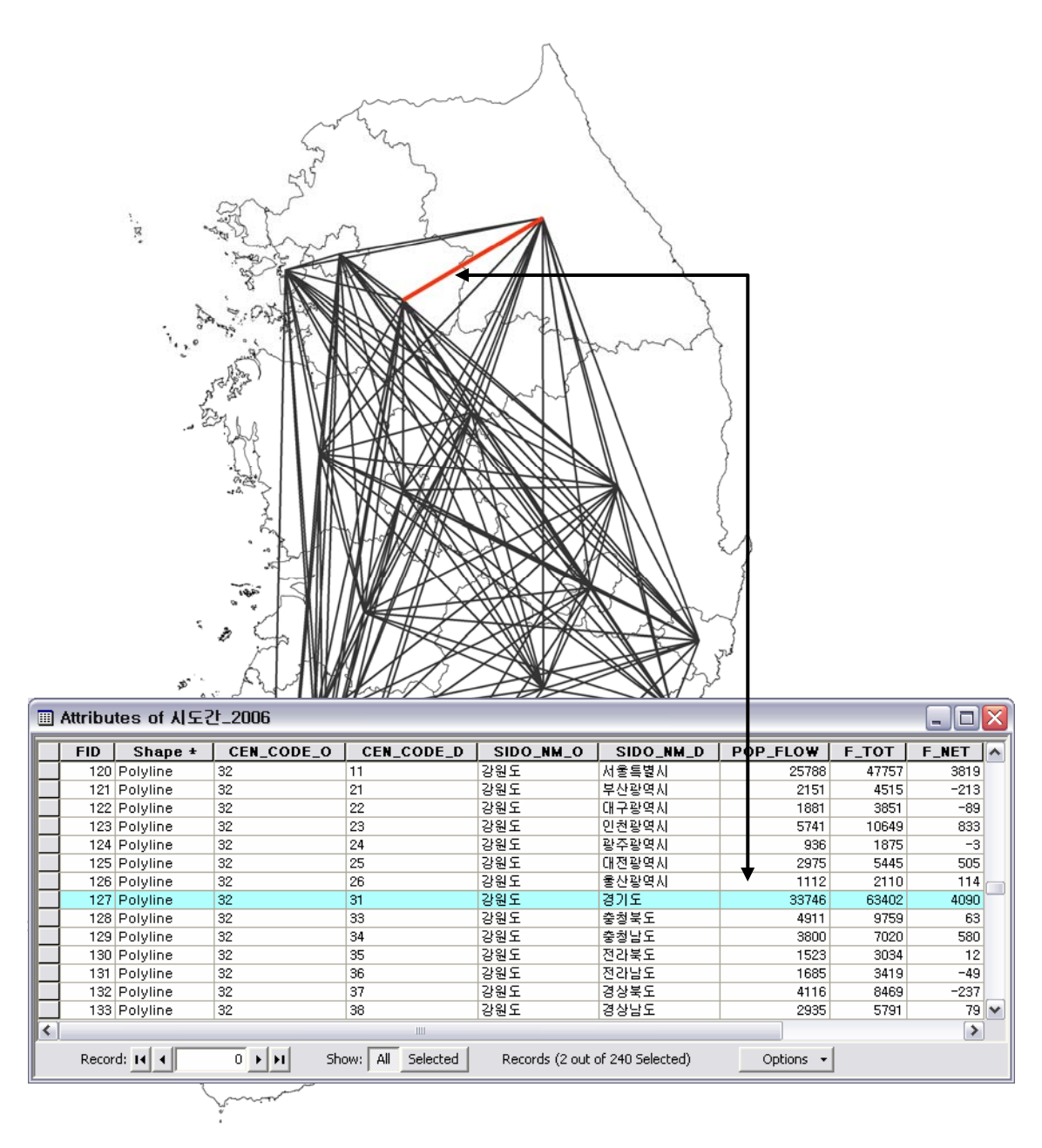

그림 83. 지역간 인구이동 공간데이터의 예

표 19는 이상에서 기술한 지역별 인구이동 정보를 반영하는 공간데이터 생성과정 및 지역간 인구이동 정보를 반영하는 공간데이터 생성과정을 통하여 생성된 공간 DB를 지역별(폴리곤), 지역간(라인), 공간 단위별로 요약하여 보여주고 있다. 시도 및 시군구 의 경우 1996년부터 2007년까지 모든 년도에 대하여 지역별 및 지역간 공간자료를

생성하였고, 읍면동의 경우 2001년과 2006년에 한정하여 구축하였다. 읍면동간 인구이동의 경우 영국의 경우처럼 개인정보보호 차원에서 그리고 자료의 생성속도를 향상시키기 위하여 그 이동량이 10 이하인 것은 제외하였다.

| 자료 구분        | 공간 단위                  | 시간 범위(연도)                                       | 구축 방법                                 |
|--------------|------------------------|-------------------------------------------------|---------------------------------------|
| 지역별<br>(폴리곤) | 시도<br>시군구<br>읍면동       | 1996~2007<br>$1996 - 2007$<br>2001, 2006        | 집계 및 Join                             |
| 지역간<br>(라인)  | 시도간<br>시군구간<br>시도-시군구간 | $1996 - 2007$<br>$1996 - 2007$<br>$1996 - 2007$ | OD 행렬 및 GIS<br>프로그래밍을 이용한<br>공간 정보 생성 |
|              | 읍면동간                   | 2001, 2006                                      |                                       |

표 19. 인구이동 공간데이터 생성 요약

## 3. Web GIS 시스템 구축의 실제

1) 시스템 개요

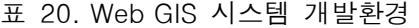

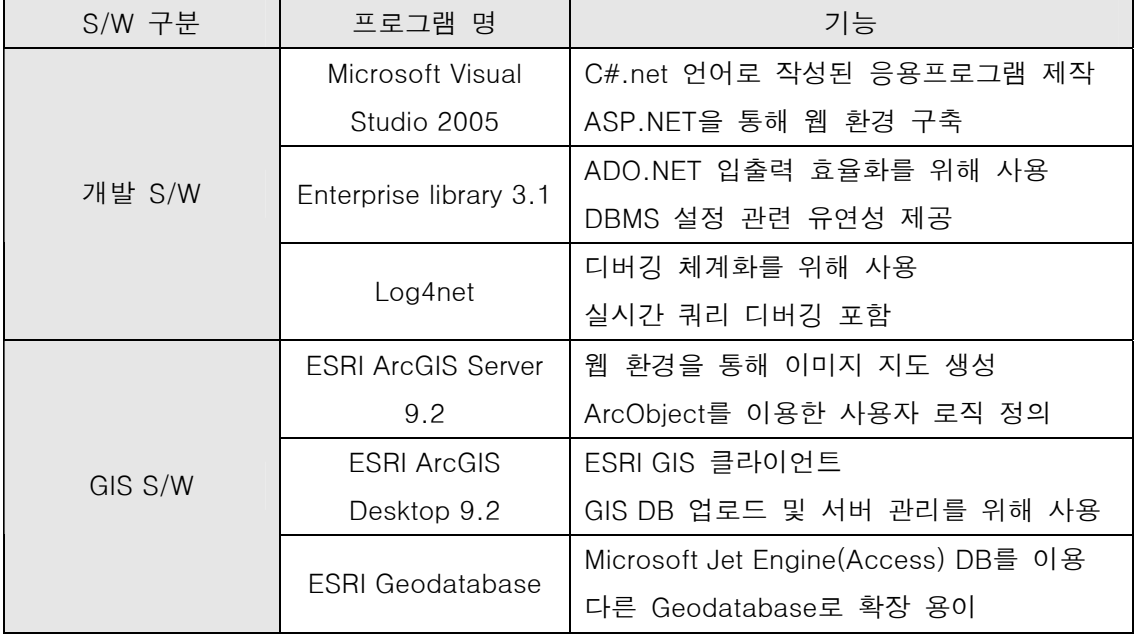

인구이동 Web GIS 시스템을 구축하기 위해 사용된 개발 소프트웨어 및 GIS 소프트웨어 의 목록과 사용용도는 표 20과 같다. 개발 도구로서는 Microsoft사의 Visual Studio 2005를 사용하였으며 개발언어로는 C#을 사용하였다. GIS 서버 엔진은 ESRI사의 ArcGIS Server 9.2를 사용하였다. 공간데이터베이스 관리를 위해 ESRI Geodatabase 스펙 중 Personal Geodatabase를 사용하였다. 개발 및 설계의 표준화를 위해 Enterprise Library와 Log4Net 을 부가적으로 사용했다.

**Microsoft Visual Studio 2005 using C#** 

Visual Studio 2005는 고성능 다중 계층 응용 프로그램을 구축하는 개발자를 대상으로 하 는 종합 개발 환경이다. Visual Studio 2005 Professional Edition에서는 다양한 Windows, 웹, 모바일 및 Office 기반 솔루션을 구축하기 위한 높은 생산성의 환경을 활용할 수 있다. Visual Studio 2005는 Dotnet framework에 기반한 Client-Server 프로그램 개발, 웹 개발, 모바일 개발을 위한 통합 플랫폼이다. Dotnet framework는 공용언어런타입(CLR) 개념을 도 입하여 C#, C++, Visual Basic 등의 다양한 언어를 지원하고 있다. 개발언어 중 C#은 C++ 에 기본을 두고, 비주얼베이직(visual basic)의 편의성을 결합하여 만든 객체지향 프로그래 밍언어이다. 비주얼 언어가 가진 사용자 친화성, C++의 객체지향성, 자바의 분산환경처리에 적합한 다중성 등을 모두 지니는 컴포넌트 기반의 소프트웨어 개발 패러다임을 반영한다(그 림 84).

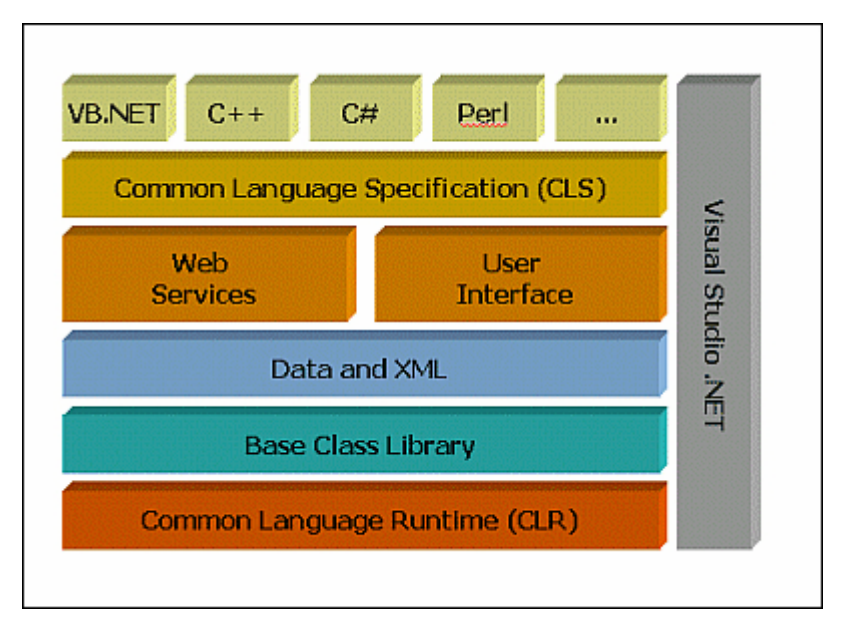

그림 84. .NET framework 클래스 구조도(MS)

Enterprise library 3.1

"The patterns & practices Enterprise Library"는 기업 개발 환경의 개발자를 돕기 위해 설 계된 애플리케이션 블록이다. 이는 소스 코드 형태로 제공되어 사용자 개발 환경에서 개발 자가 확장·수정하여 사용할 수 있다. Enterprise Library는 캐쉬, 보안, 데이터접근, 예외처리, 로깅, 정책, 유효성 검사 등에 대한 애플리케이션을 포함한다. 본 시스템에서는 DB 접근 표준화 및 효율성을 위해 본 라이브러리의 DB 코드 블록을 사용, 상위 클래스를 상속 받아 표준화 DB 입출력 모듈을 구성하였다.

## ■ Log4net

Log4net은 Microsoft .NET framework를 위해 log4j를 포팅한 버전이다. Apache Software Foundation에 의해 무료로 제공된다. Log4net은 개발시에 발생하는 많은 로그를 다양한 형 태의 출력물로 제작하는 것을 도와주는 도구이다. Log4net의 설정은 XML로 이루어지며, 로 그 단계, 출력 범위, 시간 설정 등의 옵션을 추가할 수 있다.

#### **ESRI ArcGIS Server 9.2**

ArcGIS Server는 제품화된 최종사용자를 위한 애플리케이션이며, 매핑, 분석, 데이터 수집, 편집, 지리공간 정보의 관리를 위한 서비스를 제공하는 종합적인 웹 기반의 GIS이다. ArcGIS Server는 다중 사용자들에게 쉽게 서비스를 제공 할 수 있게 함으로써 비용 효율적 이며, 표준 기반의 플랫폼을 제공해 준다. ArcGIS Server는 데스크톱, 커스텀, 모바일, 브라 우저 등 다양한 클라이언트 기반의 서비스를 제공한다(그림 85).

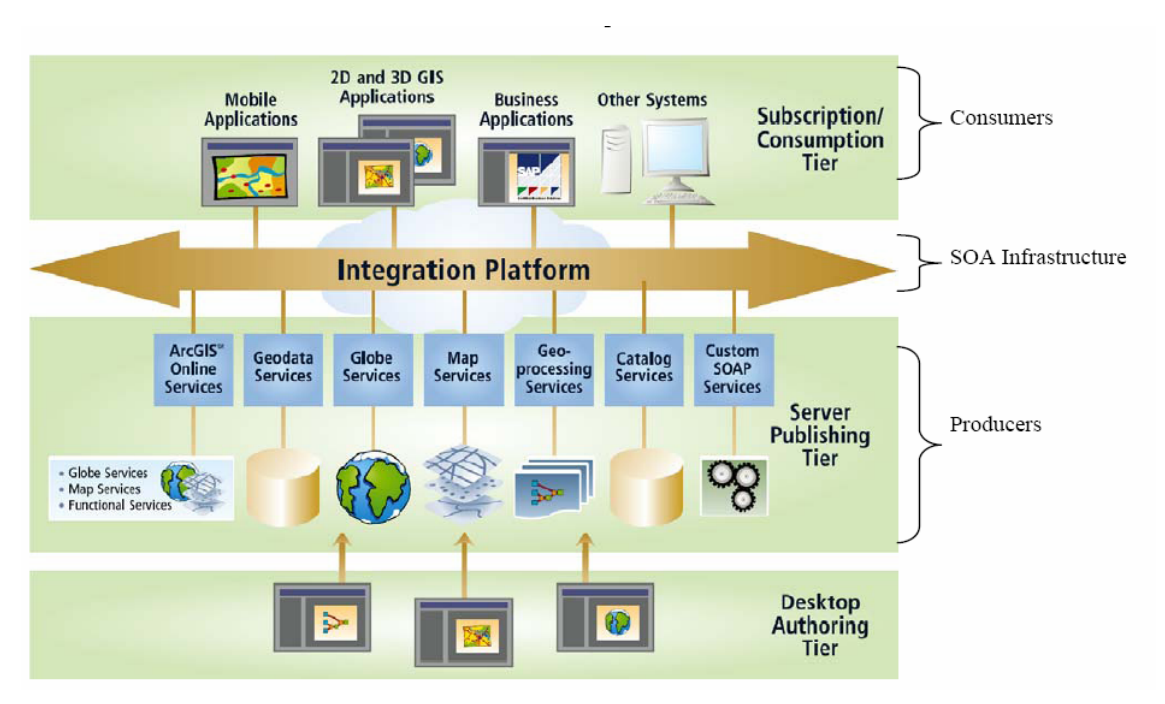

그림 85. ArcGIS Server 를 사용한 GIS 시스템 통합(ESRI, 2007)

## ESRI ArcGIS Desktop 9.2

ArcGIS 데스크톱은 ArcMap, ArcCatalog, ArcToolbox를 포함하며, 이를 사용하여 맵핑, 데이터 관리, 지리 분석, 데이터 편집, 지오프로세싱 등의 모든 GIS 작업을 수행한다. 이외 에 ArcGIS 데스크톱을 통해 인터넷상의 ArcGIS Server 서비스를 통해 사용이 가능한 공간 데이터 및 자원의 이용이 가능하다. ArcGIS 데스크톱은 다양한 GIS 사용자의 요청 사항에 적합하게 설계된 시스템으로 포괄적이면서도 통합이 가능하고 확장성을 지니고 있다.

## ESRI Geodatabase

ESRI 지오데이터베이스 아키텍처(그림 86)는 특정 산업 및 애플리케이션을 위한 공통적 이면서도 기본적인 데이터 모델의 개발이 가능하다. ArcGIS 데이터 모델은 지오데이터베이 스에서 실세계 오브젝트의 운영규칙을 모델링하고 획득하는 비상업적 프레임워크를 제공한 다. 각각의 분야에서 쓰이는 표준으로 개발되었으며, ArcEditor 및 ArcInfo에서 구성하고 사 용자정의 할 수 있는 데이터 모델을 제공한다.

본 시스템에서는 별도의 상용 RDBMS를 사용하지 않는 Personal GDB로 구축되었다. 이 스펙은 경량 DB 처리를 위한 Microsoft Jet Engine을 이용하며, 윈도우 계열의 OS에서만 인식할 수 있다. 오피스의 MDB 파일 형태로 저장되며, Geodatabase 공간 메타데이터베이 스가 ArcCatalog 등을 통해 구성된다. 동시 접속에 따른 성능 저하 및 지원하는 최대 공간 데이터의 크기가 2GB로 한정되는 단점이 있다. 그러나 향후 확장을 위해 다른 상위 스펙의 Geodatabase로의 확장이 용이하며, 초기 개발시의 DB 구조 변화와 백업 등에 용이하다. 본 시스템에서는 인구이동 공간구조 모델의 최적화를 위한 스키마 변경에 유연한 Personal GDB를 사용했으며, 동시 접속자 수에 의한 기능 저하를 막기 위해 ArcGIS Server의 인스턴 스 개수를 조정하였다.

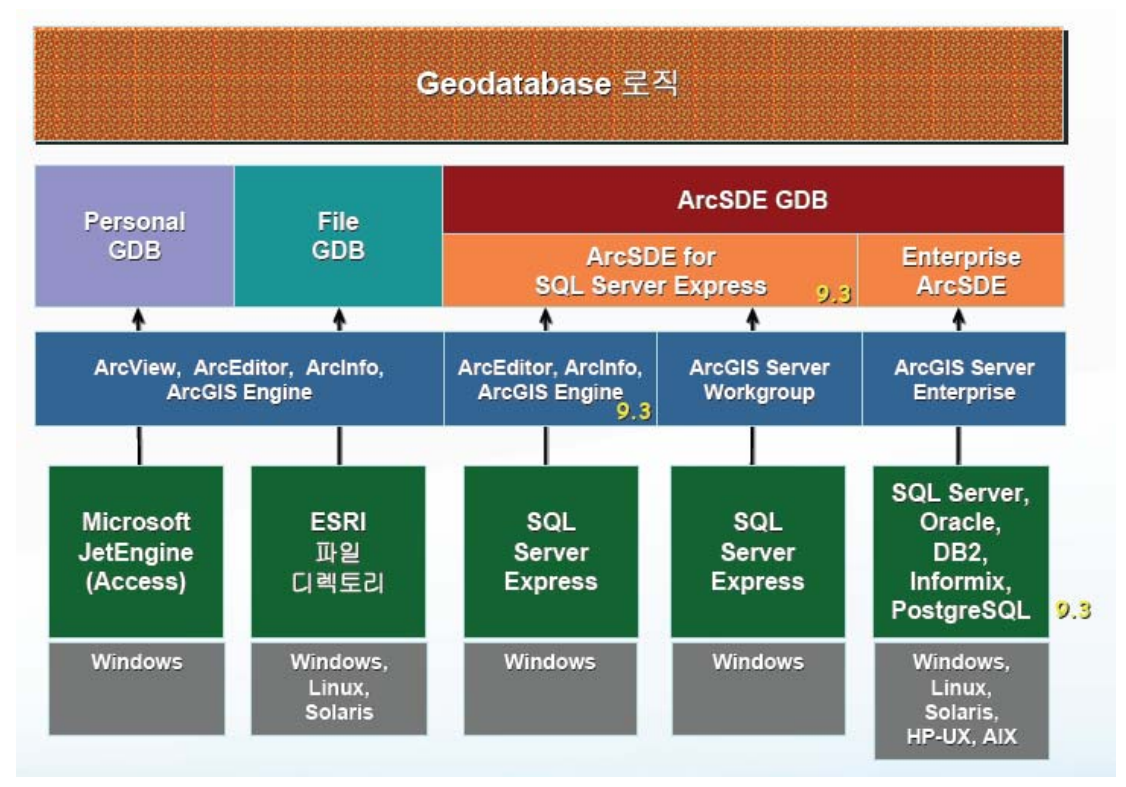

그림 86. ESRI Geodatabase 아키텍처(ESRI, 2007)

#### 2) 시스템 아키텍처

■ 하드웨어 및 네트워크 구성도

인구이동 Web GIS 시스템은 웹서버 구조를 기반으로 구축된다. 단독 서버를 이용하여 웹서버, GIS서버, 응용프로그램 서버를 구동한다. 각각은 향후 목적에 맞게 확장할 수 있다. 서버는 설치 기관의 방화벽 내에 있으며 80(http)번 포트만을 사용하여 외부 인터넷으로 자 료를 제공한다. 내부 서버는 속성 및 공간데이터베이스 업로드 및 유지보수를 위해 관리시 스템과 연결된다(그림 87).

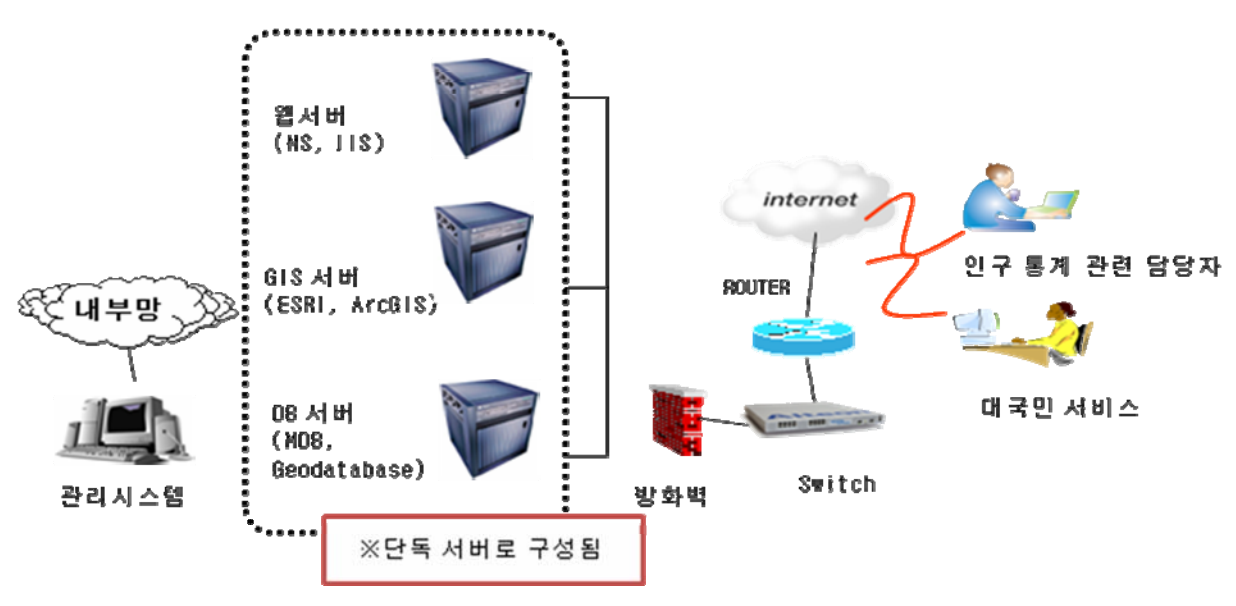

그림 87. 인구이동 Web GIS 시스템 하드웨어 구성도

■ 소프트웨어 구성도

서버는 크게 웹서버와 GIS서버로 구분된다. 웹서버는 Microsoft사의 Server 계열에 포함 된 인터넷정보서비스(IIS) 6.0을 사용하였다. IIS는 .NET framework과 연계되어 ASP.NET 및 기타 응용프로그램 서버로서의 관리프로그램 역할을 병행한다. GIS서버로는 ESRI 사의 ArcGIS Server 9.2를 사용하였다. ArcGIS Server는 내부적으로 서버오브젝트매니저(SOM)과 서버오브젝트컨테이너(SOC)의 기능으로 구분된다. SOM의 역할은 웹서버나 GIS 클라이언트 로의 GIS 요구 처리에 대한 창구역할을 담당하며, 요구에 대한 기능 처리를 어디서 수행할 것인가를 결정한다. SOC는 개별 GIS 기능을 담당한다. ArcGIS Server가 웹환경에 커스트마 이징 되면 SOC는 보통 웹지도 생성을 위한 서버로 작동한다(그림 88). SOC에서는 공간 DB 접근을 위해 파일 기반의 Geodatabase나 ArcSDE를 통해 상용 RDBMS에 접근한다.

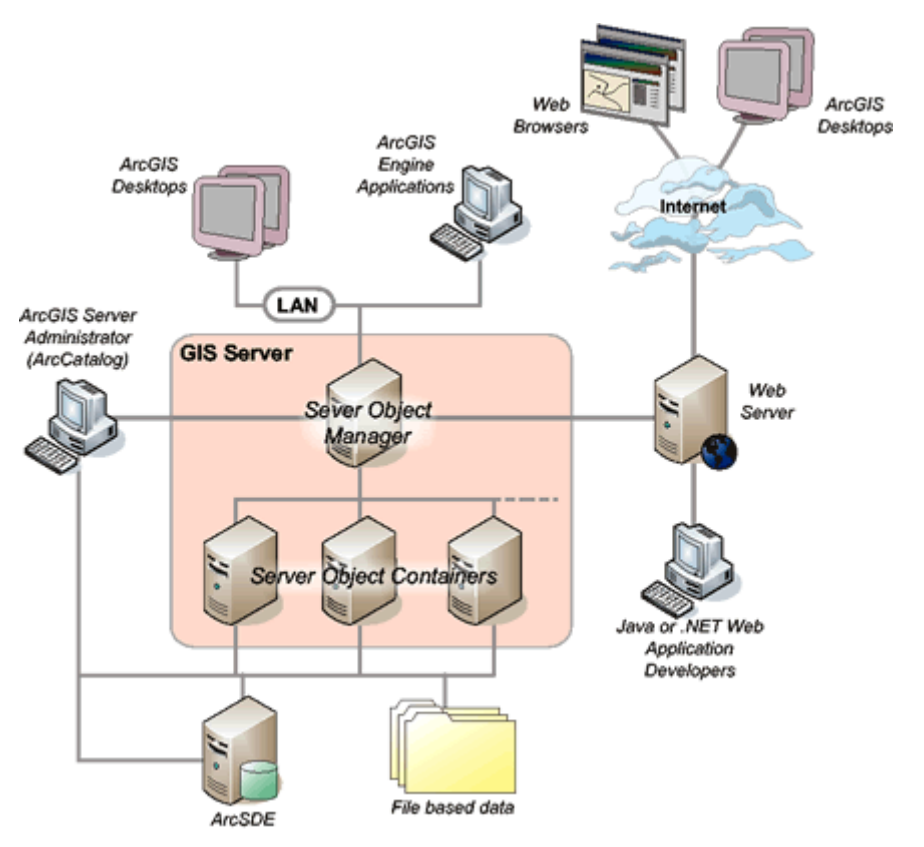

그림 88. ArcGIS Server 를 이용한 Web GIS 구성도(ESRI, 2004)

3) 메인 화면 설계

인구이동통계를 위한 Web GIS의 시스템 GUI는 그림 89에서 보이는 것처럼 브라우저 중앙의 지도 레이아웃 영역을 중심으로 상단에는 주 메뉴가, 우측에는 메뉴별 시각화 기능 설정 영역이, 좌측에는 지도 조작툴 및 지도 설명 영역이 위치하도록 설계하였다. 주 메뉴는 지역별, 지역간 인구이동 지도 작성 및 데이터를 다운로드할 수 있도록 시각화 기능 설정 영역을 변경시켜 주는 역할을 한다. 시각화 기능 설정 영역은 인구이동데이터를 지도화하는데 있어 사용자와 시스템 간의 상호작용을 가능하게 하고 사용자의 입력 조건에 따라 다양한 지도를 작성할 수 있도록 구성하였다. 지도 설명 영역은 인셋맵(Inset map), 범례, 지표설명 및 통계정보 등을 제공하도록 구성하였다. 마지막으로 지도조작툴은 지도 레이아웃 영역을 탐색하는 기능을 제공한다.

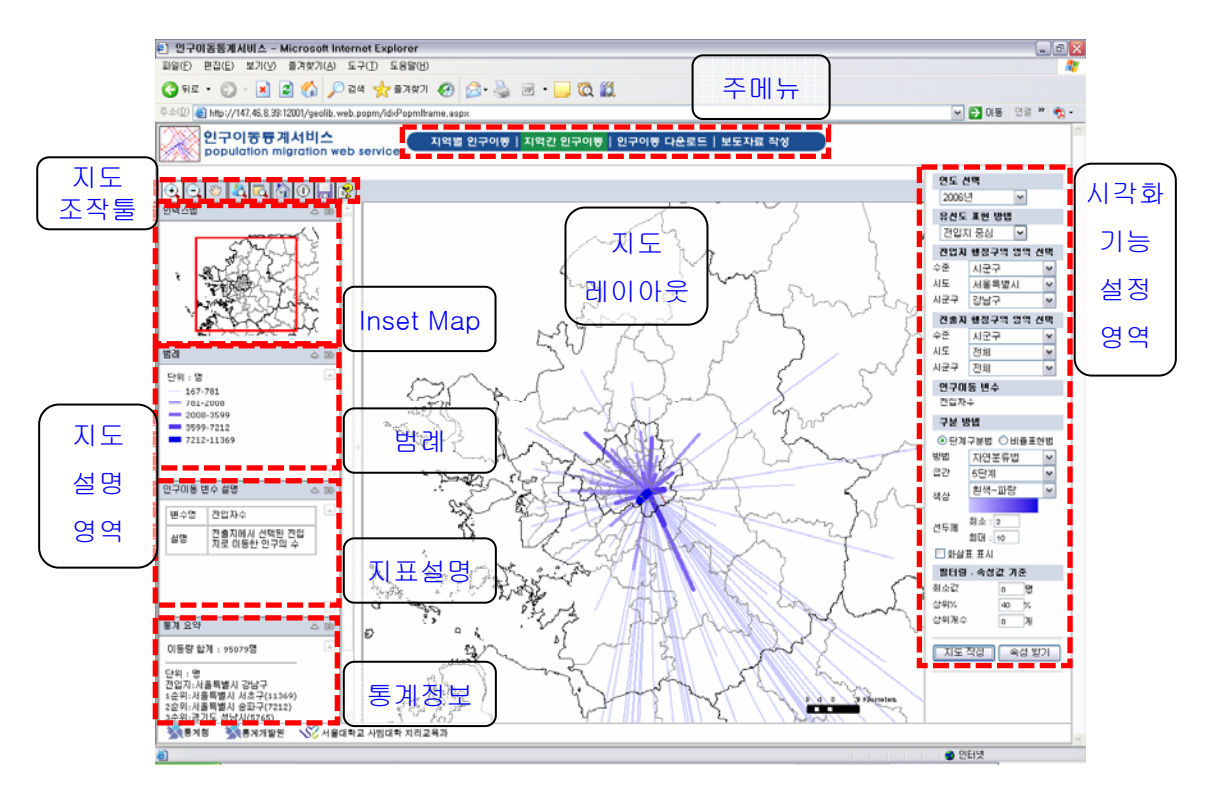

그림 89. 시스템 사용자 인터페이스

이렇게 구성된 시스템 인터페이스의 주요한 특징은 다음과 같다. 첫째, 탐색적 시각화(exploratory visualization) 기능의 강화이다. 시각화 기능 설정 및 지도 조작툴을 이용하여 지도화되는 속성데이터뿐만 아니라 공간데이터의 표현 범위나 표현 방법 등을 통제하는 것이 가능하며, 특정 공간 영역을 설정(spatial focusing)하고 그 속성정보를 확인(identify)하는 것이 가능하다. 특히 시각화 영역 설정에서 지도화되는 수준을 자유롭게 설정할 수 있게 함으로서 지역간 인구이동의 경우 특정 두 지역간의 인구이동에서부터 전체 지역간의 인구이동까지 지도화하는 것이 가능하다. 그리고 속성 및 공간 필터링 기능을 통하여 표현되는 속성의 범위 혹은 공간의 범위를 통제할 수 있다. 둘째, 시각화된 지도에 대한 풍부한 보조 정보(rich auxiliary information) 제공이다. 지도 조작툴을 이용하여 표현되는 공간의 영역을 확인할 수 있으며(인셋맵), 지도화에 사용된 기호의 의미를 파악할 수 있고(범례), 현재 지도가 어떠한 내용을 표현하고 있으며(지표설명), 지도에 표현된 내용 중 특징적인 현상이 무엇인지(통계정보)를 파악하는 것이 가능하다. 셋째, 인터페이스 구성의 전문화(specialization)이다. 인터페이스 자체를 인구이동데이터의 지도화에 맞도록 Web GIS 시스템의 화면을 구성하였다. 이상에서 언급한 시스템 인터페이스의 특징을 요약하면 다음과 같다.

- 탐색적 시각화(exploratory visualization)
- 풍부한 보조정보 제공(rich auxiliary information)
- 인터페이스의 전문화(specialization)
4) 화면 구성 요소별 설명

### 주 메뉴

## 지역별 인구이동 | 지역간 인구이동 | 인구이동 다운로드 | 보도자료 작성

그림 90. 인구이동 Web GIS 의 주 메뉴

주 메뉴는 지역별 인구이동, 지역간 인구이동, 인구이동 다운로드, 보도자료 작성 등 네 가지로 구성되어 있다(그림 90). 각 메뉴의 선택은 시각화 설정 영역의 화면구성을 변경시켜, 메뉴별로 상이한 기능을 수행할 수 있도록 한다. 각 메뉴의 기능을 간략하게 소개하면 다음과 같다.

- 지역별 인구이동: 지역별 인구이동 특성에 대한 단계구분도 작성
- 지역간 인구이동: 전출지 중심, 전입지 중심, 지역간 인구이동 유선도 작성
- 인구이동 다운로드: 시도, 시군구, 읍면동별 지역간 및 지역별 인구이동데이터 및 공간데이터 다운로드
- 보도자료 작성: 보도자료용(시도 인구이동) 지도 작성

■ 지도 조작툴

인구이동을 위한 Web GIS의 지도 조작툴은 표 21에 제시되어 있는 것과 같이 아홉 가지 기능으로 구성되어 있다. 표 21에서 정리한 지도 조작툴 기능 중 몇 가지는 추가적인 설명이 필요하다. 먼저 전체보기와 초기화가 기능적으로 유사하지만 약간의 차이가 있다. 전체보기가 지도 레이아웃의 공간적 범위만을 변경시키는데 반하여, 초기화는 지도 레이아웃의 공간적 범위, 지도화된 내용, 범례, 지표설명, 통계정보 등을 모두 초기화한다. 확대경은 확대경의 초점을 중심으로 2~10배의 확대된 지도창을 생성해 준다. 이러한 기능을 지역간 인구이동 등에서 선형 객체들의 중복에 의해서 복잡한 패턴을 탐색하는데 유용하게 사용될 수 있다. 그림 91은 지역간 인구이동에 대한 확대경의 사용 예이다.

표 21. 지도 조작툴의 기능

| 조작툴                  | 이름   | 기능                                        |
|----------------------|------|-------------------------------------------|
|                      | 확대   | 지도 레이아웃 영역을 클릭하거나 드래그하여 확대                |
| $\bigodot$           | 축소   | 지도 레이아웃 영역을 클릭하거나 드래그하여 축소                |
| $\mathcal{F}^{\eta}$ | 이동   | 지도 레이아웃 영역을 드래그하여 이동                      |
|                      | 전체보기 | 확대, 축소, 이동 후 지도 전체 영역 표시<br>표현된 지도의 상태 유지 |
| $\Omega$             | 확대경  | 특정 지도 영역에 대한 확대 지도 제공                     |
| 僧                    | 초기화  | 지도화된 내용 및 공간 범위를 초기 설정상태로 변경              |
| $\left( i\right)$    | 속성정보 | 지도상에서 선택된 특정 공간 객체에 대한 속성 정보 제공           |
|                      | 내보내기 | 지도화된 내용에 대한 출력용 지도 작성                     |
|                      | 도움말  | 시스템 조작을 위한 도움말 제공                         |

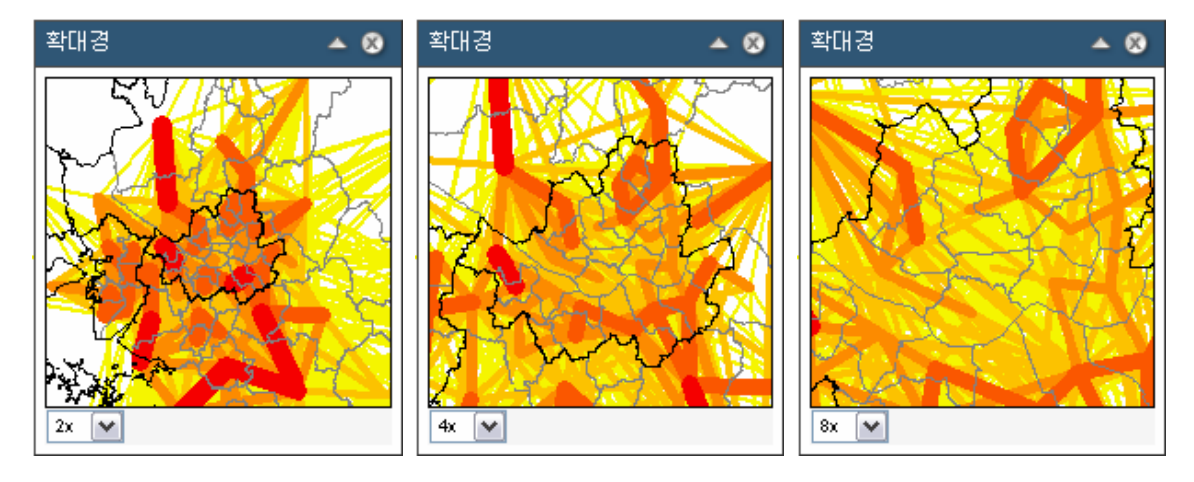

그림 91. 확대경 사용의 예

속성정보는 GIS 프로그램의 identify기능으로 지도화된 공간 피쳐 혹은 영역을 클릭하면 해당 공간 피쳐의 속성정보를 포함하는 새로운 창이 뜬다. 그림 92는 공간 객체에 대한 속성정보 확인 창의 한 예를 보여준다.

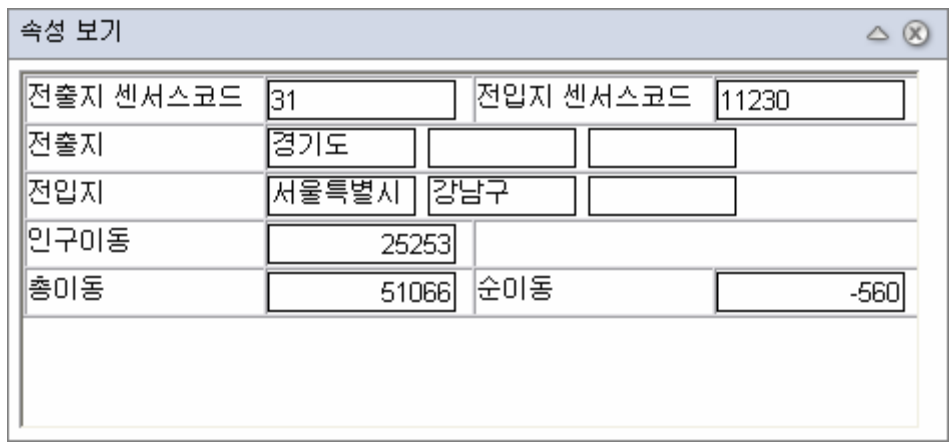

그림 92. 속성정보 확인 창

내보내기 기능은 지도화된 내용을 바탕으로 레이아웃(layout)을 작성하고 다양한 유형의 파일 형식으로 저장할 수 있도록 한다. 이 기능을 이용하여 지도 레이아웃 영역에 표현된 지도, 범례, 축척, 방위표 등으로 구성된 출력용 지도를 작성할 수 있다. 또한 내보내기 창을 통하여 지도의 제목, 출력 파일 형식 및 해상도를 정하는 것이 가능하다(그림 93). 본 시스템에서 지원하는 출력 파일 형식으로는 PDF, JPEG, TIFF, PNG 등 네 가지이다. 해상도는 96, 150, 200, 300, 600등 다섯 가지 DPI를 선택할 수 있어, 필요할 경우 고해상도 지도를 작성하는 것이 가능하다. 그림 94는 이러한 내보내기 기능을 통하여 제작된 JPEG이미지를 보여주고 있다.

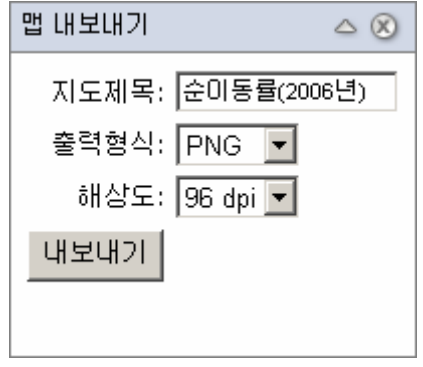

그림 93. 지도 내보내기 창

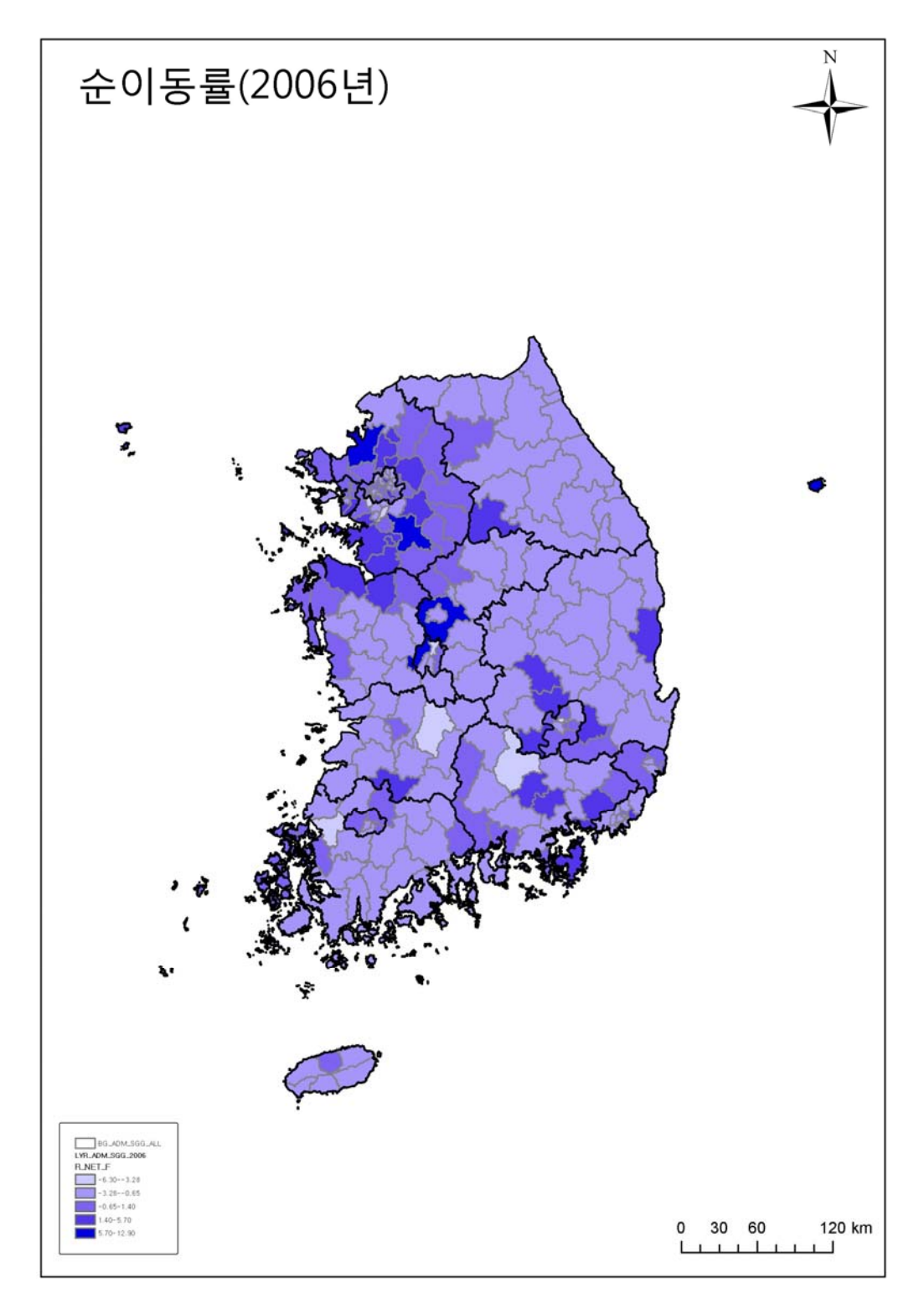

그림 94. 지도 내보내기 기능을 이용한 출력용 지도

마지막으로 도움말 기능을 인구이동 Web GIS의 메인 화면, 지도 조작툴, 주 메뉴별로 지도 작성 방법 및 서비스 내용 등에 대한 상세한 설명을 제공하고 있다.

■ 지도 설명 영역

 - 인셋맵(inset map): 인셋맵은 작은 축척에서 지도화된 영역을 표시해준다. 일반적으로 인셋맵은 지도화된 영역에 대한 개관을 보여주거나 확대된 지역의 범위를 표시해주기 위하여 사용된다. 따라서 지도화된 내용이 아닌 공간적 범위에 대한 정보를 제공하는 것이 인셋맵의 주된 목적이 된다. 그림 95에서 사각형의 영역이 지도 레이아웃에서 표현된 공간적 범위를 나타낸다. 인셋맵 표현을 위하여 일반적으로 사용자들에게 익숙한 정보가 이용되며, 본 시스템은 공간적 범위를 표현하기 위하여 시도 및 시군구 행정구역 경계정보를 사용하였다.

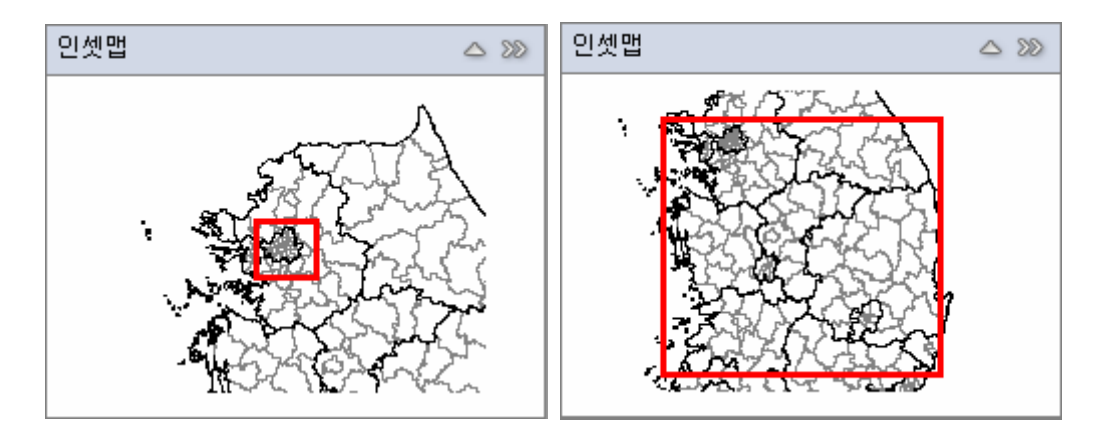

그림 95. 인셋맵(inset map)

- 범례(legend): 범례는 중요한 지도의 구성요소로, 사용자에게 지도 레이아웃에 사용된 기호가 무엇을 의미하는지 그 정보를 제공해 주는 역할을 한다. 범례의 표현은 시각화 영역 설정에서 주제도를 어떻게 표현하느냐에 의존하게 된다. 지역별 인구이동의 경우 영역에 대한 채색을 통하여 인구이동의 패턴을 표현한다. 급간 분류 방법, 급간의 수, 사용된 색상에 따라 범례의 표현이 달라지게 된다. 지역별 인구이동에 대한 범례는 단계별 채색 정보와 함께 급간의 범위 정보를 같이 제공한다. 지역간 인구이동의 경우, 두 가지 유형의 범례 표현이 가능하다. 지역간 인구이동의 시각화 설정 영역에서 구분 방법으로 단계구분법을 이용할 경우, 선의 두께의 최소 및 최대값을 기준으로 급간의 수만큼 색을 달리하는 선형 기호를 만들어 범례를 구성한다. 비율표현법을 이용할 경우, 선 두께의 상대적 크기를 비교할 수 있도록 3개의 기준값이 표현되도록 범례를 구성한다(그림 96).

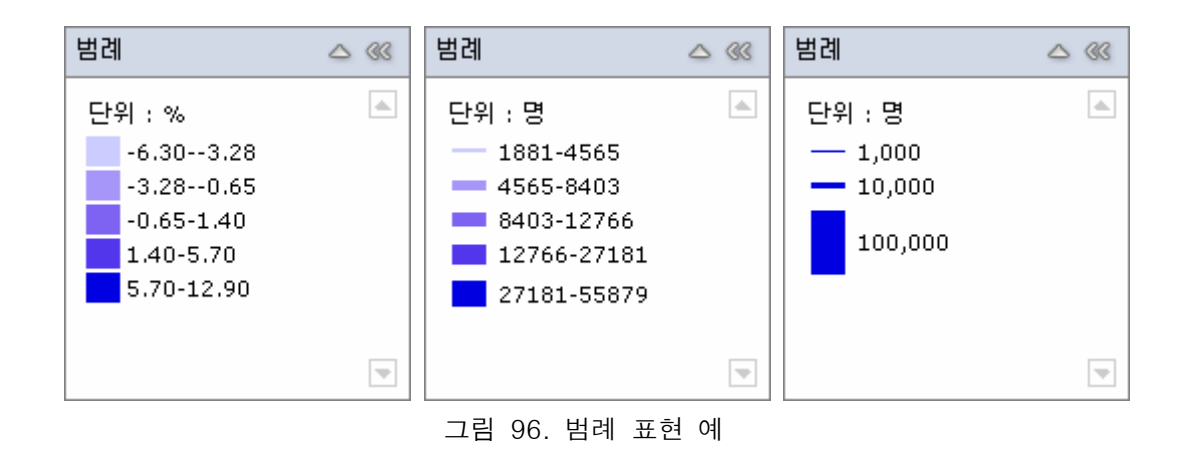

- 인구이동 변수 설명: 인구이동 변수 설명 영역은 지도화된 인구이동 변수에 대한 설명 정보를 제공하는 부분이다. 표 22는 인구이동 변수 설명 영역을 통하여 제공되는 인구이동 변수 및 그에 대한 설명을 요약하여 보여 주고 있고, 그림 97은 인구이동 변수 설명의 표현 예를 보여주고 있다.

표 22. 인구이동 변수 설명 내용

| 구분       | 변수명   | 설명                           |  |  |  |  |  |  |
|----------|-------|------------------------------|--|--|--|--|--|--|
|          |       | 연앙인구에 대한 한 지역으로 들어온 전입자수의 비율 |  |  |  |  |  |  |
|          | 전입률   | (전입자/연앙인구 × 100)             |  |  |  |  |  |  |
|          |       | 연앙인구에 대한 한 지역을 떠난 전출자수의 비율   |  |  |  |  |  |  |
|          | 전출률   | (전출자/연앙인구 × 100)             |  |  |  |  |  |  |
|          | 총이동률  | 연앙인구에 대한 총이동의 비율             |  |  |  |  |  |  |
| 지역간 인구이동 |       | ((전입자 + 전출자) / 연앙인구 × 100)   |  |  |  |  |  |  |
|          | 순이동률  | 연앙인구에 대한 순이동의 비율             |  |  |  |  |  |  |
|          |       | ((전입자 - 전출자) / 연앙인구 × 100)   |  |  |  |  |  |  |
|          |       | 인구이동에 의해서 인구학적인 면에 어떠한 영향을   |  |  |  |  |  |  |
|          | 인구영향력 | 미치게 되는가를 측정, 총이동에 대한 순이동의 비율 |  |  |  |  |  |  |
|          |       | (순이동 / 총이동 × 100)            |  |  |  |  |  |  |
|          | 전출자수  | 선택된 전출지에서 전입지로 이동한 인구의 수     |  |  |  |  |  |  |
| 지역별 인구이동 | 전입자수  | 전출지에서 선택된 전입지로 이동한 인구의 수     |  |  |  |  |  |  |
|          | 총이동   | 특정 지역의 전입자수와 전출자수의 합         |  |  |  |  |  |  |
|          | 순이동   | 특정 지역의 전입자수와 전출자수의 차이        |  |  |  |  |  |  |

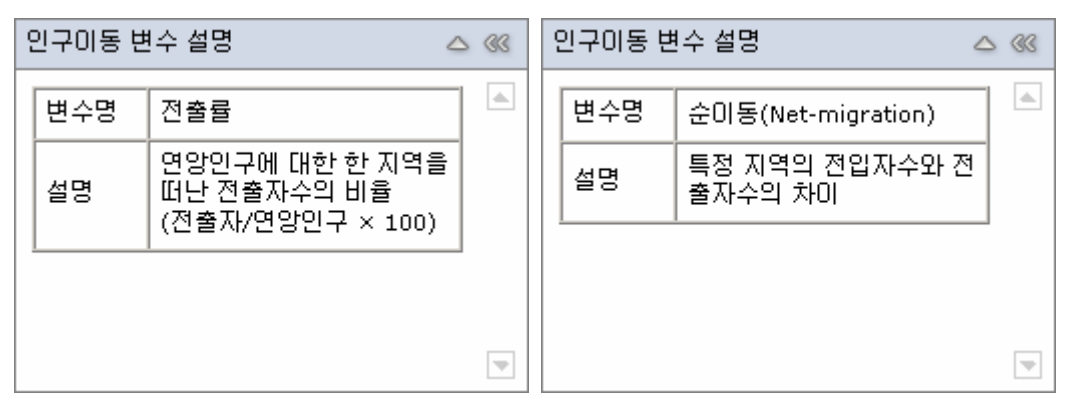

그림 97. 인구이동 변수 설명 영역의 예

- 통계 요약: 통계 요약 영역은 시각화 설정 영역을 통하여 지도화된 인구이동 변수에 대한 통계정보를 제공하는 역할을 한다. 통계정보 제공 방식은 지역간 인구이동에서 전출지 중심 및 전입지 중심의 경우, 선택된 전출지(전입지)에서 전입지(전출지)로 이동한 인구의 총합 정보와 함께 이동량이 많은 상위 5개 지역에 대한 정보를 제공한다. 여러 지역간 이동의 경우 이동량이 많은 다섯 지역의 쌍이 제공된다(그림 98). 지역별 인구이동의 경우 인구이동 변수별 비율이 높은 5개 지역이 통계 요약에 제공된다.

| di.<br>미동량 합계 : 579349명<br>단위 : 명<br>1순위:서울특별시 양천구-서울특별시 강서구(26665)<br>단위 : 명<br>2순위:서울특별시 강서구-서울특별시 양천구(26665)<br>전출자:서울특별시<br>3순위:서울특별시 강남구-서울특별시 서초구(21225)<br>1순위:경기도 고양시(55879)<br>4순위:서울특별시 서초구-서울특별시 강남구(21225)<br>2순위:경기도 용인시(43572)<br>5순위:서울특별시 송파구-서울특별시 강동구(16439)<br>3순위:경기도 성남시(38780)<br>6순위:서울특별시 강동구-서울특별시 송파구(16439)<br>4순위:경기도 남양주시(36408)<br>5순위:경기도 부천시(33535) | 통계 요약 | $\triangle$ 33 | 통계 요약 | $\triangle$ $@$ |
|----------------------------------------------------------------------------------------------------|-------|----------------|-------|-----------------|
|                                                                                                    |       |                |       | l a.            |
| $\Rightarrow$                                                                                                    |       |                |       | ×               |

그림 98. 통계 요약 영역의 예

5) 주요 메뉴의 기능 설명

(1) 지역별 인구이동

지역별 인구이동은 지역별로 집계된 인구이동량인 전입량과 전출량, 이들로부터 계산이 된 총이동량, 순이동량을 연앙인구로 표준화한 전입률, 전출률, 총이동률, 순이동률, 그리고 인구학적 영향력에 대한 단계구분도를 작성하는 것을 목적으로 구성되었다. 지역별 인구이동의 시각화 설정 인터페이스는 그림 99와 같다.

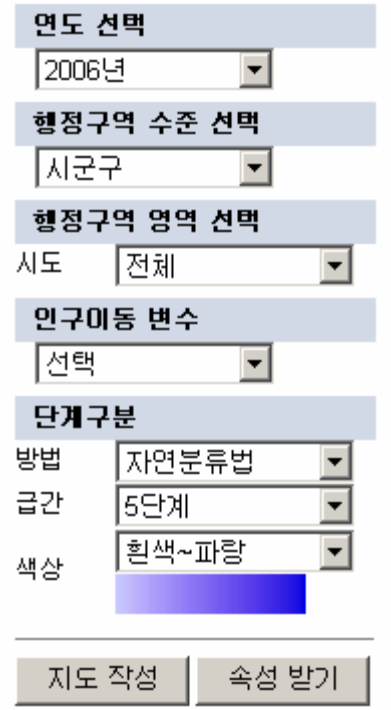

그림 99. 지역별 인구이동의 시각화 설정 인터페이스

그림 99의 인터페이스를 이용하여 지역별로 단계구분도를 작성하기 위해서는 기준시점(연도), 행정구역 표현 수준, 행정구역 표현 범위, 인구이동 변수를 선택하여 한다. 선택가능한 연도의 범위는 1996년에서부터 2007년까지 1년 단위이며, 선택가능한 행정구역 수준은 시도, 시군구, 읍면동 세 단계이다. 행정구역 영역 선택은 지도화되는 공간적 범위를 설정하는 기능을 하고, 행정구역 수준에 의존적이다. 행정구역 수준이 시도이면 영역 선택을 할 수 없고, 시군구인 경우 시도별로 표현 영역을 선택할 수 있다. 마지막으로 읍면동인 경우 시도 혹은 시도의 시군구까지 표현 영역으로 설정하는 것이 가능하다(그림 100 참조). 따라서 행정구역 영역 선택은 공간 필터링 기능을 한다.

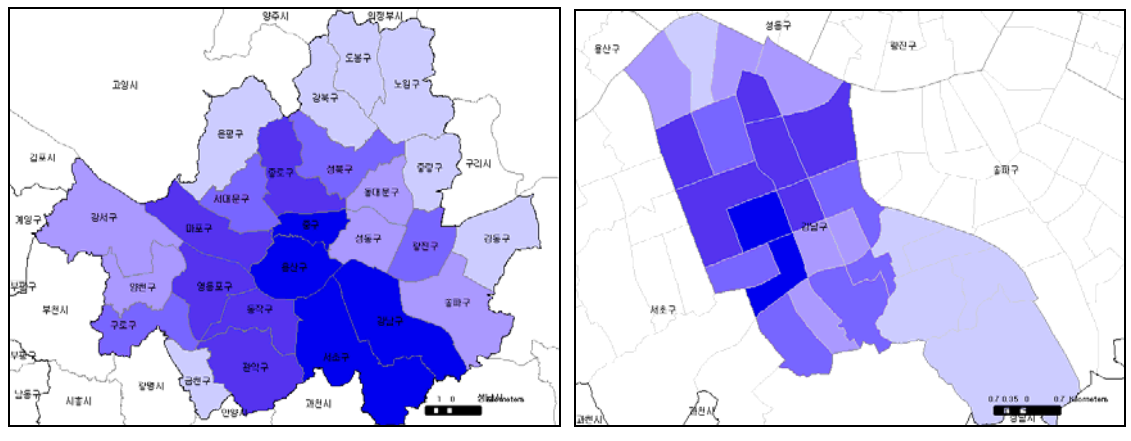

그림 100. 행정구역 영역 선택에 의한 인구이동 변수의 단계구분 예

선택가능한 인구이동 변수는 전입률, 전출률, 총이동률, 순이동률, 인구영향력 등 다섯 가지이다. 시각화 설정 영역의 단계구분은 방법 선택, 급간의 개수 선택 및 표현되는 색상의 선택을 통하여 이루어진다. 지원되는 단계구분 방법은 자연분류법, 등간격분류법, 등개수분류법, 표준편차분류법, 사용자정의분류 등 다섯 가지이고 자연분류법이 기본 옵션이다. 선택가능한 급간의 수는 2단계에서 10단계까지 아홉 가지이고 5단계가 기본 설정이다. 설정가능한 색상 램프는 흰색~검정, 흰색~파랑, 연두~녹색, 노랑~빨강 등 네 가지이고, 흰색~파랑이 기본 설정이다.

이러한 과정을 통하여 시간, 수준, 영역, 변수, 단계구분이 설정이 된 후 지도 작성 버튼을 누르면 지도 레이아웃 영역에서 해당 인구이동 변수에 대한 주제도가 작성된다. 그림 101은 2006년 시군구별로 전입률을 표현하는 단계구분도를 보여주고 있다. 마지막으로 속성 받기는 현재 지도화된 인구이동 변수의 속성정보를 엑셀 파일 형태로 다운로드할 수 있도록 한다. 그림 102는 서울시 강남구에 한정하여 작성된 읍면동별 전입률 단계구분도에 대하여 다운로드 받은 엑셀 파일의 내용이다. 표 23은 지금까지 기술한 지역별 인구이동에 대한 시각화 설정 영역을 정리하여 보여주고 있다.

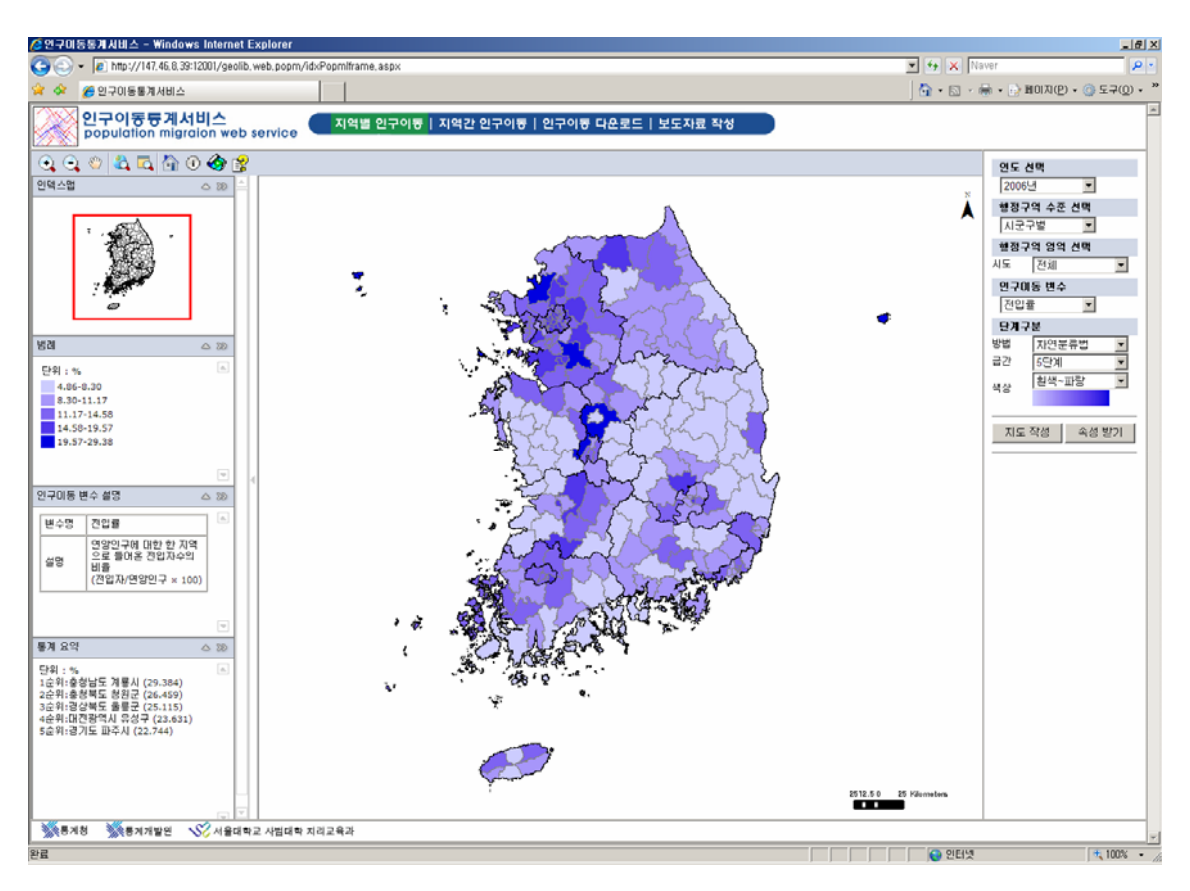

그림 101. 시군구별 전입률에 대한 단계구분도

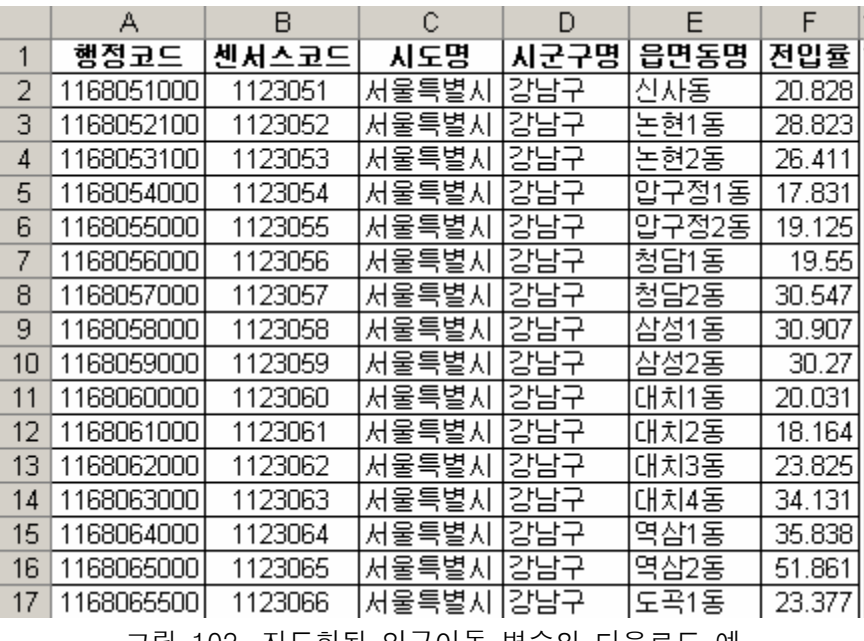

그림 102. 지도화된 인구이동 변수의 다운로드 예

표 23. 지역별 인구이동 시각화 설정 항목 및 기능

| 목적         |    | 지역별 인구이동 변수에 대한 단계구분도 작성                                             |  |  |  |  |  |
|------------|----|----------------------------------------------------------------------|--|--|--|--|--|
| 지도 작성 방법   |    | 연도 선택 → 행정구역 수준 선택 → 행정구역 영역 선택 →<br>인구이동 변수 선택 → 단계구분 방법 선택 → 지도 작성 |  |  |  |  |  |
| 항목         |    | 선택 범위 및 기능                                                           |  |  |  |  |  |
| 연도 선택      |    | 1996~2007                                                            |  |  |  |  |  |
| 행정구역 수준 선택 |    | │시도, 시군구, 읍면동                                                        |  |  |  |  |  |
| 행정구역 영역 선택 |    | │시군구→시도, 읍면동→시도 혹은 시도 시군구                                            |  |  |  |  |  |
| 인구이동 변수    |    | 전입률, 전출률, 총이동률, 순이동률, 인구영향력                                          |  |  |  |  |  |
|            | 방법 | 자연분류법, 등간격분류법, 등개수분류법, 표준편차분류법,<br>사용자정의분류                           |  |  |  |  |  |
| 단계구분       | 급간 | 2~10단계                                                               |  |  |  |  |  |
|            | 색상 | 검정~흰색, 흰색~파랑, 연두~녹색, 노랑~빨강                                           |  |  |  |  |  |
| 지도 작성      |    | 단계구분도 작성                                                             |  |  |  |  |  |
| 속성 받기      |    | 지도화 된 속성자료 엑셀 파일 형식으로 다운로드                                           |  |  |  |  |  |

### (2) 지역간 인구이동

지역간 인구이동의 시각화 설정 영역은 지역간 인구이동량에 대한 유선도를 작성하는 것을 목적으로 한다. 인터페이스는 연도 선택, 유선도 표현 방법, 전출지(지역A) 행정구역 영역 선택, 전입지(지역B) 행정구역 영역 선택, 인구이동 변수 선택, 구분 방법 설정, 필터링-속성값 기준, 필터링-표현 권역 기준 등으로 구성된다(그림 103). 유선도의 표현은 전출지 중심, 전입지 중심, 지역A-지역B 등 세 가지 방법으로 세분된다. 전출지 중심과 전입지 중심은 한 방향으로의 이동을 표현한다. 전출지 중심은 특정 전출지에서 다른 지역으로 이동해간 전출자수를 유선도로 표현한다. 전출지의 수준은 시도, 시군구, 읍면동이며 반드시 수준에 맞는 하나의 행정구역을 선택해야 한다. 전입지 행정구역 영역 또한 수준은 시도, 시군구, 읍면동이며 수준만 설정하고 해당 수준의 모든 행정구역으로 전입해 들어오는 이동량을 표현하는 것이 가능하고, 수준과 구체적인 행정구역을 선택하여 특정 전출지에서 특정 전입지로의 인구이동을 표현하는 것도 가능하다. 예를 들어, 전출지로 경기도 고양시를 설정하고, 전입지의 수준을 시군구로, 시도로 서울특별시를 선택하여 유선도를 작성하게 되면 경기도 고양시에서 서울시 각 구로 이동한 인구수가 표현된다. 한편 전출지로 경기도 고양시, 전입지 수준을 시군구, 시도로 서울특별시, 시군구로 강남구가 선택이 되면 고양시에 강남구로 이동한 인구수를 확인할 수 있다.

반대로 전입지 중심은 다른 지역으로부터 선택된 전입지로 유입된 인구수에 대한 유선도를 작성할 수 있도록 한다. 전입지의 수준과 해당 수준에 적합한 행정구역을 반드시 선택해야 하고, 전출지의 경우 수준(시도, 시군구)만을 선택하여 수준의 전체 지역에서 전입지로 발생한 인구이동을 표현할 수도 있고, 수준에 맞는 구체적인 행정구역을 선택하여 특정 두 지역 사이의 인구이동을 표현하는 것도 가능하다. 전출지 중심 및 전입지 중심의 유선도 표현에서 특징은 상이한 행정구역 수준 사이의 전출자수 혹은 전입자수를 표현하는 것이 가능하다는 점이다. 즉, 특정 시도에서 시군구로 혹은 특정 시군구에서 시도로의 인구이동이 표현될 수 있다.

전출지 중심 및 전입지 중심과는 달리 지역A-지역B는 지역간의 양방향 이동을 고려한 총이동과 순이동에 대한 유선도를 표현할 수 있도록 한다. 지역A와 지역B에서 동일 수준을 선택하여 그 수준의 전체를 표현하게 되는 해당 수준의 행정구역들 간의 총이동 혹은 순이동을 표현하는 것이 가능하고, 수준을 달리하여(시도-시군구 혹은 시군구-시도) 전체를 표현하는 상이한 행정구역간의 총이동 혹은 순이동을 표현할 수 있다. 지역A 혹은 지역B에서 수준에 해당하는 구체적인 행정구역을 선택하고, 상대 지역의 수준 전체를 표현하면 특정 행정구역과 전체 지역과의 총이동 혹은 순이동이 지도화된다. 만약 지역A와 지역B의 수준이 시군구이고 시도로 동일한 행정구역이 선택되면 해당 시도내의 시군구 사이의 총이동 혹은 순이동이 표현된다. 그림 104는 지역A-지역B사이의 수준별 표현가능한 경우의 수 조합을 정리하여 제시하고 있다.

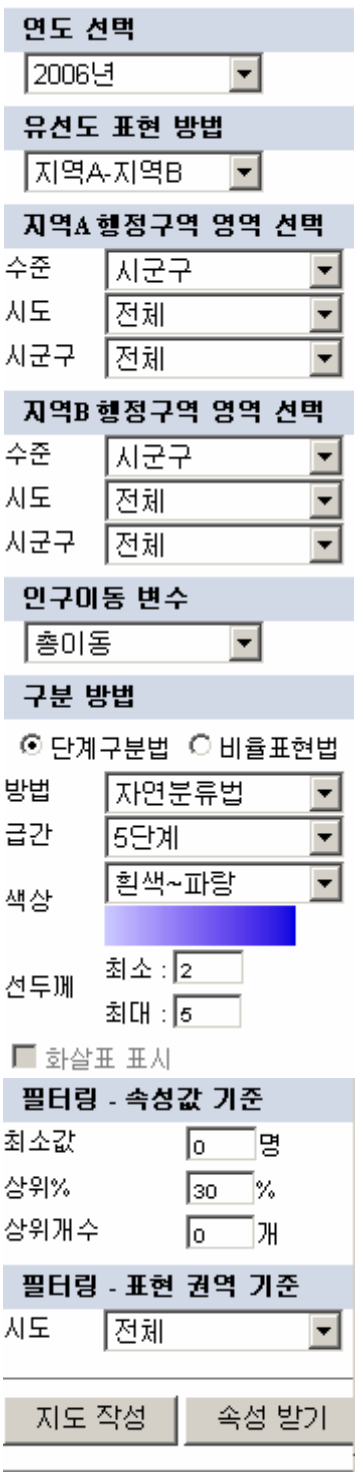

그림 103. 지역간 인구이동의 시각화 설정 영역

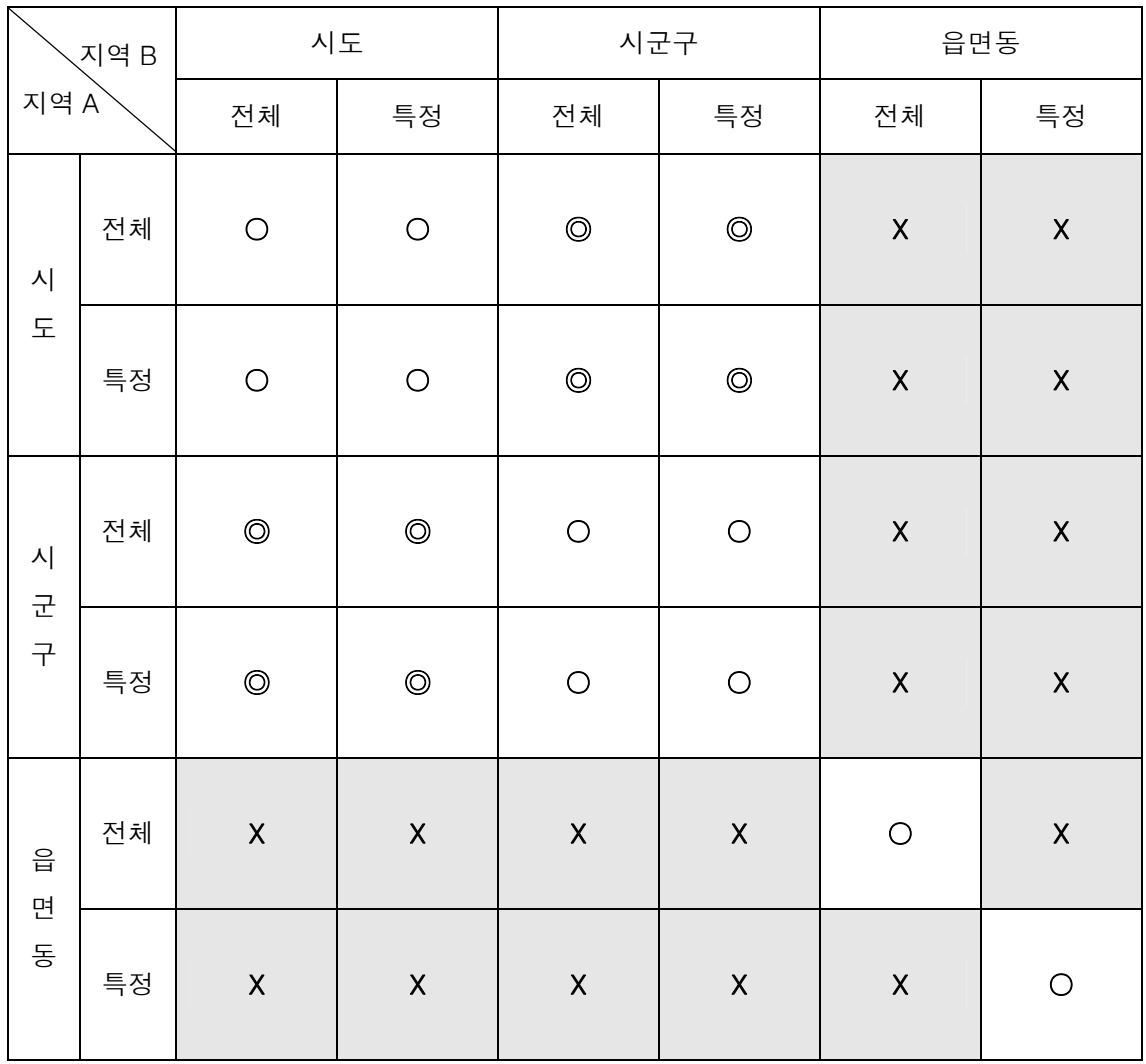

그림 104. 지역A-지역B의 유선도 표현이 가능한 조합 (○: 지원, ◎: 지원-CROSS-OVER, X: 지원안함)

전입지 중심 및 전출지 중심의 경우, 전출자수와 전입자수를 표현하기 때문에 인구이동 변수에서 선택의 옵션이 없다. 지역A-지역B의 경우 인구이동 변수에서 총이동 혹은 순이동을 선택할 수 있다. 구분방법은 단계구분법과 비율표현법으로 나뉘어지고, 단계구분법을 선택하면 구분 방법, 급간, 색상 및 선 두께의 최소-최대값을 선택, 설정할 수 있는 반면 비율표현법을 선택할 경우 색상 및 선 두께의 최대값만을 선택, 설정할 수 있다. 비율표현법의 경우 지역간 인구이동량이 최대인 값의 선의 두께를 기준으로 나머지 인구이동량의 상대적 크기가 자동적으로 결정되어 표현된다. 화살표 표시를 위한 체크박스는 이동의 방향성이 있는 전입지 중심, 전출지 중심 및 지역A-지역B의 순이동이 지도화될 때 활성화되고, 박스를 체크하면 선의 끝에 화살표가 표현된다.

지역간 인구이동의 유선도 표현에서 필터링은 속성 및 공간 범위의 설정에 의해서 가능하다. 속성 필터링은 세 가지 방식에 의해서 가능하다. 특정 임계값 이상이 되는 것만 표현할 수 있고, 지도화되는 전체 사례의 특정 비율만을 표현할 수도 있으며, 속성값이 큰 상위 개수를 표현할 수도 있다. 그림 105는 서울시의 구간 순이동에 대하여 세 가지 상이한 속성 필터링을 적용한 사례를 보여주고 있다. 한편 표 24는 이상에 기술한 지역간 인구이동의 시각화 설정의 항목 및 기능 등을 요약하여 보여주고 있다.

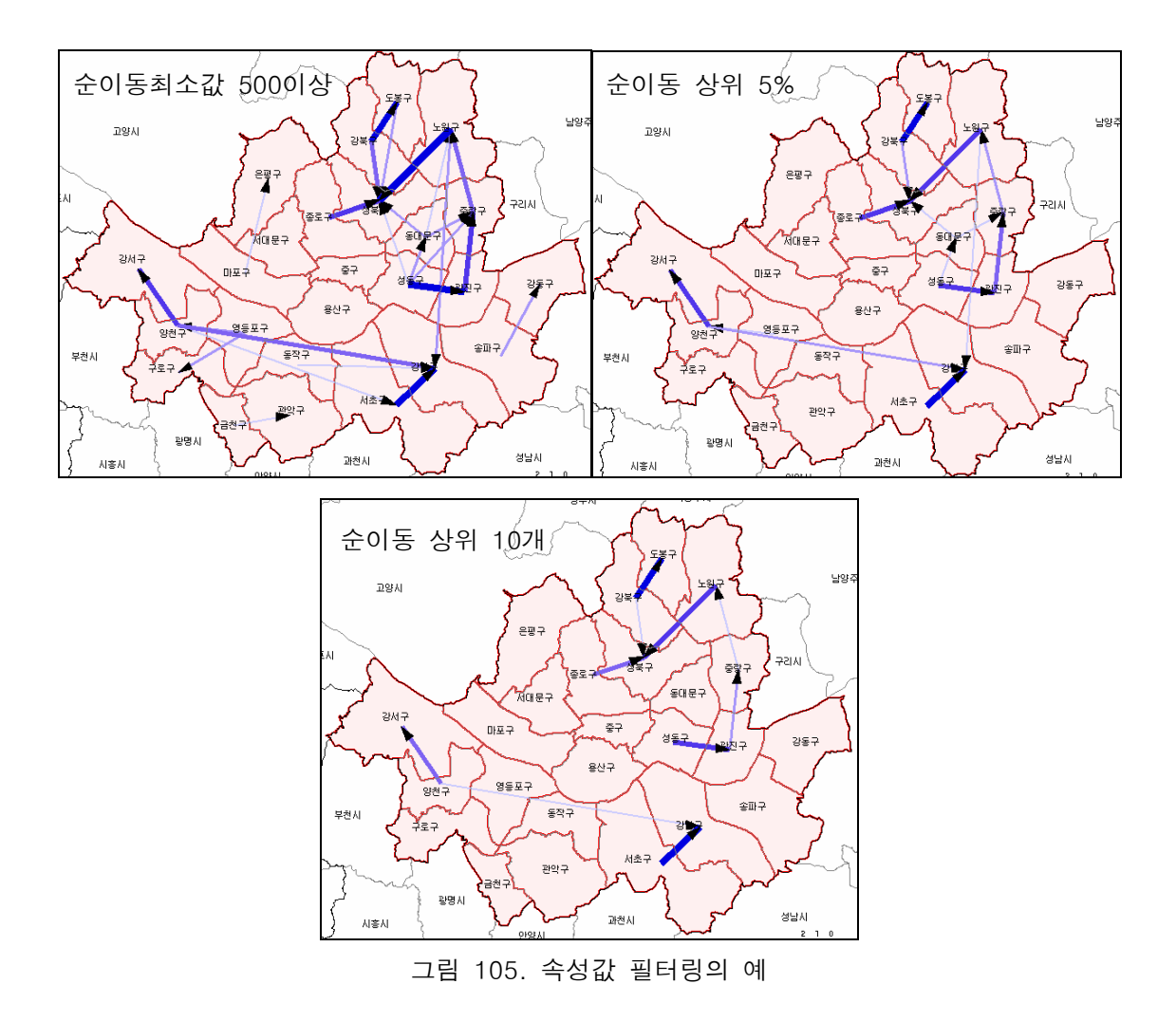

표 24. 지역간 인구이동 시각화 설정 항목 및 기능

| 목표        |               | 지역간 인구이동에 대한 유선도 제작                                                                                               |  |  |  |  |  |  |
|-----------|---------------|----------------------------------------------------------------------------------------------------|--|--|--|--|--|--|
| 지도 작성 방법  |               | 연도 선택 → 유선도 표현 방법 선택 → 전출·입지(지역A) 영역<br>선택 → 전입·출지(지역B) 영역 선택 → 단계구분방법 선택 →<br>필터링 설정(속성 및 공간) → 지도 작성            |  |  |  |  |  |  |
|           | 항목            | 선택 범위 및 기능                                                                                                    |  |  |  |  |  |  |
| 연도 선택     |               | 1996~2007년                                                                                                    |  |  |  |  |  |  |
| 유선도 표현 방법 |               | 전출지 중심, 전입지 중심, 지역A-지역B                                                                                           |  |  |  |  |  |  |
| 선택        | 전출·입지(지역A) 영역 | 수준-시도, 시군구, 읍면동<br>시도-광역시도<br>시군구-각 시도의 시군구                                                                       |  |  |  |  |  |  |
| 선택        | 전입·출지(지역B) 영역 | 수준-시도, 시군구, 읍면동<br>시도-광역시도<br>시군구-각 시도의 시군구                                                                       |  |  |  |  |  |  |
| 인구이동 변수   |               | 전출자수(전출지 중심), 전입자수(전입지 중심), 총이동, 순이동<br>(지역A-지역B)                                                                 |  |  |  |  |  |  |
| 구분방법      | 단계구분법         | 방법-자연분류법, 등간격분류법, 등개수분류법, 표준편차분류<br>법, 사용자정의분류<br>급간-2~10단계<br>색상-검정~흰색, 흰색~파랑, 연두~녹색, 노랑~빨강<br>선두께-최소, 최대값(픽셀단위) |  |  |  |  |  |  |
|           | 비율표현법         | 색상-검정~흰색, 흰색~파랑, 연두~녹색, 노랑~빨강<br>선두께-최대값                                                                          |  |  |  |  |  |  |
| 필터링       | 속성값           | 최소값, 상위%, 상위 개수                                                                                                   |  |  |  |  |  |  |
|           | 공간범위          | 시도-광역시도                                                                                                    |  |  |  |  |  |  |
| 지도 작성     |               | 설정된 값을 바탕으로 유선도 작성                                                                                                |  |  |  |  |  |  |
| 속성 받기     |               | 지도화된 속성을 엑셀 파일로 다운받기                                                                                              |  |  |  |  |  |  |

(3) 인구이동 다운로드

인구이동 다운로드는 사용자가 지역별 및 지역간 인구이동 시각화에 사용된 인구이동데이터 및 행정구역 공간데이터를 다운로드할 수 있게 한다. 지역별 및 지역간 인구이동 속성자료는 Dbase(DBF)와 Excel(XLS) 파일 포맷으로 제공되며, 행정구역 공간데이터는 shapefile 포맷으로 제공된다. Shapefile은 기본적으로 공간정보를 표현하는 .shp 파일, 속성정보를 표현하는 .dbf, 그리고 공간정보와 속성정보의 연결관계 정보를 표현하는 .shx 파일 등 여러 파일로 구성되기 때문에 ZIP 파일로 묶어 제공된다. 인구이동 속성 및 행정구역 공간데이터는 시도, 시군구, 읍면동 수준별로 구분하여 제공된다. 지역별 인구이동 속성파일은 행정코드, 센서스코드, 행정구역이름, 전입자, 전출자, 총이동, 순이동, 전입률, 전출률, 총이동률, 순이동률, 인구영향력, 성별전입전출자, 연령별 전입전출자 정보를 포함하고 있고, 지역간 인구이동 속성파일은 전출지코드, 전입지코드, 전출지행정구역명, 전입지행정구역명, 이동자, 성별 이동자, 연령별 이동자 정보를 포함하고 있다. 자료를 받기 위해서는 연도 선택, 지역별/지역간 선택을 한 후 행정구역 수준을 선택한 후 다운로드 버튼을 누르면 된다(그림 106).

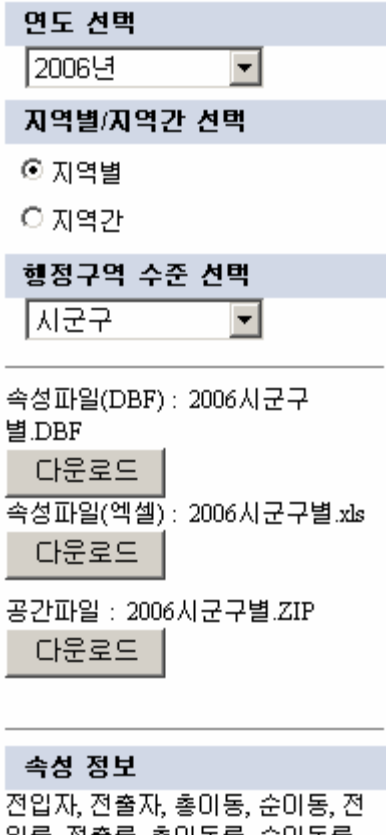

입률, 전출률, 총미동률, 순미동률, 인구영향력, 성별전입전출자, 연령 별 전입전출자

그림 106. 인구이동 다운로드 설정 메뉴

표 25는 인구이동 다운로드 설정 항목 및 기능을 요약하여 설정하고 있고 그림 107은 인구이동 다운로드를 통하여 엑셀 파일 형태로 받은 2006년 16개 시도간 인구이동데이터를 보여주고 있다.

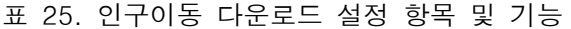

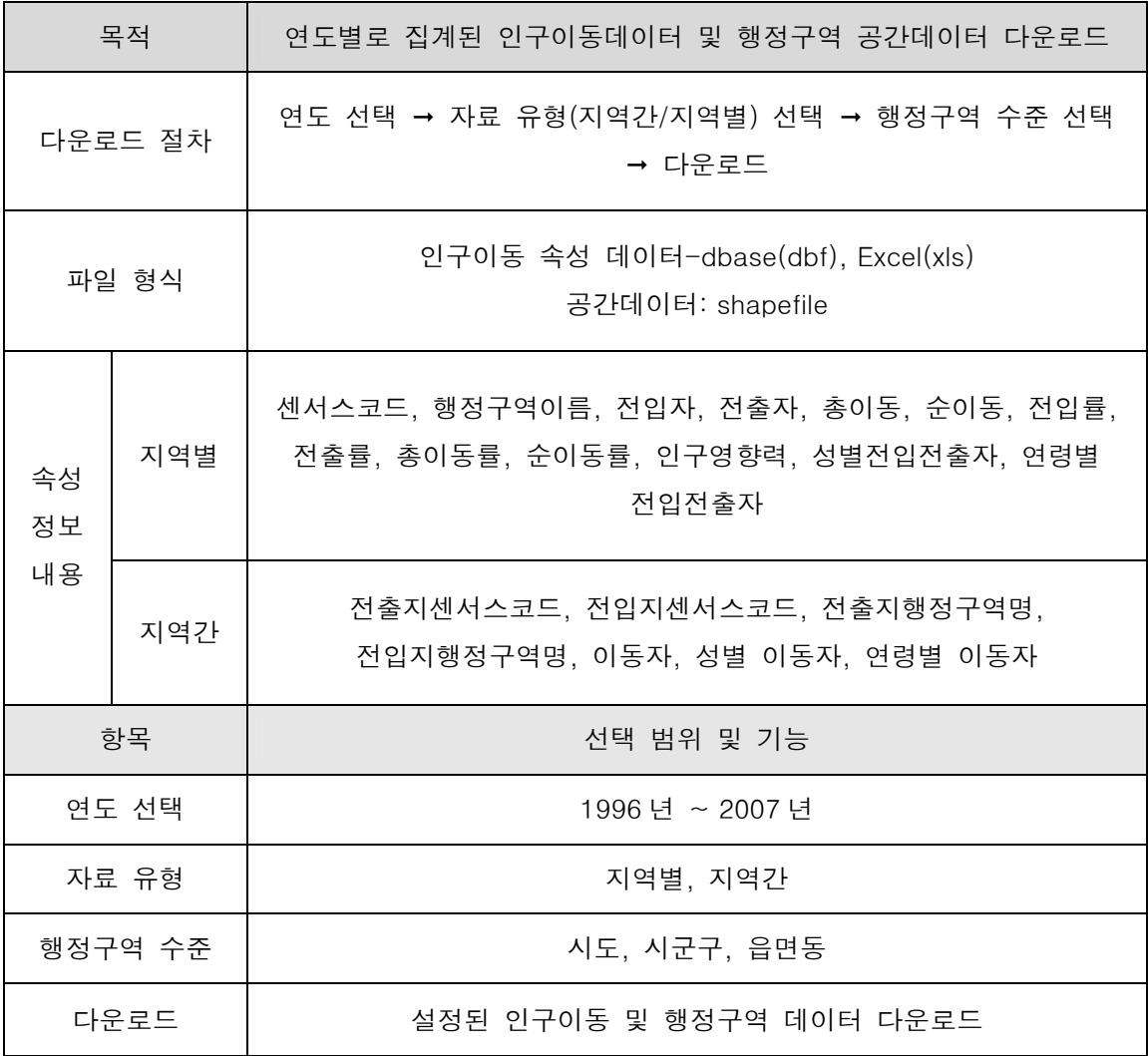

| $  \mathbb{Z}$ $\times$<br>⊠ Microsoft Excel - 2006시도간                                                              |                                                                                        |                      |          |              |                                |                   |                                                |                               |                                 |                          |                                |         |         |            |          |
|----------------------------------------------------------------------------------------------------|----------------------------------------------------------------------------------------|----------------------|----------|--------------|--------------------------------|-------------------|------------------------------------------------|-------------------------------|---------------------------------|--------------------------|--------------------------------|---------|---------|------------|----------|
| E.<br>Adobe PDF<br>File<br>Edit<br>Window<br>Help<br>View<br>Format<br>Tools<br>Data<br>Insert                      |                                                                                        |                      |          |              |                                |                   |                                                |                               |                                 | Type a question for help | Ð<br>$\boldsymbol{\mathsf{x}}$ |         |         |            |          |
|                                                                                                    |                                                                                        | 序<br>ы               | ۱à<br>a  | A            | $\tilde{z}$<br>$\Delta$<br>ið. | ¥<br>Ea           | ß<br>$\mathcal{I}$<br>$\overline{\phantom{a}}$ | if)<br>$ \approx$<br>$\tau$ . | $\sum_{\alpha}$ $\sum_{\alpha}$ | $\frac{Z}{A}$<br>師       | 4 <sup>p</sup> 100%            | F       |         |            |          |
|                                                                                                    |                                                                                        |                      |          |              |                                |                   |                                                |                               |                                 |                          |                                |         |         |            |          |
| 를 돋움체<br>$\ddotsc 0$<br>團<br>璧<br>$^{66}$<br>目<br>喜<br>壃<br>$\frac{0}{2}$<br>$-10$<br>U<br>$\overline{\phantom{a}}$ |                                                                                        |                      |          |              |                                |                   |                                                |                               | 钜                               | łΞ                       | $\Box$ $\Delta$ $\Box$         |         |         |            |          |
| ᅯ                                                                                                    |                                                                                        | み<br>围               |          | S SnagIt [3] | Window                         |                   | ×,                                             |                               |                                 |                          |                                |         |         |            |          |
|                                                                                                    |                                                                                        | A1                   |          |              | '전입시도<br>$f_x$                 |                   |                                                |                               |                                 |                          |                                |         |         |            |          |
|                                                                                                    |                                                                                        |                      |          | B            | C                              | $\Box$            | E                                              | F                             | G                               | H                        |                                | J       | K       |            | M        |
|                                                                                                    |                                                                                        | 전입시도 전출시도            |          |              | │전입코드                          | 전출코드              | 전입전출                                           | 이동자                           | 남성                              | 여성                       | A00_04세                        | A05_09세 | A10_14세 | A15_19세    | A20_24세  |
| $\overline{2}$                                                                                                    |                                                                                        | 홍청남도 서울특별 /34        |          |              |                                | 11                | 3411                                           | 25986                         | 13221                           | 12765                    | 1283                           | 1180    | 920     | 966        | 2648     |
| $\mathcal{R}$                                                                                                    |                                                                                        | 경상남도                 | 서울특별 /38 |              |                                | 51                | 3811                                           | 14510                         | 7484                            | 7026                     | 709                            | 603     | 447     | 610        | 1838     |
| 4                                                                                                    |                                                                                        | 전라북도                 | 서울특별 /35 |              |                                | 51                | 3511                                           | 18244                         | 9383                            | 8861                     | 933                            | 778     | 608     | 719        | 1773     |
| 5                                                                                                    |                                                                                        | 울산광역 /서울특별 /26       |          |              |                                | $\mathbf{r}_1$    | 2611                                           | 4656                          | 2430                            | 2226                     | 244                            | 245     | 164     | 211        | 589      |
| 6                                                                                                    |                                                                                        | 제주도                  | 서울특별 /39 |              |                                | $\mathbf{r}_{11}$ | 3911                                           | 5828                          | 3119                            | 2709                     | 291                            | 271     | 213     | 275        | 716      |
| 7                                                                                                    |                                                                                        | 대전광역 /서울특별 /25       |          |              |                                | $\mathbf{r}_1$    | 2511                                           | 14871                         | 7610                            | 7261                     | 871                            | 821     | 548     | 527        | 1474     |
| 8                                                                                                    |                                                                                        | 경기도                  | 서울특별 /31 |              |                                | $\mathbf{r}_{11}$ | 3111                                           | 449632                        | 225496                          | 224136                   | 31246                          | 23588   | 17088   | 16232      | 32920    |
| $\mathbf{a}$                                                                                                    |                                                                                        | 부산광역 /서울특별 /21       |          |              |                                | $\mathbf{r}_{11}$ | 2111                                           | 17079                         | 8825                            | 8254                     | 846                            | 701     | 643     | 627        | 2059     |
| 10                                                                                                    |                                                                                        | │강원도                 | 서울특별 /32 |              |                                | $\mathbf{r}_{11}$ | 3211                                           | 21969                         | 11177                           | 10792                    | 1103                           | 1049    | 713     | 834        | 2319     |
| 11                                                                                                    |                                                                                        | 광주광역 /서울특별 /24       |          |              |                                | $\mathbf{r}_{11}$ | 2411                                           | 11481                         | 5806                            | 5675                     | 625                            | 616     | 481     | 408        | 1228     |
| 12                                                                                                    |                                                                                        | 경상북도 서울특별 /37        |          |              |                                | $\mathbf{r}_{11}$ | 3711                                           | 15285                         | 7890                            | 7395                     | 702                            | 529     | 415     | 626        | 1903     |
| 13                                                                                                    |                                                                                        | 전라남도 서울특별 /36        |          |              |                                | 51                | 3611                                           | 17329                         | 9221                            | 8108                     | 723                            | 715     | 529     | 639        | 1922     |
| 14                                                                                                    |                                                                                        | 충청북도 서울특별 /33        |          |              |                                | $\mathbf{r}_{11}$ | 3311                                           | 15221                         | 7771                            | 7450                     | 798                            | 687     | 494     | 559        | 1496     |
| 15                                                                                                    |                                                                                        | 인천광역 /서울특별 /23       |          |              |                                | 51                | 2311                                           | 47467                         | 24202                           | 23265                    | 3126                           | 2296    | 1655    | 1411       | 3549     |
| 16                                                                                                    |                                                                                        | 대 구 광 역 가서 울 특 별 가22 |          |              |                                | 11                | 2211                                           | 9792                          | 4995                            | 4797                     | 545                            | 473     | 328     | 297        | 1075     |
| 17                                                                                                    |                                                                                        | 울산광역 / 부산광역 / 26     |          |              |                                | $\mathbf{z}_1$    | 2621                                           | 12609                         | 6387                            | 6222                     | 604                            | 573     | 424     | 395        | 1427     |
| 18                                                                                                    |                                                                                        | 경기도                  | 부산광역 731 |              |                                | 21                | 3121                                           | 21814                         | 11266                           | 10548                    | 1147                           | 1105    | 799     | 710        | 2830     |
| 19                                                                                                    |                                                                                        | 전라남도                 | 부산광역 436 |              |                                | $\overline{21}$   | 3621                                           | 3710                          | 1894                            | 1816                     | 178                            | 216     | 142     | 138        | 331      |
| 20                                                                                                    |                                                                                        | │서울특별 / 부산광역 /11     |          |              |                                | 21                | 1121                                           | 26831                         | 13375                           | 13456                    | 834                            | 992     | 812     | 1318       | 4913     |
| 21                                                                                                    |                                                                                        | 전라북도                 | 부산광역 /35 |              |                                | $\mathbf{z}_1$    | 3521                                           | 1627                          | 810                             | 817                      | 78                             | 74      | 59      | 80         | 182      |
| 22                                                                                                    |                                                                                        | 경상남도                 | 부산광역 /38 |              |                                | 21                | 3821                                           | 64412                         | 31974                           | 32438                    | 3844                           | 3116    | 2432    | 2425       | 6419     |
| 23                                                                                                    |                                                                                        | │강원도                 | 부산광역 /32 |              |                                | $\overline{21}$   | 3221                                           | 2364                          | 1226                            | 1138                     | 137                            | 127     | 90      | 77         | 317      |
| 24                                                                                                    |                                                                                        | 경상북도                 | 부산광역 737 |              |                                | $\overline{21}$   | 3721                                           | 12482                         | 6139                            | 6343                     | 474                            | 440     | 370     | 830        | $1966 -$ |
|                                                                                                    | $\vert \cdot \vert$<br>እ\2006시도간 /<br>$\blacktriangleright$ $\blacksquare$<br>$14 - 4$ |                      |          |              |                                |                   |                                                |                               |                                 |                          |                                |         |         |            |          |
| Ready                                                                                                    |                                                                                        |                      |          |              |                                |                   |                                                |                               |                                 |                          |                                |         |         | <b>NUM</b> |          |

그림 107. 2006 년 시도간 인구이동데이터 다운로드 예

(4) 보도자료 작성

보도자료 작성 기능은 통계청 내부사용 목적으로 제작된 것으로, 통계청에서 분기 혹은 1년 단위로 인구이동통계에 대한 보도자료를 작성할 때 필요한 지역간 인구이동 지도를 작성하는 것을 지원한다. 지도는 시도간 이동을 기반으로 작성되며, 각 광역시도를 기준으로 전입자수가 많은 상위 5개 시도지역으로부터의 이동량을 유선도의 형태로 표현한다. 표현된 지도에서 선의 굵기는 대상 전입지로 인구를 많이 보낸 시도의 순위를 표현하게 된다. 지도 작성 방법은 먼저 연도를 선택하고, 시도 수준에서 특정 행정구역을 선택(필수)한 다음, 선의 두께를 조정하여 지도작성 버튼을 누르면 된다. 구분 방법과 속성 필터링은 자동으로 상위 5개 지역이 선택되고 표현이 되도록 설정하였다. 필요한 경우 계급의 수, 표현되는 값의 개수 등을 조정하는 것이 가능하다. 그림 108은 보조자료 작성을 위한 인터페이스를 보여주고 있고, 그림 109는 2006년 데이터를 바탕으로 서울특별시와 경기도를 대상으로 전입인구가 많은 상위 5개 지역으로부터 흐름을 표현한 지도의 예이다. 마지막으로 표 26은 보도자료 작성 메뉴의 목적 및 기능, 항목 등을 정리하여 보여주고 있다.

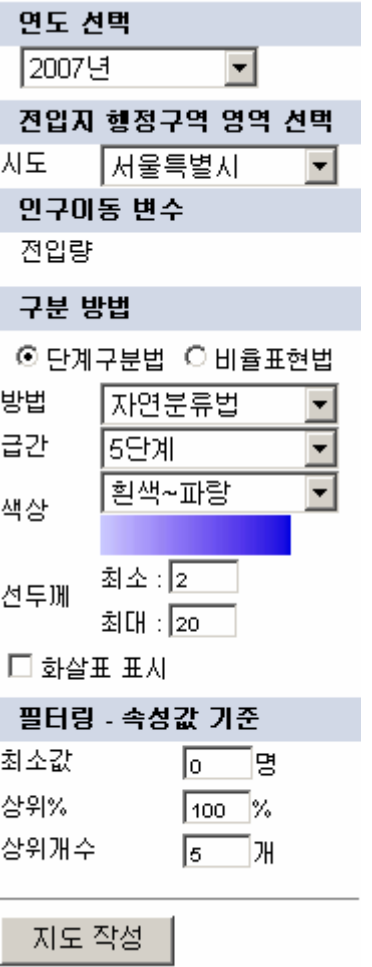

그림 108. 보도자료 작성 시각화 영역 인터페이스

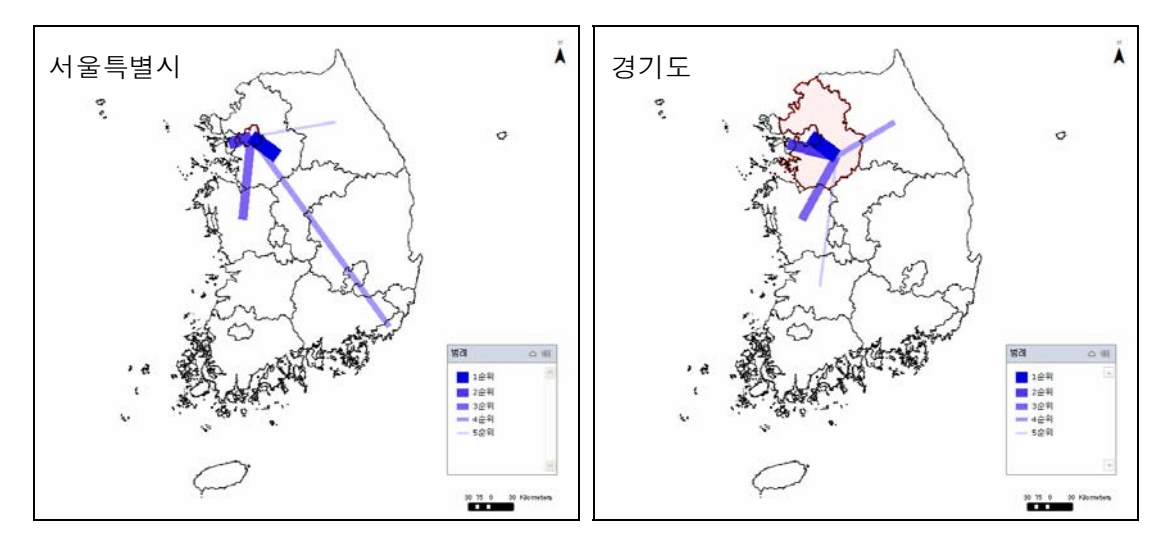

그림 109. 보도자료용 지도의 작성 예

표 26. 보도자료 작성 항목 및 기능

| 목적              | 통계청 보도자료 작성에 필요한 시도간 인구이동 유선도 작성 기능 제공                                                                                                    |  |  |
|-----------------|----------------------------------------------------------------------------------------------------|--|--|
| 작성 방법           | 연도 선택 → 전입지 행정구역 선택 → 구분방법 설정(옵션) → 필터링-<br>속성기준값 설정(옵션) → 지도 작성                                                                                        |  |  |
| 공간 수준           | 시도                                                                                                    |  |  |
| 인구이동 변수<br>전입자수 |                                                                                                    |  |  |
| 항목              | 선택 범위 및 기능                                                                                                    |  |  |
| 연도 선택           | 1996년 ~ 2007년                                                                                                    |  |  |
| 전입지<br>행정구역 선택  | 16개 광역시도 목록                                                                                                    |  |  |
| 구분방법            | 단계구분법(기본), 비율표현법<br>방법-자연분류법(기본), 등간격분류법, 등개수분류법, 표준편차분류법,<br>사용자정의부류<br>급간-2~10 단계, 5 단계가 기본<br>색상-검정~흰색, 흰색~파랑(기본), 연두~녹색, 노랑~빨강<br>선두께-최소, 최대값(픽셀단위) |  |  |
| 화살표 표현          | 체크-화살표 표시, 해제-화살표 없음                                                                                                    |  |  |
| 필터링-<br>속성기준값   | 최소값, 상위%, 상위개수<br>최소값 = 0, 상위% = 100, 상위개수 = 5가 기본 설정                                                                                                   |  |  |
| 지도 작성           | 보도자료용 지도 생성                                                                                                    |  |  |

## 4. 전문가 의견 수렴

본 시스템의 기능에 대한 전문가의 자문을 얻기 위해 2008년 11월 10일 전문가 자문회의를 개최하였다. GIS 및 인구이동통계 분야와 관련한 학계, 연구원, 산업계의 전문가들이 참석하여 본 시스템에 대한 다양한 조언을 제공하였다. 이러한 조언은 다음과 같은 항목으로 재구성하였다.

1) 사용자 인터페이스(User Interface)

사용자 인터페이스는 주요 기능 구현을 위해 메뉴 구성이 이루어졌다. 즉, 시스템의 레이아웃 배열은 상단의 주요 메뉴가 위치하고, 가운데에 지도 레이아웃이 위치한다. 그리고 변수 선정 등의 선택 메뉴는 오른쪽 부분에 배치하여 순차적으로 패러미터를 설정하도록 되어있다. 그리고 지도화와 관련한 제반 정보(예, 범례, 변수 설명, 통계 요약정보 등)는 왼쪽에 위치하였다.

탐색적 데이터분석을 수행하기 위해서는 단순하면서 명료한 메뉴구성과 사용자 인터페이스를 설계, 구현하였다. 인구이동통계를 기반으로 한 지도 서비스의 특성상, 해당 정보에 익숙하지 않은 사람이 지도와 관련 정보를 즉시적으로 이해하기는 어렵다. 따라서 메뉴에 대한 초보 수준의 사용자에 대한 인터페이스 편의성이 언급되었다. 이는 지도조작툴의 도움말 기능 등을 이용하여 제공 가능할 것이며, 또한 향후 후속 연구를 통해 사용자 수준에 맞는 맞춤형 사용자 인터페이스의 선정 및 사용이 가능할 것으로 보인다. 예를 들어, 시스템을 불러오는 초기단계에서 사용수준을 선택하게 하고, 선택 수준에 맞는 메뉴 인터페이스를 제공할 수 있다. 또한 지도제작 마법사(wizard) 기능을 제공하여 지도제작의 편의성을 제공하거나, 또는 즐겨 찾거나 자주 사용되는 기능을 초기 화면에 함께 제공함으로써 이에 대한 사용 편의성을 제공할 수 있다.

2) 시스템 서비스의 대상

본 시스템과 관련하여 중요한 사항 중의 하나는 시스템 서비스 대상에 대한 것이다. 예상되는 사용자의 범위, 성격, 특성 등에 따라 그 서비스의 수준과 내용구성이 결정되는 경우가 많다. 따라서 시스템의 구성과 관련한 대상을 누구로 한정할 것인가에 대한 사항이 매우 중요하다. 본 시스템은 GIS를 기반으로 인구이동통계 정보 서비스를 목적으로 하며, 이러한 정보 서비스를 이용할 수 있는 대상을 전제로 한다. 따라서 누구나 이러한 Web GIS 기반의 인구이동통계 서비스를 이용할 수 있으며, 사용자의 목적, 의도에 따라 다양하게 지도를 제작하고, 유의미한 공간적 특성을 이해하는 기능을 제공하고 있다.

따라서 제공되는 인구이동통계 정보도 국가기관인 통계청에서 수집, 관리하는 자료를 바탕으로 구성되며 국민이면 누구나 이를 사용할 수 있는 자격을 가진다. 일부의 시각에서는 본 시스템이 제공하는 정보의 특성, 지도화와 관련된 기능 등이 일반 시스템 서비스와는 다르기 때문에 사용하기에 어렵게 느껴지거나 전문적인 사전 지식을 요구한다고 생각하는 경우가 있을 수 있다. 그러나 GIS를 기반으로 구현되는 본 시스템은 속성 통계정보 서비스와는 차별화되며, 이를 사용하기 위한 사용자의 주의가 요구된다. 또한 인구이동의 특성은 정적인 인구통계 정보와는 다른 특성을 가진다고 앞서 언급하였다. 특히, 지역간의 역동적인 인구학적 특성의 변화, 지역간의 인구이동의 시계열적인 특성 등을 사전에 이해하는 것이 본 시스템의 기능을 제대로 사용하는데 무리가 없을 것으로 판단된다. 따라서 사용자 인터페이스 수준에서 시각적인 화려함 등으로는 이러한 시스템 사용의 편의성을 보완하기는 어려우며, 사용자는 시스템과 함께 제공되는 도움말 기능, 제공되는

통계의 설명정보 등을 통해, 그리고 인구이동의 특성을 지속적으로 관심을 가지는 것이 본 시스템의 활용도를 높일 것이라고 판단된다.

### 3) 시스템의 호환성 및 확장성

시스템의 구축 및 활용뿐만 아니라 중요하게 고려되어야 할 또 다른 점은 시스템의 호환성 및 확장성에 대한 부분이다. 많은 노력과 비용을 들여 구축된 시스템은 목적이나 성격에 따라 단기간의 활용성을 가지기도 하지만, 본 인구이동통계를 위한 GIS 시스템은 주기적으로 생산되는 최신의 인구이동통계 데이터베이스를 반영할 필요가 있다. 또한 인구이동통계 정보는 관련된 인구통계와 밀접한 관련성을 가지므로 현재 속성위주로 서비스되는 통계정보시스템(KOSIS), 지리정보를 기반으로 한 통계네비게이터 등과 호환성을 유지하는 것이 필요하다. 특히, 통계청이라는 한 공공 조직내에서 구축, 운영되는 시스템들간에는 호환성이 유지되어야 할 필요성이 있으며, 보다 확장되어 공공부문의 정보 시스템의 확장성도 필수적인 요소라 할 수 있다.

본 시스템은 통계청에서 운영되는 시스템 환경을 반영하여 설계, 구축되었으며 이러한 호환성은 추후 통합적인 운영 관점에서 이루어지는 것이 가능하다. 또한 향후 지속적인 데이터베이스의 갱신 및 보완 등으로 인한 데이터의 확장성도 가능하도록 설계되었다. 특히 본 시스템의 기능적 측면은 제한된 사업기간 동안 구현된 기능 외에도 향후 발전전략 등에 기반하여 많은 기능들이 추가되거나 향상될 수 있는 확장성 환경이 보장되어 있으므로 이를 고려한 후속 대책을 수립할 필요가 있다.

 특히, 본 시스템은 지역 단위를 기반으로 지도정보 서비스를 제공하는 기능 외에도, 지역간의 인구이동 정보의 흐름을 반영하기 위한 유선도 기능을 제공하고 있다. 이러한 지역간의 이동성 정보의 지도화는 인구이동 자료뿐만 아니라 통행, 통근 자료, 물류, 교통량 자료 등 실세계에서 발생하는 다양한 동적인 현상의 정보를 지도화하는데 최적화되어 있다. 따라서 이미 구축된 기능을 활용하여 동적인 유동성 정보를 지도화할 수 있는 확장성을 가지는 장점을 가지고 있다.

#### 4) 시각화 및 지도화 기능

본 시스템에서 제공하는 지도 시각화 기능은 기존 공공 부문에서 서비스하는 많은 지리정보서비스와는 차별성을 가진다. 즉, 기존의 공공부문의 지리정보 서비스는 지역단위를 기반으로 한 공공정보의 지도화를 목적으로 한다. 따라서 지역을 기반으로 한 단계구분도의 형태로 지도가 제작되고 서비스되고 있다. 그러나 본 시스템은 이러한 지역기반의 단계구분도 기능을 제공하는 한편, 지역간의 유동성 정보를 제공하기 위한 선형의 유선도 기능을 추가적으로 제공하고 있다. 이때 제공되는 선형 유선도는 단계구분도 결과와는 다른 시각적 효과를 제공해준다. 특히, 지도화를 위해 많은 지역을 선정하는 경우

많은 수의 선들이 지도에 표시되면서 가독성 등의 문제가 발생할 수 있으며, 또한 선의 굵기 등의 심볼 표현 방식에 대해서는 효과적인 지도학적 지식과 판단이 요구된다. 또한 사용자 측면에서도 선형 유선도에 대한 사전 이해가 있으면 보다 유의미한 지도 해석이 가능할 것이다.

이외에도 여러 가지 방식으로 평면적인 인구이동통계 속성 정보의 시각화가 가능할 것이다. 예를 들어 지도로 표시된 인구이동통계 중에서 특정 수치를 막대 또는 파이 그래프 등으로 함께 표현하게 되면 시각적 효율성이 보다 극대화될 수 있을 것이다. 또한 한 지도안의 특정 소지역에 대한 지역적 패턴을 확대하여 함께 제공하게 되면 전체적인 지역간 경향성과 특정 지역의 세부적인 공간성을 함께 비교할 수 있는 장점을 가질 것이다. 예를 들어 전국의 전입률, 전출률을 지도화하면서 전체적인 공간 이동 경향성을 파악하는 동시에, 수도권 지역의 세밀한 공간이동성을 함께 비교하여 보는 장점을 가질 수 있다.

5) 부가적인 기능

부가적인 기능으로 제공되는 인구이동통계의 유의미한 요약적 통계정보 또는 공간통계량 정보를 제공해주는 것을 생각할 수 있다. 예를 들어 전국 수준의 시도간 순이동량을 지도화하는 동시에, 이들 순이동량의 평균, 표준편차, 첨도, 왜도 등의 요약통계 정보와 함께 제공하면 매우 유용할 것이다. 또한 지역들간의 공간적 관계 특성을 고려한 공간통계량을 분석하여 함께 제공해 줌으로써 인구이동통계에 대한 이해를 심화시킬 것으로 예상된다.

또한 행정구역 단위로 구성된 인구이동통계는 목적에 따라 특정 관심지역이나 기능적 특성에 기반한 지역으로 구분하여, 그 지역차원에서 인구이동통계의 특성을 살펴보는 것도 유용할 것으로 판단된다. 예를 들어 수도권을 한 지역으로 구성하여 수도권과 비수도권, 수도권내의 지역간 인구이동통계의 공간 패턴을 살펴볼 수 있을 것이다. 한편 강원권과 내륙권간의 인구이동의 특성을 비교할 수 있을 것이다.

추가로 생각해볼 수 있는 기능으로는 시계열 자료에 대한 시각적 표현이다. 즉, 1996년부터 시계열로 구축된 인구이동통계는 연도별로 지도화가 가능하게 되며 이들 연도별 지도가 누적되면 사용자에게 시간변화에 따른 인구이동의 공간패턴의 변화를 이해하는데 도움을 줄 것이다. 또한 시계열 지도의 애니메이션 효과와 같은 기능을 제공하게 되면 이 기능을 이용하여 시공간적 역동성을 시각적으로 파악하는데 매우 유용할 것이다.

## V. 결론 및 향후 발전 방안

저출산-고령화 사회의 도래와 함께 인구 및 지역의 변화에 인구이동이 미치는 영향력이 커지고 있어, 인구정책·주택·교육 등 여러 분야의 의사 결정에 인구이동에 대한 분석의 중요성이 증대되고 있다. 그러나 다른 인구현상과는 달리 기원지(O)-목적지(D)의 쌍에 의해 정의되는 특수성을 가지고 있는 인구이동은 자료의 분석이나 서비스에 많은 어려움이 있어, 그 잠재력에도 불구하고, 활용이 제한적이다. 이에 본 연구는 통계에 대한 사용자의 접근성과 활용가능성을 높일 수 있는 서비스를 제공하는 방안을 수립하고 이에 기반한 시스템을 개발할 목적으로 수행되었다.

이를 위하여 먼저 인구이동데이터의 서비스에 대한 국내외 사례연구를 진행하였다. 미국, 영국, 일본 및 한국의 인구이동데이터 서비스 현황을 조사한 결과 모든 국가에서 지역별 인구이동통계를 제공하고 있지만 지역간 인구이동통계는 제한적으로 제공되고 있었다. 인터넷을 통하여 서비스되는 인구이동데이터에 대한 접근의 유연성은 영국의 WICID를 제외하고는 그렇게 높지 않았다. 영국의 WICID는 사용자가 설정한 조건에 따라 지역간 인구이동통계를 검색하고 다운로드할 수 있는 기능을 제공한다. 한편 일본의 통계포탈(e-Stat)이나 미국의 데이터 퍼렛 등은 인구이동통계에 대한 그래프 및 차트 기능을 제공하고 있는 한편 지도화 기능은 전반적으로 취약한 것으로 나타났다. 인구이동통계에 대한 지도화 기능을 제공하는 곳은 미국의 아메리칸 팩트파인더, 데이터 퍼렛과 한국의 국토통계지도 뿐이었다. 이들에서 제공하는 인구이동데이터에 대한 지도화 기능은 지역별 인구이동에 대한 단계구분도에 국한될 뿐 지역간 인구이동에 대한 지도화 기능을 제공하는 사례는 찾을 수가 없었다. 따라서 지역간 인구이동데이터를 지도화할 수 있는 서비스 시스템을 구축하는 것은 의미 있는 일이라 할 수 있다.

인구이동통계에 대한 유연한 검색 환경 제공, 자료 제공, 지도화를 포함한 시각화를 위한 방법론으로 본 연구에서는 Web GIS에 주목하였다. Web GIS는 웹이라는 인터넷 환경에서 지도화, 공간분석 및 공간데이터 관리와 같은 GIS 기능 구현을 가능하게 해주는 시스템이라 할 수 있다. 이러한 Web GIS는 특정 GIS 소프트웨어, 하드웨어, 데이터 및 운영 환경에 구애 받지 않고 인터넷을 접근할 수 있는 어디에서나 GIS를 사용할 수 있다는 장점을 지닌다. 특히 Web GIS는 즉시적이고 유연한 동적 시각화 기능을 제공한다. 이러한 동적 시각화 기능을 통하여 지도 스케일의 조작 및 처리가 가능하고, 즉시적으로 지도의 표현 방법 및 심볼을 변경할 수 있으며, 사용자에게 필요한 속성 및 공간정보만을 선택하여 표현하는 것이 가능하다. Web GIS의 이러한 특성은 탐색적 공간데이터 분석 및 지리적 시각화와 연결된다.

Web GIS를 통하여 서비스될 인구이동통계는 여타 인구통계와는 구분되는 독특한 특성을 지닌다. 여타의 인구통계가 하나의 지역을 바탕으로 이해될 수 있는 현상이라면, 인구이동통계는 지역간 쌍(dyad)에 의해서 이해될 수 있는 공간현상이다. 즉 인구이동은 기원지와 목적지 모두에 영향을 주는 상호작용 현상으로 그 이해의 차원이 여타 인구통계와

상이하다. 데이터베이스적 관점에서 여타 인구통계가 지역명 혹은 지역코드와 같은 하나의 인덱스 필드에 의해서 접근이 된다면 인구이동통계는 OD 행렬 형태로 표현되며 기원지와 목적지에 대한 두 개의 인덱스 필드가 필요하다. 이러한 특성으로 인해 인구이동통계 DB는 대용량의 특성을 갖는다. 한편 GIS 측면에서도 인구이동통계는 독특한 특성을 가지는데, 일반적으로 많은 공간 현상이 GIS에서 공간객체와 속성의 일대일 대응관계 속에서 정의되지만 인구이동은 공간객체 쌍에 부여된 속성으로 정의되기 때문에, 이를 GIS에서 재현하기 위해서는 기존과는 상이한 접근이 요구된다. 즉 인구이동 OD 행렬을 관계의 쌍으로 표현할 수 있도록 공간데이터화하는 과정이 요구된다. 마지막으로 지도학적 관점에서 인구이동통계는 다양한 시각화가 가능하지만, 지역간 흐름을 표현하는 것이 어렵다는 특징을 갖는다. 지역별로 합산된 인구이동 통계량은 단계구분도나 도형표현도를 이용하여 시각화하는 것이 가능하지만, 지역간 이동은 독특한 지도화 방법인 유선도 표현을 통해서만 가능하다. 그러나 이러한 유선도 표현은 지역의 수가 증가하면서 복합해지고, 표현된 지도의 가독성이 떨어진다는 어려움을 갖고 있다. 따라서 인구이동통계의 올바른 표현인 유선도의 가독성을 높이고 인구이동 패턴을 효과적으로 탐색할 수 있는 방안이 요구된다. 이에 본 연구에서는 속성 및 공간 필터링 기능의 도입 및 주된 인구이동 흐름이 위로 오고 진한 색을 갖도록 하는 등의 규칙 부여 등을 통해, 주된 인구이동 흐름을 강조할 수 있도록 Web GIS 시스템을 구축하고자 하였다.

이상에서 살펴본 사례연구 및 인구이동통계의 특성을 고려하여 Web GIS를 이용한 인구이동통계 제공 방안은 포괄성, 상호작용성, 탐색성을 토대로 이루어진다. 포괄성은 인구이동통계의 내용, 공간적 범위 및 시간적 범위를 유연하게 서비스할 수 있도록 시스템을 구축한다는 것을 의미하고, 상호작용성과 탐색성은 사용자와 Web GIS 사이의 동적인 상호작용을 가능하게 함으로써 사용자로 하여금 인구이동통계의 다양한 특성을 탐색해 나가도록 시스템을 구축한다는 것을 의미한다. Web GIS를 통한 선진화된 인구이동통계 서비스를 제공하기 위해서 필요한 수행전략은 정보기술의 발달과 사용자 요구수준의 변화 등을 효과적으로 대처하기 위하여 단기와 장기로 구분하여 제시하였다. 단기 수행전략의 핵심은 인구이동통계와 공간정보를 결합하여 서비스할 수 있는 환경을 조성하는 것이고 장기 수행전략의 핵심은 공간인구이동통계로부터 유의미한 정보 혹은 지식을 추출할 수 있도록 여타 통계 시스템과의 통합뿐만 아니라 공간분석 및 공간통계 방법론의 도입을 추진하는 것이다. 또한 동적 애니메이션과 같은 시각화의 고도화를 추구한다.

서비스 제공 방안을 토대로 개념적 설계, 논리적 설계, 물리적 설계 과정을 거쳐 인구이동통계 DB를 구축하였다. 인구이동통계 DB는 관계형 데이터베이스 관리시스템에 기초하여 설계되었다. 실제로 원자료 분석 및 정비과정을 거쳐 서비스에 필요한 인구이동데이터를 지역별, 지역간으로 구분하여 집계하였다. 지역별로 집계된 인구이동데이터는 GIS의 Join 기능을 이용하여 공간데이터와 결합되었다. 한편 지역간 인구이동데이터와 공간데이터를 결합하기 위하여 별도의 라인 생성 알고리즘을 개발하였다.

이 알고리즘은 지역간 인구이동을 나타내는 OD 행렬 정보와 행정구역 공간데이터를 바탕으로 기원지와 목적지를 연결하는 선형 피쳐를 생성한 후 선의 속성으로 두 지역간의 이동량을 할당한다. 결과는 별도의 shapefile 형태로 저장된다.

이렇게 구축된 인구이동통계 DB를 바탕으로 Web GIS 시스템을 구축하였다. 이를 위하여 C#과 ESRI ArcGIS Server 9.2 등을 이용하였다. 구축된 시스템을 통하여 지역별 인구이동, 지역간 인구이동 및 이와 관련된 속성 및 공간데이터를 다운로드할 수 있다. 시스템 인터페이스는 인구이동통계에 대한 탐색적 시각화가 가능하도록 구현되었고, 풍부한 보조 정보를 제공할 수 있도록 하여 사용자의 시각화된 지도의 이해를 돕도록 하였다. 또한 인터페이스는 인구이동에 적합하도록 전문화되었다. 지역별 인구이동은 단위 지역별로 집계 및 계산된 인구이동 변수들, 즉 전입률, 전출률, 총이동률, 순이동률, 인구학적 영향력 등에 대한 단계구분도를 작성할 수 있도록 한다. 단계구분도를 작성하는 과정에서 구분방법, 급간, 색상 등의 선택을 유연하게 하였다. 지원되는 급간 분류 방법으로는 자연분류법, 등간격분류법, 등개수분류법, 표준편차분류법, 사용자정의분류 등이 있다. 지역간 이동은 지역간 인구이동에 대한 유선도를 제작할 수 있도록 한다. 다양한 공간 수준에서의 인구이동에 대한 유선도 표현이 가능하며, 상이한 공간 수준 사이의 인구이동의 시각화 또한 가능하다. 선의 굵기와 색상을 통하여 값의 차이를 구분하고 주된 흐름이 강조되도록 하였다. 선의 굵기 결정은 단계구분 혹은 최대값을 기준으로 한 상대적 비율에 의해서 이루어진다.

인구이동데이터는 데이터베이스, GIS, 지도학적인 관점에서 독특한 특성을 가지며 이로 인하여 서비스 및 시각화의 어려움을 갖고 있다. 이러한 이유로 시례연구에 드러났듯이 지역간 인구이동데이터에 대한 제공이 극히 제한적으로 이루어지고 있고 공간적 시각화는 거의 이루어지고 있지 않다. 이러한 상황에서 본 연구를 통하여 구축된 Web GIS 시스템은 매우 가치있는 시도라 할 수 있다. 특히 Web을 통한 지역간 인구이동의 유선도 표현은 지금까지 시도된 전례가 없기 때문에, 이러한 노력은 데이터 서비스 측면에서뿐만 아니라 학문적으로 의미가 있다. 사용자의 관점에서 탐색적이고 상호작용 가능한 Web GIS 환경은 사용자로 하여금 인구이동 현상에 대한 이해를 증진시키는데 기여할 것이며 다양한 의사결정에서 인구이동데이터의 사용을 촉진할 것으로 기대된다.

본 연구를 통해 구축된 Web GIS 시스템은 인구이동데이터 구득 및 사전처리 과정 없이 실시간 탐색 및 분석환경을 제공함으로써, 인구이동통계의 조작·처리·분석의 탄력성을 증대시키고, 다양한 수요자(전문가와 일반 국민)에 대한 맞춤형 서비스를 제공하며, 지도화를 비롯한 인구이동 분석에 대한 사용자 접근성을 확대시키는 등의 장점을 가지지만 사용자 편의성 증대, 기능 확장, 서비스 내용 범위의 확대 등을 위하여 더욱 개선될 필요가 있다.

첫째, 시스템의 사용자 친숙성 및 편의성을 향상시키기 위하여 Web GIS의 인터페이스를 개선시켜야 할 것이다. 제한된 기간 동안에 본 시스템이 개발되면서 연구는 구현될 기능, 서비스될 내용, 지도를 원하는 방식으로 만들 수 있도록 하는 상호작용 방식에 초점을 둔

반면, 다양한 사용자의 수준을 고려한 인터페이스 구성에 많은 시간을 할애하지 못하였다. 따라서 다양한 사용자들이 쉽게 본 시스템을 이용하기 위해서는 보다 친숙하고 사용하기 쉬운 사용자 인터페이스로의 향상이 요구된다. 우리나라의 인터넷 서비스 시스템은 사용자 인터페이스 수준이 세계적이다. 그러나 실제 선진국의 인구이동통계 서비스를 보면 우리나라의 사례와 비교할 때 생각보다 단순하고 간편한 사용자 인터페이스를 기반으로 시스템이 구축, 운영되고 있다. 특히, 영국의 WICID의 경우 텍스트 기반의 메뉴 구성과 사용자와의 상호작용을 위한 간편한 메뉴구성으로 이루어져 있지만 매우 유용한 서비스로 인정받고 있다. 따라서 직관적이며 간편하면서도 사용자의 편의성과 친숙성을 도모할 수 있는 형태로 Web GIS 시스템의 인터페이스를 개선하는 것이 요구된다.

둘째, 구축된 인구이동통계 Web GIS는 인구이동데이터 자체의 제공 및 지도화에 그치고 있으나 향후 데이터가 갖는 정보로서의 잠재력 그리고 Web GIS의 시스템적인 잠재력을 발현하기 위하여 기능적 확장이 요구된다. Web GIS를 기반으로 한 인구이동통계 서비스의 기능 확장은 공간분석 기능, 지도 시각화 기능, Web 서비스 기능 등으로 구분하여 살펴볼 수 있다. 현재 시스템이 인구이동통계 관련 공간 및 속성 정보를 표현하는 기능 중심으로 구현되었지만 향후 다양한 공간분석 기능이 추가적으로 결합, 확장될 수 있는 확장성을 가지고 있다. 다양하고 고급의 공간분석 기능의 추가는 인구이동통계에 대한 다양한 측면을 이해하는데 도움이 될 것으로 판단된다. 다음 지도 시각화 기능은 지도 제작과 관련한 지도학적 기술 요소를 지금보다 향상시키는 것으로, 도형표현도나 애니메이션과 같은 시각화 기능, 다중 지도의 동시 표현 기능 등이 추가될 수 있을 것이다. 또한 인구이동통계 지도와 속성과 관련된 그래프 작성 기능을 결합하여 보다 다양한 정보의 탐색이 가능할 것이다. 마지막으로 Web 서비스 기능은 시스템 자체의 서비스를 향상시키는 것으로, 보다 빠른 서비스 속도를 유지하면서 다중 사용자의 관리 등을 가능하게 하며, 서비스의 안정성을 유지하는 것 등에 초점을 둔다.

셋째, 서비스 내용 범위의 확대가 요구된다. 현재 구현된 Web GIS 시스템은 인구이동통계에 한정하여 기능이 구현되어 있다. 향후에는 통계청에서 제공하는 인구통계 서비스와의 통합이 요구되며 인구이동과 유사한 성격을 갖는 유동성과 관련된 통행, 통근, 물류, 교통량 등의 정보를 통합하여 서비스할 수 있도록 서비스 내용의 범위가 확대될 필요가 있다. 인구이동은 사회, 문화, 경제, 교육 등 다양한 분야와 밀접한 관련성을 가진다. 따라서 이러한 정보를 결합하고 추가적인 분석을 수행하여 그 결과를 서비스하게 되면 인구이동통계의 유의미성이 더욱 향상될 것으로 기대된다.

위에서 언급한 향후 발전 방안을 요약하면 궁극적으로 지향하는 것은 인구이동통계 서비스의 정보화 수준을 향상시키는 것이다. 현재 구축된 인구이동통계 Web GIS는 매우 낮은 수준의 정보 수집 및 유지관리를 수행하고 있다. 그러나 사회가 매우 빠르게 발전하고 있는 추세 속에서 정보의 고급화에 대한 요구는 점차 거세질 것으로 판단된다. 특히 정적인 인구학적 특성보다는 역동적인 인구이동의 특성이 지역간의 인구학적 공간성을 이해하는데 도움이 될 뿐만 아니라 한 지역의 경제, 사회적 특성의 변화와 예측에도 매우 유용할 것으로 판단된다. 따라서 인터페이스의 향상, 공간분석 및 시각화 기능의 향상, 서비스 내용의 확대 및 현상들 사이의 연관성 분석 서비스 등을 통하여 인구이동통계에 대한 고급화된 정보를 만들어내는 것이 필요하다.

## [참고 문헌]

[국내문헌]

- 구자흥, 2002, 인구통계학의 이론과 실제, 교우사.
- 권태환, 2004, 인구의 이해, 서울대학교 출판부.
- 김두섭ㆍ박상태ㆍ은기수, 2002, 한국의 인구 1, 통계청.
- 김두섭ㆍ박상태ㆍ은기수, 2002, 한국의 인구 2, 통계청.
- 신정엽·이상일, 2008, GIS의 개념과 원리, 다락방.
- 양재섭ㆍ김상일, 2007, 서울 대도시권의 주거이동 패턴과 이동가구 특성, 서울시정개발연구원.
- 유재건, 2004, 데이터베이스 설계와 정보 시스템 구축: SQL server와 Visual Basic 실습 중심으로, 한성대학교 출판부.
- 이순, 1997, 인구분석, 자유아카데미.
- 이춘식, 2006, 데이터베이스 설계와 구축: 성능까지 고려한 데이터 모델링, 한빛미디어.
- 이흥탁, 1994, 인구학: 이론과 실제, 법문사.
- 이희연, 1995, 지도학: 주제도 제작의 원리와 기법, 법문사.
- 이희연, 2003, 인구학: 인구의 지리학적 이해, 법문사.
- 임종태, 2004, 데이터베이스의 개념과 설계, 京文社.
- 趙禹錫·邊碩均·安泰善, 1995, 空間情報 데이터베이스 設計 및 細部推進方案硏究, 國土開發硏究院.
- 조정제, 1982, 지역간 인구이동에 대한 계량적 분석, 국토연구, 1, 22-53.
- 조혜종, 2006, 새 인구론: 인구의 공간적·사회적 접근, 푸른길.
- 최은영, 2004, 지역간 인구이동의 공간적 특성 분석, 서울도시연구, 5(3), 49-66.
- 최은영ㆍ조대헌, 2005, 서울시 내부 인구이동의 특성에 관한 연구, 한국지역지리학회지, 11(2), 169-186
- 최은영ㆍ조순기ㆍ박영실, 2008, 인구이동통계 데이터베이스 구축 및 우리나라의 인구이동 특성 분석, 통계개발원.
- 한국인구학회, 2002, 인구센서스 종합분석연구-통계청 용역연구보고서.

한주성, 2007, 인구지리학, 한울.

[외국문헌]

- Anselin, L., Kim, Y. and Syabri, I., 2004, Web-based analytical tools for the exploration of spatial data*, Journal of Geographic Systems*, 6, 197-218.
- Boyle, P., Halfacree, K. and Robinson, V., 1998, *Exploring Contemporary Migration*, Harlow, Essex: Addison Wesley Longman.

Cartwright, W., 2003, Maps on the web, in Peterson, M. (eds.), Maps and the Internet, Elsevier, 35-56.

- Cartwright, W., Peterson, M. P. and Gartner, G. (eds.), 2007, *Multimedia Cartography*, 2nd edition, Berlin: Springer-Verlag.
- Dent, B., 1993, *Cartography: Thematic Map Design*, WC Brown.
- DiBiase, D., 1990, Visualization in the earth sciences, *Earth and Mineral Sciences*, 59(2), 13-18.
- Dodge, M., McDerby, M. and Turner, M., 2008, *Geographic Visualization: Concepts, Tools and Applications*, Chichester, West Sussex: John Wiley & Sons.
- Dragicevic, S., 2004, The potential of Web-based GIS, *Journal of Geographic Systems*, 6, 79-81.
- Elzakker, C. P. J. M., Ormeling, F. J. and Köbben, B. J., 2003, Dissemination of census and other statistical data through web maps, in Peterson, M. (eds.), *Maps and the Internet*, Elsevier, 57-75.
- ESRI, 2004, *ARCGIS Server Concepts and Terminology*, ESRI Technical Paper.
- ESRI, 2007, *Geospatial Service-Oriented Architecture (SOA)*, ESRI White Paper.
- Harder, C., 1998, *Serving Maps on the Internet: Geographic Information on the World Wide Web*, Redlands, CA: ESRI Press.
- Jones C. B. and Purves. R. S., 2008, Web-based geographic information systems, in Wilson, J. P. and Fotheringham, A. S., (eds.), *The Handbook of Geographic Information Science*, Blackwell Publishing, 559-580.
- Kraak, M.-J. and Brown, A. (eds.), 2001, *Web Cartography: Developments and Prospects*, New York: Taylor & Francis.
- MacEachren, A. M. and Kraak, M.-J., 1997, Exploratory Cartographic Visualization: Advancing the Agenda, *Computer & Geosciences*, 23, 335-343.
- Peng, Z.-R. and Tsou, M.-H., 2003, *Internet GIS: Distributed Geographic Information Services for the Internet and Wireless Network*, New York: John Wiley and Sons.
- Peters, A. and MacDonald, H., 2004, *Unlocking the Census with GIS*, Redlands, CA: ERI Press.
- Peterson, M., ed., 2003, *Maps and the Internet*, Amsterdam: Elsevier.
- Phan, D., Xiao, L., Yeh, R., Hanrahan, P. and Winograd, T., 2005, Flow Map Layout, *in the Proceedings of the 2005 IEEE Symposium on Information Visualization*.
- Plane, D. A. and Rogerson, P. A., 1994, *The Geographical Analysis of Population with Applications to Planning and Business*, New York: John Wiley & Sons.
- Plewe, B., 1997, *GIS Online: Information Retrieval, Mapping and the Internet*, Santa Fe, NM: OnWord Press.
- Preston, S. H., Heuveline, P. and Guillot, M., 2001, *Demography: Measuring and Modeling Population Processes*, Malden, MA: Blackwell.
- Rees, P., Fotheringham, A. S. and Champion, T., 2004, Modelling Migration for Policy Analysis, in Stillwell, P. and Clarke, G. (eds.), *Applied GIS and Spatial Analysis*, John Wiley & Sons.
- Rees, P., Martin, D. J. and Williamson, P. (eds.), 2002, *The Census Data System*, Chichester, West

Sussex, John Wiley & Sons.

- Rees, P., Tomas, F. and Duke-Williams, O., 2002, Migration Data from the Census, in Rees, P., Martin, D. J. and Williamson, P. (eds.), *The Census Data System,* Chichester, UK, Wiley.
- Rowland, D. T., 2003, *Demographic Methods and Concepts*, Oxford: Oxford University Press.
- Slocum, T. A., McMaster, R. B., Kessler, F. C. and Howard, H. H., 2009, *Thematic Cartography and Geovisualization*, 3rd edition, Upper Saddle River, NJ: Prentice Hall.
- Stefanakis, E., Peterson, M. P., Armenakis, C. and Delis, V., eds., 2006, *Geographic Hypermedia: Concepts and Systems*, Berlin: Springer-Verlag.
- Stillwell, J. and Duke-Williams, O., 2000, WICID:A Web-based Interface to Census Interaction Data, Paper prepared for the ESRC 2001 Census Development Workshop on 'Project Deliverables and Results'.
- Taylor, D. and MacEachren, A., 1994, *Visualization in Modern Cartography*, Pergamon New York.
- Tobler, W., 1987, Experiments in movement mapping by computer, *The American Cartographer*, 14(2), 155-163.
- Tobler, W., 2003, *Movement Mapping*, unpublished paper, http://csiss.ncgia.ucsb.edu/clearinghouse/FlowMapper/MovementMapping.pdf
- Tyner, J. A., 1992*, Introduction to thematic cartography*, Prentice Hall.
- U.S. Census Bureau, 2006a, *Current Population Survey Design and Methodology Technical Paper 66.*
- U.S. Census Bureau, 2006b, *Design and Methodology American Community Survey.*
- U.S. Census Bureau, 2006c, *Domestic Net Migration in the United States: 2000 to 2004*.
- U.S. Department of Commerce Economics and Statistics Administration and U.S. Census Bureau, 2001, *Survey of income and program participation users' guide.*
- Wilson, J. P. and Fotheringham, A. S. (eds.), 2008, *The Handbook of Geographic Information Science*, Blackwell Publishing.
- Yadav-Pauletti, S., 1996, *MigMap, a data exploration application for visualizing U. S. census migration data*, University of Kansas, Geography.

[웹 사이트]

- 국가지도집 인터넷 서비스, http://atlas.ngii.go.kr
- 국가통계포털, http://www.kosis.kr
- 국토통계지도, http://nationalatlas.ngii.go.kr
- 데이터 퍼렛시스템(DataFerrett), http://dataferrett.census.gov
- 미국센서스국(US Census Bureau), http://www.census.gov
- 아메리칸팩트파인더(American FactFinder), http://factfinder.census.gov
- 영국통계청(UK Statistics Authority), http://www.statistics.gov.uk
- 옥스퍼드 보들리안 도서관(Oxford Bodleian Library), http://www.rsl.ox.ac.uk

일본통계청(the Statistics Bureau and the Director-General for Policy Planning), http://www.stat.go.jp/english/index.htm

일본통계포털(e-Stat), http://e-stat.go.jp

Apache log4net, http://logging.apache.org/log4net

CIDER, http://cider.census.ac.uk

ESRI ArcGIS desktop, http://www.esri.com/software/arcgis/arcinfo

EESRI ArcGIS server, http://www.esri.com/software/arcgis/arcgisserver

Map Machine, http://maps.nationalgeographic.com/maps/

Msdn visual studio, http://msdn.microsoft.com/en-us/vstudio/

National Mapping – Australia, http://www.ga.gov.au/mapconnect/

Patterns & practices Developer Center, http://www.codeplex.com/entlib

United States Geological Survey (USGS), http://www.usgs.gov/pubprod/maps.html

US Census Bureau TIGER, http://www.census.gov/geo/www/tiger/index.html

## 부록1: Flow 라인 피쳐 생성 Extension 사용 매뉴얼

- 1. 프로그램 개요
- 개발환경: ArcObjects, Visual Basic 6.0
- Extension 이름: LineGenerator.dll
- 운영 환경: ArcGIS 9.2
- 2. ArcGIS dll 등록 및 실행
- Tools → Customize → Customize 창에서 Add from file…버튼 클릭 → 폴더를 이동하여 LineGenerator.dll 선택하여 열기
- Toolbars 탭에서 '지역간 인구이동 Flow Line 생성'을 체크하여 툴바 열기
- 지역간 인구이동 Flow Line 생성 툴은 다음과 같이 시도간, 시군구간, 시도-시군구간, 읍면동간 이동 자료에 대한 Flow Line을 생성하는 것이 가능
- ※ 참고: feature layer를 불러오면 툴의 버튼 기능 활성화

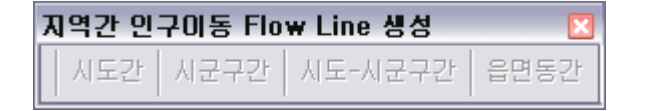

- 3. 동일 수준 지역간 인구이동 flow line 생성
- 해당 메뉴: 시도간, 시군구간, 읍면동간
- 입력 자료: 행정구역 shapefile, 지역간 인구이동 Dbase 파일
- 출력 자료: 동일 수준 지역간 인구이동 line shapefile
- 작성 방법
- 해당 행정구역 shapefile 불러오기 '시도간' '시군구간' 혹은 '읍면동간' 메뉴 클릭하여 다음과 같은 창 실행

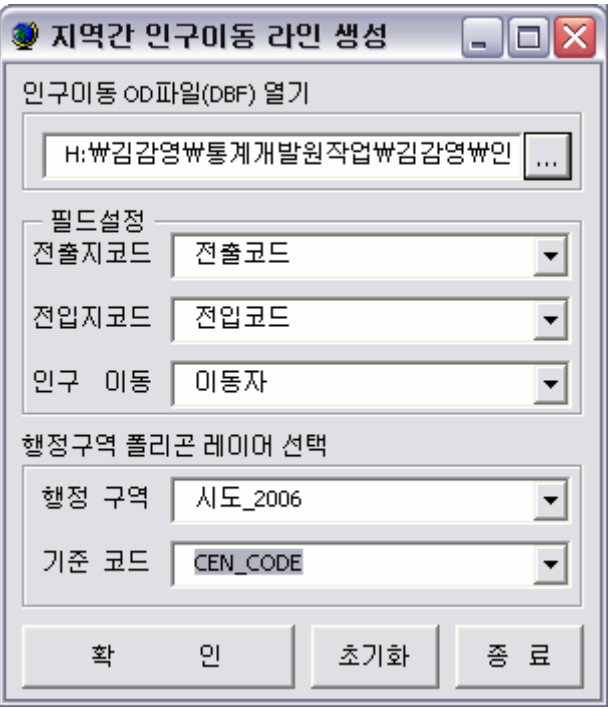

- 지역간 인구이동 라인 생성 창에서 Browse버튼을 클릭하여 인구이동 OD파일(DBF) 파 일 열기 → OD파일로부터 전출지, 전입지, 인구이동 정보를 나타내는 필드 선택 → 행 정구역 폴리곤 레이어 선택에서 행정구역 레이어 및 기준 코드 선택 → 확인
- 다음과 같이 결과 저장 창에서 shapefile의 경로 및 이름을 주고 Save 버튼을 클릭하여 데이터 생성

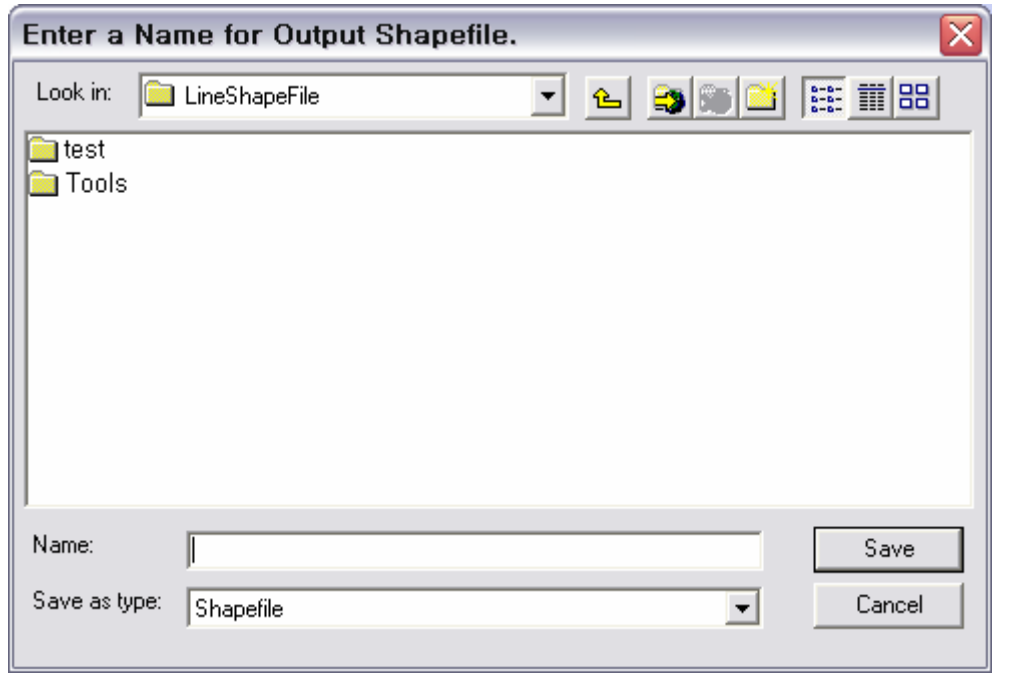

※ 참고: OD파일의 전출지코드 및 전입지코드와 행정구역 폴리곤의 기준코드는 동일한

코드 체계이어야 함. 프로세스 종료 후 자동으로 생성된 line shapefile을 TOC에 추가 함.

- 4. 상이 수준 지역간 인구이동 flow line 생성
- 해당 메뉴: 시도-시군구간
- 입력 자료: 시도 행정구역, 시군구 행정구역, 시도-시군구간 인구이동 Dbase 파일
- 출력 자료: 시도-시군구간 인구이동 line shapefile
- 작성 방법
- 시도 및 시군구 행정구역 shapefile 불러오기 → 시도-시군구간 메뉴를 클릭하여 다음 과 같은 창 실행

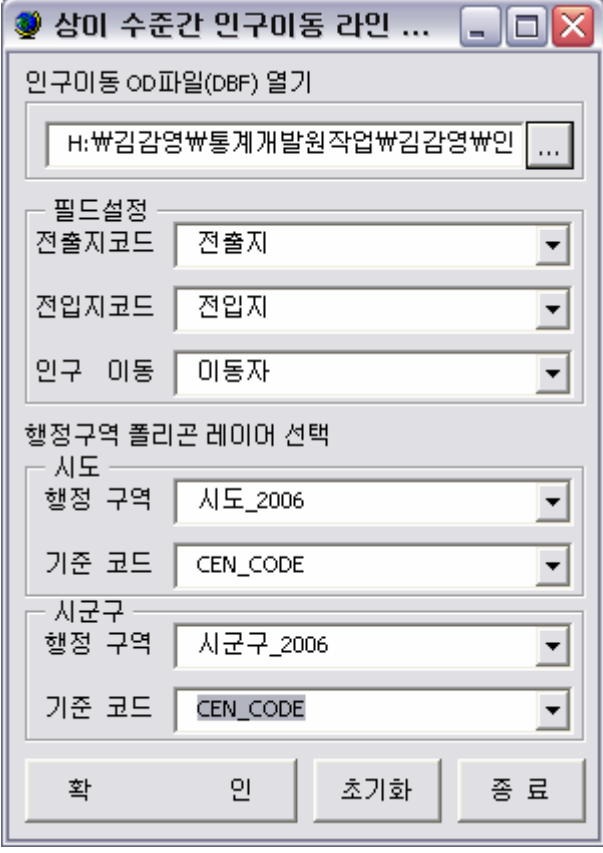

- 상이 수준간 인구이동 라인 생성 창에서 Browse 버튼을 클릭하여 시도-시군구간 인구 이동 OD 파일 열기 인구이동 OD파일에서 전출지, 전입지 코드 및 인구이동 필드를 설정 → 행정구역 폴리곤 레이어 선택에서 시도 및 시군구의 행정구역 레이어와 기준코 드 설정 → 확인
- Shapefile 저장 창에서 경로 및 파일 이름을 주어 저장하기
- ※ 참고: 인구이동 OD의 전출지코드 및 전입지코드와 행정구역 폴리곤 레이어의 기준코 드는 동일한 체계를 가져야 함.

## 부록2: 운영자 매뉴얼

## 목차

- I. 시스템 신규 설치 및 설정
- II. DB시스템 구조
- III. 신규데이터 업로드 및 설정
- IV. 시스템 관리 및 유지보수

# I. 시스템 신규 설치 및 설정

## 1. 사전 설치 환경

- 1) 제품명: Microsoft 윈도우 서버 2003 Std
	- MS IIS Server 6(인터넷 정보 서비스)
	- ASP.NET
	- Microsoft .net framework 2.0
- 2) 제품명: Microsoft Visual Studio 2005
	- C# 설치

### 2. GIS 클라이언트/서버 프로그램 설치

- 1) GIS 클라이언트 설치
	- ESRI ArcGIS Desktop 9.2 + servicepack 5 적용(필수)
- 2) GIS 서버 프로그램 설치
	- ESRI ArcGIS Server 9.2 + servicepack 5 적용(필수)

#### 3. 라이선스 설정

- 1) MS Windows Server 2003 Std
	- 설치 시 설치 미디어에 있는 시리얼 번호
- 2) MS Visual Studio 2005
	- 설치 시 설치 미디어에 있는 시리얼 번호
- 3) ArcGIS Desktop 9.2
	- 제품 구입시 받은 하드락 키의 고유번호
	- 라이선스 파일(.lic 파일 또는 .dat 파일)
	- License Manager을 사용하여 구성
- 4) ArcGIS Server 9.2
	- 라이선스 파일(.ecp 파일)
- Post Installation을 사용하여 구성

## 4. ArcGIS 서버 설치 후 설정

- 1) Post Installation: 설치 후 자동 시작됨
- 서버인스턴스이름: ArcGIS
- 설치옵션: 기본값 선택
- 2) ArcGIS Server 계정 등록
- SOMAccount: arcgissom/<사용자설정암호>
- SOCAccount: arcgissoc/<사용자설정암호>
- ArcGISWebServices: ArcGISWebServices/<사용자설정암호>
- ServerLocation: c:₩arcgisserver
- Do Not Use Proxy Server: 프락시 서버 사용안함
- Do Not Export: 설정 내보내지 않음
- 신규 자동 생성 그룹: agsusers, agsadmin
- 3) 자동 생성된 폴더 정보
	- Output directory: c:₩arcgisserver₩arcgisoutput: 이미지 출력물
	- Cache directory: c:₩arcgisserver₩arcgiscache: 캐쉬
	- Jobs directory: c:₩arcgisserver₩arcgisjobs: 작업
- 4) 로컬폴더와 매칭된 가상 폴더
	- Output virtual directory: http://hp/arcgisoutput
	- Cache virtual directory: http://hp/arcgiscache
	- Jobs virtual directory: http://hp/arcgisjobs
- 5) 계정별 권한 설정
	- SOM Write 권한
	- C:₩Program Files₩ArcGIS₩server
	- SOC Write 권한
	- C:₩WINDOWS₩temp
- 6) 자동 생성된 윈도우즈 서비스 생성
- ArcGIS Server Object Manager
- 7) 개별 사용자 ArcGIS 서버 등록
	- 권한 활성화: 윈도우즈 로그아웃한 뒤에 로그인
	- Administrator를 agsadmin 그룹에 추가

## 5. ArcGIS Server 맵 서비스 생성

1) 서버 접속

- ESRI ArcCatalog에서 Admin 계정으로 접속
	- 서버주소: http://localhost/arcgis/services
	- Host Name: localhost
- 다른 컴퓨터에서 관리시에는 localhost를 IP로 변경해줌
- 2) 신규 맵 서비스 생성
	- Name/Type 지정:
		- mxd.popm.idx, 자동시작
		- mxd.popmigration, 자동시작
	- Mxd 지정
		- D:₩develop₩prj.geolib.net₩geolib.web.popm₩mxds₩mxd.popm\_idx.mxd
			- : 인구이동 insetmap 용 맵서비스
		- D:₩develop₩prj.geolib.net₩geolib.web.popm₩mxds₩mxd.popm.mxd
			- : 인구이동 insetmap 용 메인 지도 서비스
	- output 폴더와 캐쉬 폴더: 기본값 사용
	- service: 기본값 사용
	- Pooled옵션 인스턴스의 운영 방법 선택
		- mxd.popm\_idx: Pooled 모드
			- : 초기 인스턴스: 3
			- : 최대 인스턴스: 10
		- mxd.popm: Non-Pooled 모드
			- : 초기 인스턴스: 3
			- : 최대 인스턴스: 10
		- Timeout: 기본값 사용
		- isolation 범위 지정: 기본값 사용
		- 재시작시간: 기본값 사용

#### 6. 웹서비스 생성

- 1) 서버 접속
	- IIS 6.0(인터넷 정보 서비스)를 이용해 웹서버에 접속함.
- 2) 가상폴더 만들기
	- 이름: geolib.web.popm
	- 폴더: D:₩develop₩prj.geolib.net₩geolib.web.popm
	- 폴더 위치는 웹프로그램이 있는 장소에 따라 달라질 수 있음
	- 가상폴더 속성
		- 실행권한: 스크립트 전용
		- 응용프로그램 설정: geolib.web.popm, DefaultAppPool 사용
- 통합인증설정함
	- 디렉토리>보안>편집>Windows 통합인증
- 3) 기본웹사이트 ASP.NET 라이브러리를 버전 2.0으로 설정
	- IIS의 웹사이트>기본웹사이트>ASP.NET을 2.0으로 설정할것
	- ArcGIS Server 9.2가 DotNet 2.0에 최적화됨
	- 본 프로젝트도 DotNet 2.0에 최적화됨

#### 7. 웹프로그램 설정

- 1) 관리 파일: 웹개발 폴더 루트의 webconfig.xml
- 2) ArcGIS 서버 접속 관련

<!-- identity --> <!-- 암호 설정-->

<identity impersonate="true" userName="컴퓨터명₩administrator" password="암호"/>

3) DB 접속 관련(본 프로젝트에서는 퍼스널 지오데이터베이스에 접속함)

<!-- db connection --> <!-- 경로 설정-->

<connectionStrings>

<add name="db.jet4\_0" providerName="System.Data.OleDb"

connectionString="Provider=Microsoft.Jet.OLEDB.4.0;

Data

Source=D:₩₩develop₩₩map.popm₩₩gdb.popm.mdb;Mode=Read;"/>

</connectionStrings>

4) 다운로드 파일 경로 설정

<!-- user defined varaiable --> <!-- 경로 설정 -->

<appSettings>

<add key="db\_upload\_path" value="D:₩develop₩db.popm"/>

</appSettings>

#### 8. 시스템 설치 시 주의할 점

- 1) 퍼스널 지오데이터베이스 파일 위치(지도 파일)
	- MXD(지도 템플릿 파일)이 참조하고 있는 지도 파일
	- MXD가 참조하고 있는 Geodatabase 파일(본 프로젝트에서는 mdb 파일) 위치 설정
	- MXD 파일을 ArcMap으로 열어 원본과 연결 관계가 제대로 성립되었는지 확인
	- ArcMAP에서 지도가 제대로 보이지 않는다면 폴더 위치 재확인
	- 원본 연결 복구 후 MXD 저장 한 뒤, ArcGIS Server 재시작
	- 웹프로그램의 webconfig.xml에서 설정한 뒤 IIS 재시작

2) 웹프로그램 위치

- IIS에서 가상폴더에서 확인

- 로컬에 있는 웹프로그램 경로가 달라진다면 IIS에서 개발 프로그램 위치 조정
- 솔루션파일(sln)이 있는 곳이 root가 되도록 설정함
- 3) 파일 다운로드 위치
	- 속성 및 공간데이터 다운로드 위치
	- 웹프로그램의 webconfig.xml에서 설정한 뒤 IIS 재시작
- 4) 지도구성파일(MXD) 파일 위치
	- 향후 보안에 문제가 있으니 웹폴더 외부로 이동해야 함

# II. DB시스템 구조

#### 1. DB 물리적 위치

 - 메인지도: D:₩develop₩map.popm₩gdb.popm.mdb(상위 폴더는 변경 될 수 있음) - 인셋지도: D:₩develop₩map.popm₩gdb\_popm\_index.mdb(상위 폴더는 변경 될 수 있 음)

## 2. 메인지도의 레이어명 규칙

- LYR\_ADM\_SIDO\_XXXX: 지역별 시도 지도
- LYR\_ADM\_SGG\_XXXX: 지역별 시군구 지도
- LYR\_ADM\_EMD\_XXXX: 지역별 읍면동 지도
- LYR\_FLOW\_SIDO\_XXXX: 지역간 시도 지도
- LYR\_FLOW \_SGG\_XXXX: 지역간 시군구 지도
- LYR FLOW EMD XXXX: 지역간 읍면동 지도
- LYR\_FLOW \_SIDO\_SGG\_XXXX: 지역간 시도-시군구 지도
- LYR\_REPORT\_SIDO\_SGG\_XXXX: 보도자료 시도 지도
- \*\* XXXX는 4자리 연도 표기

#### 3. 인셋지도의 레이어명 규칙

- LYR\_ADM\_SIDO\_XXXX: 지역별 시도 지도
- LYR\_ADM\_SGG\_XXXX: 지역별 시군구 지도
- \*\* XXXX는 4자리 연도 표기

## 4. 테이블 및 필드 설계

- 개별 레이어의 필드 설계는 설계문서에 따름.

#### 5. 다운로드용 데이터 파일명 설계

- 파일 위치: D:₩develop₩db.popm(상위 폴더는 변경 될 수 있음)
- 공간데이터베이스 파일: 파일형식은 ZIP
	- XXXX시도간. 기P: 지역간 시도
	- XXXX시군구간.ZIP: 지역간 시군구
	- XXXX읍면동간.ZIP: 지역간 읍면동
	- XXXX시도별.ZIP: 지역별 시도
	- XXXX시군구별.ZIP: 지역별 시군구
	- XXXX읍면동별.ZIP: 지역별 읍면동
- 속성데이터베이스 파일: 파일형식은 DBF
- XXXX시도간.DBF: 지역간 시도
- XXXX시군구간.DBF: 지역간 시군구
- XXXX읍면동간.DBF: 지역간 읍면동
- XXXX시도별.DBF: 지역별 시도
- XXXX시군구별.DBF: 지역별 시군구
- XXXX읍면동별.DBF: 지역별 읍면동
- 속성데이터베이스 파일: 파일형식은 XLS
	- XXXX시도간.XLS: 지역간 시도
	- XXXX시군구간.XLS: 지역간 시군구
	- XXXX읍면동간.XLS: 지역간 읍면동
	- XXXX시도별.XLS: 지역별 시도
	- XXXX시군구별.XLS: 지역별 시군구
	- XXXX읍면동별.XLS: 지역별 읍면동

# III. 신규데이터 업로드 및 설정

## 1. Geodatabase에 새로운 DB 업로드

- 메인지도 Geodatabase에 ArcCatalog에서 접속함.
	- 퍼스널 Geodatabase의 경우 mdb 파일이 있는 경로로 이동
- 인셋지도는 위치 표시용이므로 변경하지 않음
- 메인지도에 신규로 추가할 Shapefile 형태의 공간데이터파일 업로드
- 사전에 Shapefile의 이름 규칙을 본 시스템의 Geodatabase 이름 규칙에 맞게 변경
- popm\_tm 데이터셋에 업로드함

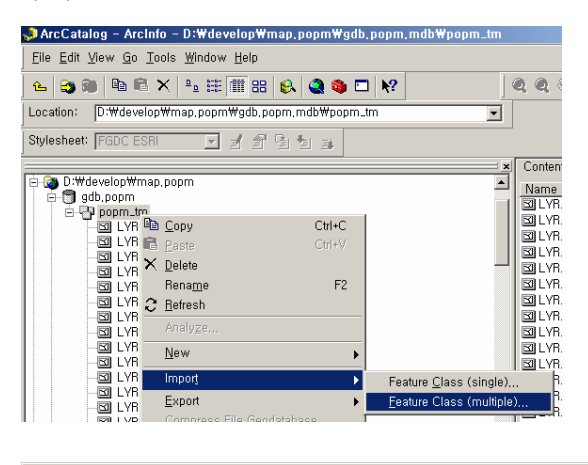

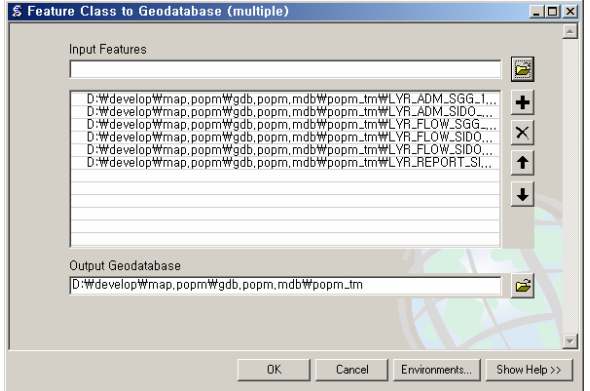

## 2. 지도구성파일(MXD) 갱신

- 메인지도:

D:₩develop₩prj.geolib.net₩geolib.web.popm₩mxds₩mxd\_popm\_main.mxd

- 인셋지도: D:₩develop₩prj.geolib.net₩geolib.web.popm₩mxds₩mxd\_popm\_idx.mxd
- 상위폴더 위치는 변경될 수 있음
- 인셋지도는 위치 표시용이므로 변경하지 않음
- 메인지도 레이어 구성을 위해 ArcMap을 구동해 해당 MXD 파일 로딩
- 지도구성파일 구조(메인지도)
- bg\_common(그룹레이어): 배경지도용 레이어 모음
	- BG\_ADM\_SIDO\_ALL: 지역별 시도 배경지도
	- BG\_ADM\_SGG\_ALL: 지역별 시군구 배경지도
	- BG\_ADM\_EMD\_ALL: 지역별 읍면동 배경지도
	- BG\_ADM\_SGG\_XXXX: 연도별 시군구 배경지도
	- \*\*레이어 순서에 주의할것
	- \*\*시군구 레이어의 경우 라벨 설정 추가해야함
	- \*\* XXXX는 4자리 연도 표기
- 1996~2007(그룹레이어): 연도별 레이어 모음
	- LYR\_FLOW\_SIDO\_XXXX: 지역간 시도 지도
	- LYR\_FLOW \_SGG\_XXXX: 지역간 시군구 지도
	- LYR\_FLOW \_EMD\_XXXX: 지역간 읍면동 지도
	- LYR\_FLOW \_SIDO\_SGG\_XXXX: 지역간 시도-시군구 지도
	- LYR REPORT SIDO SGG XXXX: 보도자료 시도 지도
	- LYR\_ADM\_SIDO\_XXXX: 지역별 시도 지도
	- LYR ADM SGG XXXX: 지역별 시군구 지도
	- LYR\_ADM\_EMD\_XXXX: 지역별 읍면동 지도
	- \*\* XXXX는 4자리 연도 표기
- 인구이동웹시스템 Geodatabase 파일에서 신규로 추가한 레이어를 로딩
- 그룹레이어를 만들어 이름을 4자리 연도로 표시함
- 추가한 그룹레이어에 신규 연도 데이터를 추가 시킴
- 배경지도 레이어에 시군구 레이어를 이동시키고 파일명 변경
	- BG\_ADM\_SGG\_XXXX: 연도별 시군구 배경지도
- 작업이 완료되면 MXD 파일 저장.

#### 3. 지도구성파일 적용을 위한 서비스 재시작

- ArcGIS Server 관리자로 로그인

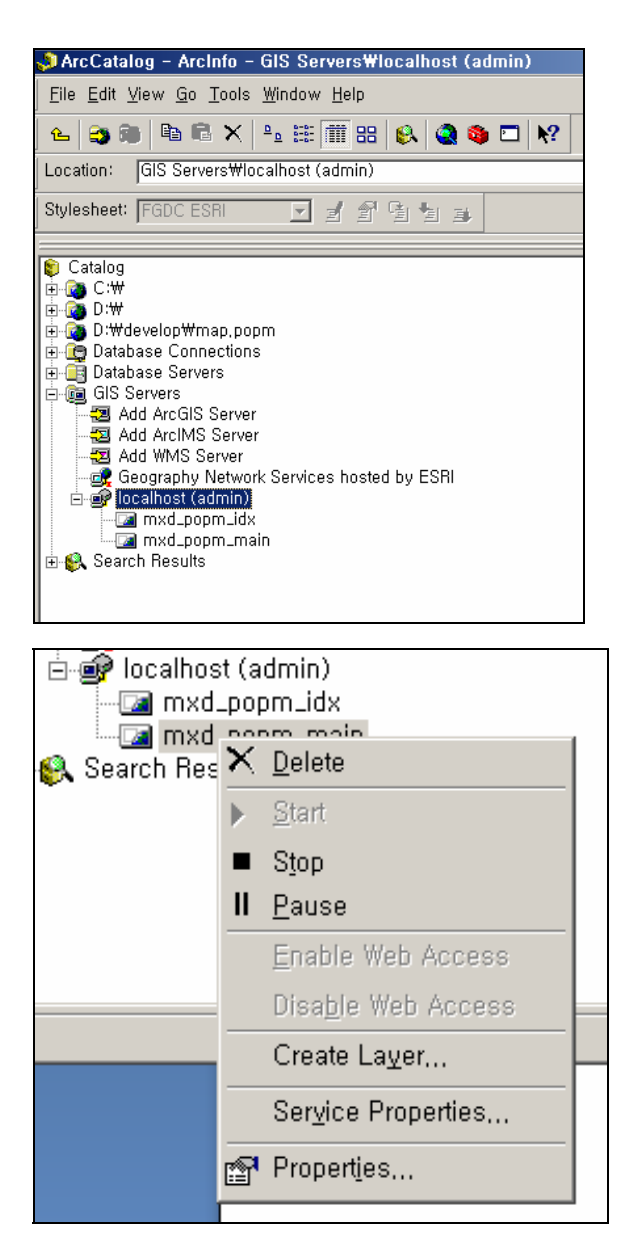

- 서비스

- 메인지도 서비스: mxd\_popm\_idx
- 인셋지도 서비스: mxd\_popm\_main
- 메인지도 서비스를 활성화 시킨 후 마우스 오른쪽 키를 눌러서 팝업 메뉴 띄움
- Stop 버튼을 누른 뒤 5초 정도 위에 Start 버튼을 다시 클릭해줌.

## 4. 추가한 연도를 웹시스템에 적용

- Visual Studio 2005를 사용해 인구이동웹시스템 솔루션 파일 로딩
	- 파일위치: D:₩develop₩prj.geolib.net₩prj.geolib.popm.sln(웹포트별 솔루션파일)
- 소스파일 위치
	- http://localhost/geolib.web.popm/
- App\_Code/popm/model/PopmDao.cs 열기
- public DataTable getPopmTimeDt(Dictionary<String, String> pParams) 함수 열기
	- for (int i = 1996; i <= 2007; i++)
	- 2007년을 신규 서비스한 년도로 수정함
- 웹서비스를 다시 빌드하기 위해 F6키를 눌러줌

# 5. 갱신된 서비스 내용 확인

- 인터넷 익스플러로에서 확인

# IV. 시스템 관리 및 유지보수

## 1. 주요 폴더별 내용 설명

- D:/develop/을 기준 폴더로 함
- /db.popm: 인구이동 다운로드 서비스용 폴더
	- /\*.ZIP: 공간데이터 다운로드용 ZIP 파일
	- /\*.DBF: 속성데이터 다운로드용 DBF 파일
	- /\*.XLS: 속성데이터 다운로드용 XLS 파일
	- /tmpdata: 임시 다운로드 데이터 경로(삭제하면 안됨)
	- /tmpimage: 임시 이미지 경로(삭제하면 안됨)
- /log.log4net/\*: 개발용 로그파일
- /map.popm: Geodatabase 지도 파일
	- /gdb.popm.mdb: 메인지도용 Geodatabase
	- /gdb\_popm\_index.mdb: 인셋지도용 Geodatabase
- prj.geolib.net: 웹시스템 개발 폴더
	- /\*.sln: 솔루션 파일(visual studio 2005용)
	- /geolib.lib: 공통라이브러리
	- /geolib.web.popm: 인구이동 웹시스템

## 2. 시스템 로깅

- 웹시스템(IIS) 로깅: 일별 기록
	- C:₩WINDOWS₩system32₩LogFiles₩W3SVC1
- ArcGIS Server 로깅: 일별 기록
	- C:₩Program Files₩ArcGIS₩server₩user₩log
- Log4Net 개발 로깅: 한계 용량 기록
	- D:₩develop₩log.log4net

## 3. 윈도우 시스템 서비스

- 웹시스템 관련 서비스
	- IIS Admin Service: IIS 관리 서비스
	- World Wide Web Publishing Service: WWW 서비스
- ArcGIS Server 관련 서비스
	- ArcGIS License Manager: ESRI 라이선스 매니저 서비스
	- ArcGIS Server Object Manager: ArcGIS SOM 서비스

#### 4. 주요 개발 폴더 설명

- D:/develop/prj.geolib.net을 기준 폴더로 함
- /geolib.lib: 공통 라이브러리
	- /global/myGlobalVar.cs: 시스템 전역변수 라이브러리
	- /util/myCsUtil.cs: C#용 공통 함수
	- /util/myItem.cs: 리스트 데이터 처리 객체
	- /util/myWebPaging.cs: 페이징 지원 객체
	- /util/myWebUtil.cs: 웹시스템 공통 함수
- /geolib.web.popm: 인구이동웹시스템
	- /App\_Code: 인구이동 비즈니스 모듈
		- : /ags/agsExport: 화면 내보내기용 라이브러리
		- : /ags/agsIdentify: 정보확인용 라이브러리
		- : /ags/agsMapLib.cs: ArcGIS 서버 함수 모음
		- : /ags/agsTools.cs: 확대/축소 등 지도 도구
		- : /popm/action/PopmBaseAction.cs: 웹시스템 처리 기본 액션
		- : /popm/action/PopmBaseAction.cs: 렌더링(주제도 제작) 처리 기본 액션
		- : /porm/form/PopmForm.cs: HTML Wrapper 객체
		- : /popm/model/PopmDao.cs: 모델 데이터처객체
		- : /popm/model/PopmMngr.cs: 모델 매니저객체
		- : /popm/model/PopmSql.cs: 모델 Sql객체
		- : /popm/structure/PopmCmCd.cs: 공통코드용 객체
		- : /popm/PopmKey.cs: 공통 상수, 변수 설명글 포함
	- /App\_Themes: 테마, 변동없음
	- /css: 스타일 시트, 변동없음
	- /fmMap: ArcGIS Server 지도 디자인 페이지 관련
		- : /help: 도움말, 사용안함
		- : /images: 관련 이미지
		- : /javascript: 관련 자바스크립트
		- : /fmAppClosed.aspx: 세션 닫음 처리
		- : /fmMap.aspx: 메인지도 디자인
		- : /ucExport.ascx: 내보내기 디자인
	- /fmPopm: 인구이동웹시스템 디자인 페이지 관련
		- : /help: 도움말용 이미지
		- : /images: 관련 이미지
	- fmPopmArea.aspx: 지역별 인구이동 디자인 페이지
	- fmPopmBottom.aspx: 하단 공통 페이지
	- fmPopmData.aspx: 인구이동 다운로드 디자인 페이지
- fmPopmDownload.aspx: 다운로드 처리 프레임용 페이지
- fmPopmFlow.aspx: 지역간 인구이동 디자인 페이지
- fmPopmHelp.htm: 도움말 페이지
- fmPopmReport.aspx: 보도자료 디자인 페이지, 사용안함
- fmPopmReportFlow.aspx: 보도자료 디자인 페이지(단순화 버전)
- fmPopmTest.aspx: 기능 테스트, 사용안함
- fmPopmTop.aspx: 상단 공통 페이지

 $-$  /images: 시스템 공통 이미지

- /include: 시스템 공통 자바스크립트
- /mxds: 지도구성파일(\*\* 향후 보안에 문제가 있으니 웹폴더 외부로 이동)
- /ErrorPage.aspx: 에러페이지 처리, 사용안함
- /Global.asax: 세션 처리 히든 코드
- /idxPopmFrame.aspx: 인덱스프레임(전통방식), 사용안함
- /idxPopmIframe.aspx: 인덱스프레임(Iframe방식)
- /redirect.htm: 페이지 자동 이동, c:₩inetpub₩wwwroot₩에 이동해야 적용됨
- /Web.Config: 지도 설정 파일